การใช้การคิดเชิงออกแบบเพื่อพัฒนาเว็บแอปพลิเคชันของธุรกิจโต๊ะจีนนอกสถานที่

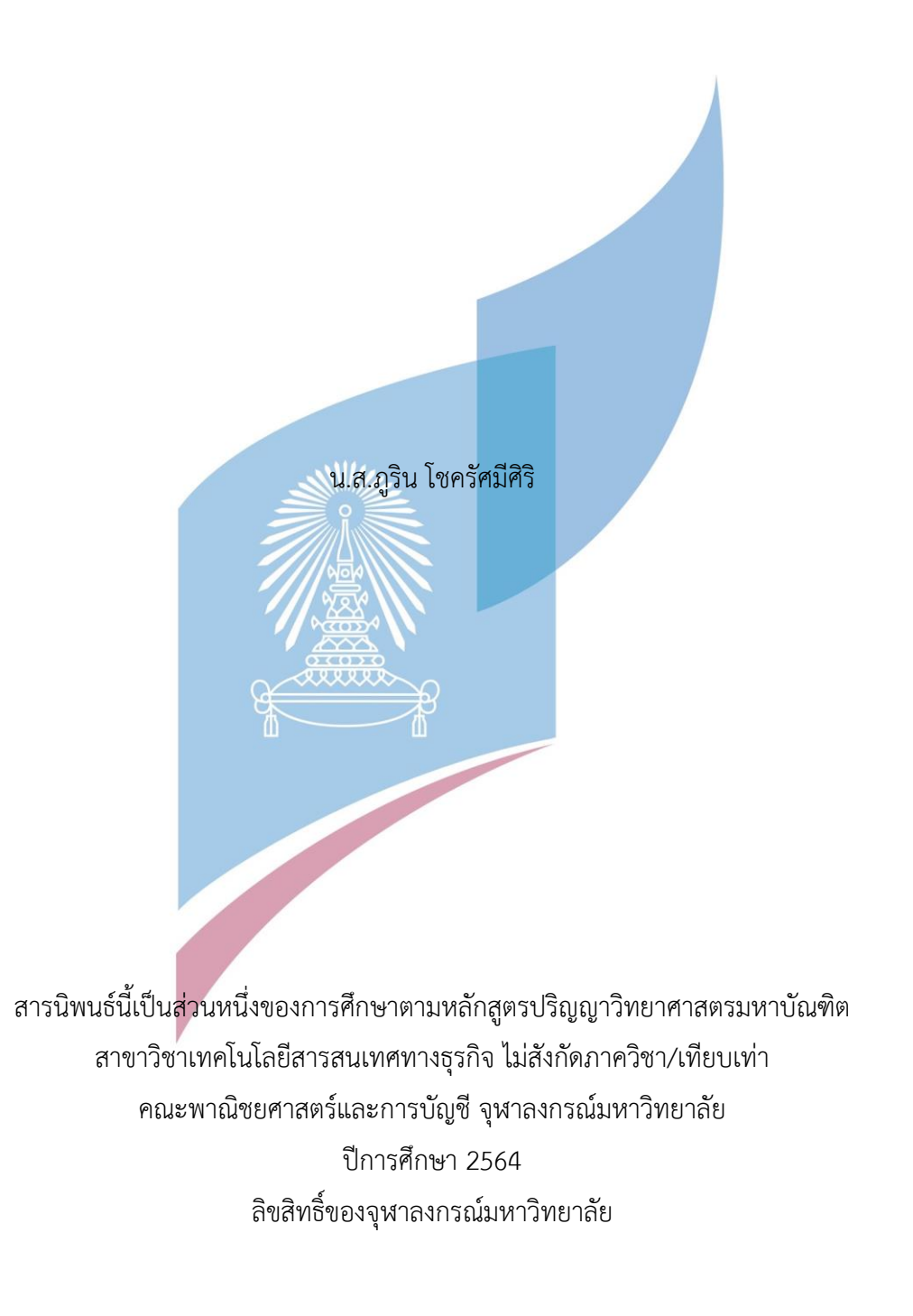

# Using Design Thinking to Develop Web Application of On-site Chinese Catering Business

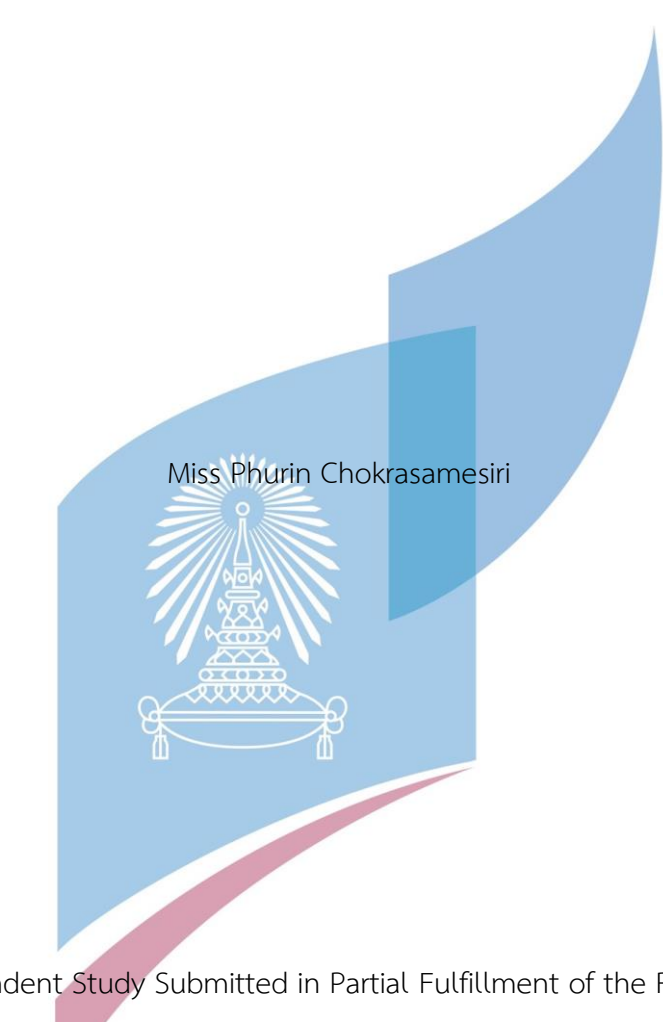

An Independent Study Submitted in Partial Fulfillment of the Requirements for the Degree of Master of Science in Information Technology in Business Common Course FACULTY OF COMMERCE AND ACCOUNTANCY Chulalongkorn University Academic Year 2021 Copyright of Chulalongkorn University

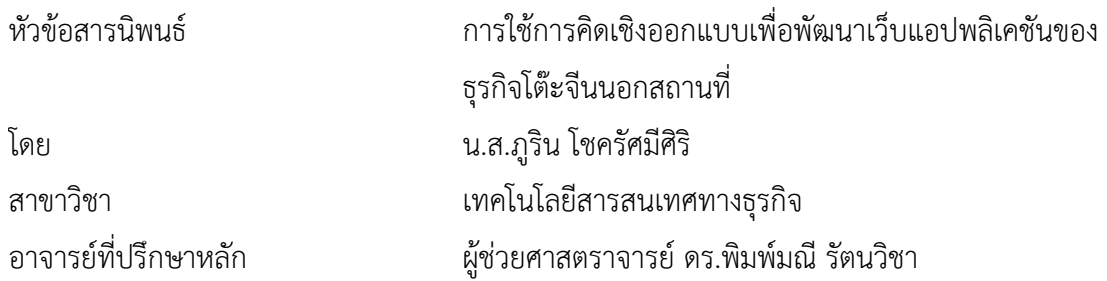

คณะพาณิชยศาสตร์และการบัญชี จุฬาลงกรณ์มหาวิทยาลัย อนุมัติให้นับสารนิพนธ์ฉบับนี้เป็น ส่วนหนึ่งของการศึกษาตามหลักสูตรปริญญาวิทยาศาสตรมหาบัณฑิต

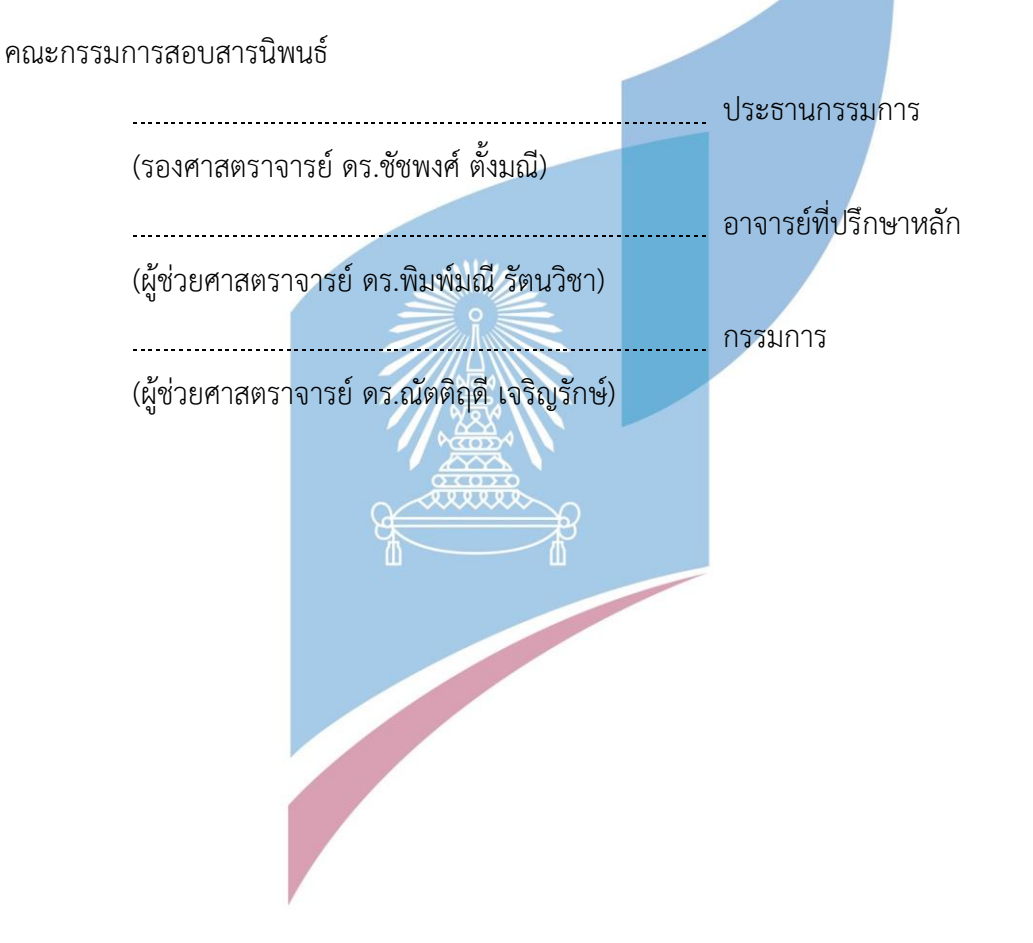

ภูริน โชครัศมีศิริ: การใช้การคิดเชิงออกแบบเพื่อพัฒนาเว็บแอปพลิเคชันของธุรกิจโต๊ะ จีนนอกสถานที่. ( Using Design Thinking to Develop Web Application of Onsite Chinese Catering Business) อ.ที่ปรึกษาหลัก : ผศ. ดร.พิมพ์มณีรัตนวิชา

ธุรกิจโต๊ะจีนเป็นรูปแบบหนึ่งของการจัดเลี้ยง โดยเป็นการให้บริการจัดเลี้ยงนอกสถานที่ ซึ่งนิยมใช้ในงานมงคล และงานเลี้ยงสังสรรค์ต่าง ๆ โดยเป็นธุรกิจที่จะช่วยอำนวยความสะดวก ให้กับผู้จัดงานที่ต้องการเลี้ยงคนจำนวนมาก โดยเป็นการให้บริการตั้งแต่จัดโต๊ะและอุปกรณ์บนโต๊ะ บริการอาหารและเครื่องดื่ม จนกระทั่งการให้บริการภายในงานโดยพนักงานบริการ ซึ่งเป็นการลด ภาระของผู้จัดงานหรือผู้ใช้บริการลงไปได้ส่วนหนึ่ง

ในปัจจุบันเทคโนโลยีเข้ามามีบทบาทในชีวิตประจำวันมากขึ้น ทำให้ธุรกิจโต๊ะจีนนอก สถานที่แบบเดิม ๆ ซึ่งติดต่อกันผ่านทางโทรศัพท์และทางแอปพลิเคชันไลน์ไม่รวดเร็วและมี ประสิทธิภาพมากพอในการให้บริการลูกค้า ดังนั้นการนำการคิดเชิงออกแบบมาประยุกต์กับเว็บ แอปพลิเคชันของธุรกิจโต๊ะจีนนอกสถานที่จะทำให้เกิดเว็บแอปพลิเคชันต้นแบบที่ช่วยให้ธุรกิจโต๊ะ จีนนอกสถานที่นี้ดำเนินงานได้อย่างมีประสิทธิภาพมากยิ่งขึ้น

ระบบต้นแบบที่ได้จากโครงการนี้จะช่วยให้การดำเนินงานของธุรกิจโต๊ะจีนนอกสถานที่ ประสบความสำเร็จมากยิ่งขึ้น โดยจะช่วยให้ได้เว็บแอปพลิเคชันที่มีความน่าสนใจและตอบโจทย์ ผู้ใช้งานจริงมากยิ่งขึ้น

สาขาวิชา เทคโนโลยีสารสนเทศทางธุรกิจ ลายมือชื่อนิสิต ........Phunn ...................... ปีการศึกษา 2564 ลายมือชื่อ อ.ที่ปรึกษาหลัก .............................. # # 6380264326 : MAJOR INFORMATION TECHNOLOGY IN BUSINESS KEYWORD:

> Phurin Chokrasamesiri : Using Design Thinking to Develop Web Application of On-site Chinese Catering Business. Advisor: Asst. Prof. PIMMANEE RATTANAWICHA, D.Tech.Sc.

Chinese food catering business is one of the banquet events that provides food outside the restaurant. It is very famous for auspicious events such as wedding, staff party, or even some small business events. Chinese food catering business will provide food, beverage, and services for organizer of the event. It will help the event organizer with less job to worry about.

Presently, technology becomes part of our lives in every kind of business. As the result, On-site catering business needs to improve its way of doing business. Only telephone contact and line application are not fast enough and not effective for providing excellent services to customers. Therefore, this special project of Using Design Thinking to Develop Web Application of On-site Chinese Catering Business will surely help this kind of business to perform more efficiently.

With this prototype system, Chinese catering business can have some successful ideas of how to respond to customer needs.

Field of Study: Information Technology in Student's Signature .... Phunn ........... Business Academic Year: 2021 Maria Advisor's Signature ...................................

#### **กิตติกรรมประกาศ**

โครงการพิเศษเรื่อง "การใช้การคิดเชิงออกแบบเพื่อพัฒนาเว็บแอปพลิเคชันของธุรกิจโต๊ะจีน นอกสถานที่" นี้สำเร็จลุล่วงไปได้ด้วยดีเนื่องมาจากความช่วยเหลือและสนับสนุนจากหลายฝ่าย โดยเฉพาะอย่างยิ่ง ผู้ช่วยศาสตราจารย์ดร.พิมพ์มณีรัตนวิชา อาจารย์ที่ปรึกษาโครงการพิเศษนี้ ขอขอบพระคุณอาจารย์ที่ได้ให้ทั้งความรู้ความช่วยเหลือ ความเอาใจใส่ คำแนะนำ และติชมเพื่อก่อให้ โครงการพิเศษสำเร็จลุล่วงไปได้ดีที่สุด

ขอขอบพระคุณอาจารย์ทุกๆ ท่านทั้งในและนอกหลักสูตรวิทยาศาสตรมหาบัณฑิต สาขาวิชา เทคโนโลยีสารสนเทศทางธุรกิจที่ให้ทั้งแนวคิดในเรื่องเรียน และแนวคิดในการดำรงชีวิต ส่งผลให้ โครงการนี้สำเร็จลุล่วงไปได้ด้วยดี

ขอขอบพระคุณเจ้าหน้าที่หลักสูตรฯ ที่คอยอำนวยความสะดวกและให้คำแนะนำที่ดีเพื่อนำไป ปรับปรุงโครงการพิเศษให้ดียิ่งขึ้น

ขอขอบพระคุณผู้เกี่ยวข้องทุกๆ ท่านที่ได้สละเวลาที่มีค่ามาจัดทำโครงการพิเศษ ไม่ว่าจะให้ สัมภาษณ์ออกความคิดเห็น แนะนำ ติชมให้โครงการนี้ยิ่งสมบูรณ์มากขึ้น

ขอขอบคุณเพื่อนๆ พี่ๆ น้องๆ ของหลักสูตรฯ ที่คอยให้ความช่วยเหลือ แจ้งข่าวสารต่างๆ ให้โครงการพิเศษสำเร็จลุล่วงด้วยดี

อนึ่ง ผู้ทำโครงการหวังว่า โครงการพิเศษฉบับนี้จะมีประโยชน์อยู่ไม่น้อย จึงขอมอบส่วนดี ทั้งหมดนี้ให้แก่เหล่าคณาจารย์ที่ได้ประสิทธิประสาทวิชาจนทำให้โครงการนี้เป็นประโยชน์ต่อผู้ที่ เกี่ยวข้องและขอมอบความกตัญญูกตเวทิตาคุณ แด่บิดา มารดา และผู้มีพระคุณทุกท่าน สำหรับ ์ ข้อบกพร่องต่าง ๆ ที่อาจจ<mark>ะเกิดขึ้นนั้น ผู้ทำโครงการขอน้อมรั</mark>บและยินดีที่จะรับฟังคำแนะนำจากทุกท่าน ที่ได้เข้ามาศึกษา เพื่อเป็นประโยชน์ในการพัฒนาโครงการอื่นต่อไป

ภูริน โชครัศมีศิริ

# สารบัญ

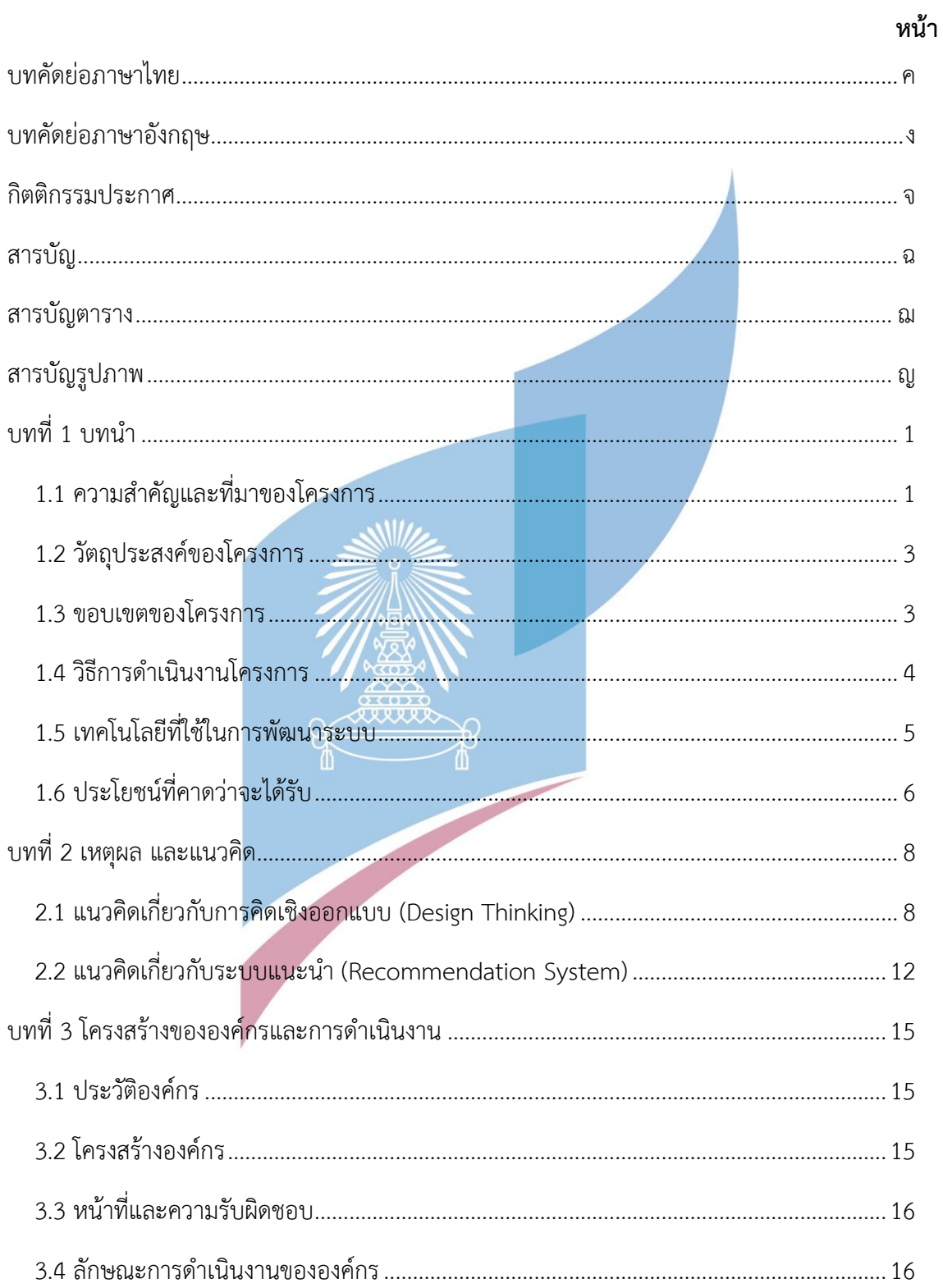

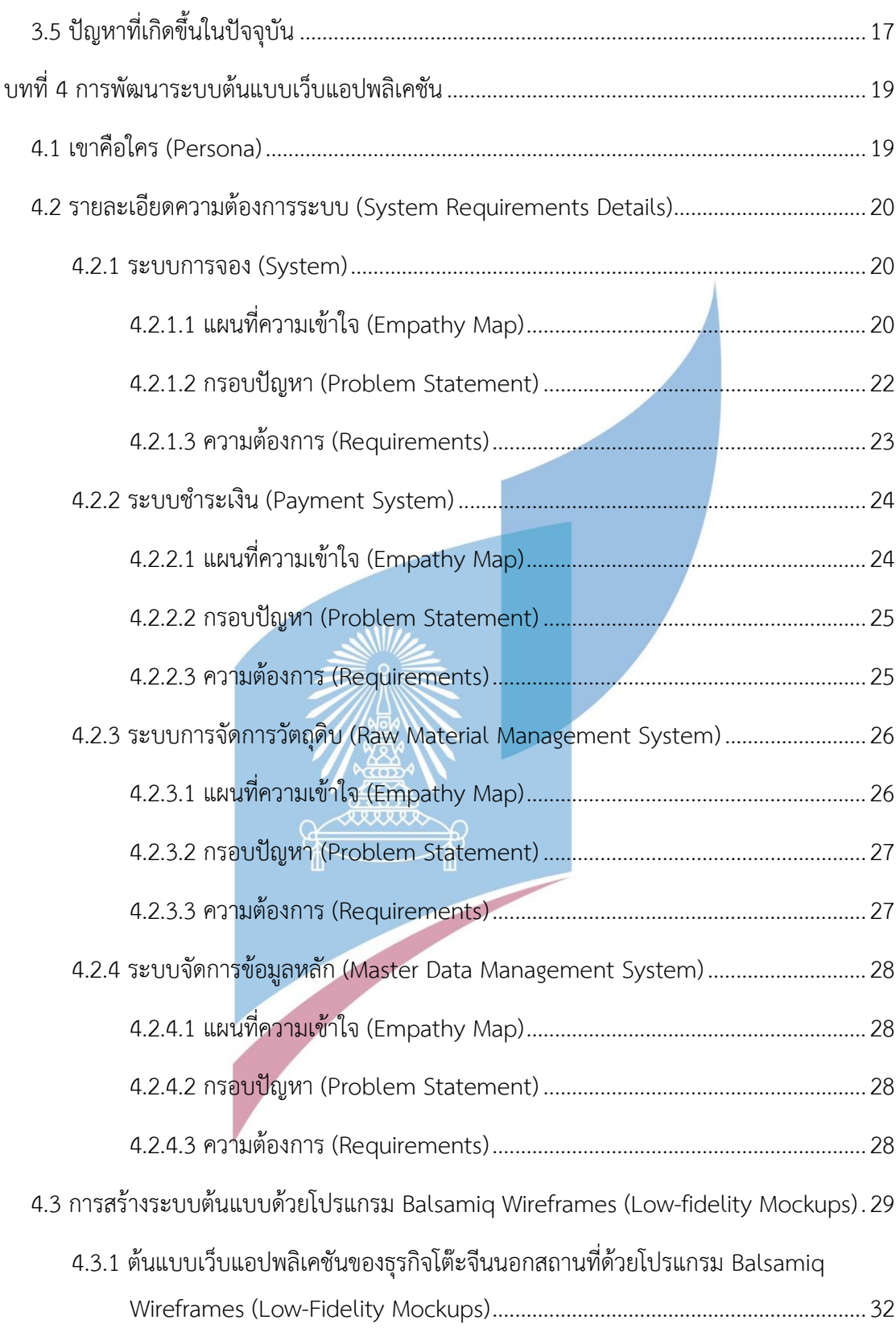

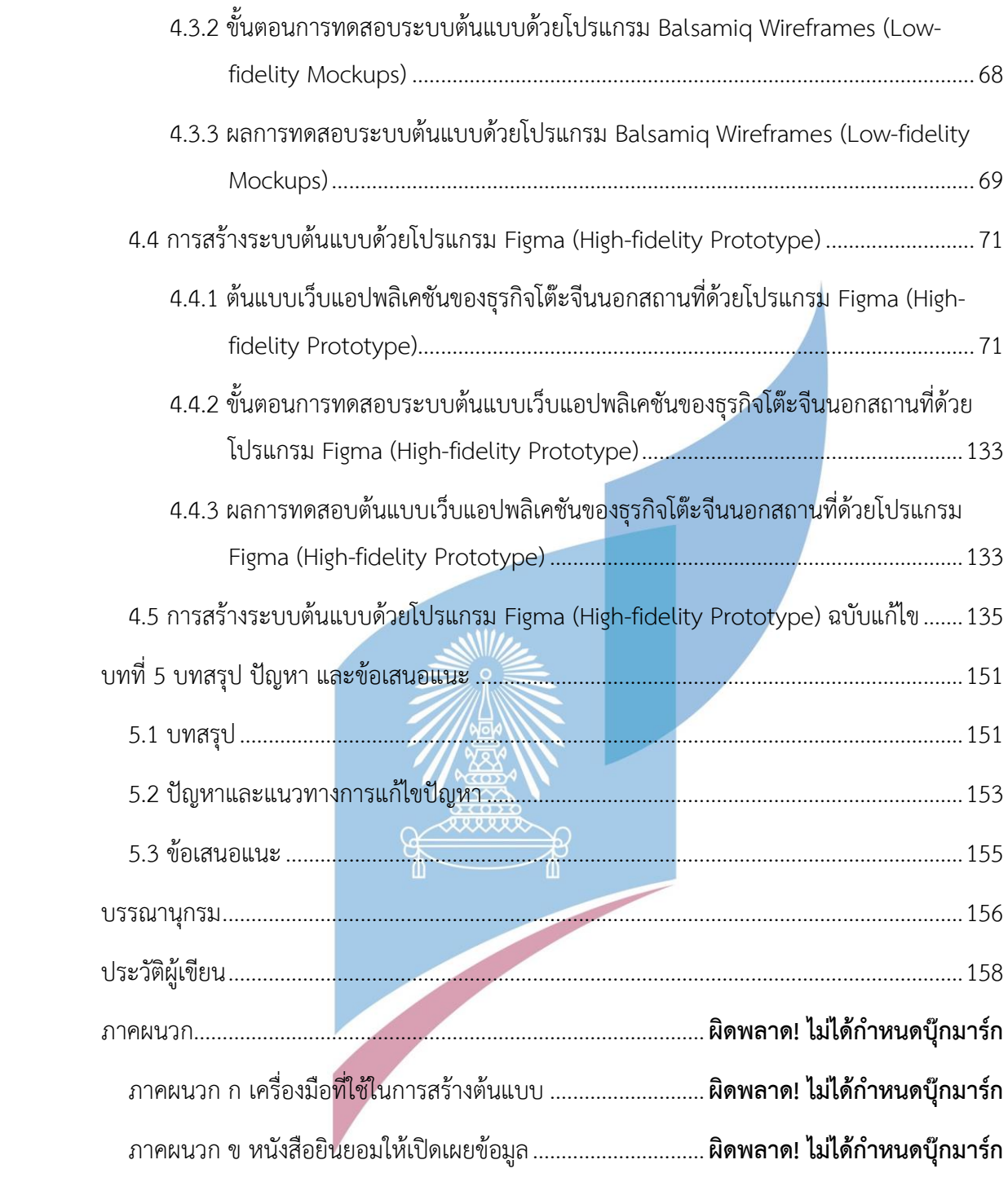

# **สารบัญตาราง**

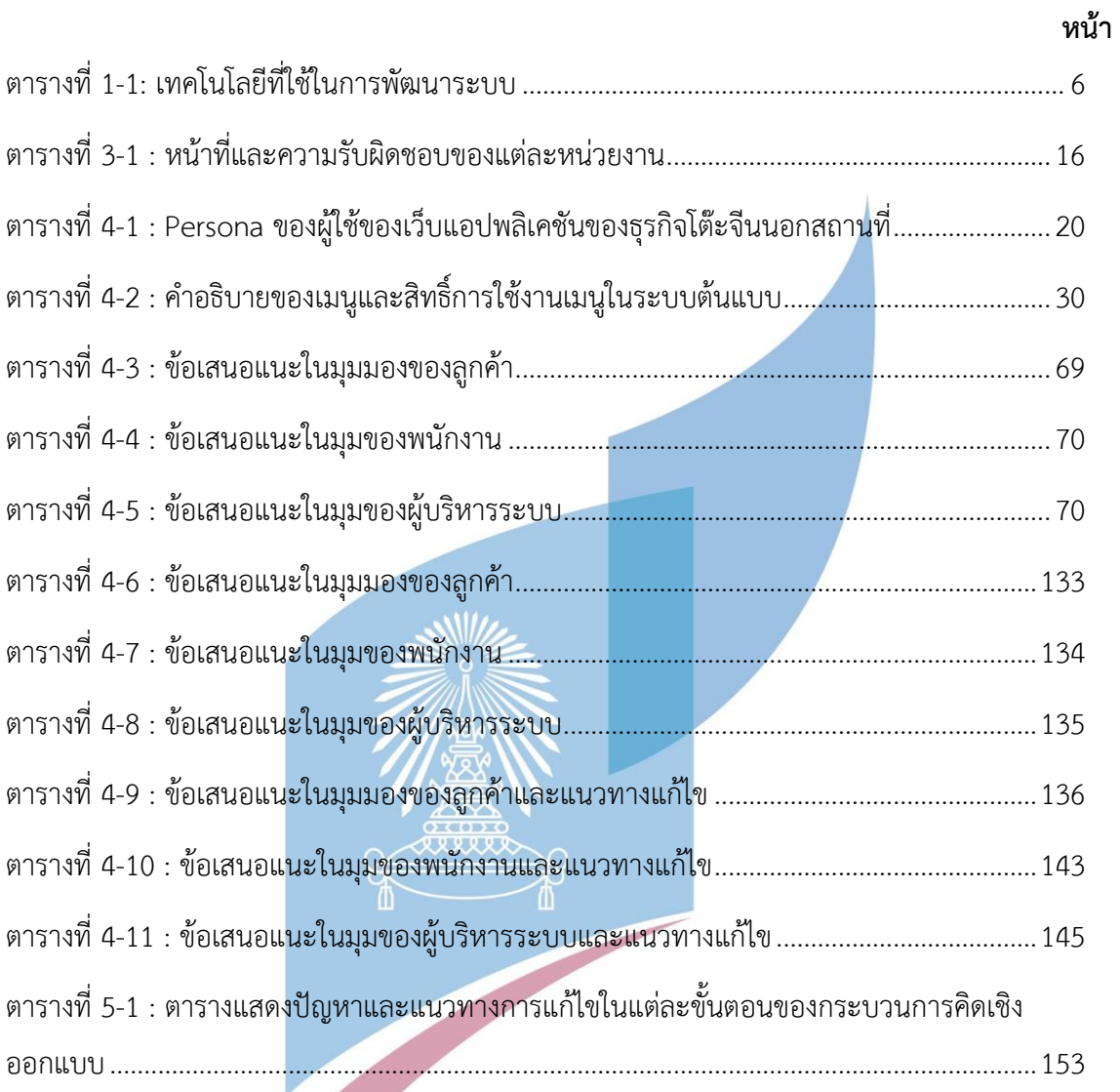

# **สารบัญรูปภาพ**

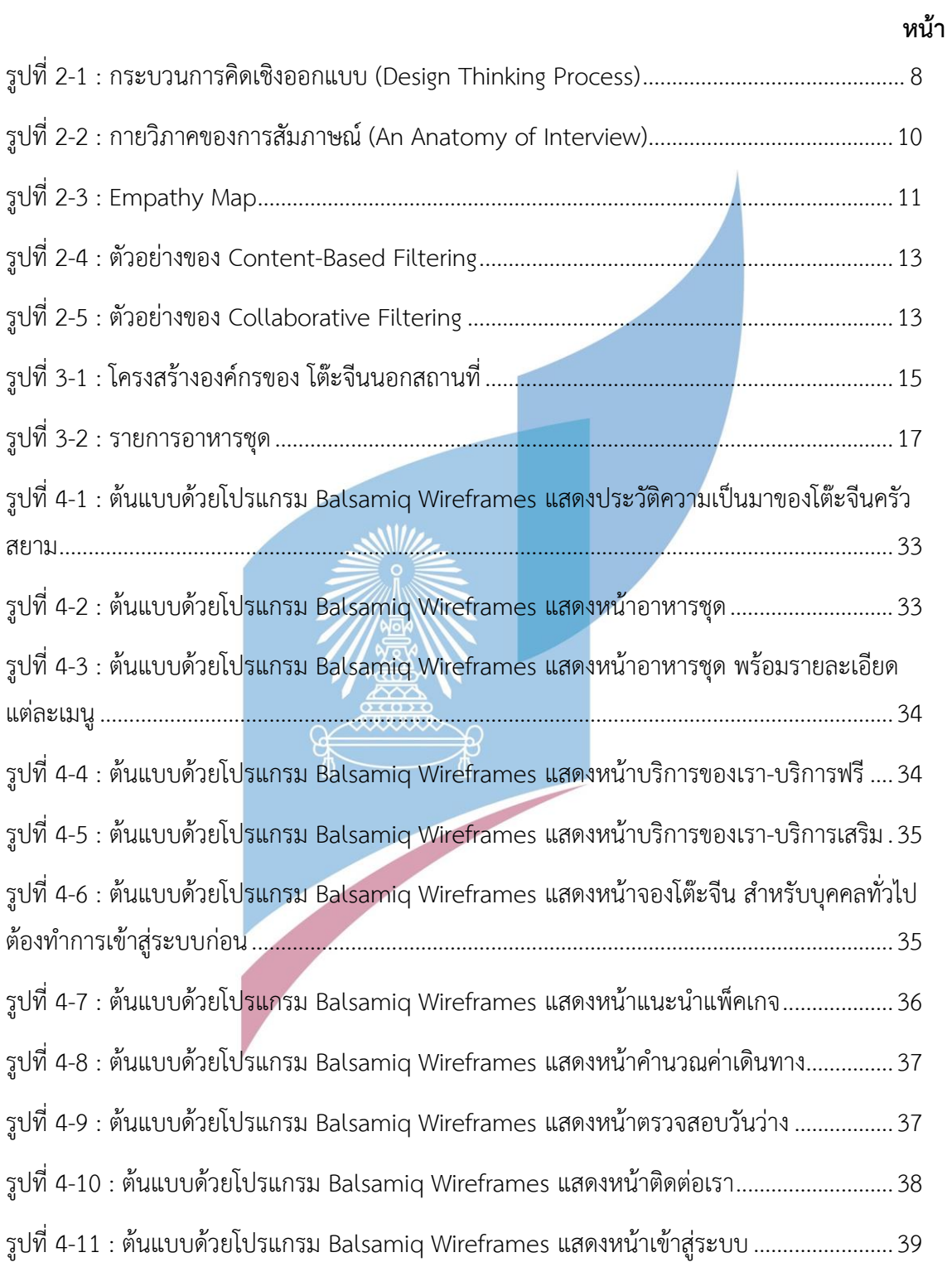

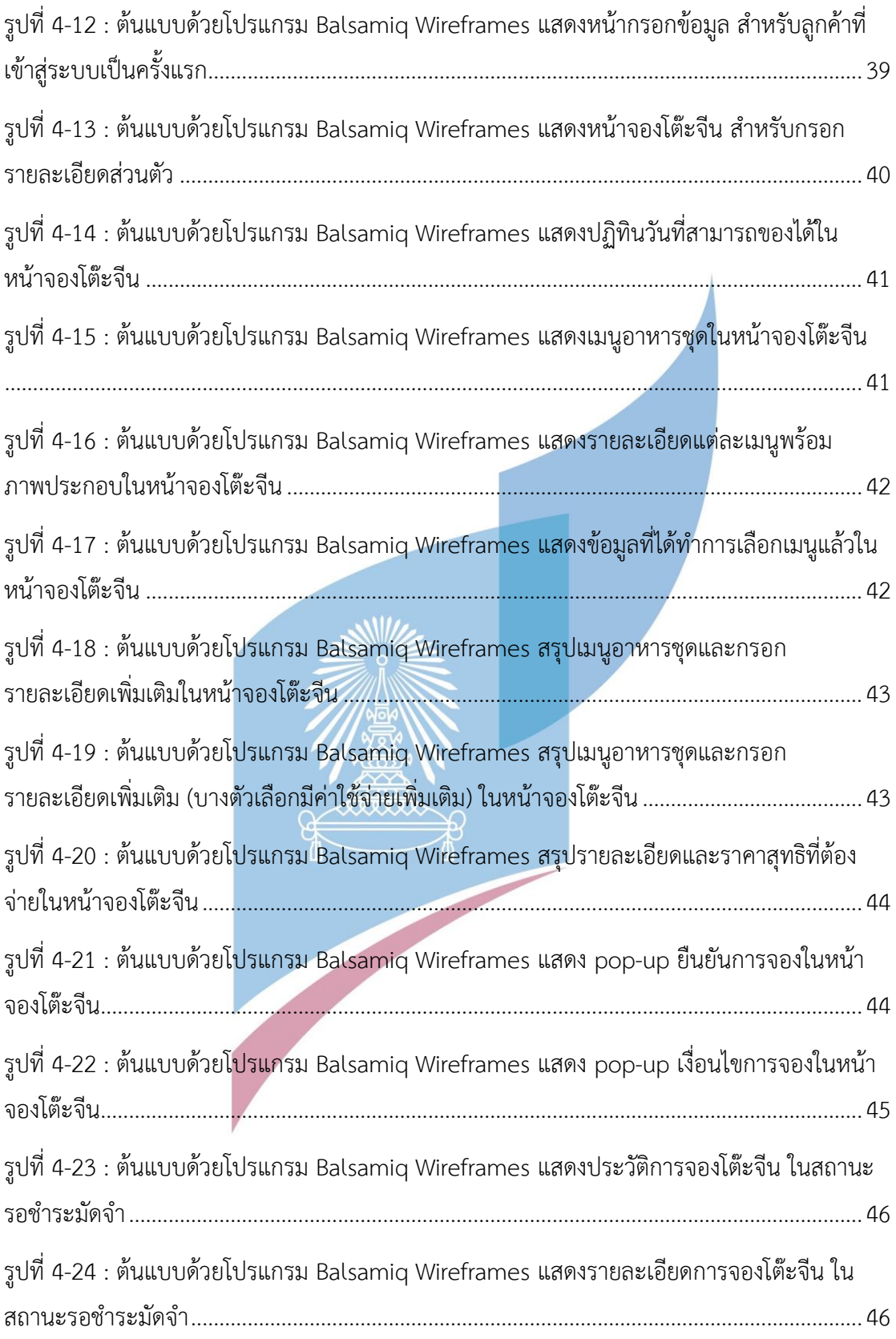

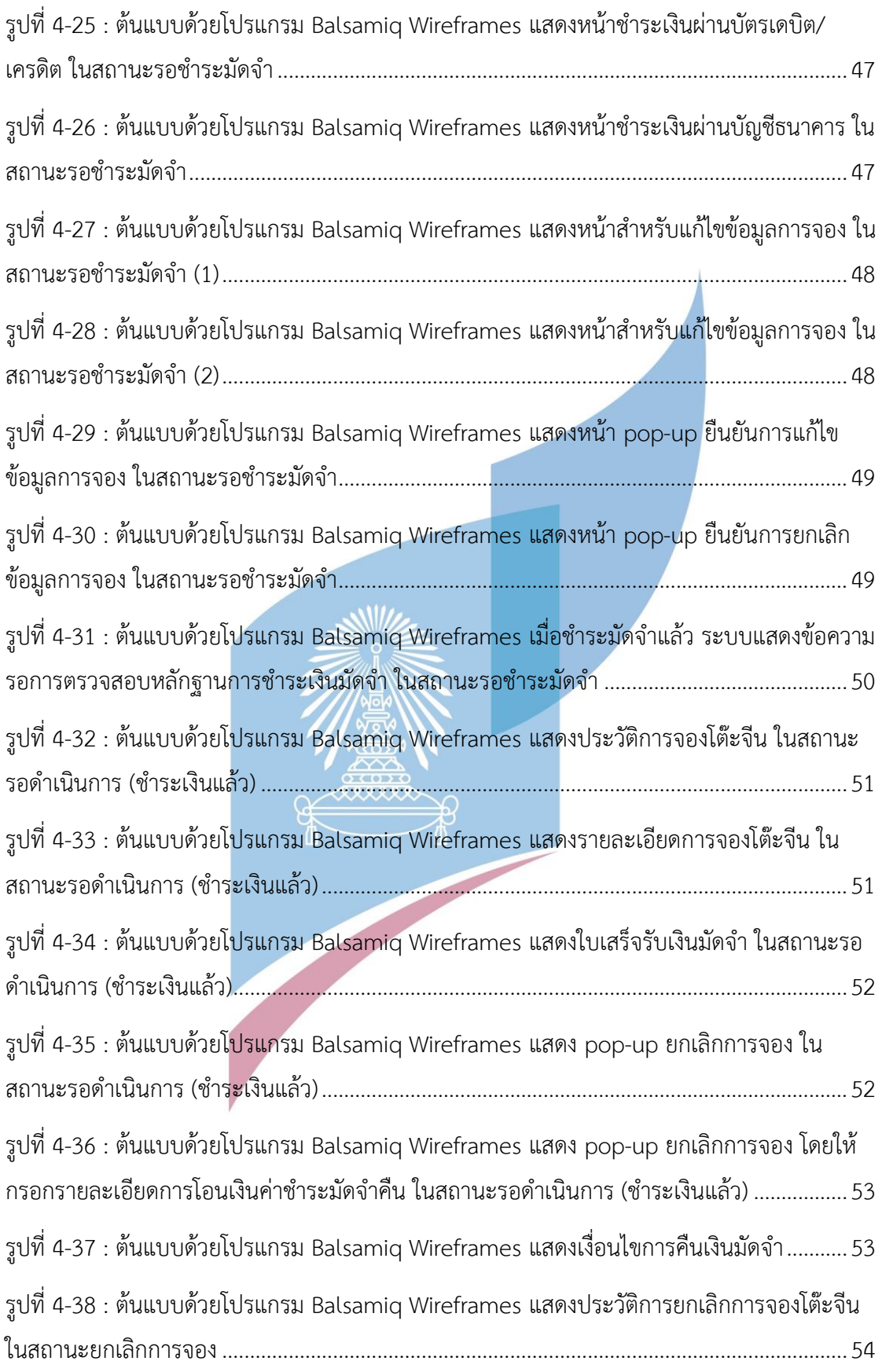

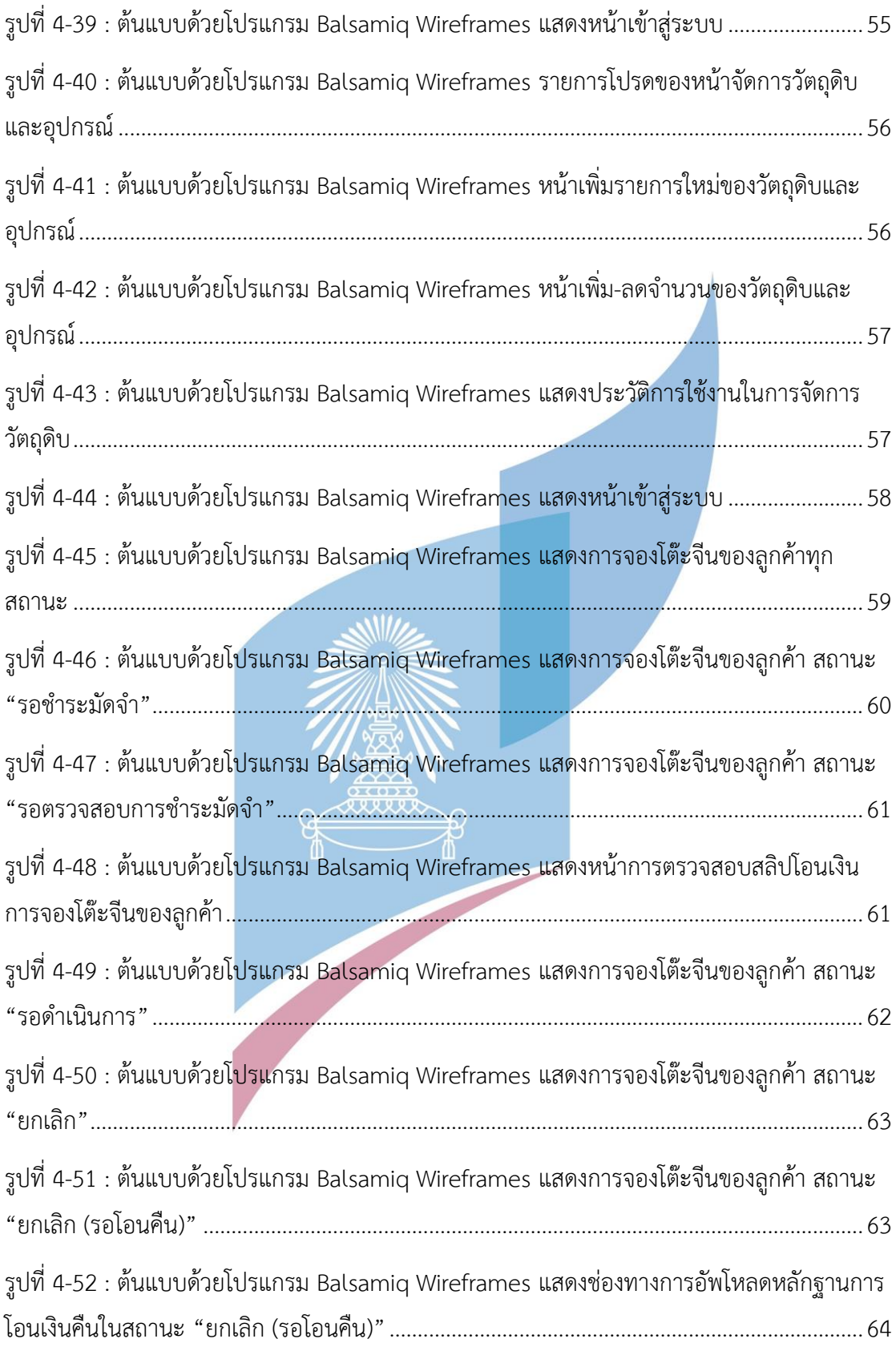

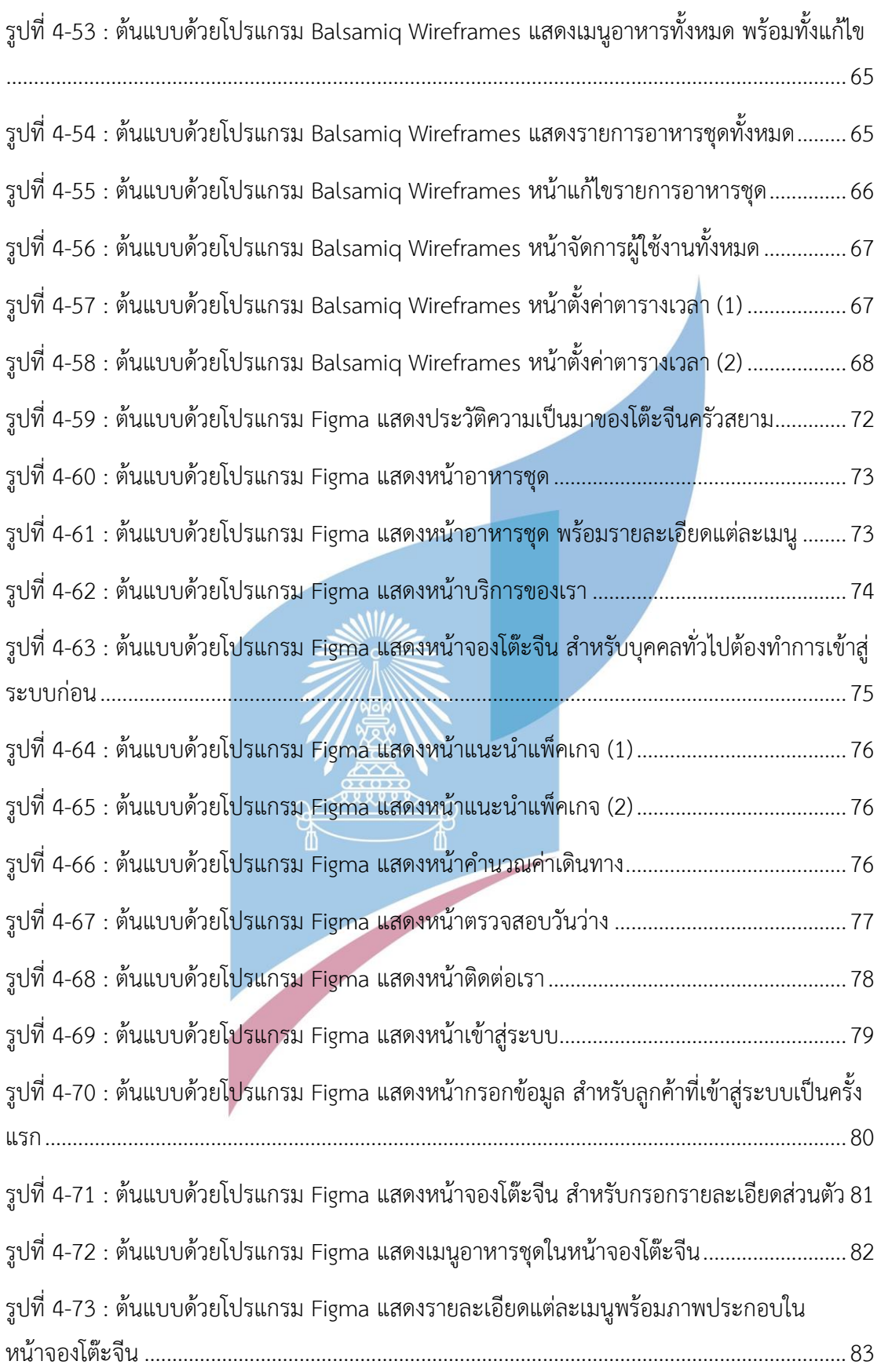

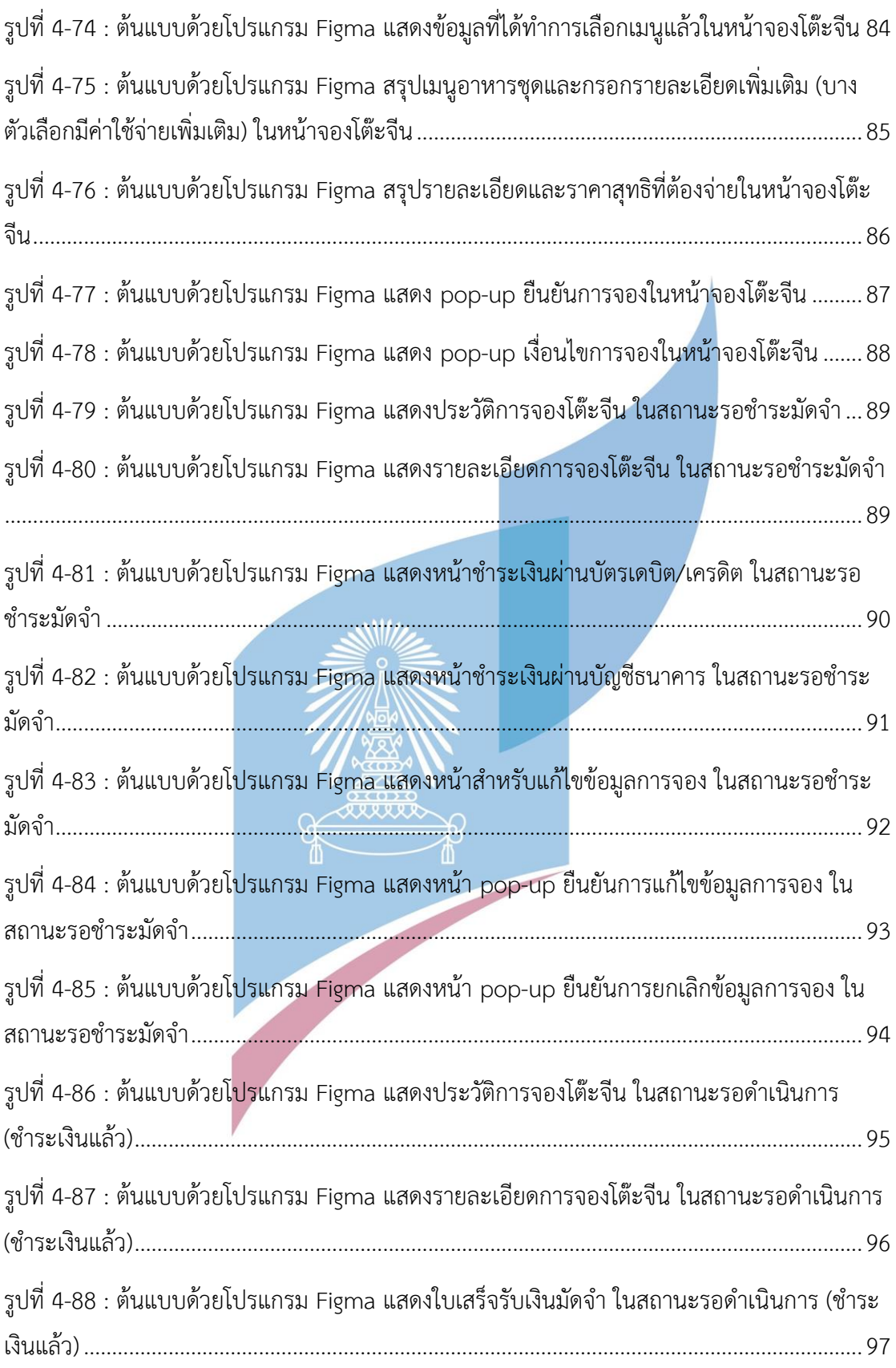

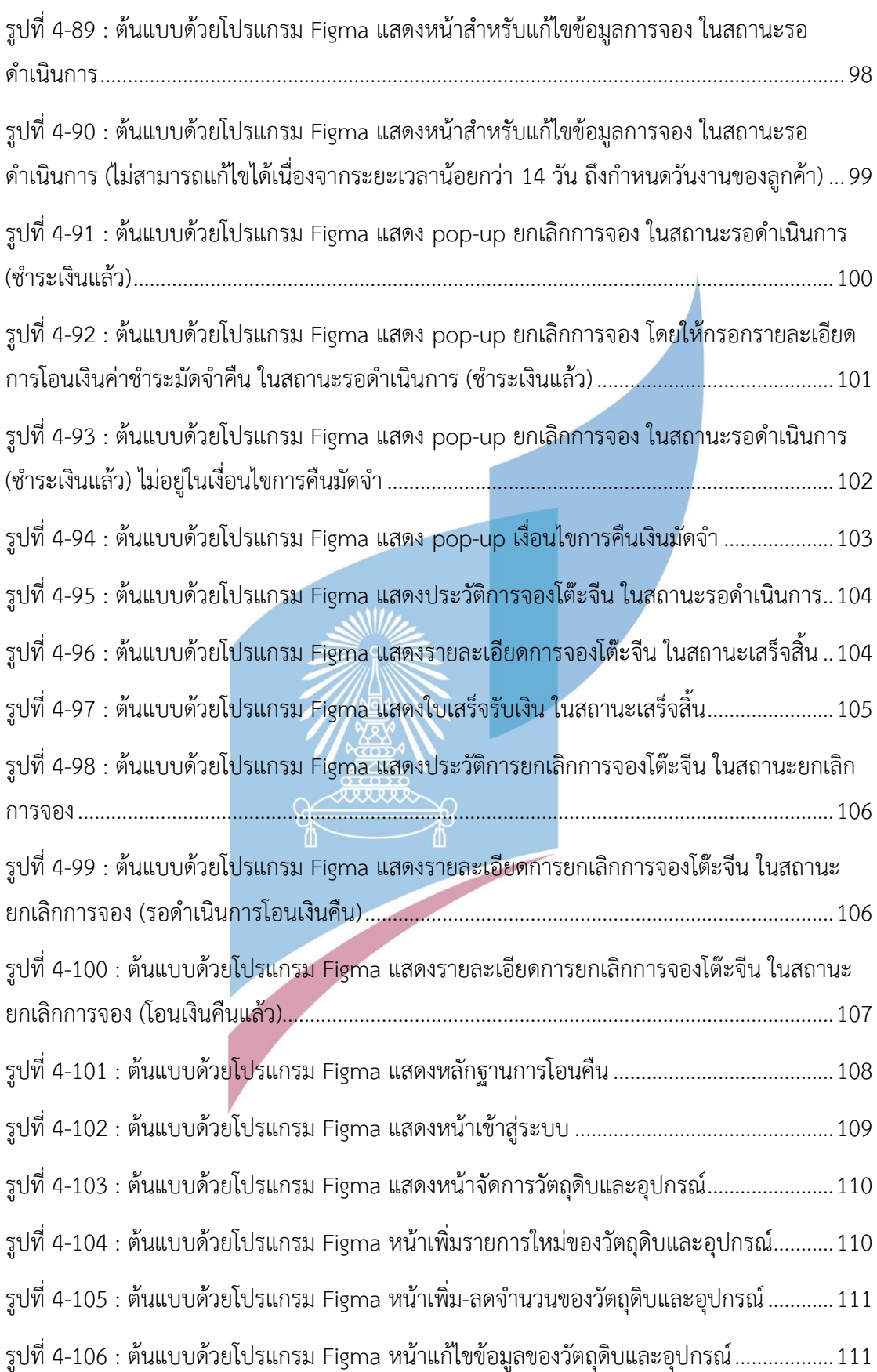

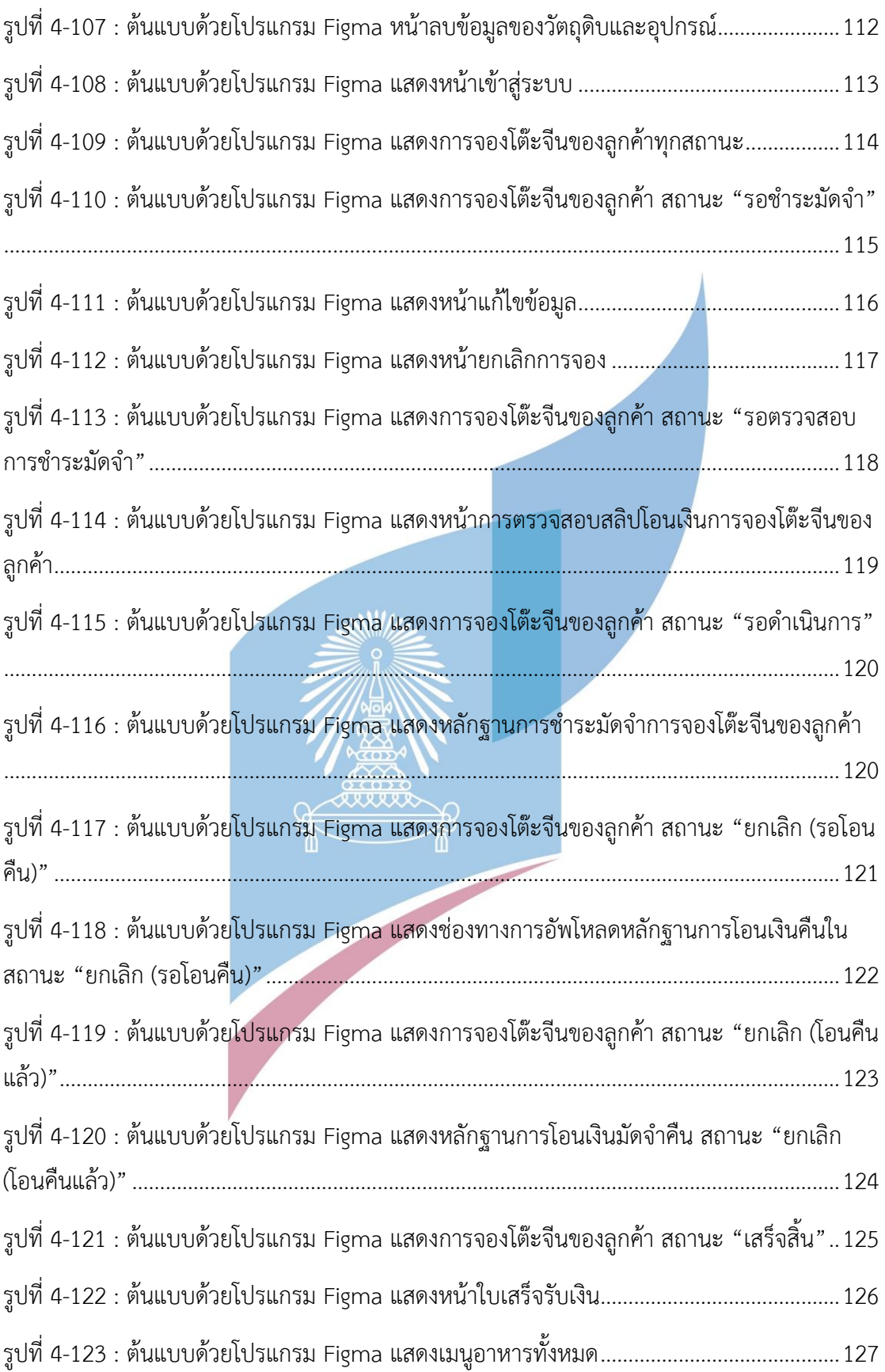

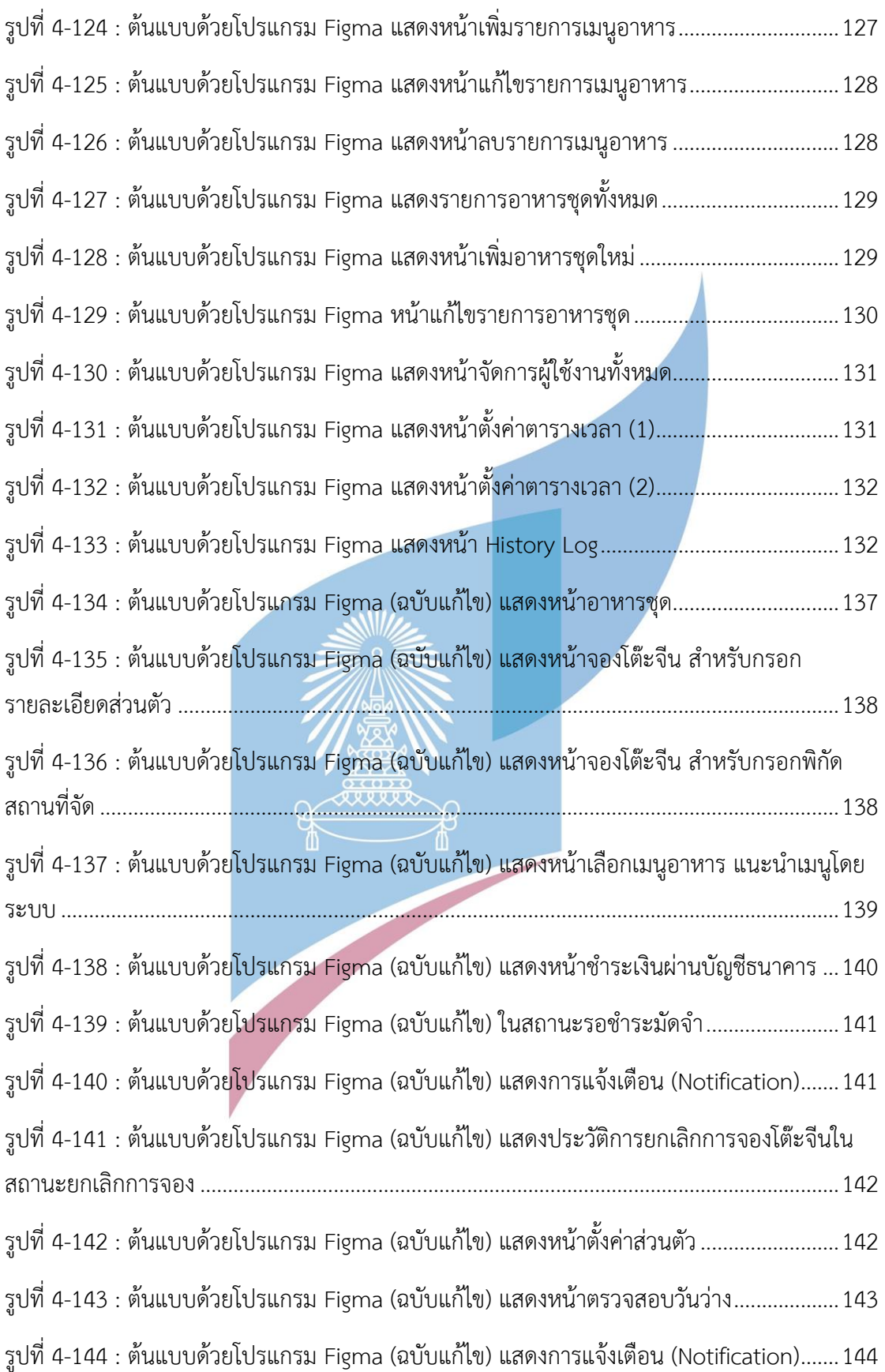

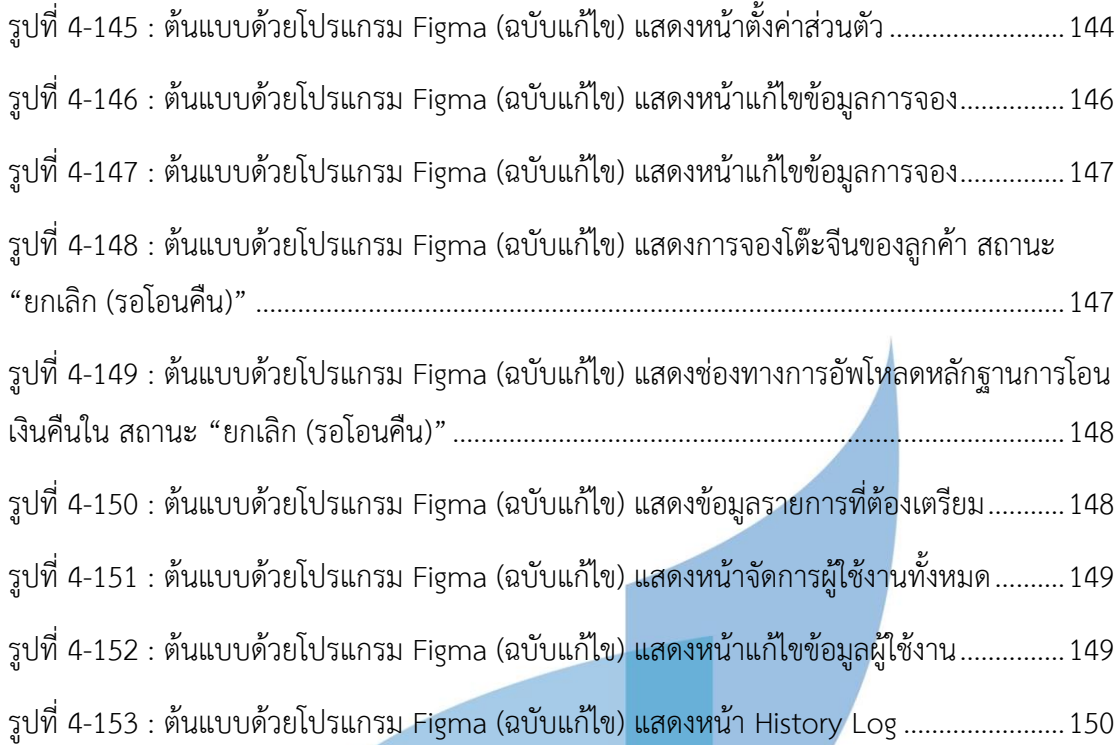

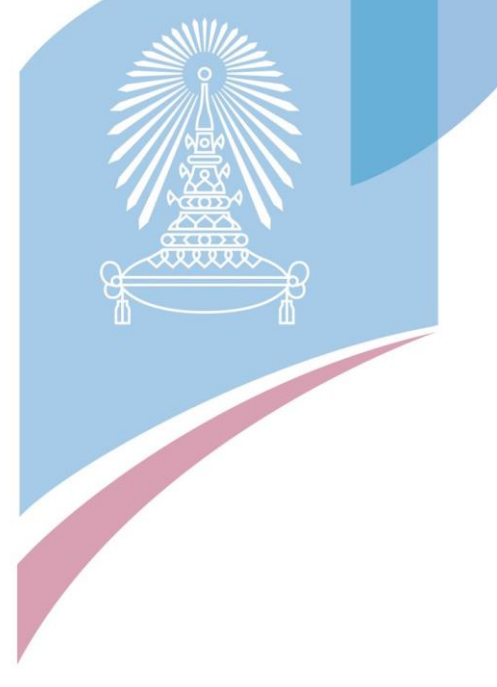

#### **บทนำ**

ในบทนี้จะกล่าวถึงที่มาและความสำคัญของโครงการ วัตถุประสงค์ของโครงการ ขอบเขตของ โครงการ วิธีการดำเนินงานโครงการ เทคโนโลยีที่ใช้ในการพัฒนาระบบ และประโยชน์ที่คาดว่าจะ ได้รับจากโครงการ "การใช้การคิดเชิงออกแบบเพื่อพัฒนาเว็บแอปพลิเคชันของธุรกิจโต๊ะจีนนอก สถานที่"

#### **1.1 ความสำคัญและที่มาของโครงการ**

ประเทศไทยขึ้นชื่อว่าเป็นประเทศที่มีวัฒนธรรมที่หลากหลาย ซึ่งได้รับอิทธิพลมาจากในหลาย ๆ พื้นที่ โดยวัฒนธรรมหนึ่งที่ค่อนข้างโดดเด่น คือ วัฒนธรรมการรับประทานอาหาร เนื่องจาก ประเทศ ไทยมีความอุดมสมบูรณ์ในด้านทรัพยากรธรรมชาติ อีกทั้งคนไทยสมัยก่อนรู้จักนำพืชผักสมุนไพรที่หา ได้ง่ายมาปรุงแต่งเป็นเมนูอาหารรับประทานภายในครอบครัว ส่งผลให้วิถีการใช้ชีวิตของ คนไทย สอดคล้องกับวิถีความเปลี่ยนแปลงของธรรมชาติ

สมัยโบราณ ครอบครัวไทยมักจะนั่งรับประทานอาหารกับพื้นโดยใช้ผ้าสะอาดหรือเสื่อ ปูลาดบน พื้นบ้าน ผู้ที่รับประทานจะนั่งล้อมวงกัน ตักข้าวจากโถใส่จานและอาหารจะถูกจัดมาเป็นสำรับ โดยจัด วางสำรับไว้ตรงกลางวง มีช้อนกลางสำหรับตักกับข้าวใส่จานของตน และรับประทานอาหารด้วยมือ บางบ้านมีขันหรือจอกตักน้ำและกระโถนเตรียมไว้เพื่อรองน้ำล้างมือด้วย

ในสมัยพระบาทสมเด็จพระจอมเกล้าเจ้าอยู่หัว ประเทศไทยได้มีการติดต่อกับประเทศทางซีกโลก ตะวันตกมากยิ่งขึ้นทำให้วัฒนธรรมตะวันตกได้แพร่เข้ามา วิธีรับประทานอาหารของคนไทยก็มีการ เปลี่ยนไป โดยมีการดัดแปลงให้เหมาะสมกับอาหารไทย ยกตัวอย่างเช่น การใช้ช้อนส้อม แทนมีดและ ส้อมแบบตะวันตก การนั่งรับประทานอาหารกับพื้นก็เปลี่ยนมาเป็นการนั่งรับประทานอาหารบนโต๊ะ แทน แต่ยังคงมีการจัดวางอาหารทุกอย่างไว้โดยกลางโต๊ะมีช้อนกลางสำหรับการตักอาหารและมีถ้วย เล็ก ๆ สำหรับผู้ร่วมวงในแต่ละคน สำหรับใส่กับข้าวที่แบ่งมาจากกลางวง หลังจากรับประทานอาหาร คาวเสร็จแล้ว ก็จะนาของคาวออกหมด เพื่อที่จะแจกของหวานสาหรับทุกคนต่อไป (วัฒนธรรมการ รับประทานอาหารของคนไทย, 2553)

อีกวัฒนธรรมหนึ่งด้านการรับประทานอาหารที่น่าสนใจในประเทศไทยที่ได้รับอิทธิพล มาจากชาว จีน คือ การรับประทานอาหารแบบที่เรียกว่า "โต๊ะจีน" โดยที่ในสมัยหนึ่งนั้นชาวจีนได้มาตั้งรกรากอยู่ ในประเทศไทยเป็นจำนวนมาก จึงได้มีการถ่ายทอดลักษณะการรับประทานอาหารให้คนไทยในสมัย นั้น ซึ่งชาวจีนจะมีลักษณะการรับประทานอาหารแบบนั่งโต๊ะ โดยมักจะมีการรับประทานอาหาร พร้อมกันหลายคน และอาหารที่มีอยู่บนโต๊ะนั้นจะมี 8-10 อย่าง การนั่งโต๊ะจะนั่งโต๊ะลักษณะที่มีทรง กลมซึ่งสามารถบรรจุคนนั่งได้มากกว่ารูปทรงโต๊ะแบบอื่น ๆ และสามารถพูดคุยเห็นหน้าเห็นตากันได้ ครบทุกคน ถือว่าเป็นการไม่แบ่งแยกชั้นวรรณะ ไม่แสดงความเหลื่อมล้ำในสถานภาพของผู้นั่ง แม้กระทั่งเถ้าแก่นั่งร่วมโต๊ะกับลูกน้องก็นั่งรับประทานในระดับเดียวกัน ซึ่งแตกต่างจากการนั่งของ ชาวตะวันตกที่จะนั่งกันแบบโต๊ะสี่เหลี่ยมที่หัวหน้าจะนั่งหัวโต๊ะ หรือใครเป็นเจ้ามือเลี้ยงก็นั่งหัวโต๊ะ การจัดอาหารจีนนิยมจัดในงานเลี้ยง งานบวช งาน แต่งงาน และงานขึ้นบ้านใหม่ ซึ่งในสมัยนั้นมักจะ จัดในงานมงคลของคนชั้นสูง หรือก็คือคนมีฐานะเป็นส่วนใหญ่ โดยอาหารจีนนั้นจะต้องเป็นอาหารที่ ได้รับการคัดสรรมาอย่างเป็นเลิศ หลังจากนั้นการรับประทานอาหารแบบนี้จึงได้รับความนิยมไปทั่ว ประเทศไทย (ความเป็นมาของโต๊ะจีน, 2557)

ปัจจุบันการรับประทานอาหารแบบโต๊ะจีนได้รับการปรับเปลี่ยนให้เข้ากับคนไทยในแง่ของอาหาร ที่มีทั้งอาหารจีน และอาหารไทยบนโต๊ะอาหาร แต่ยังคงนิยมรับประทานในงานมงคล งานเลี้ยง สังสรรค์ต่าง ๆ เช่นเดิม ซึ่งผู้ที่เป็นเจ้าภาพในงานเลี้ยงนั้น ๆ จะเป็นผู้เลือกสรรเองล่วงหน้าตาม โปรแกรมที่ร้านรับทำโต๊ะจีนเป็นผู้กำหนดไว้โต๊ะจีนได้รับความนิยมไปทั่วประเทศไทย ในงานเลี้ยง มงคล งานสังสรรค์ต่าง ๆ มักจะใช้บริการโต๊ะจีนในการให้บริการ เนื่องจากอาหารที่หลากหลาย ที่ สามารถรับประทานได้เป็นหมู่คณะ และมีความง่ายต่อผู้จัดงานที่ไม่ต้องมาตระเตรียมใด ๆ

โต๊ะจีนนอกสถานที่ในปัจจุบัน มีปัญหาเกิดขึ้นมากมาย เนื่องด้วยระบบคอมพิวเตอร์ยังรองรับไม่ ครบถ้วนทุกส่วนงาน ทำให้เมื่อธุรกิจมีการขยายตัว มีจำนวนลูกค้าที่สนใจ และ สอบถามเพิ่มมากขึ้น การทำงานเกิดปัญหา ทั้งมีความล่าช้าและเกิดความผิดพลาดของข้อมูลเป็นจำนวนมาก

การคิดเชิงออกแบบ หรือ Design Thinking คือกระบวนการคิดที่ใช้การทำความเข้าใจในปัญหา ต่างๆ อย่างลึกซึ้ง โดยเอาผู้ใช้เป็นศูนย์กลาง และนำเอาความคิดสร้างสรรค์และมุมมองจากคนหลายๆ สายงานมาสร้างไอเดีย แนวทางการแก้ไข และนำเอาแนวทางต่างๆ นั้นมาทดสอบและพัฒนา เพื่อให้ ได้แนวทางหรือนวัตกรรมที่ตอบโจทย์กับผู้ใช้และสถานการณ์นั้นๆ (กฤตภาส, 2560)

ระบบแนะนำ หรือ Recommendation System คือการแนะนำสินค้าหรือบริการที่เกี่ยวข้อง โดยที่ระบบเป็นผู้แนะนำ เช่น การแนะนำสินค้า บริการ รวมทั้งเนื้อหาให้ลูกค้าโดยอัตโนมัติ ระบบ แนะนำสามารถทำงานโดยใช้ 2 วิธีหลักๆ ได้แก่ การวิเคราะห์ข้อมูลของเนื้อหา (Content-Based Filtering) และ การวิเคราะห์จากการอ้างอิงถึงพฤติกรรมของผู้ใช้ (Collaborative Filtering) (จุฑา ภรณ์ วิภัชภาคไพบูลย์, 2562)

เพื่อเป็นการแก้ไขปัญหาของการดำเนินธุรกิจโต๊ะจีนในปัจจุบัน ประกอบกับเทคโนโลยีเข้ามามี บทบาทในชีวิตประจำวันมากขึ้น จึงเป็นที่มาของโครงการ "การใช้การคิดเชิงออกแบบเพื่อพัฒนาเว็บ แอปพลิเคชันของธุรกิจโต๊ะจีนนอกสถานที่" ซึ่งเป็นการวิเคราะห์ระบบ ออกแบบระบบ และจัดทำ ระบบต้นแบบ (Prototype System) เพื่อพัฒนาเว็บแอปพลิเคชัน (Web Application) สำหรับ ธุรกิจโต๊ะจีนนอกสถานที่ โดยนำหลักการการคิดเชิงออกแบบ (Design Thinking) และหลักการระบบ แนะนำ (Recommendation System) มาใช้ โดยจะมีการเก็บข้อมูลจากผู้ใช้งานจริงเพื่อแก้ไขจุดที่มี

ปัญหากับการใช้งานจริงของลูกค้า ซึ่งจะทำให้ลูกค้ากลุ่มนี้ใช้งานได้สะดวกมากขึ้น และลด ข้อผิดพลาดในการทำรายการ โดยโครงการนี้ได้พัฒนาเป็น เว็บแอปพลิเคชัน (Web Application) เนื่องจาก ความถี่ของการใช้งานของลูกค้า เฉลี่ยแล้วไม่เกิน 3 ครั้งต่อปี การทำเป็นเว็บแอปพลิเคชัน จึงสะดวกมากกว่า โดยไม่ต้องติดตั้งโปรแกรมหรือโมบายแอปพลิเคชันให้วุ่นวาย เพียงแค่มีอุปกรณ์ที่ เชื่อมต่อ Internet และเปิดใช้งาน Web App ผ่าน Browser เว็บแอปพลิเคชันก็พร้อมใช้งานทันที และพนักงานที่ใช้เว็บแอปพลิเคชันนี้ สามารถใช้ได้ในคอมพิวเตอร์ที่มีหน้าจอใหญ่ ชัดเจน และจัดการ ข้อมูลต่างๆได้ง่ายมากกว่า

## **1.2 วัตถุประสงค์ของโครงการ**

โครงการ "การใช้การคิดเชิงออกแบบเพื่อพัฒนาเว็บแอปพลิเคชันของธุรกิจโต๊ะจีนนอกสถานที่" มีวัตถุประสงค์ดังนี้

- 1) เพื่อประยุกต์ใช้หลักการการคิดเชิงออกแบบ (Design Thinking) และระบบแนะนำ (Recommendation System) ในการพัฒนาเว็บแอปพลิเคชันสำหรับธุรกิจโต๊ะจีนนอก สถานที่ สำหรับลูกค้า และองค์กร
- 2) เพื่อให้ได้ระบบต้นแบบ (Prototype) ของ เว็บแอปพลิเคชันของธุรกิจโต๊ะจีนนอกสถานที่ ที่ ตรงตามความต้องการของผู้ใช้งาน

#### **1.3 ขอบเขตของโครงการ**

โครงการ "การใช้การคิดเชิงออกแบบเพื่อพัฒนาเว็บแอปพลิเคชันของธุรกิจโต๊ะจีนนอกสถานที่" มีขอบเขตของโครงการ ดังนี้

- 1) เว็บแอปพลิเคชันของธุรกิจโต๊ะจีนนอกสถานที่ ต้องสามารถรองรับการใช้งานของผู้ใช้ ดังนี้
	- ลูกค้า (Customer)
	- พนักงาน (Employee)
	- ผู้บริหารระบบ (Administrator)
- 2) เว็บแอปพลิเคชันของธุรกิจโต๊ะจีนนอกสถานที่ ต้องประกอบด้วยระบบย่อยต่างๆ ดังนี้
	- (1) ระบบการจอง (Reservation System)

ระบบนี้จะครอบคลุมการใช้งานการแนะนำเซ็ตอาหาร (Recommendation System) การรับจอง การยกเลิกการจอง และเช็ควันว่าง พร้อมทั้งออกใบเสนอ รายการให้กับลูกค้า โดยลูกค้าและพนักงานเป็นคนใช้ระบบนี้

(2) ระบบชำระเงิน (Payment System)

ระบบนี้จะครอบคลุมการใช้งานด้านการชำระเงินค่าอาหารและบริการให้แก่ผู้ ให้บริการ และออกใบชำระเงินมัดจำ โดยลูกค้าและพนักงานเป็นคนใช้ระบบนี้

- (3) ระบบการจัดการวัตถุดิบ (Raw Material Management System) ระบบนี้จะครอบคลุมการจัดการวัตถุดิบในคลังทั้งหมด โดยพนักงานเป็นคนใช้ระบบ นี้
- (4) ระบบจัดการข้อมูลหลัก (Master Data Management System) ระบบนี้จะครอบคลุมการแก้ไขข้อมูลต่าง ๆ เช่น เมนูอาหาร ราคา การกำหนดวัน-เวลาที่สามารถให้ลูกค้าจองได้การยกเลิกการจองโดยพนักงาน รวมถึง ครอบคลุม การใช้งานด้านการบริหารจัดการสิทธิ์เข้าใช้งานระบบ โดยผู้บริหารระบบ (Administrator) ต้องสามารถบริหารจัดการสิทธิ์เข้าใช้งานระบบ เช่น สร้างผู้ใช้งาน ใหม่ แก้ไขสิทธิ์การเข้าใช้งาน ลบผู้ใช้งานออกจากระบบ และสามารถดูประวัติการ เข้าใช้งานของผู้ใช้งานทั้งหมดได้โดยผู้บริหารระบบเป็นคนใช้ระบบนี้

#### **1.4 วิธีการดำเนินงานโครงการ**

โครงการ "การใช้การคิดเชิงออกแบบเพื่อพัฒนาเว็บแอปพลิเคชันของธุรกิจโต๊ะจีนนอกสถานที่" มีขั้นตอนการดำเนินงานโครงการ ดังนี้

#### **1) การเตรียมโครงการ (Project Preparation)**

- ศึกษาลักษณะการดำเนินงานของโต๊ะจีนนอกสถานที่ และสำรวจความต้องการของ ผู้ที่เกี่ยวข้องกับระบบ ได้แก่ ลูกค้า พนักงาน และ ผู้บริหารระบบ
- ศึกษาหลักการคิดเชิงออกแบบ (Design Thinking)
- ศึกษาหลักการของระบบแนะนำ (Recommendation System)
- ศึกษาเครื่องมือในการออกแบบส่วนติดต่อผู้ใช้งาน (UI) เช่น Figma

#### **2) การเข้าใจกลุ่มเป้าหมาย (Empathize)**

- กำหนดกลุ่มเป้าหมาย ให้สอดคล้องกับเป้าหมายของโครงการ
- เชิญกลุ่มเป้าหมายเพื่อเข้าร่วมการสัมภาษณ์
- กำหนดลำดับกิจกรรมที่จะเกิดขึ้นในการสัมภาษณ์กับกลุ่มเป้าหมาย
- จัดเตรียมเอกสารที่ใช้ในการประกอบการอธิบายความเข้าใจเกี่ยวกับหลักการคิด เชิงออกแบบ (Design Thinking) และหลักการของระบบแนะนำ (Recommendation System)
- 3) **การสัมภาษณ์กลุ่มเป้าหมาย (Empathize)**
- อธิบายความรู้ ความเข้าใจเกี่ยวกับหลักการคิดเชิงออกแบบ (Design Thinking) และหลักการของระบบแนะนำ (Recommendation System) ให้แก่ กลุ่มเป้าหมาย
- ทำการสัมภ าษณ์ (Empathize) เพื่ อระดมความคิดจากกลุ่มเป้ าห มาย ประกอบด้วย รายละเอียดความต้องการของระบบงาน (Requirement) และ ตัวอย่างแบบจำลองระบบงาน (Design Prototyping) จากกลุ่มเป้าหมาย

#### 4) **สรุปผลการผลการสัมภาษณ์กลุ่มเป้าหมาย**

- จัดทำรายงานสรุปผลการสัมภาษณ์กับกลุ่มเป้าหมาย เพื่อนำไปเป็นข้อมูลในการ ออกแบบและพัฒนาแบบจำลองระบบงาน

#### **5) ระบุกรอบปัญหา (Define)**

- วิเคราะห์และกำหนดปัญหาให้ชัดเจนว่าสิ่งที่เป็นปัญหา และสิ่งที่ต้องการของ กลุ่มเป้าหมายคืออะไร

#### **6) ระดมความคิด (Ideate)**

- หาแนวคิด แนวทาง หรือวิธีการแก้ปัญหาให้มากและหลากหลายที่สุด เพื่อตอบ โจทย์และปัญหาของกลุ่มเป้าหมายได้อย่างตรงจุด

#### **7) จัดทำต้นแบบ (Prototype)**

- จัดทำต้นแบบ (Prototype) ของ เว็บแอปพลิเคชันโดยการนำข้อมูลรายงานสรุปผล การสัมภาษณ์กับกลุ่มเป้าหมาย และผลลัพธ์ของการระบุกรอบปัญหา (Define) และระดมความคิด (Ideate) มาใช้ในการจัดทำต้นแบบ โดยใช้โปรแกรม Figma

#### **8) ทดสอบ (Test)**

- ออกแบบรูปแบบ และชุดคำถามการวัดผลของระบบต้นแบบเว็บแอปพลิเคชัน
- วัดผลการออกแบบ โดยการประเมินผลความพึงพอใจกับกลุ่มเป้าหมาย
- สรุปผล และจัดทำรายงานการประเมินผลความพึงพอใจของกลุ่มเป้าหมาย
- **9) จัดท ำคู่มือการใช้ระบ บ ต้น แบ บ (Prepare User Manual for the Prototype System)**
	- จัดทำคู่มือประกอบการใช้งานระบบต้นแบบ สำหรับกลุ่มเป้าหมาย และผู้ใช้งาน ระบบทั่วไป

# **1.5 เทคโนโลยีที่ใช้ในการพัฒนาระบบ**

เทคโนโลยีที่ใช้ในการพัฒนาโครงการ "การใช้การคิดเชิงออกแบบเพื่อพัฒนาเว็บแอปพลิเคชันของ ธุรกิจโต๊ะจีนนอกสถานที่" แสดงดังตารางที่ 1-1

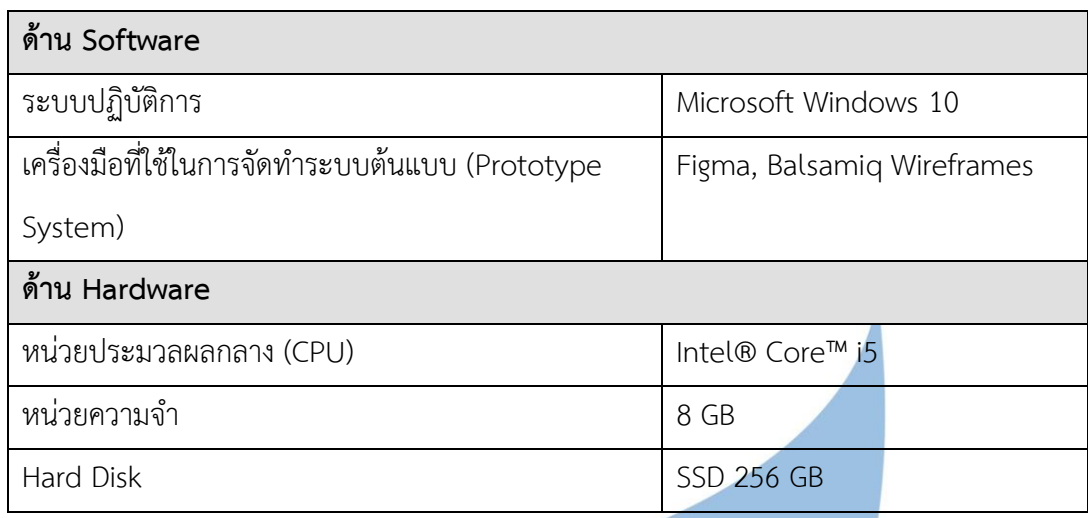

#### ตารางที่ 1-1: เทคโนโลยีที่ใช้ในการพัฒนาระบบ

#### **1.6 ประโยชน์ที่คาดว่าจะได้รับ**

ประโยชน์ที่คาดว่าจะได้รับจากการทำโครงการ "การใช้การคิดเชิงออกแบบเพื่อพัฒนาเว็บแอป พลิเคชันของธุรกิจโต๊ะจีนนอกสถานที่" มีดังนี้

- 1) ได้ระบบต้นแบบของระบบการจอง (Reservation System) สามารถใช้งานบนคอมพิวเตอร์ ้และ โทรศัพท์มือถือได้ ผ่านเว็บแอปพลิเคชัน ซึ่งมีลักษณะหน้าจอที่ใช้งานได้ง่าย ไม่ซับซ้อน มีเมนูอาหารที่ชัดเจน พร้อมทั้งมีรูปประกอบเพื่อช่วยในการตัดสินใจ สามารถแนะนำเซ็ต อาหาร (Recommendation System) พร้อมทั้งออกใบเสนอรายการให้กับลูกค้า
- 2) ได้ระบบต้นแบบของระบบชำระเงิน (Payment System) สามารถใช้งานบนคอมพิวเตอร์ และ โทรศัพท์มือถือได้ผ่านเว็บแอปพลิเคชัน ซึ่งมีลักษณะหน้าจอที่ไม่มีเนื้อหามากเกินไป เป็นสัดส่วน ลูกค้าสามารถชำระเงินค่าอาหารและบริการให้แก่ผู้ให้บริการ และออกใบชำระ เงินมัดจำโดยอัตโนมัติ
- 3) ได้ระบบต้นแบบของระบบการจัดการวัตถุดิบ (Raw Material Management System) สามารถใช้งานบนคอมพิวเตอร์และ โทรศัพท์มือถือได้ผ่านเว็บแอปพลิเคชัน ซึ่งมีลักษณะ หน้าจอที่เป็นระเบียบ ตัวหนังสือสามารถปรับขนาด และ ย่อ-ขยายได้พนักงานสามารถ จัดการวัตถุดิบในคลังทั้งหมด รวมถึง export/print ข้อมูลของวัตถุดิบและอุปกรณ์ได้
- 4) ได้ระบบต้นแบบของระบบจัดการข้อมูลหลัก (Master Data Management System) สามารถใช้งานบนคอมพิวเตอร์และ โทรศัพท์มือถือได้ผ่านเว็บแอปพลิเคชัน ซึ่งมีลักษณะ หน้าจอที่เป็นระเบียบ แยกหมวดหมู่ชัดเจน สามารถแก้ไขข้อมูลต่าง ๆ เช่น เมนูอาหาร ราคา การกำหนดวัน-เวลาที่สามารถให้ลูกค้าจองได้การยกเลิกการจองของลูกค้า รวมถึง สามารถ

ใช้งานด้านการบริหารจัดการสิทธิ์เข้าใช้งานระบบ โดยผู้บริหารระบบ (Administrator) ต้อง สามารถบริหารจัดการสิทธิ์เข้าใช้งานระบบ เช่น สร้างผู้ใช้งานใหม่ แก้ไขสิทธิ์การเข้าใช้งาน ลบผู้ใช้งานออกจากระบบ และสามารถปลดล็อกผู้ใช้งานกรณีใส่รหัสผ่านผิดครบจำนวนครั้ง ที่กำหนดไว้ และสามารถดูประวัติการเข้าใช้งานของผู้ใช้งานทั้งหมดได้

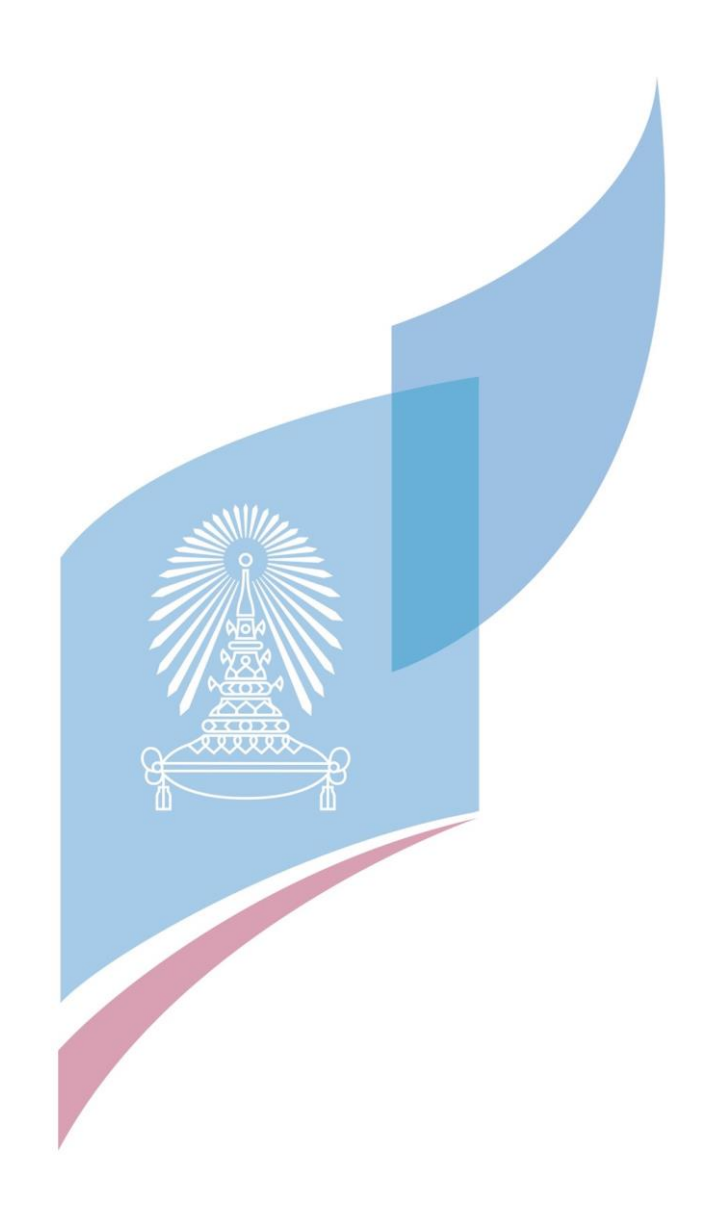

# **บทที่2**

#### **เหตุผล และแนวคิด**

ในบทนี้จะกล่าวถึงแนวคิดที่นำมาใช้ในการพัฒนาโครงการ "การใช้การคิดเชิงออกแบบเพื่อ พัฒนาเว็บแอปพลิเคชันของธุรกิจโต๊ะจีนนอกสถานที่" โดยมีแนวคิดที่เกี่ยวข้อง ได้แก่ แนวคิด เกี่ยวกับการคิดเชิงออกแบบ (Design Thinking) แนวคิดเกี่ยวกับระบบแนะนำ (Recommendation System)

#### **2.1 แนวคิดเกี่ยวกับการคิดเชิงออกแบบ (Design Thinking)**

Design Thinking คือ กระบวนการคิดที่ใช้การทำความเข้าใจในปัญหาต่างๆ อย่างลึกซึ้ง โดย เอาผู้ใช้เป็นศูนย์กลาง และนำเอาความคิดสร้างสรรค์และมุมมองจากคนที่มีความแตกต่างหลากหลาย มาสร้างไอเดียในการแก้ปัญหา แล้วนำเอาไอเดียต่างๆ นั้นมาทดสอบกับกลุ่มเป้าหมาย เพื่อให้ได้ โซลูชั่นหรือคำตอบที่ดีที่สุด ดังรูปที่ 2-1

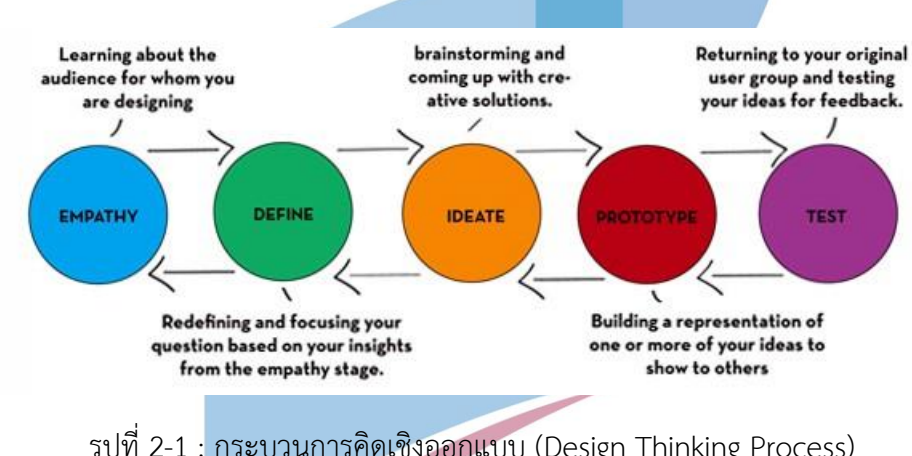

รูปที่ 2-1 : กระบวนการคิดเชิงออกแบบ (Design Thinking Process) (ที่มา: กฤตภาส, 2560)

## **1) เข้าใจกลุ่มเป้าหมาย (Empathy)**

ขั้นตอนแรกของการคิดเชิงออกแบบ (Design Thinking) คือ Empathy หรือเข้าใจ กลุ่มเป้าหมาย โดยการเอาใจเขามาใส่ใจเรา ซึ่งมีความสำคัญเป็นอย่างมาก เมื่อจะ สร้างสรรค์หรือแก้ไขสิ่งใดก็ตามจะต้องเข้าใจถึงกลุ่มเป้าหมายอย่างถ่องแท้เสียก่อน เพราะนั่นจะเป็นก้าวแรกที่นำไปสู่การพัฒนาความสำเร็จในทุกๆ ธุรกิจ ในการเข้าใจกลุ่มเป้าหมาย (Empathy) มีขั้นตอนดังนี้

## **1.1) กำหนดบุคคลที่จะสัมภาษณ์**

เป็นการกำหนดผู้ที่มีส่วนได้ส่วนเสีย (Stakeholder) ที่เกี่ยวข้องว่ามีกี่กลุ่ม และ จะเลือกสัมภาษณ์ใครบ้างในแต่ละกลุ่ม

#### **1.2) กำหนดวัตถุประสงค์การสัมภาษณ์**

กำหนดวัตถุประสงค์ในการสัมภาษณ์เพื่อกำหนดเรื่องราว และหัวข้อในการ สัมภาษณ์ให้สอดคล้องกัน เพื่อให้ได้ข้อมูลจากการสัมภาษณ์ที่สมบูรณ์มากที่สุด

#### **1.3) เตรียมการสัมภาษณ์**

ขั้นตอนการเตรียมสัมภาษณ์มีดังนี้

- (1) กำหนดคำถามสำหรับการระดมความคิด (Brainstorm Questions) เพื่อให้ ได้ความคิดมากที่สุด ภายในเวลาที่รวดเร็วที่สุด
- (2) ระบุและจัดลำดับความสำคัญของธีมในการถาม (Identify and Order Theme) โดยการคัดเลือกคำถามที่ได้จากการระดมความคิด จากนั้นนำมา จัดประเภทของคำถามเป็นกลุ่มๆ และเรียงลำดับความสำคัญของคำถาม
- (3) ขัดเกลาคำถาม (Refine Questions) โดยทวนคำถามที่ระบุมาเพื่อให้ได้ คำถามที่เป็นคำถามปลายเปิดเพื่อให้ผู้ใช้งานได้แสดงความคิดเห็นเพิ่มเติมได้ มากที่สุด

## **คำแนะนำวิธีการสัมภาษณ์**

- (1) ไม่ถามถึงเหตุการณ์ที่เป็นปกติ ควรใช้คำถามที่ระบุเฉพาะเจาะจงช่วงเวลาให้ ชัดเจน เช่น ครั้งสุดท้ายที่คุณใช้งานคือเมื่อไร เป็นต้น
- (2) พยายามถามคำถามเกี่ยวกับคำว่า ทำไม (Why) แม้ว่าคำถามนั้นจะทราบ คำตอบอยู่แล้วก็ตาม แต่เหตุผลอาจไม่เหมือนกัน บางครั้งอาจทำให้ ประหลาดใจกับเหตุผลที่ผู้ใช้งานพูดออกมา
- (3) พยายามกระตุ้นให้เล่าเรื่อง ไม่ว่าเรื่องราวที่ผู้ใช้งานเล่าจะเป็นเรื่องจริง หรือไม่ เพื่อให้ทราบว่าเขามีความคิดต่อเรื่องนี้อย่างไร
- (4) พยายามมองหาว่าสิ่งที่เขาทำและพูดมีความขัดแย้งกันหรือไม่ ซึ่งแสดงให้ เห็นว่าอาจจะมีความน่าสนใจบางอย่างในความขัดแย้งนั้นๆ
- (5) ให้ความสำคัญกับภาษากายและอารมณ์ที่ผู้ใช้งานแสดงออกมา
- (6) การที่ผู้ใช้หยุดเงียบหมายความว่าเขากำลังใช้ความคิดเพื่อที่ตอบคำถาม
- (7) ไม่ชี้นำคำตอบ เพราะจะทำให้ไม่เข้าใจความต้องการที่แท้จริงของผู้ใช้งาน
- (8) ถามคำถามอย่างเป็นกลาง เพื่อให้ทราบว่าผู้ใช้งานคิดอย่างไรกับความคิดนี้
- (9) ไม่ถามคำถามที่มีเพียงสองตัวเลือก เพราะการที่ถามเพียงสองตัวเลือกจะเป็น การชี้นำความเห็นของผู้ใช้งาน พยายามสร้างคำถามจากเรื่องที่ผู้ใช้งานเล่า มา
- (10) ถามคำถามให้กระชับโดยใช้ 10 คำ ภายใน 1 คำถาม เพราะถ้าเป็นคำถาม ที่ยาวเกินไปอาจทำให้ผู้ใช้งานไม่เข้าใจประเด็นที่ต้องการถาม
- (11) ถามทีละคำถาม และถามทีละคน
- (12) แนะนำให้มีผู้ติดตามไปสัมภาษณ์ด้วยอย่างน้อย 1 คน เพื่อช่วยในการ บันทึกข้อความ ถ้าหากไปคนเดียวควรมีเครื่องบันทึกเสียงเพื่อช่วยในการ บันทึกข้อความที่ผู้ใช้งานพูดออกมา

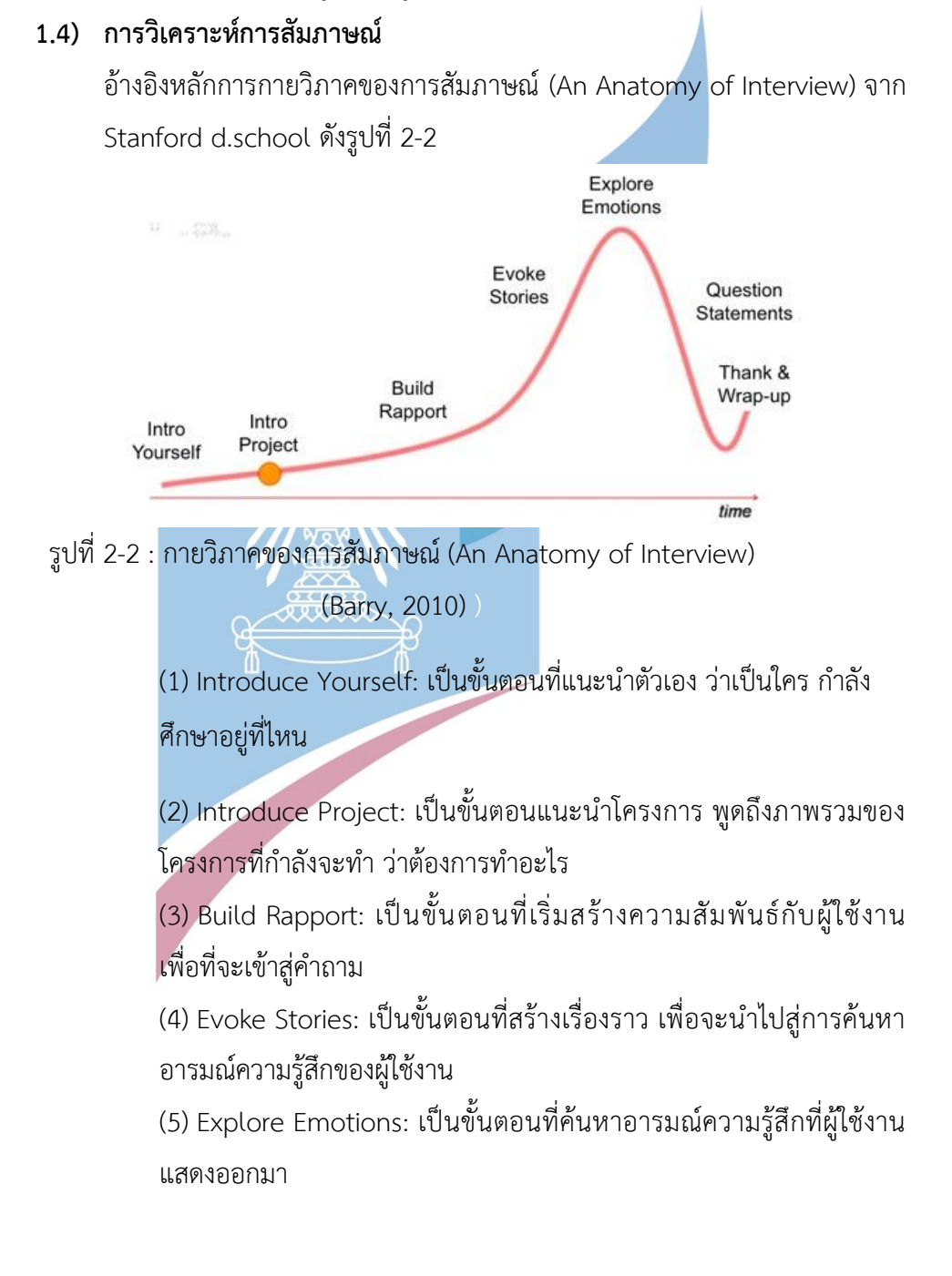

(6) Follow-up & Question Statements: เป็นขั้นตอนที่ถามคำถามที่ เตรียมมาสัมภาษณ์ โดยคำถามที่ใช้ถามจะเน้น 3 คำถามหลัก ได้แก่ อะไร (What) อย่างไร (How) และทำไม (Why)

(7) Thank & Wrap-up: เป็นขั้นตอนหลังจากการสัมภาษณ์เรียบร้อย ต้อง ขอบคุณผู้ที่ถูกสัมภาษณ์ และทำการสรุปใจความสำคัญที่ได้จากการ สัมภาษณ์และพยายามจัดหมวดหมู่คำตอบที่ได้จากการสัมภาษณ์

#### **1.5) เขาคือใคร (Persona)**

Persona เป็นวิธีการสร้างตัวแทนของกลุ่มผู้ใช้งาน เพื่อศึกษาคุณลักษณะ ทัศนคติ มุมมอง และพฤติกรรมของผู้ใช้งาน เพื่อทำความเข้าใจความต้องการ ของผู้ใช้งานได้ชัดเจนมากยิ่งขึ้น โดยการสร้างบุคลิกลักษณะของผู้ใช้งาน (Persona) ของโครงการ ได้แบ่งผู้ใช้งานออกเป็น 3 กลุ่ม ได้แก่ ลูกค้า (Customer) พนักงาน (Employee) และ ผู้บริหารระบบ (Administrator)

#### **1.6) ดำเนินการสัมภาษณ์**

วางรูปแบบการสัมภาษณ์ตาม Empathy Map เพื่อเป็นต้นแบบในการถาม เพื่อทำความเข้าใจผู้ใช้งานให้มากขึ้น ในเรื่องของการพิจารณาว่า ผู้ใช้งานพูด อะไร แสดงออกอะไร มีความคิดอย่างไร และ รู้สึกอย่างไร ตามรูปที่ 2-3

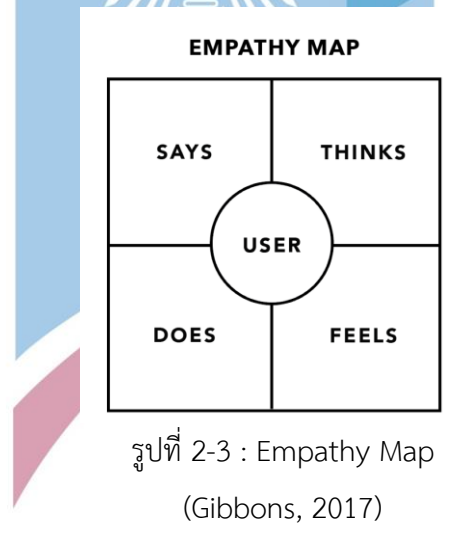

Empathy Map แบ่งออกเป็นส่วนสำคัญ 4 ส่วน ดังนี้

(1) ผู้ใช้งานพูดถึงอะไร (SAY): บ่งบอกว่าผู้ใช้งานกำลังพูดเกี่ยวกับอะไร อะไรที่ เป็นประเด็นที่ผู้ใช้งานสนใจอยู่ โดยอาจยกคำพูดของผู้ใช้งานมาใส่ได้ (Quote)

- (2) ผู้ใช้งานแสดงออกอะไร (DO): บ่งบอกถึงพฤติกรรมของผู้ใช้งานว่า มีสีหน้า และลักษณะท่าทางเป็นอย่างไรขณะสัมภาษณ์
- (3) ผู้ใช้งานมีความคิดอย่างไร (THINK): บ่งบอกถึงความคิดของผู้ใช้งานว่า มี ความคิดต่อเรื่องที่สัมภาษณ์อย่างไร
- (4) ผู้ใช้งานรู้สึกอย่างไร (FEEL): บ่งบอกถึงความรู้สึกของผู้ใช้งานที่มีต่อเรื่องที่ สัมภาษณ์

#### **2) Define**

การสังเคราะห์ข้อมูล การตั้งคำถามปลายเปิดที่ผลักดันให้เกิดความคิดสร้างสรรค์ ไม่ ้จำกัดกรอบของการแก้ปัญหา ซึ่งภายหลังจากที่เราเรียนรู้และทำเ<mark>ข้า</mark>ใจต่อกลุ่มบุคคล เป้าหมายแล้ว ก็ต้องวิเคราะห์ปัญหา กำหนดให้ชัดเจนว่าจริงๆ แล้วปัญหาที่เกิดขึ้นคือ อะไร เลือกและสรุปแนวทางความเป็นไปได้

**3) Ideate** 

การระดมความคิดใหม่ๆ อย่างไม่มีขีดจำกัด หรือการสร้างความคิดต่างๆ ให้เกิดขึ้น โดย เน้นการหาแนวคิดและแนวทางในการแก้ไขปัญหาให้มากที่สุด หลากหลายที่สุด โดย ความคิดและแนวทางต่างๆ ที่คิดขึ้นมานั้นก็เพื่อตอบโจทย์ปัญหาที่เกิดขึ้นในขั้น Define

#### **4) Prototype**

การสร้างแบบจำลอง หรือการสร้างต้นแบบขึ้นมา เพื่อให้ผู้ใช้สามารถทดสอบและตอบ คำถามหรือกระตุ้นให้เกิดการวิพากษ์วิจารณ์ เพื่อที่เราจะได้เข้าใจสิ่งที่เราอยากรู้มาก ยิ่งขึ้น และยิ่งสร้างเร็วเท่าไรก็ยิ่งได้ลองหาข้อผิดพลาด และเรียนรู้เกี่ยวกับไอเดียของเรา ได้เร็วเท่านั้น

**5) Test** 

การทดสอบ โดยนำแบบจำลองที่สร้างขึ้นมาทดสอบกับผู้ใช้ หรือกลุ่มเป้าหมาย เพื่อ สังเกตประสิทธิภาพการใช้งาน โดยนำผลตอบรับ ข้อเสนอแนะต่างๆ ตลอดจน คำแนะนำมาใช้ในการพัฒนา และปรับปรุงต่อไป

# **2.2 แนวคิดเกี่ยวกับระบบแนะนำ (Recommendation System)**

ระบบแนะนำ หรือ Recommendation System (RS) คือ ระบบที่ช่วยแนะนำในสิ่งที่ผู้ใช้งาน ชื่นชอบมาให้ โดยอ้างอิงจากผู้ใช้งานที่คล้ายคลึงกัน และประวัติการใช้งานเป็นพื้นฐาน (ศตวรรษ บุญ ชู, 2560)

ระบบแนะนำสามารถทำงานโดยใช้ 3 วิธีหลักๆ ได้แก่

**1) Content-Based** เป็นรูปแบบโมเดลที่แนะนำลักษณะของตัวบริการหรือสินค้าเป็นตัวตั้ง แล้วแนะนำสินค้าและบริการอื่นที่มีคุณลักษณะคล้ายๆ กัน เช่น Medium แนะนำบทความ ที่คล้ายคลึงกับประวัติการอ่านของผู้ใช้ จากหมวดหมู่ที่อ่าน แท็กด้านในบทความ จนไปถึง พับบลิชเชอร์ และผู้เขียนที่เหมือนกัน หรือมีโปรไฟล์คล้ายกัน

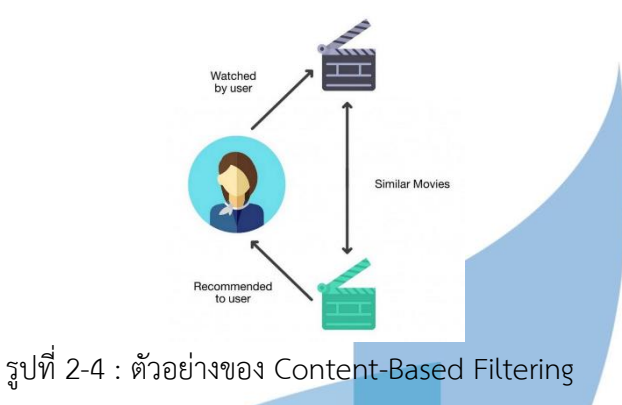

(ศตวรรษ บุญชู, 2560)

**2) Collaborative Filtering** เป็นรูปแบบโมเดลที่เรียนรู้จากพฤติกรรมของผู้ใช้กับผู้ใช้คน อื่นๆ ที่คล้ายคลึงกัน เช่น ถ้าคุณบ็อบชอบสินค้า A,B,C คุณอลิซชอบสินค้า A,B,D คุณเกด ชอบสินค้า B,C,D,E สินค้าที่ D,E จะถูกแนะนำให้กับคุณบ็อบ สินค้า C,E จะถูกแนะนำ ให้กับคุณอลิซ และสินค้า A จะถูกแนะนำให้กับคุณเกด เป็นต้น

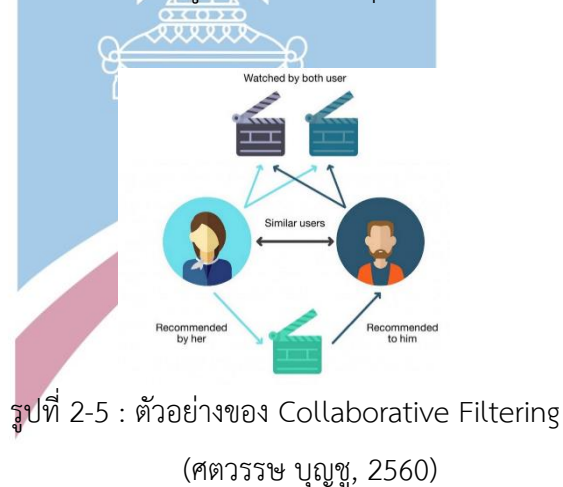

**3) Hybrid System** เป็นการรวมทั้งสองอัลกอริทึมเอาไว้เพื่อทำให้ระบบการแนะนำสมบูรณ์ ขึ้น ซึ่งระบบนี้ถูกนำไปใช้ในปัจจุบันมากที่สุดบนแพลทฟอร์มที่มีการแนะนำสินค้าและ บริการ

ในโครงการนี้ ผู้จัดทำโครงการได้นำระบบแนะนำวิธี "Content-Based Filtering" มาปรับใช้ ในเว็บแอปพลิเคชันของธุรกิจโต๊ะจีนนอกสถานที่ โดยการนำระบบแนะนำมาประยุกต์ใช้ในส่วนของ การแนะนำเมนูอาหาร และแนะนำแพ็คเกจโต๊ะจีน โดยการแนะนำเมนูอาหาร ระบบจะช่วยคัดสรรค์ เมนูอาหารที่มีความหลากหลาย ไม่ซ้ำซ้อน จำเจ ของรสชาติอาหาร โดยมีสัญลักษณ์ดาวตรงเมนูที่ แนะนำ ตัวอย่างเช่น เมนูที่ลูกค้าได้เลือก ยังไม่มีเมนูของทอด ระบบจะแนะนำเมนูอาหารที่เหมาะสม และแสดงคำอธิบายเหตุผลที่แนะนำ

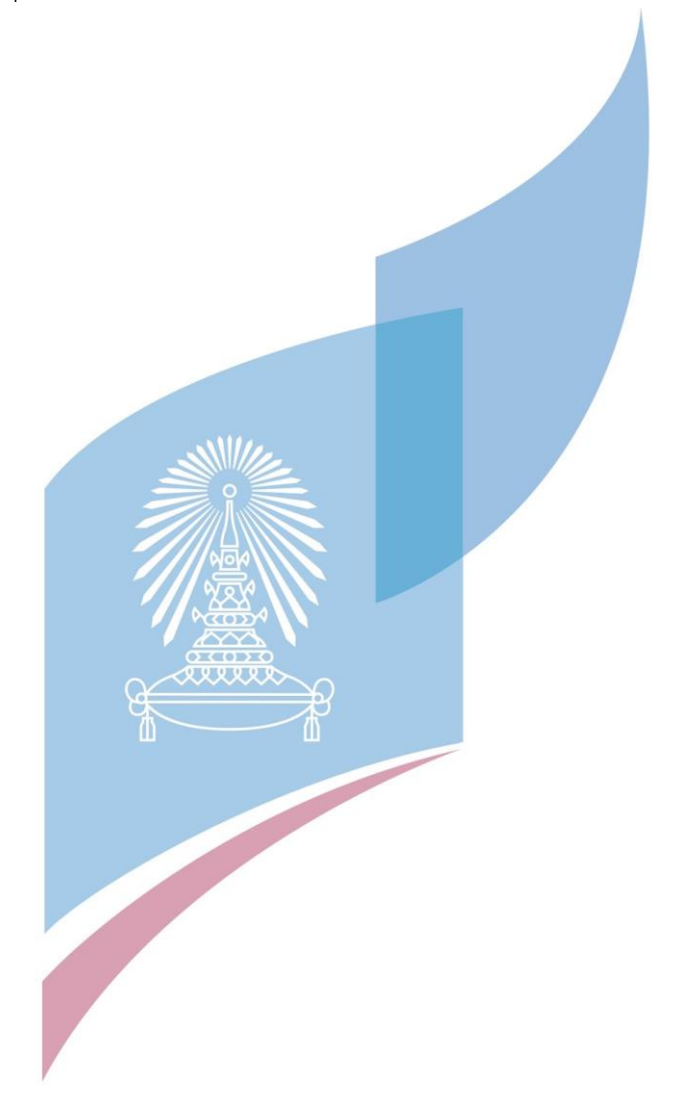

# **บทที่3**

# **โครงสร้างขององค์กรและการดำเนินงาน**

ในบทนี้จะกล่าวถึงประวัติองค์กร โครงสร้างองค์กร การดำเนินงานองค์กร และปัญหาที่ เกิดขึ้นในปัจจุบันขององค์กร

#### **3.1 ประวัติองค์กร**

ธุรกิจโต๊ะจีนครัวสยาม เป็นการให้บริการรับจัดเลี้ยงนอกสถานที่ โดยจะดูแลเรื่องของอาหาร และเครื่องดื่มให้กับผู้บริโภคในราคาที่เหมาะสม ซึ่งมีจุดเน้นที่รสชาติอาหารที่อร่อย ได้คุณภาพ และ มาตรฐาน ผ่านกระบวนการที่ปลอดภัย สะอาด ถูกสุขลักษณะ โดยจะมีการวางแผนรายการ อาหาร จัดเตรียมอุปกรณ์ ต่าง ๆ การประดับตกแต่ง หรืออื่น ๆ ตามที่จะตกลงกับลูกค้า รวมถึงการ บริการ ให้กับแขกที่มาร่วมงานตั้งแต่ต้นจนจบและให้คำแนะนำเกี่ยวกับบริการเสริมอื่น ๆ กับลูกค้าตามสิ่งที่ ลูกค้าต้องการซึ่งอาจจะมีการให้บริการด้านแสงสีเสียงเพิ่มเข้ามาด้วยโดยอาศัยพันธมิตรทางธุรกิจ

#### **3.2 โครงสร้างองค์กร**

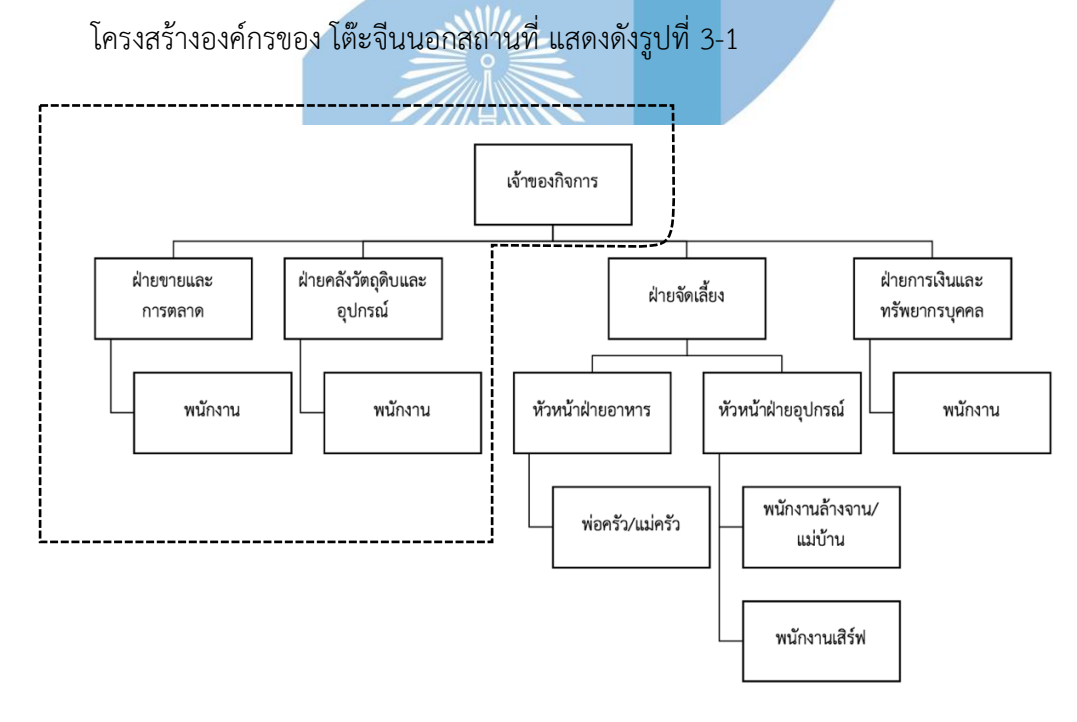

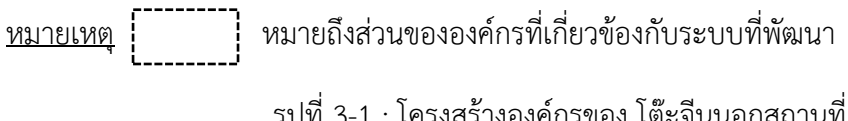

## **3.3 หน้าที่และความรับผิดชอบ**

หน้าที่และความรับผิดชอบแต่ละหน่วยงานของโต๊ะจีนนอกสถานที่ แสดงดังตารางที่ 3-1

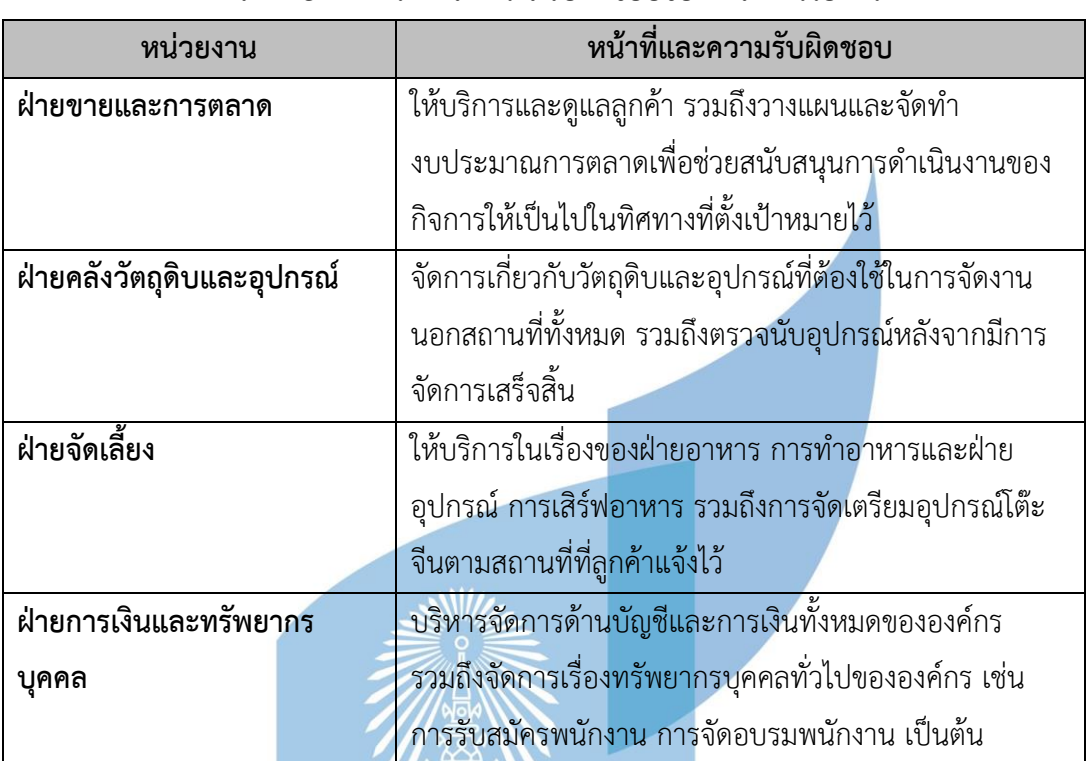

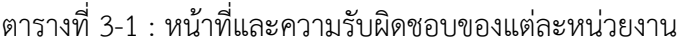

# **3.4 ลักษณะการดำเนินงานขององค์กร**

โต๊ะจีนครัวสยาม เป็นธุรกิจโต๊ะจีนที่รับจัดโต๊ะนอกสถานที่ โดยสามารถจัดได้ทั่วประเทศและ ประเทศใกล้เคียง เช่น เมียนม่า เป็นต้น โดยปัจจุบันมีลำดับขั้นตอนในการทำงานในส่วนที่เกี่ยวข้อง กับลูกค้าโดยตรง โดยมีภาพรวมดังนี้

เริ่มจาก **ลูกค้า (Customer)** สอบถามรายละเอียดมายังโต๊ะจีนครัวสยาม โดยสามารถติดต่อ ได้ 2 ช่องทาง ได้แก่ ทางโทรศัพท์ และ ทางไลน์

จากนั้น **พนักงาน (Employee)** จะสอบถามรายละเอียดคร่าวๆ กลับ โดยมีรายละเอียดดังนี้

- จำนวนโต๊ะที่ต้องการจัด (โต๊ะจีน 1 โต๊ะสามารถนั่งได้ 8-10 ที่นั่ง)
- งบประมาณต่อโต๊ะ
- วัน-เวลาที่ต้องการจัด
- สถานที่ที่ต้องการจัด รวมถึง สถานที่จัดมีการขึ้นชั้นหรือไม่ หากมีจะมีค่าใช้จ่ายเพิ่มเติม
- ชื่อ เบอร์โทรศัพท์ผู้ติดต่อ
เมื่อ **ลูกค้า (Customer)** บอกรายละเอียดกับ**พนักงาน (Employee)** แล้ว **พนักงาน (Employee)** จะตรวจสอบวัน-เวลาที่ลูกค้าต้องการจองว่า ยังว่างหรือไม่ หากว่าง จะส่ง รายละเอียดรายการอาหารชุด ให้ลูกค้า ดังรูปที่ 3-2

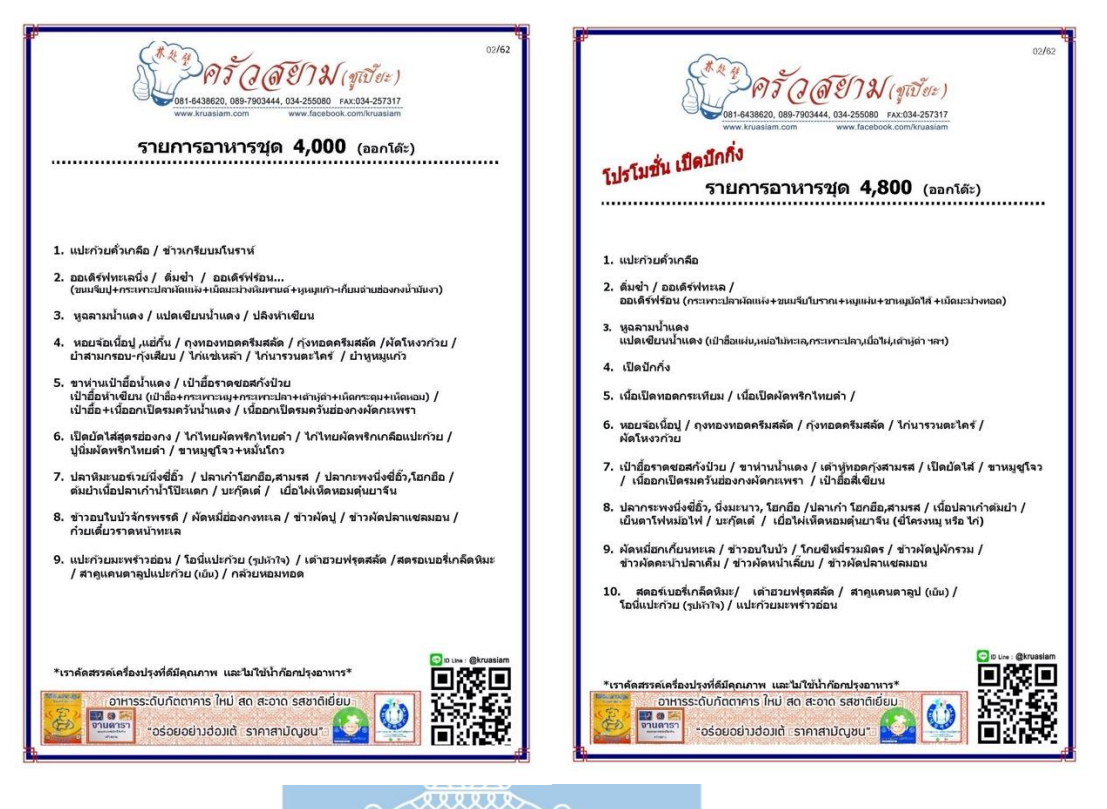

รูปที่ 3-2 : รายการอาหารชุด

นอกจากนั้น พนักงานจะแจ้งค่าใช้จ่ายอื่น ๆ เช่น ค่าเดินทาง ค่าเครื่องดื่ม หากลูกค้าตกลงว่า ์ต้องการจองโต๊ะจีน พนักง<mark>านจะส่งใบจองไปให้ลูกค้า เ</mark>พื่อให้ลูกค้าทำการเขียนรายละเอียด และบอก เงื่อนไขต่าง ๆ รวมถึงการจ่ายเงินมัดจำ 30% เพื่อเป็นการยืนยันการจอง เมื่อลูกค้าโอนเงิน และส่ง หลักฐานการโอนเงินแล้ว พนักงานจะทำการลงบันทึกลงในสมุดจอง เขียนใบเสร็จรับเงินมัดจำ และ จัดการวัตถุดิบและอุปกรณ์ที่ต้องใช้ต่อไป

## **3.5 ปัญหาที่เกิดขึ้นในปัจจุบัน**

เนื่องจากการทำงานในปัจจุบัน ระบบคอมพิวเตอร์ยังรองรับไม่ครบถ้วนทุกส่วนงาน ทำให้เมื่อ ธุรกิจมีการขยายตัว มีจำนวนลูกค้าที่สนใจ และ สอบถามเพิ่มมากขึ้น ทำให้การทำงานในส่วนนี้เกิด ปัญหา ทั้งมีความล่าช้าและเกิดความผิดพลาดของข้อมูลเป็นจำนวนมาก

- 1) พนักงานต้องทำงานกับเอกสารและข้อมูลการจองของลูกค้าต่าง ๆ รวมทั้งมีการ เปลี่ยนแปลงข้อมูลอยู่บ่อยครั้ง ทำให้การทำงานยากลำบากและล่าช้า และเกิดข้อผิดพลาด ขึ้นได้ง่าย
- 2) ลูกค้ามีจำนวนเพิ่มมากขึ้น และมีการสอบถามข้อมูลต่าง ๆ เกี่ยวกับโต๊ะจีน ผ่านทาง โทรศัพท์และทางไลน์ทุกวัน ทำให้พนักงานไม่เพียงพอ และ ดูแลไม่ทั่วถึง อีกทั้งการส่งต่อ งาน เป็นไปได้ยากลำบาก เพราะอาจจะมีการจดรายละเอียดลูกค้าไม่เพียงพอ ทำให้เกิด ปัญหาทำงานไม่ทัน
- 3) ลูกค้าต้องการทราบข้อมูลหลาย ๆ อย่าง แต่ไม่สามารถดูได้ทันที เนื่องจากบางข้อมูลต้อง รอให้พนักงานเป็นคนส่งให้ทางไลน์ เช่น รูปเมนูอาหาร ค่าเดินทาง เป็นต้น
- 4) การจัดวัตถุดิบมีความผิดพลาดอยู่บ่อยครั้ง เนื่องจากความไม่รอบคอบของพนักงาน อีกทั้ง อาจมีการคำนวณผิดพลาด

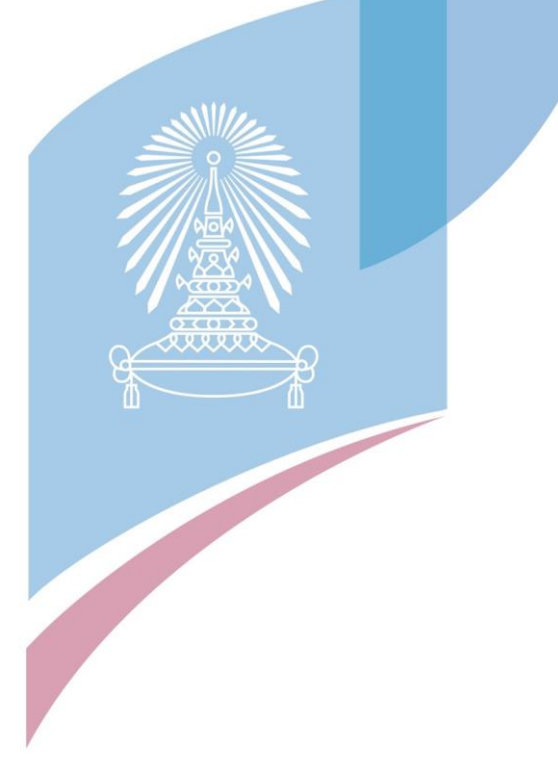

# **บทที่4**

## **การพัฒนาระบบต้นแบบเว็บแอปพลิเคชัน**

โดยเริ่มจากการทำความเข้าใจปัญหาของกลุ่มเป้าหมาย (Empathize) และนำมาวิเคราะห์ เพื่อระบุปัญหาให้ชัดเจนและสรุปแนวทางที่เป็นไปได้ (Define) จากนั้นทำการระดมความคิดจาก ผู้ใช้งาน (Ideate) และกำหนดแนวทางเพื่อแก้ปัญหาให้ เว็บแอปพลิเคชัน ที่จะออกแบบนั้นตอบโจทย์ ผู้ใช้งานให้มากที่สุด หลังจากนั้นจะเข้าสู่กระบวนการออกแบบระบบต้นแบบ (Prototype) ของเว็บ แอปพลิเคชัน เพื่อให้ผู้ใช้งานสามารถสัมผัสและทำความเข้าใจกับระบบต้นแบบได้ ซึ่งจุดนี้จะทำให้ ผู้ใช้งานเข้าใจถึงประสบการณ์การใช้งาน (User Experience) ได้มากขึ้น สุดท้ายเมื่อระบบต้นแบบ เสร็จตามขั้นตอน จึงนำมาให้ผู้ใช้งานลองทดสอบแบบเสมือนจริง (Test)

## **4.1 เขาคือใคร (Persona)**

เขาคือใคร หรือ Persona ของผู้ใช้เว็บแอปพลิเคชันของธุรกิจโต๊ะจีนนอกสถานที่ แบ่งออกได้ เป็น 3 กลุ่ม ดังนี้

- (1) ลูกค้า (Customer)
- (2) พนักงาน (Employee)
- (3) ผู้บริหารระบบ (Administrator)

โดยมีรายละเอียดของ Persona ดังตารางที่ 4-1

| เขาคือใคร | ลูกค้า                  | พนักงาน                  | ผู้บริหารระบบ             |  |
|-----------|-------------------------|--------------------------|---------------------------|--|
| (Persona) | (Customer)              | (Employee)               | (Administrator)           |  |
| เพศ       | ชายหรือหญิง             | ชายหรือหญิง              | ชายหรือหญิง               |  |
| อายุ      | 22-40 ปี                | 30-55 ปี                 | 30-60 ปี                  |  |
| ลักษณะ    | ้เป็นลูกค้าที่สนใจในการ | จัดการวัตถุดิบและ        | เป็นผู้ดูแลระบบรวม โดย    |  |
| งาน       | ้จองโต๊ะจีนนอกสถานที่   | อุปกรณ์ต่าง ๆ ที่ต้องใช้ | ี<br>สามารถเพิ่ม แก้ไข ลบ |  |
|           | สามารถดูข้อมูลเกี่ยวกับ | ในการจัดงานในแต่ละ       | ข้อมูลการจองของลูกค้า,    |  |
|           | รายการอาหาร ทำการ       | ครั้ง และคอยเพิ่ม-ลด     | ช้อมูลรายการอาหาร         |  |
|           | จอง และชำระเงินมัดจำ    | วัตถุดิบในคลังสินค้าด้วย | ้กำหนดวัน-เวลาที่สามารถ   |  |
|           | ได้                     |                          | จองโต๊ะจีนได้             |  |
| ทักษะ     | - มีทักษะคอมพิวเตอร์    | - มีทักษะคอมพิวเตอร์ใน   | - มีทักษะคอมพิวเตอร์ใน    |  |
|           | ในระดับพอใช้            | ระดับพอใช้               | ระดับดี                   |  |
|           |                         | - ฟัง พูด อ่าน และเขียน  |                           |  |
|           |                         | ภาษาอังกฤษในระดับ        |                           |  |
|           |                         | พอใช้                    |                           |  |

ตารางที่ 4-1 : Persona ของผู้ใช้ของเว็บแอปพลิเคชันของธุรกิจโต๊ะจีนนอกสถานที่

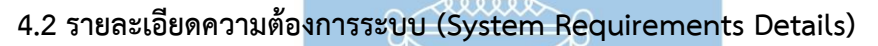

```
4.2.1 ระบบการจอง (System)
```

```
4.2.1.1 แผนที่ความเข้าใจ (Empathy Map)
```
แผนที่ความเข้าใจ (Empathy Map) ของระบบการจอง (Reservation System) แสดงได้ดังนี้

## **ในส่วนของลูกค้า**

**SAY:** 

- ต้องโทรสอบถามหรือไลน์หาอย่างเดียว
- รอพนักงานจัดทำรายการอาหารนาน
- ไม่ทราบค่าใช้จ่ายเพิ่มเติมอื่น ๆ ภายในครั้งเดียว
- นึกภาพเมนูอาหาร อุปกรณ์ต่างๆ อาทิเช่น เก้าอี้ โต๊ะ ผ้าปูโต๊ะ และ ลักษณะ ของการจัดโต๊ะจีนไม่ออก
- อยากทราบรายละเอียดของแต่ละเมนู เนื่องจากแขกที่เชิญมา บางท่านไม่ทาน หมู บางท่านแพ้อาหารทะเล
- มีคำถามเยอะ กว่าจะรอพนักงานตอบก็ไม่ทันใจ
- ต้องการเมนูอาหารชุดหลายราคา พร้อมทั้งจัดเครื่องดื่มให้ด้วย
- ขี้เกียจพิมพ์เมนูอาหารยาว ๆ ลงในไลน์ เนื่องจากมีตั้ง 9 เมนู และไม่สะดวกที่ จะพิมพ์รายการอาหารออกมา

### **THINK:**

- บางครั้งโทรไปไม่มีคนรับ รอสายนาน หรือ ไลน์ไปใช้เวลานานกว่าจะอ่าน
- น่าจะมีแนะนำแพ็คเกจ เพียงแค่แจ้ง budget ไป ก็สามารถมีหลายแบบให้ เลือกสรร
- อยากให้แนะนำเมนูอาหารที่เหมาะสมและเข้ากัน เช่น เมนูที่ 1 เป็นน้ำแดงแล้ว เมนูที่ 2 ควรที่จะเลือกเมนูที่มีรสชาติจัดจ้าน เพื่อให้รสชาติอาหารในโต๊ะจีนมี ความสมดุลกัน
- อยากให้มีระบบที่สามารถเลือกเมนูอาหารเพียงแค่ คลิ๊ก หรือ กด ไม่ต้องพิมพ์ หรือ พิมพ์ออกมา

## **DO:**

- ต้องไลน์หรือโทรหาพนักงานเพื่อถามทุกอย่าง เช่น ค่าเดินทางเท่าไหร่ ค่าใช้จ่าย อื่น ๆ เพิ่มเติมมีอีกมั้ย
- หากยังไม่แน่ใจวันและเวลาที่จัด ก็ต้องโทรหรือไลน์ถามอยู่บ่อยครั้ง
- อยากเปลี่ยนแปลงเมนูอาหาร หรือ รายละเอียดต่าง ๆ ก็ต้องโทรหรือไลน์ หาทางโต๊ะจีนเท่านั้น

## **FEEL:**

- รู้สึกเบื่อที่ต้องรอนาน
- รู้สึกไม่สะดวกในการโทร หรือ ถามในไลน์ ต้องการที่จะอ่านเงื่อนไขทั้งหมดก่อน ตัดสินใจ
- รู้สึกว่าทางโต๊ะจีน ไม่มีการอำนวยความสะดวกในเรื่องข้อมูลต่างๆ อย่าง เพียงพอ

## **ในส่วนของพนักงาน**

## **SAY:**

- บางครั้งตอบไลน์ หรือรับสายไม่ทัน
- เอกสารเยอะแยะไปหมด ทำให้มีการส่งเอกสารในไลน์ให้ลูกค้าผิดเจ้า
- บางครั้งลืมจดการจองของลูกค้าในสมุดจอง ทำให้มีการจองงานซ้ำซ้อน
- เสียเวลาในการคำนวณค่าเดินทาง

### **THINK:**

- อยากมีรายการอาหารพร้อมทั้งภาพประกอบให้กับลูกค้า
- อยากให้มีพนักงานมากขึ้น มาช่วยตอบคำถามของลูกค้า
- อยากได้ปฏิทินสรุปวัน-เวลาที่ลูกค้าสามารถจองได้ จะได้แจ้งลูกค้าได้ง่าย
- อยากได้ระบบที่ให้ลูกค้าจอง โดยไม่ต้องถามไปถามมาระหว่าง พนักงานกับ ลูกค้า

### **DO:**

- จดรายละเอียดลูกค้าแต่ละคนในสมุดจอง
- จดรายละเอียดอาหารของลูกค้าทั้งหมด 9 เมนู และส่งให้ลูกค้าเพื่อยืนยันการ จอง
- ต้องคำนวณค่าเดินทางเอง
- ต้องทำใบเสนอราคาใหม่ทุกครั้ง

## **FEEL:**

- เหนื่อยในการตอบคำถามซ้ำไปซ้ำมา
- เหนื่อยที่จะหารูปภาพอาหาร หรือ อื่น ๆ ตามที่ลูกค้าต้องการ เนื่องจากมีเมนู เป็นจำนวนมากและหลากหลาย อีกทั้ง
- ช่วงเวลาที่มีลูกค้าเข้ามาพร้อม ๆ กัน มีความสับสนในการจดรายละเอียดลูกค้า

## **4.2.1.2 กรอบปัญหา (Problem Statement)**

กรอบปัญ หา (Problem Statement) ของระบบการจอง (Reservation System) ระบุได้ดังนี้

(1) เซ็ตเมนูอาหาร และค่าใช้จ่ายอื่น ๆ เพิ่มเติม

ในส่วนของลูกค้า ต้องการเซ็ตเมนูอาหารที่มีให้เลือกหลายราคา พร้อม ทั้งภาพประกอบและส่วนประกอบทั้งหมด และค่าใช้จ่ายอื่น ๆ เพิ่มเติม เพื่อ ประกอบการตัดสินใจ รวมถึงระบบแนะนำเมนูอาหารที่เหมาะสมกับลูกค้า

(2) ระบบการจอง

ในส่วนของลูกค้า ต้องการตรวจสอบวัน-เวลาที่ว่าง แก้ไข และ ยกเลิก ได้ด้วยตนเอง

(3) การจัดตารางคิว

ในส่วนของพนักงาน ต้องการระบบการจองที่เชื่อมต่อกับตารางปฏิทิน อัตโนมัติ ทำให้พนักงานลดความสับสน และผิดพลาด

### **4.2.1.3 ความต้องการ (Requirements)**

ความต้องการ (Requirements) ของระบบการจอง (Reservation System) มีดังนี้

### **ในส่วนของลูกค้า**

- (1) ระบบแนะนำ ที่ลูกค้าสามารถกำหนดงบประมาณของตัวเอง หรือใส่จำนวนโต๊ะ และราคาที่สนใจ พร้อมทั้งแนะนำอาหารชุด ผ่านทางเว็บแอปพลิเคชัน
- (2) หน้าจอที่แสดงเมนูอาหารชุดทั้งหมดที่ตรงกับความต้องการของลูกค้า พร้อม ภาพประกอบ และส่วนประกอบทุกเมนู
- (3) หน้าจอแสดงสรุปเมนูอาหารชุดที่ลูกค้าเลือก พร้อมทั้งแสดงภาพประกอบและ ส่วนประกอบ
- (4) หน้าจอแสดงข้อมูลค่าอาหารและบริการเสริมทั้งหมด รวมถึงจำนวนเงินมัดจำ 30% ที่ลูกค้าต้องจ่าย
- (5) ระบบการจองโต๊ะจีนที่สามารถกำหนดวัน-เวลา สถานที่ และคำนวณค่าใช้จ่าย ทั้งหมด (สุทธิ) ให้แก่ลูกค้าได้ทราบ
- (6) ระบบการจองโต๊ะจีนที่สามารถยกเลิกการจองได้และแสดงเงื่อนไขการยกเลิก การจอง หากยกเลิกการจองล่วงหน้าก่อนวันงาน 2 สัปดาห์ขึ้นไป จะได้เงินมัด จำคืนทั้งหมด โดยมีช่องสำหรับใส่หมายเลขบัญชี และ ธนาคารที่ต้องการให้โอน เงินคืน ส่งเข้าระบบ ในกรณีที่ยกเลิกการจองกะทันหัน (น้อยกว่า 2 สัปดาห์) จะไม่คืนมัดจำ
- (7) หน้าจอที่แสดงวัน-เวลาที่สามารถจองได้

### **ในส่วนของพนักงาน**

- (1) หน้าจอแสดงการจองของลูกค้าทั้งหมด พร้อมทั้งสถานะ เช่น ยังไม่โอนเงิน โอน เงินแล้ว ยกเลิกการจอง เสร็จสิ้น เป็นต้น
- (2) หน้าจอแสดงรายละเอียดของลูกค้าแต่ละคน ได้แก่ ชื่อ วัน-เวลาจอง สถานที่จัด งาน เมนูอาหารพร้อมภาพประกอบ รวมถึงหมายเหตุที่ลูกค้าได้ระบุมาด้วย

(3) หน้าจอแสดงคำขอยกเลิกการจองของลูกค้า โดยที่พนักงานเป็นคนอนุมัติการ

ยกเลิกการจอง และทำการโอนเงินคืน ตามข้อมูลที่ลูกค้าได้กรอกมา

## **4.2.2 ระบบชำระเงิน (Payment System)**

## **4.2.2.1 แผนที่ความเข้าใจ (Empathy Map)**

แผนที่ความเข้าใจ (Empathy Map) ของระบบชำระเงิน (Payment System) แสดงได้ดังนี้

## **ในส่วนของลูกค้า**

## **SAY:**

- การชำระเงินมัดจำ มีวิธีการโอนเงินอย่างเดียว ซึ่งบางครั้งไม่สะดวกโอนเงิน สะดวกตัดบัตรเครดิตมากกว่า
- ต้องแจ้งชำระเงินโดยการส่งเข้าไลน์เท่านั้น
- เมื่อชำระเงินมัดจำแล้ว กว่าจะออกใบเสร็จรับเงินมัดจำใช้เวลานาน

## **THINK:**

- อยากให้มีการตัดผ่านบัตรเครดิตแบบผ่อนจ่ายได้ด้วย
- อยากให้โอนเงินมัดจำเสร็จแล้ว ได้ใบเสร็จรับเงินมัดจำทันที เพื่อเป็นการยืนยัน ว่าการจองสำเร็จ

## **DO:**

- เมื่อโอนเงินมัดจำสำเร็จ ต้องส่งหลักฐานการโอนเงินผ่านไลน์เท่านั้น

## **FEEL:**

- ี รู้สึกไม่สะดวกเพราะไม่มีช่องทางการชำระเงินให้เลือกหลาย ๆ ช่องทาง
- รู้สึกขี้เกียจในการที่ต้องส่งหลักฐานการโอนเงิน

## **ในส่วนของพนักงาน**

## **SAY:**

- ต้องคอยตรวจสอบยอดเงินเองว่าเข้าบัญชีมั้ย หรือเป็นหลักฐานการโอนเงินจริง มั้ย บางครั้งมีความผิดพลาดในการตรวจสอบ
- เสียเวลาทำใบเสร็จรับเงินมัดจำ เนื่องจากต้องเขียนรายละเอียดลูกค้าเข้าไปใน ใบเสร็จ และถ่ายใบเสร็จรับเงินมัดจำ ส่งให้ลูกค้าอีกที

## **THINK:**

- อยากมีระบบช่วยตรวจสอบว่า เงินโอนเข้าเรียบร้อยมั้ย
- เพิ่มช่องทางการแจ้งโอน

- มีระบบอัตโนมัติในการออกใบเสร็จรับเงินมัดจำ

#### **DO:**

- ตรวจสอบยอดเงินจากในแอปพลิเคชันธนาคารว่า เงินเข้าจริงหรือไม่
- กรอกรายละเอียดลูกค้าด้วยมือลงในใบเสร็จรับเงินมัดจำ
- ถ่ายใบเสร็จรับเงินมัดจำ ส่งไปให้ไลน์ลูกค้า

### **FEEL:**

- บางครั้งมียอดเงินเข้ามาพร้อม ๆ กัน รู้สึกสับสนว่าเป็นยอดของใคร
- รู้สึกเหนื่อย และกลัวผิดพลาดในการเขียนใบเสร็จรับเงินมัดจำ

## **4.2.2.2 กรอบปัญหา (Problem Statement)**

กรอบปัญหา (Problem Statement) ของระบบชำระเงิน (Payment System) ระบุได้ดังนี้

(1) การแจ้งยอด และตรวจสอบเงินมัดจำ

ในส่วนของลูกค้า ต้องการชำระมัดจำได้หลายช่องทาง ได้แก่ จ่ายผ่านบัตร เดบิต/เครดิต และการโอนชำระผ่านธนาคาร และแสดงใบเสร็จมัดจำอัตโนมัติ

(2) การออกใบเสร็จรับเงินมัดจำ

ในส่วนของพนักงาน ต้องการให้ระบบชำระเงินสามารถออกใบเสร็จมัดจำ อัตโนมัติ

### **4.2.2.3 ความต้องการ (Requirements)**

ความต้องการ (Requirements) ของระบบชำระเงิน (Payment System) มีดังนี้ **ในส่วนของลูกค้า**

- (1) ระบบชำระมัดจำค่าอาหารและบริการ จะต้องใช้งานผ่านทางเว็บแอปพลิเค ชันได้
- (2) หน้าจอของระบบชำระมัดจำค่าอาหารและบริการ ต้องมีฟังก์ชันให้ลูกค้า ชำระผ่านแอปพลิเคชันของธนาคารได้ และฟังก์ชันการจ่ายผ่านบัตรเดบิต/ เครดิต
- (3) หน้าจอของระบบชำระมัดจำค่าอาหารและบริการ ต้องมีที่ให้ลูกค้าอัพ โหลดหลักฐานการโอนเงิน เพื่อยืนยันการโอน
- (4) หน้าจอของระบบชำระมัดจำค่าอาหารและบริการ จะต้องมีฟังก์ชันแนะนำ การใช้งานที่เข้าใจได้ง่าย เช่น เป็นลักษณะ เป็นข้อความแนะนำการใช้งาน ที่สั้น ๆ (Tooltip)
- (5) ระบบชำระมัดจำค่าอาหารและบริการ จะต้องสามารถอนุมัติรายการผ่าน การใช้ One Time Password (OTP) จาก SMS ที่ส่งออกจากระบบของ ธนาคารได้ (เฉพาะบัตรเดบิต/เครดิต)
- (6) หน้าจอที่แสดงใบเสร็จรับเงินมัดจำ ที่ออกให้ลูกค้าโดยอัตโนมัติ และต้องมี ปุ่มสำหรับพิมพ์ หรือแชร์ไปยังแอปพลิเคชันอื่น

## **ในส่วนของพนักงาน**

- (1) หน้าจอของการตรวจสอบชำระเงินมัดจำ ต้องมีฟังก์ชันสำหรับผู้ใช้ในการ เปลี่ยนสถานะการจองของลูกค้า
- (2) หน้าจอแสดงการจองของลูกค้าทั้งหมด พร้อมทั้งสถานะ เช่น ยังไม่โอนเงิน โอนเงินแล้ว เสร็จสิ้น เป็นต้น
- (3) หน้าจอแสดงรายละเอียดของลูกค้าแต่ละคน ได้แก่ ชื่อ วัน-เวลาจอง สถานที่จัดงาน เมนูอาหารพร้อมภาพประกอบ รวมถึงหมายเหตุที่ลูกค้าได้ ระบุมาด้วย
- (4) สามารถพิมพ์รายละเอียดของลูกค้าลงในกระดาษ หรือ ส่งไฟล์เป็น PDF ไปยังไลน์ของลูกค้าได้
- **4.2.3 ระบบการจัดการวัตถุดิบ (Raw Material Management System)**

## **4.2.3.1 แผนที่ความเข้าใจ (Empathy Map)**

แผนที่ความเข้าใจ (Empathy Map) ของระบบการจัดการวัตถุดิบ (Raw Material Management System) แสดงได้ดังนี้

**SAY:** 

- ปกติคำนวณมือตลอด โดยจะมีสูตรเป็นเล่มว่า เมนูนี้ใช้วัตถุดิบอะไรบ้าง เนื่องจากใช้มือจึงมีความผิดพลาดค่อนข้างสูง ทำให้ส่งผลกระทบของไม่พอ หรือของที่เตรียมไปมากเกินความจำเป็น
- ใช้เวลาในการทำค่อนข้างนาน เนื่องจากมีทั้งหมด 9 เมนู ทำให้เสียเวลาในการ คำนวณเยอะ

- การแก้ไข เปลี่ยนแปลงข้อมูล เช่นจำนวนโต๊ะจีนที่ต้องการจัด จะวุ่นวายไปหมด เพราะถ้าหากเปลี่ยนแปลง ต้องแก้ไขในการจัดวัตถุดิบด้วย

#### **THINK:**

- อยากให้มีตัวช่วยในการคำนวณ เช่น เพียงแค่ใส่จำนวนโต๊ะเข้าไป ก็สามารถ บอกได้ว่า ใช้วัตถุดิบอะไร เท่าไหร่บ้าง

#### **DO:**

- คำนวณจากจำนวนโต๊ะ ทีละเมนู เพื่อดูว่าต้องใช้วัตถุดิบอะไร เท่าไหร่บ้าง
- จดจำนวนออกมาใส่กระดาษ เพื่อเตรียมของในวันที่ต้องจัดโต๊ะจีน
- หากมีการเปลี่ยนแปลงข้อมูลเกี่ยวกับเมนูอาหาร หรือจำนวนโต๊ะ จะต้องมีการ คำนวณวัตถุดิบทั้งหมดใหม่อีกครั้ง

#### **FEEL:**

- ทำให้รู้สึกสับสนอยู่บ่อยครั้ง เนื่องจ<mark>ากวัตถุ</mark>ดิบเยอะแยะไปหมด
- รู้สึกหงุดหงิดที่สต๊อกของไม่ตรงกับที่จดไว้

## **4.2.3.2 กรอบปัญหา (Problem Statement)**

กรอบปัญหา (Problem Statement) ของระบบการจัดการวัตถุดิบ (Raw Material Management System) ระบุได้ดังนี้

(1) การจัดการกับคลังวัตถุดิบ

พนักงานต้องการให้ระบบสามารถเพิ่มและลดจำนวนวัตถุดิบและอุปกรณ์ได้ ตลอดเวลา และคำนวณจำนวนให้อัตโนมัติแสดงวัตถุดิบและอุปกรณ์ที่มีการเพิ่ม และลดจำนวนบ่อย ๆ อยู่ในตำแหน่งที่หาได้ง่าย รวมถึงระบบที่คำนวณว่า ต้องใช้ วัตถุดิบและอุปกรณ์จำนวนเท่าไหร่ในแต่ละครั้ง ทำให้ลดปัญหาวัตถุดิบขาดหรือจัด มามากเกินความจำเป็น ซึ่งเกิดจากการจดผิดพลาดของพนักงาน

### **4.2.3.3 ความต้องการ (Requirements)**

ความต้องการ (Requirements) ของระบบการจัดการวัตถุดิบ (Raw Material Management System) มีดังนี้

- (1) ระบบการจัดการวัตถุดิบสามารถค้นหาชื่อวัตถุดิบและอุปกรณ์
- (2) ระบบการจัดการวัตถุดิบสามารถเพิ่มและลดจำนวนวัตถุดิบและอุปกรณ์ พร้อม ทั้งสามารถเพิ่มชื่อ หรือแก้ไขชื่อ วัตถุดิบและอุปกรณ์ใหม่ในระบบได้
- (3) หน้าจอของระบบการจัดการวัตถุดิบจะต้องสามารถบันทึกข้อมูลวัตถุดิบ หรือ อุปกรณ์ที่ใช้บ่อย เป็น รายการโปรดได้
- (4) ระบบการจัดการวัตถุดิบจะต้องสามารถส่งออกข้อมูลออกมาเป็น PDF และ พิมพ์ออกมาได้

### **4.2.4 ระบบจัดการข้อมูลหลัก (Master Data Management System)**

## **4.2.4.1 แผนที่ความเข้าใจ (Empathy Map)**

แผนที่ความเข้าใจ (Empathy Map) ของระบบจัดการข้อมูลหลัก (Master Data Management System) แสดงได้ดังนี้

**SAY:**

- หาเอกสารวุ่นวาย เพราะส่วนใหญ่เป็นกระดาษ
- ต้องแก้เอกสารหลายอย่าง เช่น ในใบจอง ในใบเสร็จ เป็นต้น

### **THINK:**

- อยากแก้ทีเดียว แล้วครบทุกเอกสารเลย

### **DO:**

- เมื่อลูกค้าขอแก้ไขการจองต่าง ๆ พนักงานต้องหาเอกสารเพื่อแก้ไขทั้งหมด **FEEL:**
- รู้สึกวุ่นวายและปวดหัวในการหาเอกสาร และตามแก้เอกสารทุกฉบับ

### **4.2.4.2 กรอบปัญหา (Problem Statement)**

กรอบปัญหา (Problem Statement) ของระบบจัดการข้อมูลหลัก (Master Data Management System) ระบุได้ดังนี้

(1) ความสะดวกในการใช้งานและการจัดการข้อมูล

พนักงานต้องการระบบจัดการข้อมูลหลักที่สามารถ เพิ่ม/แก้ไข/ลบข้อมูล รายละเอียดต่างๆของลูกค้า รวมถึงรายละเอียดทุกอย่างภายในเว็บแอปพลิเคชัน อาทิเช่น ข้อมูลเมนูอาหาร บริการเสริม และกำหนดสิทธิ์ในการเข้าใช้งานของ พนักงานได้

### **4.2.4.3 ความต้องการ (Requirements)**

ความต้องการ (Requirements) ของระบบจัดการข้อมูลหลัก (Master Data Management System) มีดังนี้

- (1) ระบบจัดการข้อมูลหลักต้องสามารถเพิ่ม/แก้ไข/ลบข้อมูลส่วนตัวของลูกค้า รวมถึงเมนูอาหาร และรายละเอียดปลีกย่อยต่าง ๆ ได้
- (2) ระบบจัดการข้อมูลหลักต้องสามารถเพิ่ม/แก้ไข/ลบรายการอาหารชุด รวมถึง รายละเอียดต่างๆในรายการอาหารชุด ได้แก่ ชื่อรายการอาหาร รายละเอียดแต่ ละเมนูอาหาร รูปประกอบ
- (3) ระบบจัดการข้อมูลหลักต้องสามารถกำหนดสิทธิ์ในการเข้าใช้งานของพนักงาน ได้ได้แก่ สร้างผู้ใช้งานใหม่ แก้ไขสิทธิ์การเข้าใช้งาน ลบผู้ใช้งานออกจากระบบ และ สามารถปลดล็อกผู้ใช้งานกรณีใส่รหัสผ่านผิดครบจำนวนครั้งที่กำหนดไว้
- (4) หน้าจอของระบบจัดการข้อมูลหลัก ต้องแสดงประวัติการเข้าใช้งานของผู้ใช้งาน ทุกคน รวมถึงสามารถดูรายละเอียดการเพิ่ม/แก้ไข/ลบข้อมูลต่างๆได้
- (5) ระบบจัดการข้อมูลหลักต้องสามารถกำหนดวัน-เวลาที่สามารถให้ลูกค้าจองได้
- (6) ระบบจัดการข้อมูลหลักต้องสามารถยกเลิกการจองของลูกค้าได้
- (7) หน้าจอของระบบจัดการข้อมูลหลักต้องใช้งานได้ง่าย ไม่ซับซ้อน

## **4.3 การสร้างระบบต้นแบบด้วยโปรแกรม Balsamiq Wireframes (Low-fidelity Mockups)**

สร้างต้นแบบด้วยโปรแกรม Balsamiq Wireframe (Low-fidelity Mockups) จากระบบทั้ง 4 ระบบที่ได้จากขั้นตอนก่อนหน้า ให้ผู้ใช้งานกลุ่มเป้าหมาย ได้เห็นภาพ วิเคราะห์ แสดงความคิดเห็น ทำให้สามารถนำไปทดสอบ และเกิดการพัฒนาให้ตรงกับความต้องการของผู้ใช้งาน

ระบบต้นแบบบนโปรแกรม Balsamiq Wireframes มีระบบย่อย ดังต่อไปนี้

- ระบบการจอง (Reservation System)
- ระบบชำระเงิน (Payment System)
- ระบบการจัดการวัตถุดิบ (Raw Material Management System)
- ระบบจัดการข้อมูลหลัก (Master Data Management System)

โดยทั้ง 4 ระบบสามารถแจกแจงเป็นเมนูหลักได้ 14 เมนูซึ่งผู้ใช้งานระบบ ได้แก่ บุคคลทั่วไป (Guest) ลูกค้า (Customer) พนักงาน (Employee) และ ผู้บริหารระบบ (Administrator) มีมุมมอง การใช้งานที่แตกต่างกับในบางเมนู ซึ่งมีรายละเอียดดังตารางที่ 4-2

| ลำ             |          |                                | กลุ่มผู้ใช้งาน  |        |         |                   |
|----------------|----------|--------------------------------|-----------------|--------|---------|-------------------|
| ดับ<br>ที่     | ชื่อเมนู | คำอธิบายของเมนู                | บุคคล<br>ทั่วไป | ลูกค้า | พนักงาน | ผู้บริหาร<br>ระบบ |
| $\mathbf{1}$   | อาหาร    | แสดงข้อมูลอาหารชุดที           |                 |        |         |                   |
|                | ชุด      | ประกอบด้วย ราคาที่             |                 |        |         |                   |
|                |          | หลากหลาย และเมนูต่างๆ          |                 |        |         |                   |
|                |          | พร้อมรายละเอียดแต่ละเมนู       |                 |        |         |                   |
|                |          | และภาพประกอบ                   |                 |        |         |                   |
| $\overline{2}$ | บริการ   | แสดงข้อมูลการบริการทั้งหมด     |                 |        |         |                   |
|                | ของเรา   | ของโต๊ะจีนนอกสถานที่           |                 |        |         |                   |
| 3              | จองโต๊ะ  | บันทึกการจองโต๊ะจีน โดยมี      |                 |        |         |                   |
|                | จีน      | ผู้ใช้งานต้องกรอกรายละเอียด    |                 |        |         |                   |
|                |          | ส่วนตัว สถานที่จัดงาน วัน-เวลา |                 |        |         |                   |
|                |          | พร้อมทั้งเลือกเมนูอาหารที่     |                 |        |         |                   |
|                |          | ต้องการ จากนั้นระบบจะแสดง      |                 |        |         |                   |
|                |          | ใบสรุปยอดเพื่อให้ชำระเงินมัด   |                 |        |         |                   |
|                |          | จำ<br><b>RRRRR</b>             |                 |        |         |                   |
| $\overline{4}$ | ติดต่อ   | แสดงข้อมูลในการติดต่อ          |                 |        |         |                   |
|                | เรา      | สอบถามโต๊ะจีนนอกสถานที่        |                 |        |         |                   |
| 5              | ประวัติ  | แสดงประวัติการจองโต๊ะจีน       |                 |        |         |                   |
|                | การจอง   | ทั้งหมดของผู้ใช้งาน โดย        |                 |        |         |                   |
|                | โต๊ะจีน  | สามารถแก้ไขข้อมูลและยกเลิก     |                 |        |         |                   |
|                |          | การจองได้ รวมถึงประวัติการ     |                 |        |         |                   |
|                |          | ชำระเงิน และการดาวน์โหลด       |                 |        |         |                   |
|                |          | เอกสารหลักฐานการชำระเงิน       |                 |        |         |                   |
|                |          | ต่าง ๆ                         |                 |        |         |                   |

ตารางที่ 4-2 : คำอธิบายของเมนูและสิทธิ์การใช้งานเมนูในระบบต้นแบบ

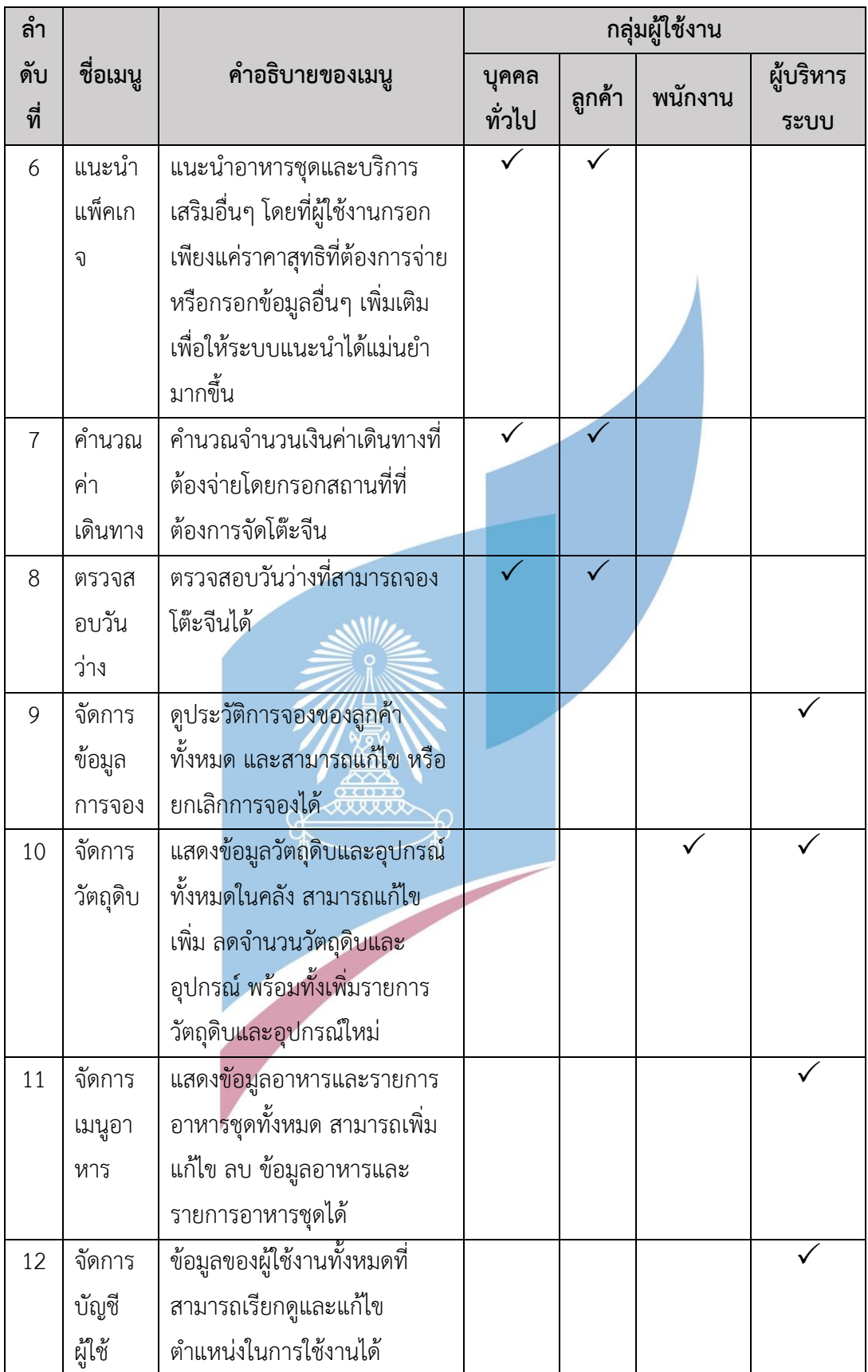

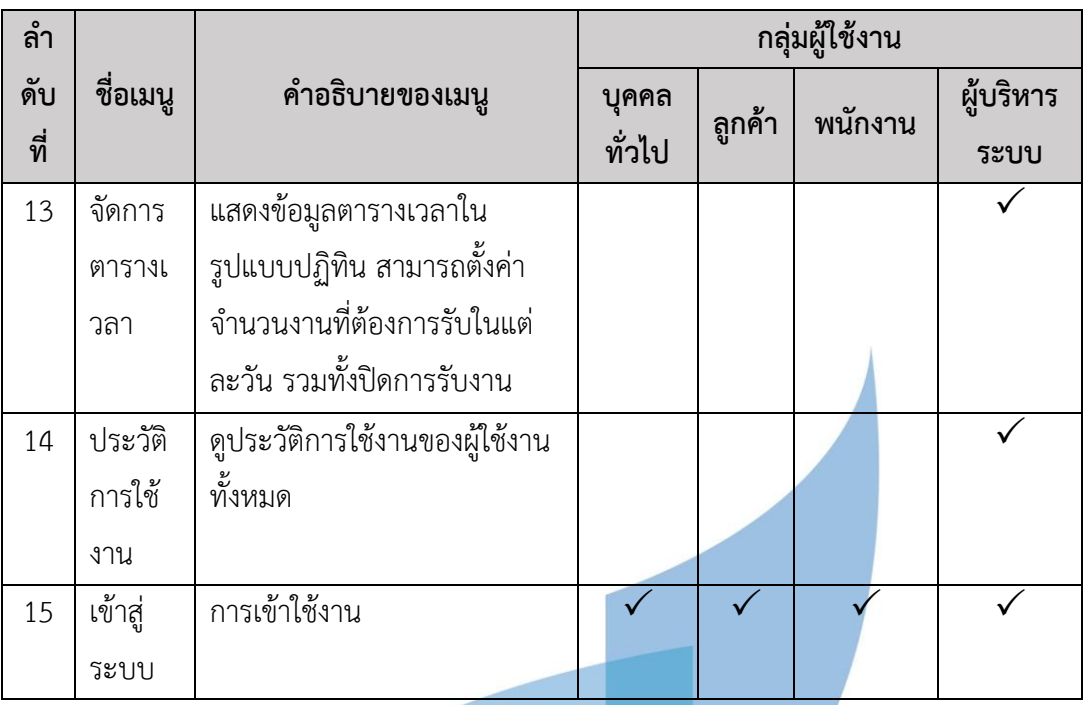

# **4.3.1 ต้นแบบเว็บแอปพลิเคชันของธุรกิจโต๊ะจีนนอกสถานที่ด้วยโปรแกรม Balsamiq Wireframes (Low-Fidelity Mockups)**

การสร้างตัวต้นแบบด้วยโปรแกรม Balsamiq Wireframes (Low-Fidelity Mockups) ผู้จัดทำโครงการได้ออกแบบตามมุมมองการใช้งานของผู้ใช้งานระบบ ดังนี้

- 1) การใช้งานสำหรับบุคคลทั่วไป (Guest)
	- 1.1) หน้าแรกแสดงข้อมูลความเป็นมาของโต๊ะจีนครัวสยาม ดังแสดงในรูปที่ 4-1

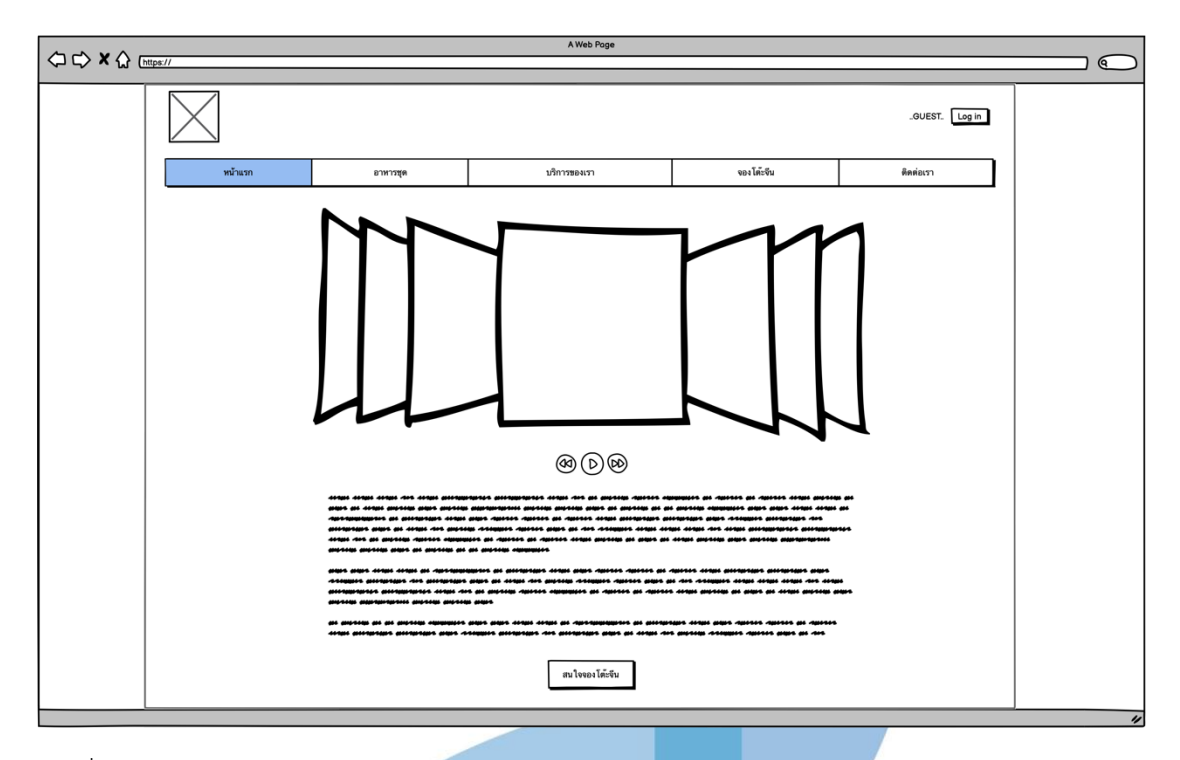

รูปที่ 4-1 : ต้นแบบด้วยโปรแกรม Balsamiq Wireframes แสดงประวัติความเป็นมาของโต๊ะจีนครัว สยาม

1.2) หน้าอาหารชุด พร้อมรายละเอียดและภาพประกอบ ดังแสดงในรูป 4-2 และรูปที่ 4-3

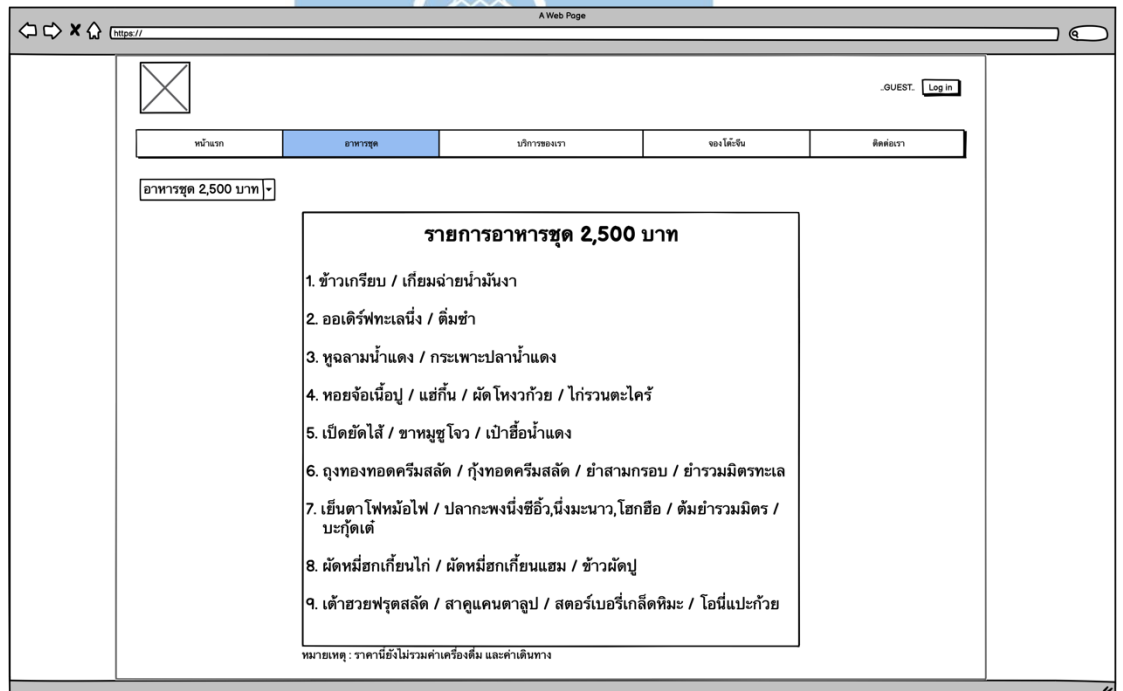

รูปที่ 4-2 : ต้นแบบด้วยโปรแกรม Balsamiq Wireframes แสดงหน้าอาหารชุด

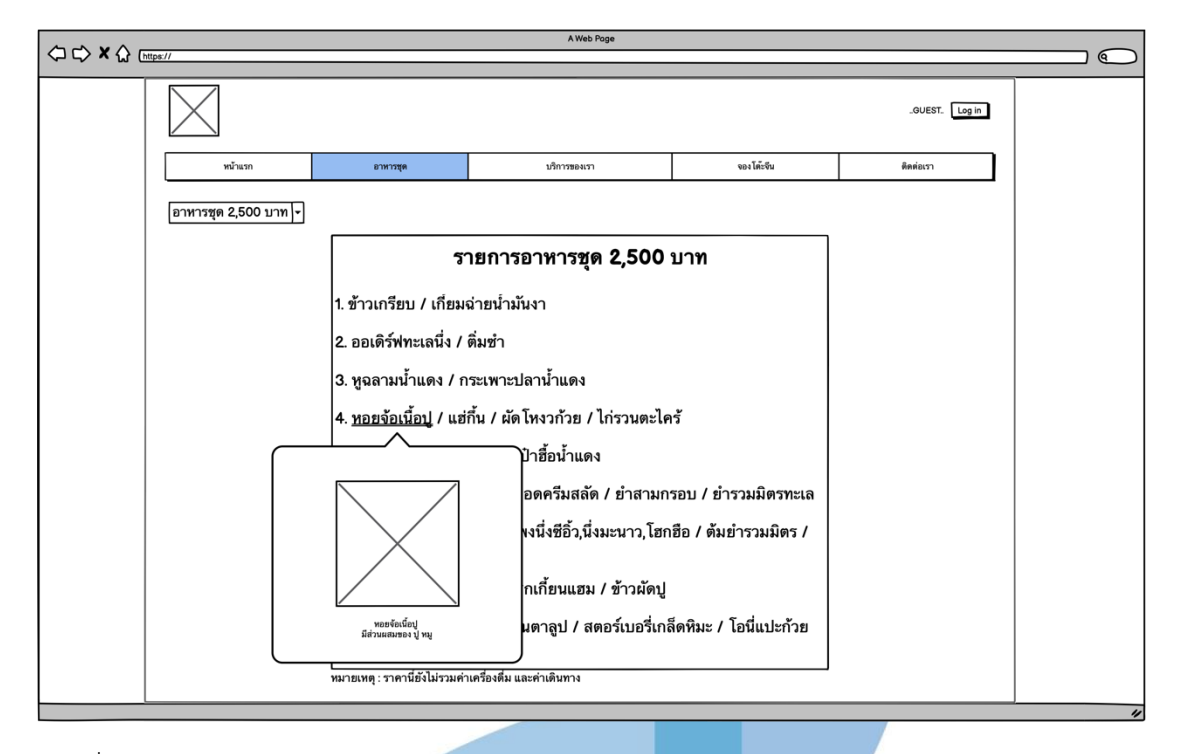

รูปที่ 4-3 : ต้นแบบด้วยโปรแกรม Balsamiq Wireframes แสดงหน้าอาหารชุด พร้อมรายละเอียด แต่ละเมนู

> 1.3) หน้าบริการของเรา แสดงข้อมูลการให้บริการฟรีและบริการเสริมพร้อม รายละเอียด ดังแสดงในรูป 4-4 และรูปที่ 4-5

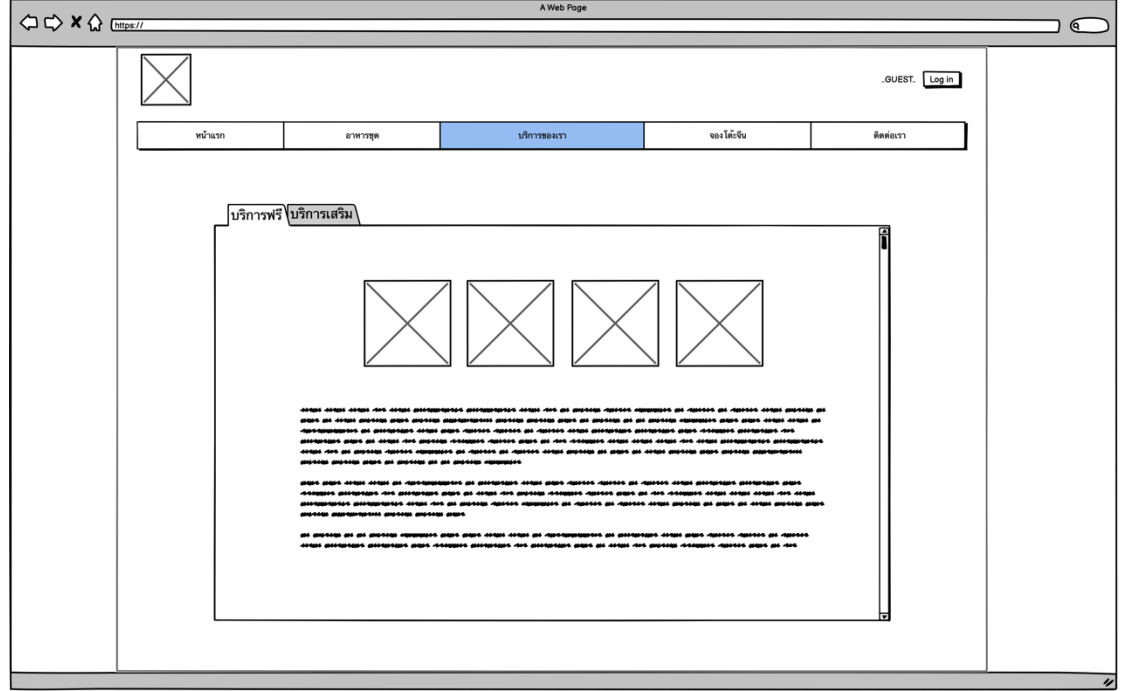

รูปที่ 4-4 : ต้นแบบด้วยโปรแกรม Balsamiq Wireframes แสดงหน้าบริการของเรา-บริการฟรี

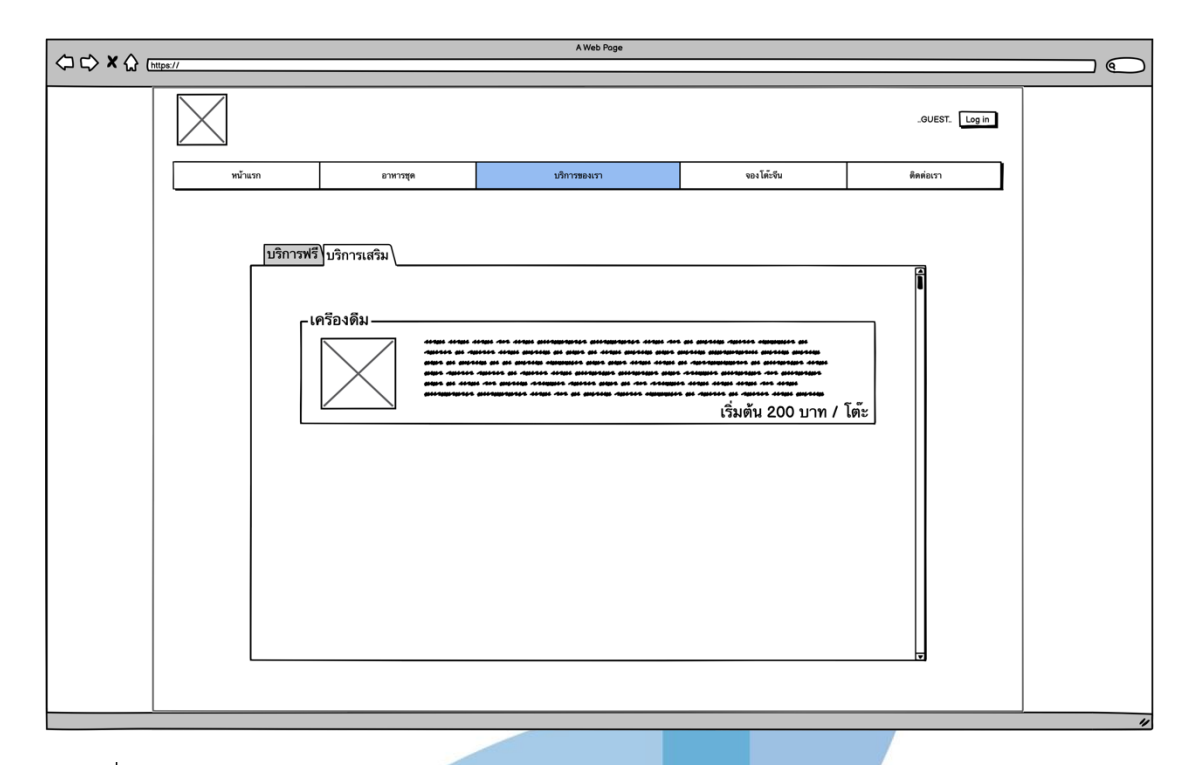

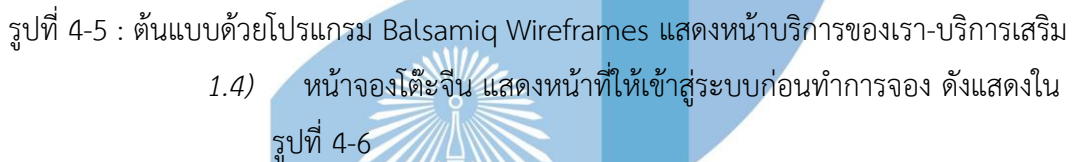

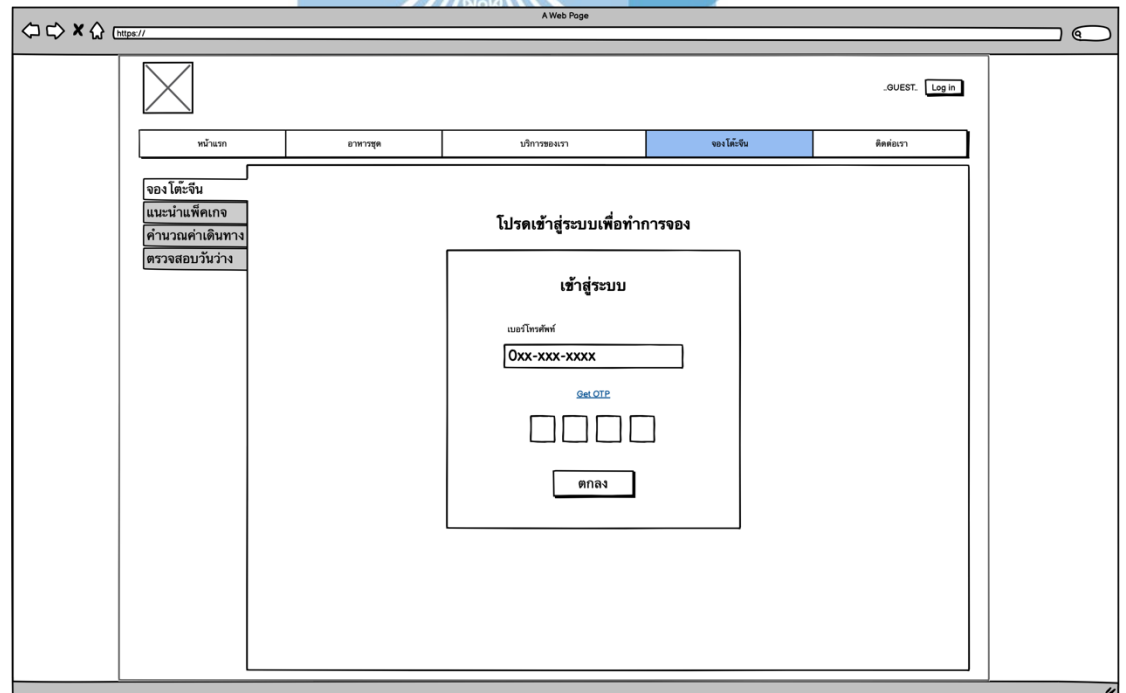

รูปที่ 4-6 : ต้นแบบด้วยโปรแกรม Balsamiq Wireframes แสดงหน้าจองโต๊ะจีน สำหรับบุคคลทั่วไป ต้องทำการเข้าสู่ระบบก่อน

1.5) หน้าแนะนำแพ็คเกจ แสดงหน้าจอแนะนำอาหารชุดและบริการเสริมอื่นๆ โดยที่ผู้ใช้งานกรอกเพียงแค่ราคาสุทธิที่ต้องการจ่าย หรือกรอกข้อมูล เพิ่มเติม ดังแสดงในรูปที่ 4-7

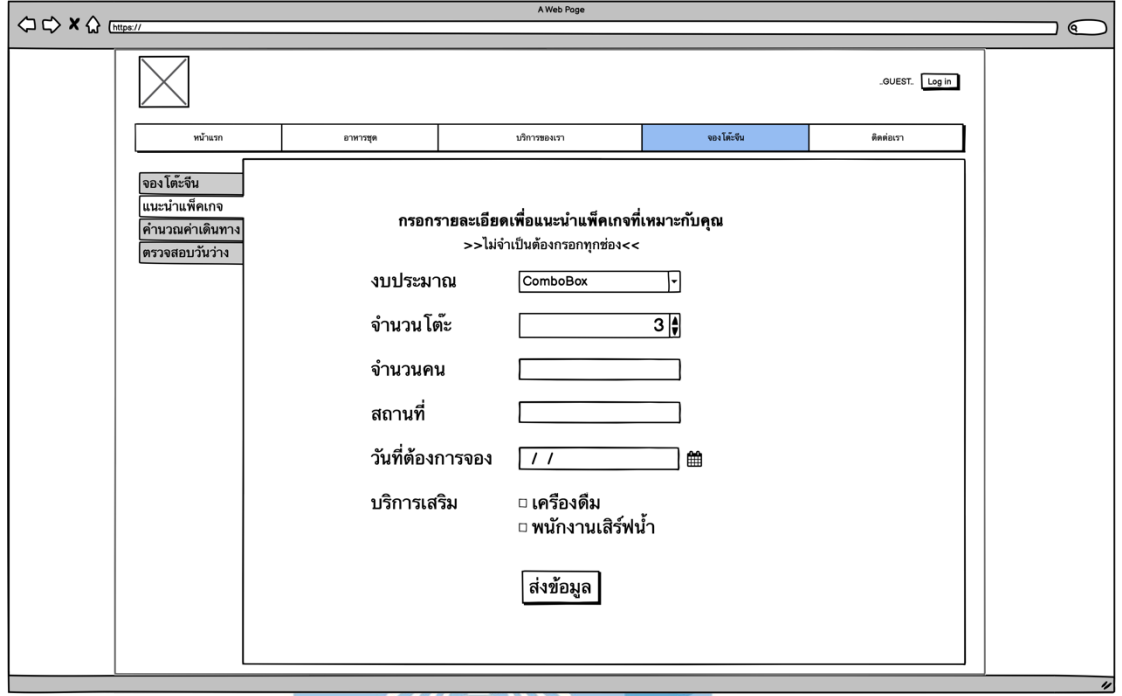

รูปที่ 4-7 : ต้นแบบด้วยโปรแกรม Balsamiq Wireframes แสดงหน้าแนะนำแพ็คเกจ

1.6) หน้าคำนวณค่าเดินทาง แสดงหน้าจอให้ผู้ใช้งานกรอกสถานที่ที่ต้องการจัด งาน และระบบคำนวณค่าใช้จ่ายในการเดินทางออกมา ดังแสดงในรูปที่ 4-8

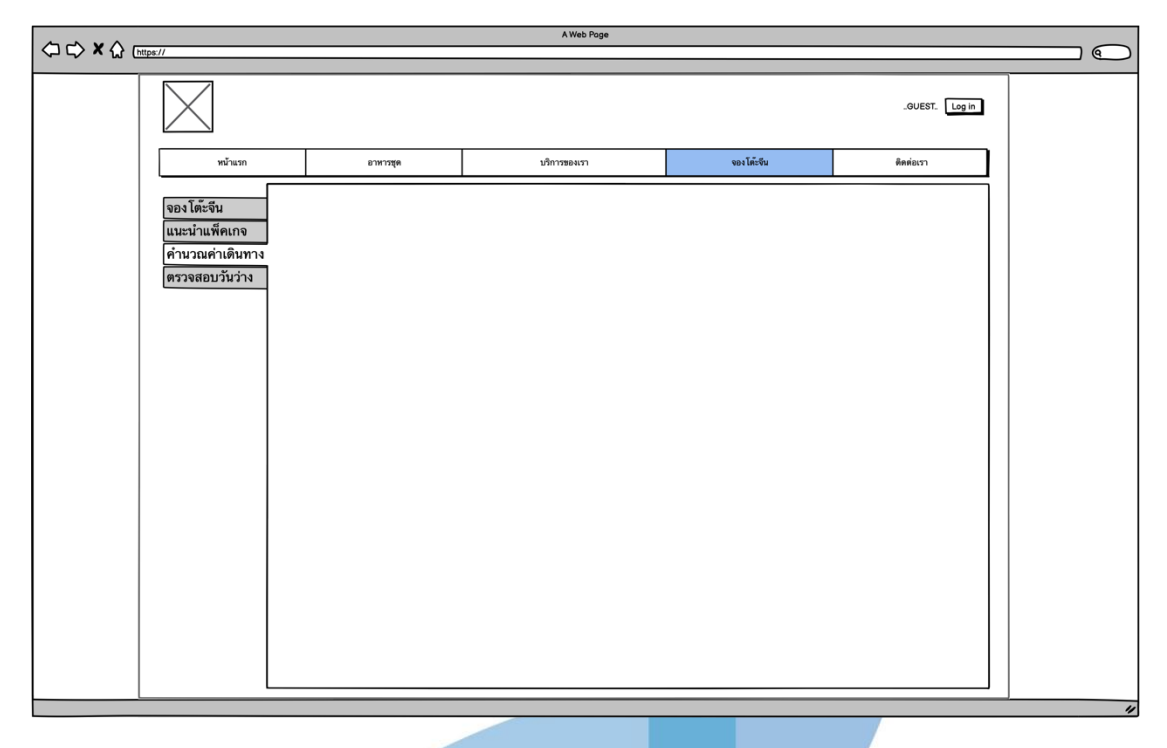

รูปที่ 4-8 : ต้นแบบด้วยโปรแกรม Balsamiq Wireframes แสดงหน้าคำนวณค่าเดินทาง

1.7) หน้าตรวจสอบวันว่าง แสดงในรูปแบบปฏิทิน พร้อมแสดงวันที่ยังสามารถ จองได้ ดังแสดงในรูป 4-9

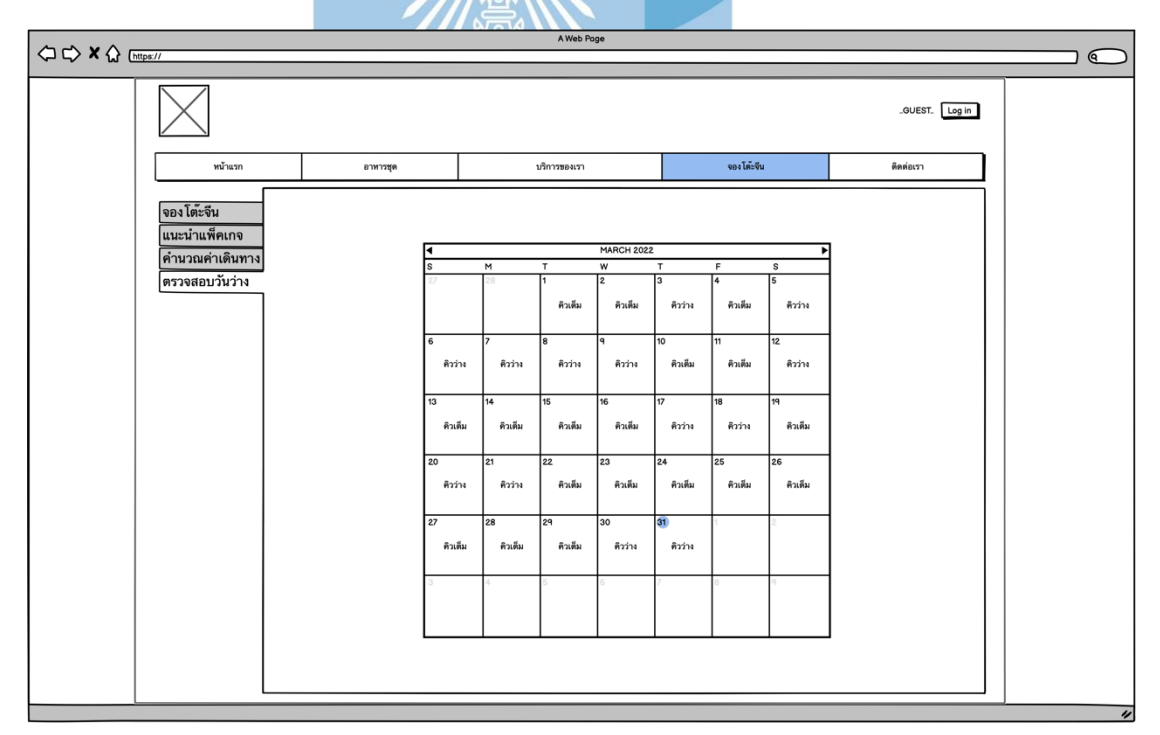

รูปที่ 4-9 : ต้นแบบด้วยโปรแกรม Balsamiq Wireframes แสดงหน้าตรวจสอบวันว่าง

- $\Leftrightarrow \Leftrightarrow \mathbf{X} \bigoplus \text{ } \underline{\text{Intps}}$  $\mathbb{C}$ GUEST. Log in งองโต๊ะจีน หน้าแรก อาหารพู บริการของเ โต๊ะจีนครัวสยาม นครปฐม  $\times$   $\times$
- 1.8) หน้าติดต่อเรา แสดงข้อมูลการติดต่อของโต๊ะจีนครัวสยาม ดังแสดงในรูปที่ 4-10

รูปที่ 4-10 : ต้นแบบด้วยโปรแกรม Balsamiq Wireframes แสดงหน้าติดต่อเรา

2) การใช้งานสำหรับลูกค้า (Customer)

สำหรับการใช้งานของลูกค้า สามารถเข้าถึงหน้าจอของบุคคลทั่วไปได้ ทั้งหมด มีหน้าจอที่เพิ่มเติมสำหรับลูกค้าโดยเฉพาะ และมีเมนูเพิ่มเติม คือ ประวัติ การจองโต๊ะจีนเพิ่มขึ้นมา ดังรายละเอียดดังต่อไปนี้

2.1) หน้าเข้าสู่ระบบ โดยการกรอกเบอร์โทรศัพท์ ดังแสดงในรูปที่ 4-11 หากเป็นลูกค้าที่ไม่เคยเข้าระบบ จะต้องทำการกรอกรายละเอียดส่วนตัวก่อนเข้าใช้ บริการ ดังแสดงในรูปที่ 4-12

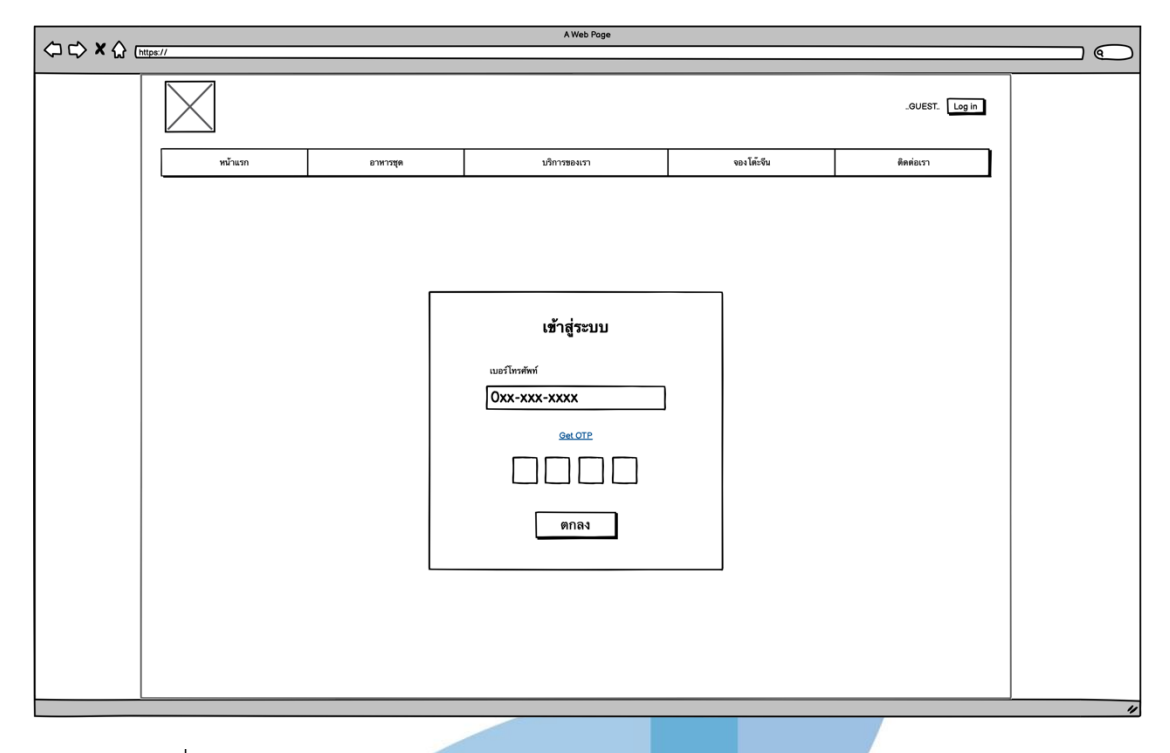

รูปที่ 4-11 : ต้นแบบด้วยโปรแกรม Balsamiq Wireframes แสดงหน้าเข้าสู่ระบบ

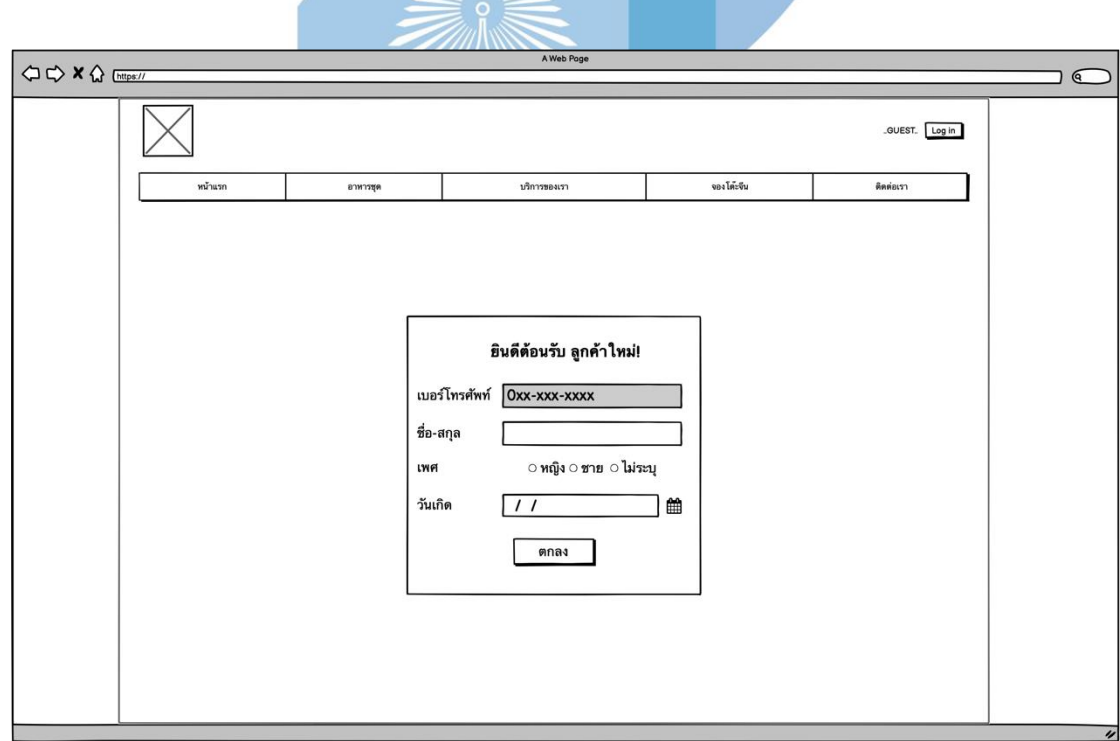

รูปที่ 4-12 : ต้นแบบด้วยโปรแกรม Balsamiq Wireframes แสดงหน้ากรอกข้อมูล สำหรับลูกค้าที่ เข้าสู่ระบบเป็นครั้งแรก

2.2) หน้าจองโต๊ะจีน ลูกค้ากรอกข้อมูลส่วนตัว เลือกวัน-เวลาในการจัดโต๊ะ จีน เลือกเมนูอาหาร และ กรอกรายละเอียดโต๊ะจีนที่ต้องการลงในระบบ รวมทั้ง สรุปยอดค่าใช้จ่ายทั้งหมดและการกดยืนยันการจอง ดังแสดงในรูปที่ 4-13 ถึงรูปที่ 4-22

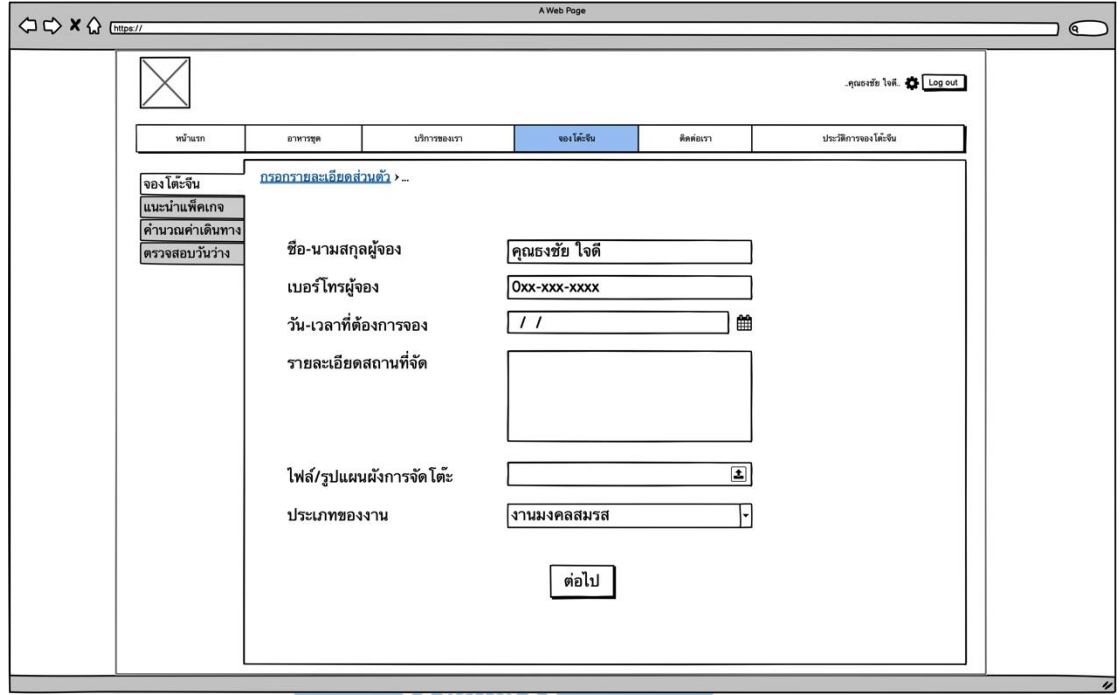

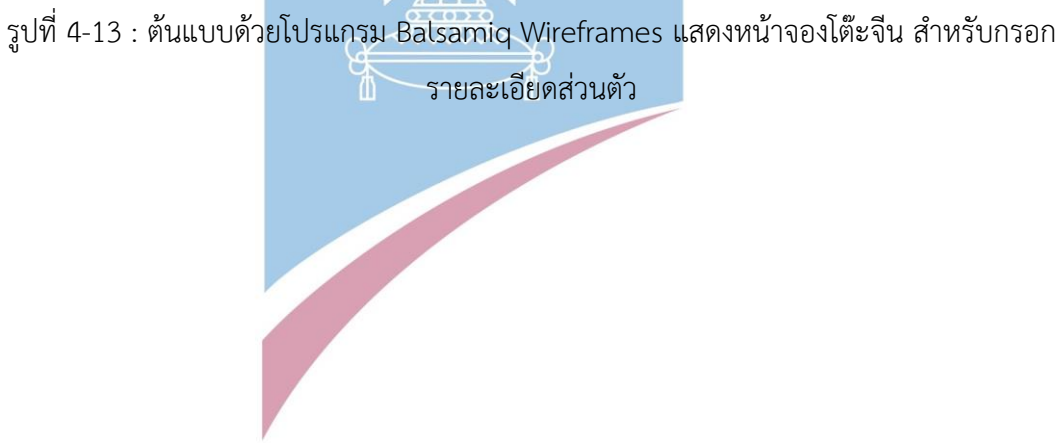

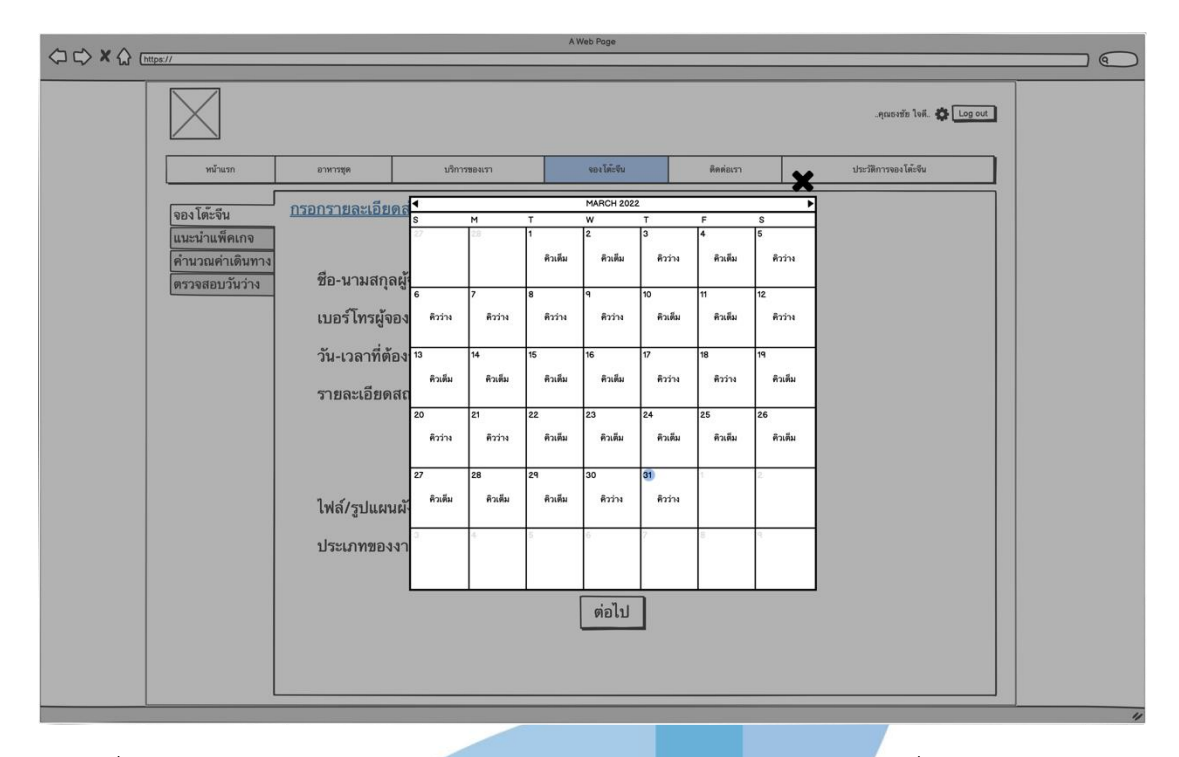

รูปที่ 4-14 : ต้นแบบด้วยโปรแกรม Balsamiq Wireframes แสดงปฏิทินวันที่สามารถของได้ใน หน้าจองโต๊ะจีน

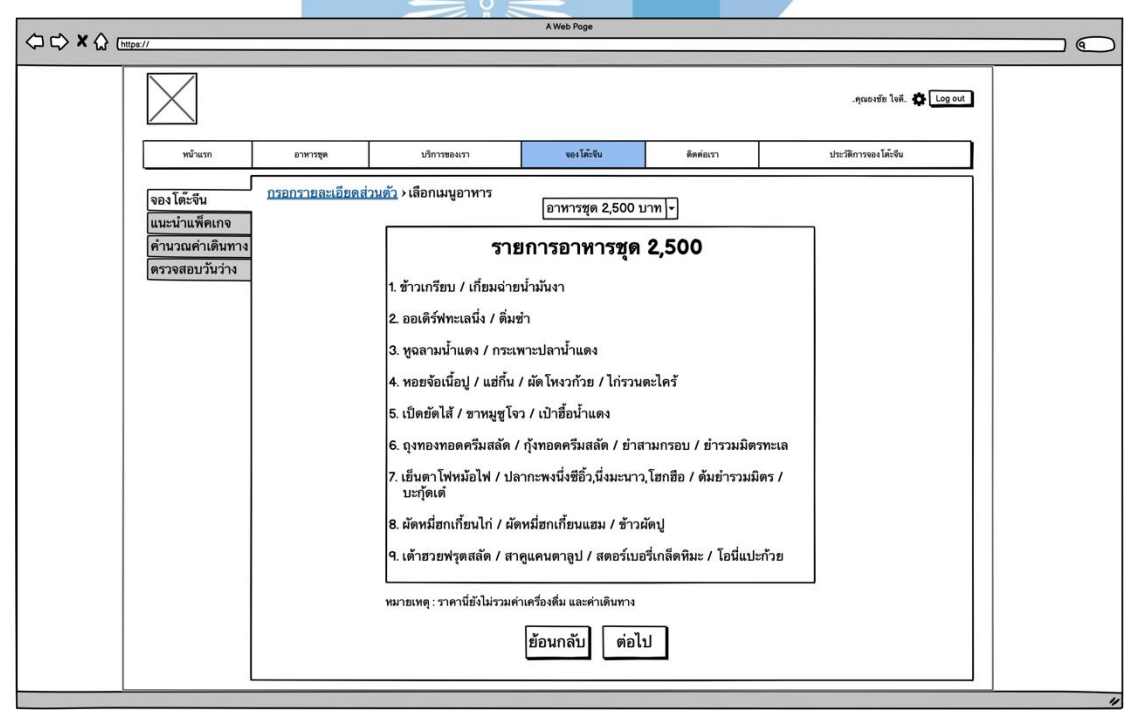

รูปที่ 4-15 : ต้นแบบด้วยโปรแกรม Balsamiq Wireframes แสดงเมนูอาหารชุดในหน้าจองโต๊ะจีน

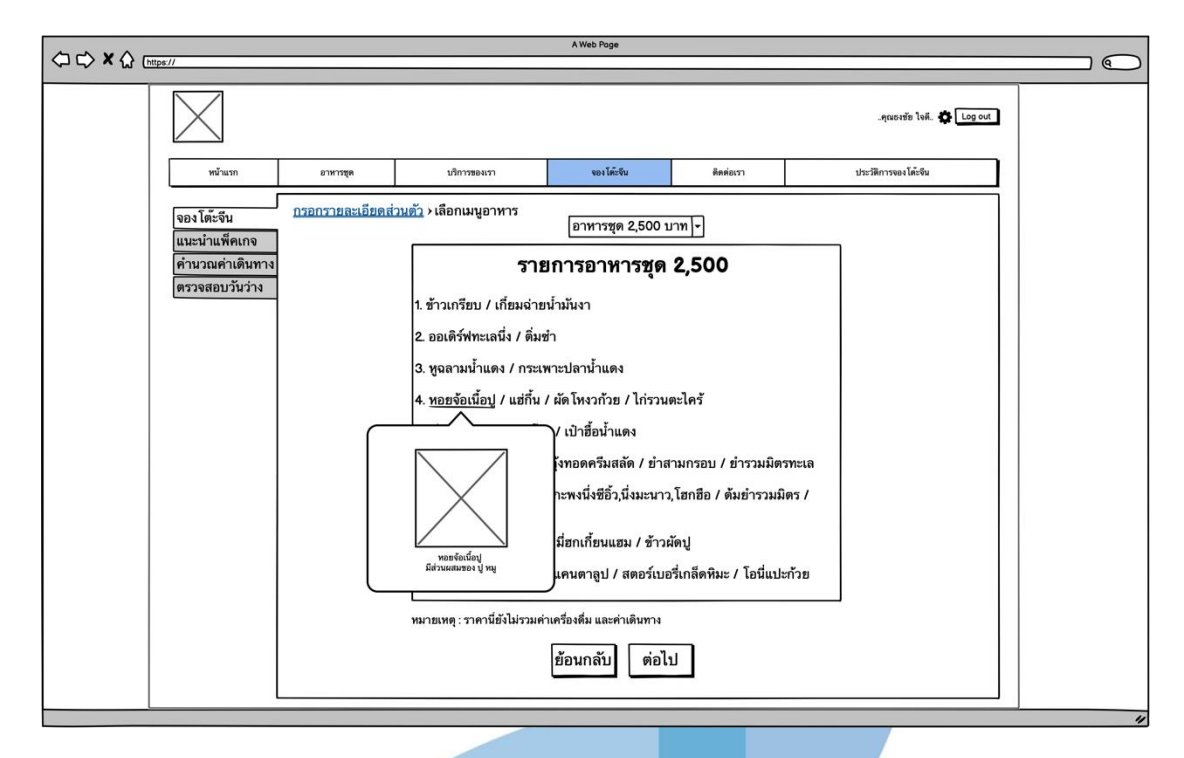

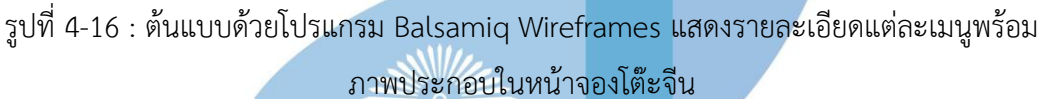

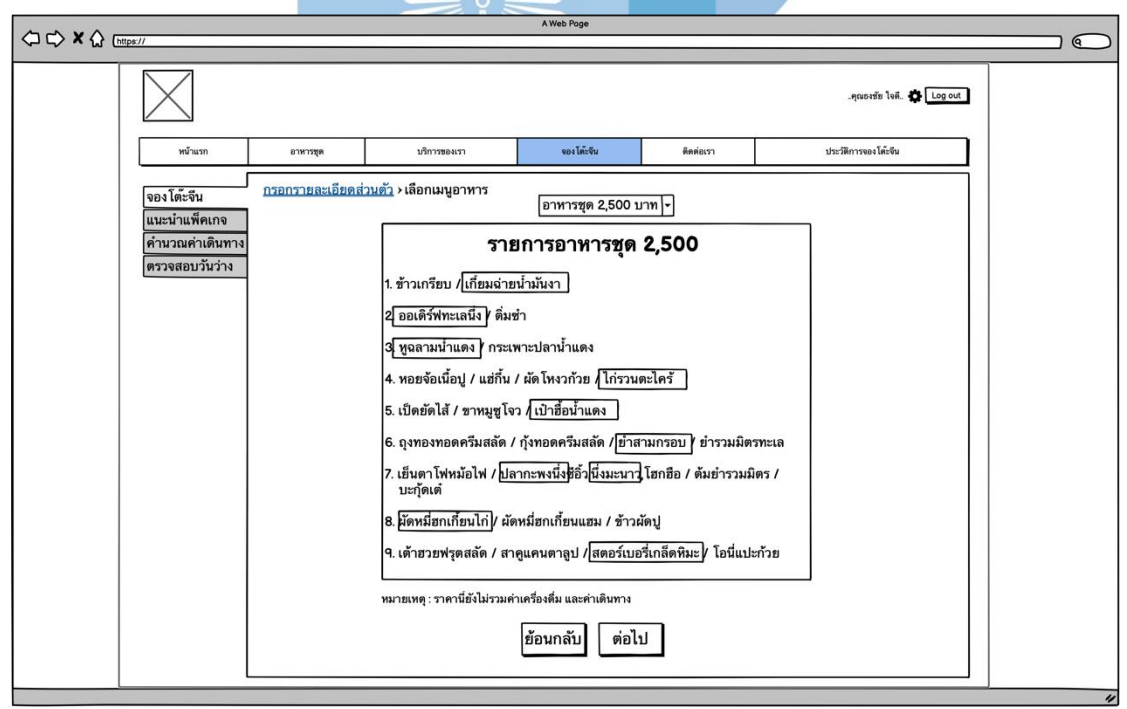

รูปที่ 4-17 : ต้นแบบด้วยโปรแกรม Balsamiq Wireframes แสดงข้อมูลที่ได้ทำการเลือกเมนูแล้วใน หน้าจองโต๊ะจีน

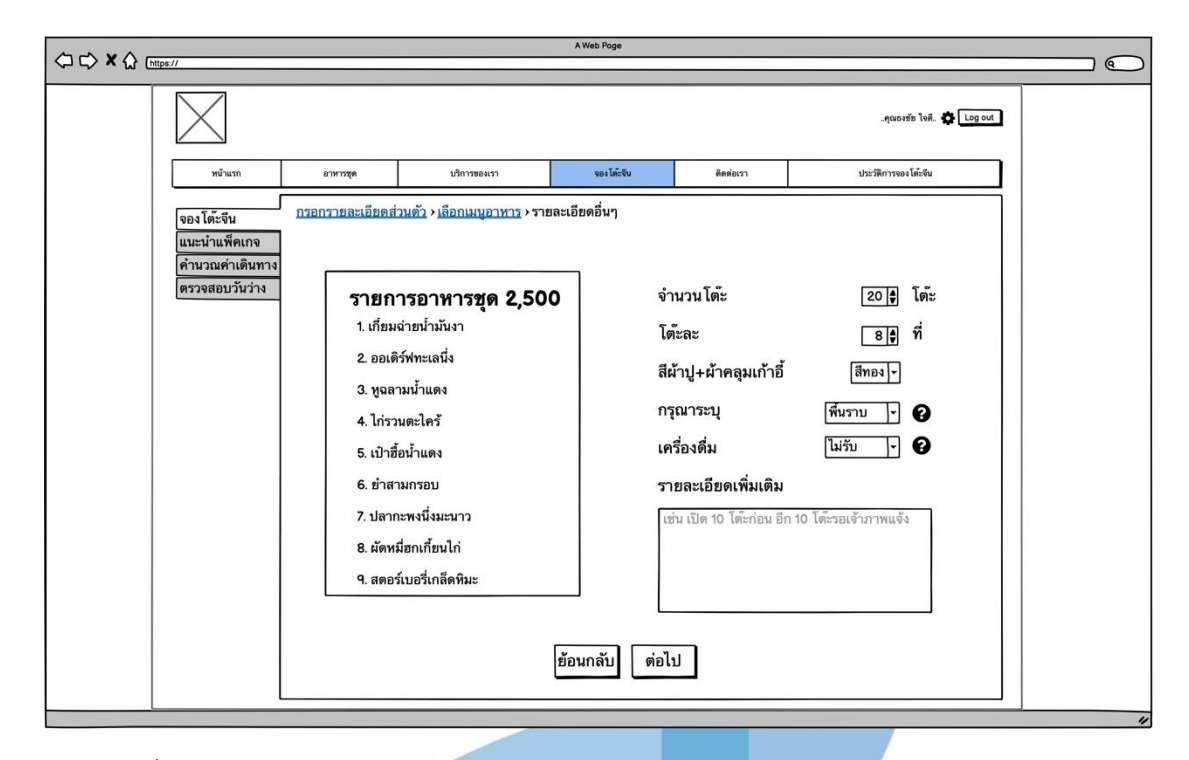

รูปที่ 4-18 : ต้นแบบด้วยโปรแกรม Balsamiq Wireframes สรุปเมนูอาหารชุดและกรอก รายละเอียดเพิ่มเติมในหน้าจองโต๊ะจีน

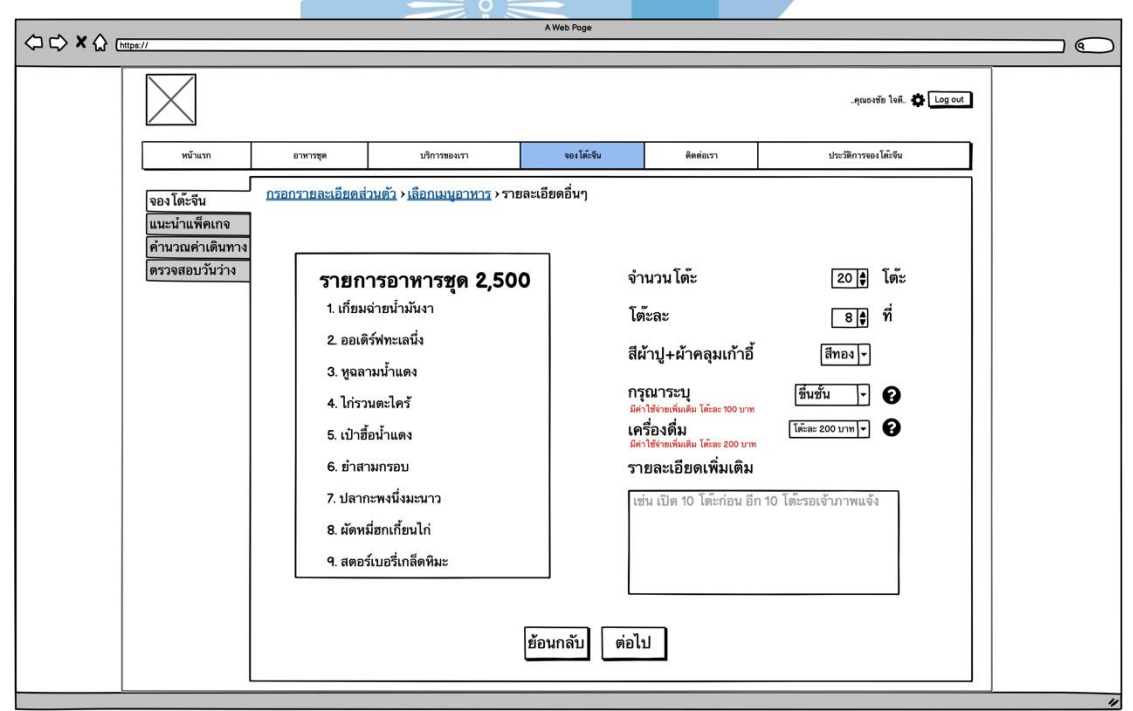

รูปที่ 4-19 : ต้นแบบด้วยโปรแกรม Balsamiq Wireframes สรุปเมนูอาหารชุดและกรอก รายละเอียดเพิ่มเติม (บางตัวเลือกมีค่าใช้จ่ายเพิ่มเติม) ในหน้าจองโต๊ะจีน

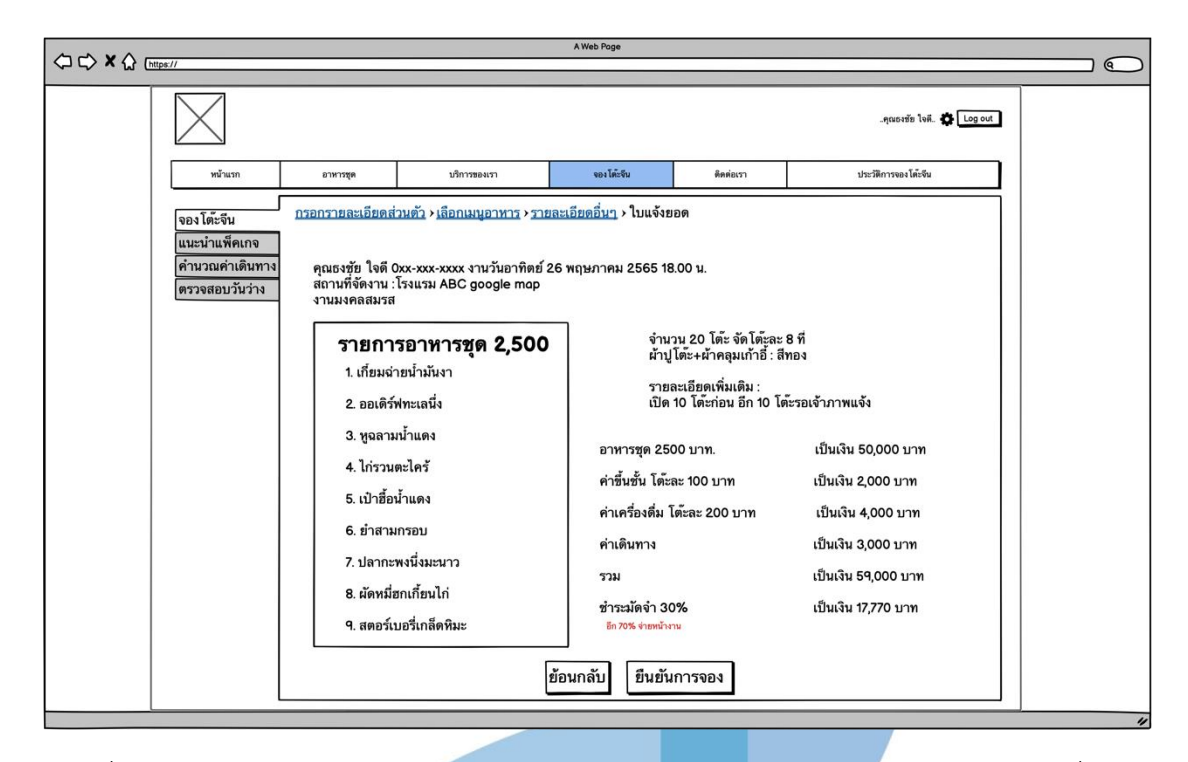

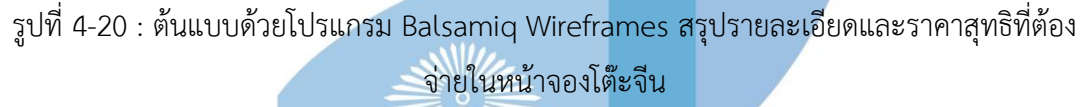

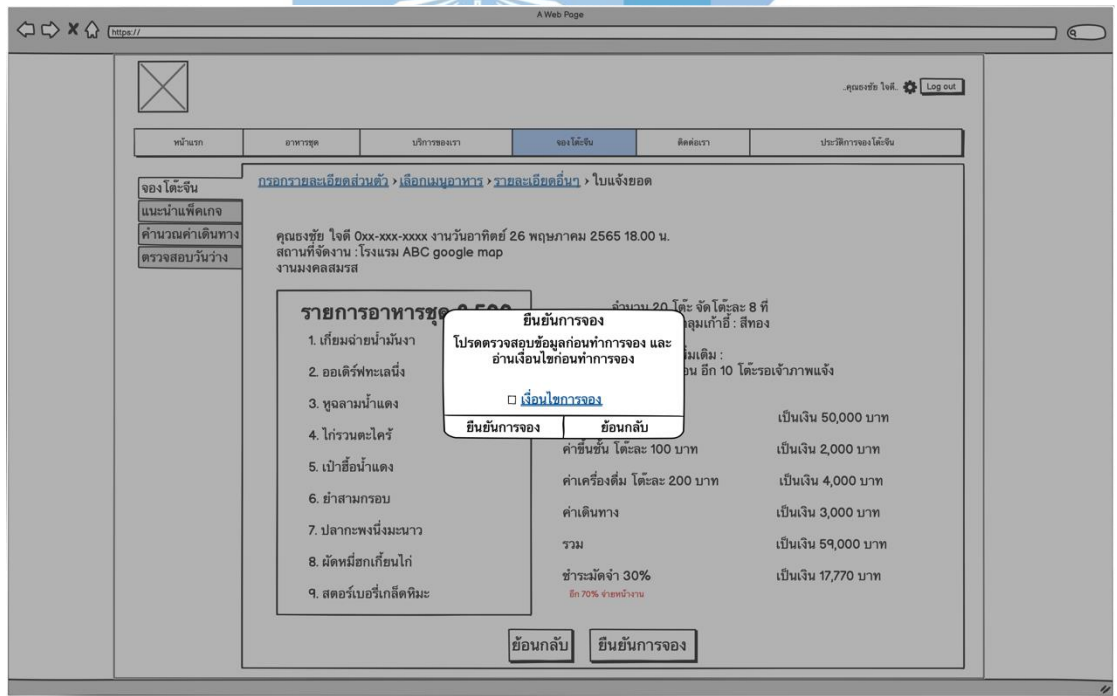

รูปที่ 4-21 : ต้นแบบด้วยโปรแกรม Balsamiq Wireframes แสดง pop-up ยืนยันการจองในหน้า จองโต๊ะจีน

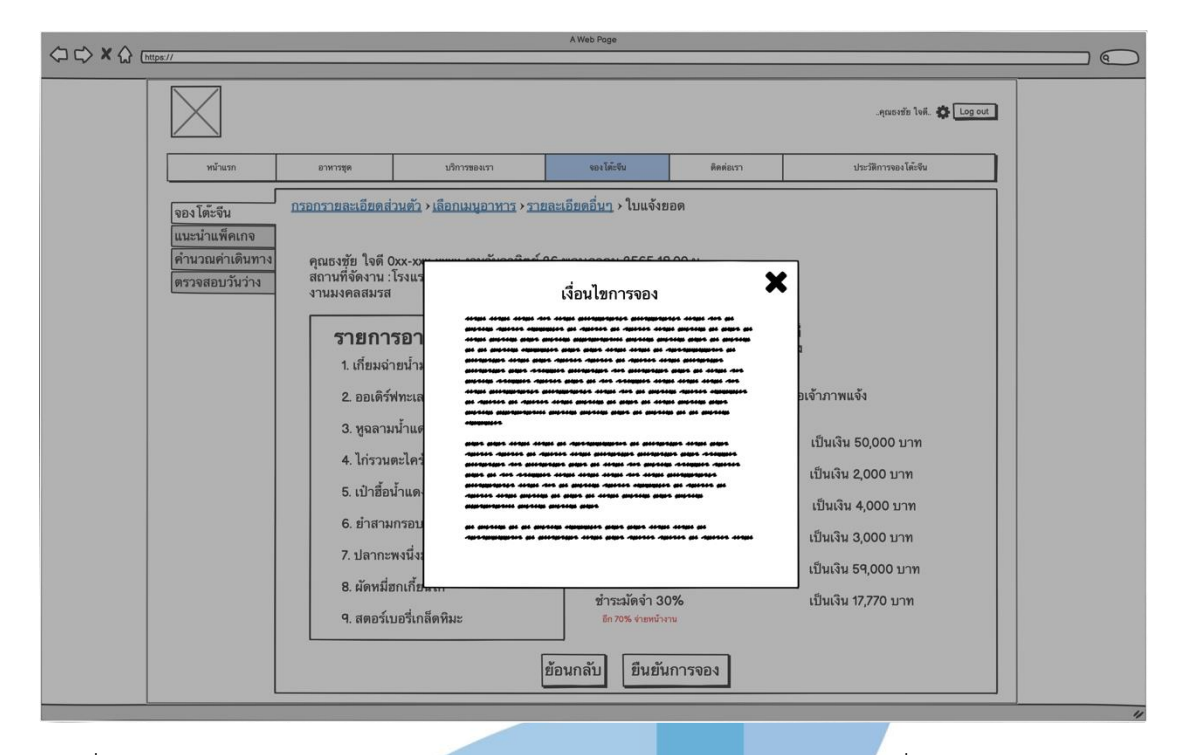

รูปที่ 4-22 : ต้นแบบด้วยโปรแกรม Balsamiq Wireframes แสดง pop-up เงื่อนไขการจองในหน้า จองโต๊ะจีน

2.3) หน้าประวัติการจองโต๊ะจีน สถานะ "รอชำระมัดจำ" แสดงใบสรุป ยอด จำนวนเงินที่ต้องจ่าย รวมทั้งการชำระเงินด้วยบัตรเดบิต/เครดิต และ ชำระ ผ่านบัญชีธนาคาร การแก้ไข และ ยกเลิกการจอง ดังแสดงในรูปที่ 4-23 ถึง รูปที่

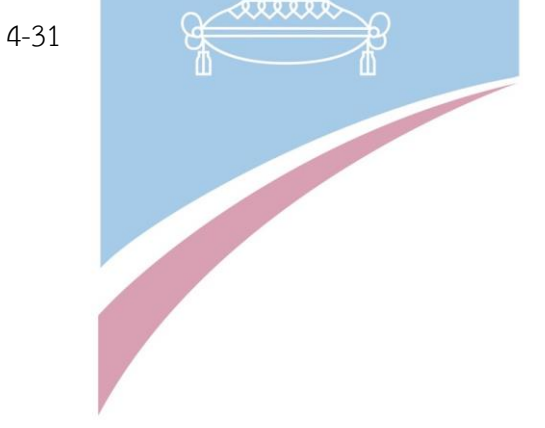

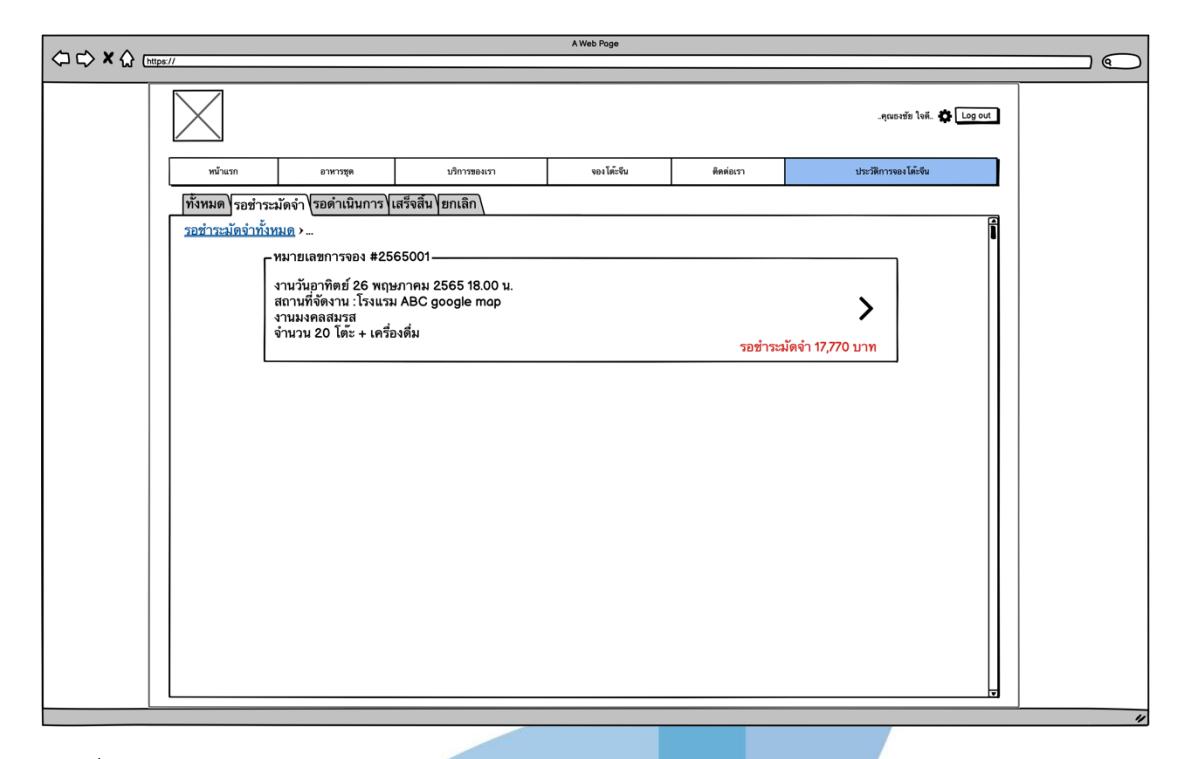

รูปที่ 4-23 : ต้นแบบด้วยโปรแกรม Balsamiq Wireframes แสดงประวัติการจองโต๊ะจีน ในสถานะ รอชำระมัดจำ

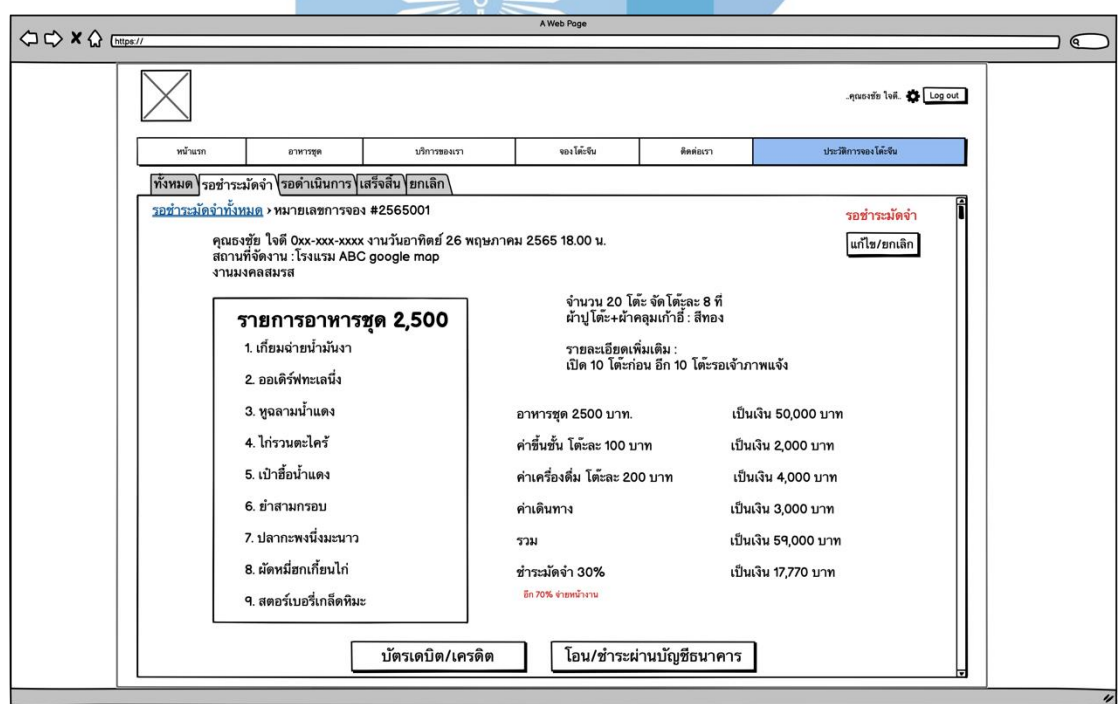

รูปที่ 4-24 : ต้นแบบด้วยโปรแกรม Balsamiq Wireframes แสดงรายละเอียดการจองโต๊ะจีน ใน สถานะรอชำระมัดจำ

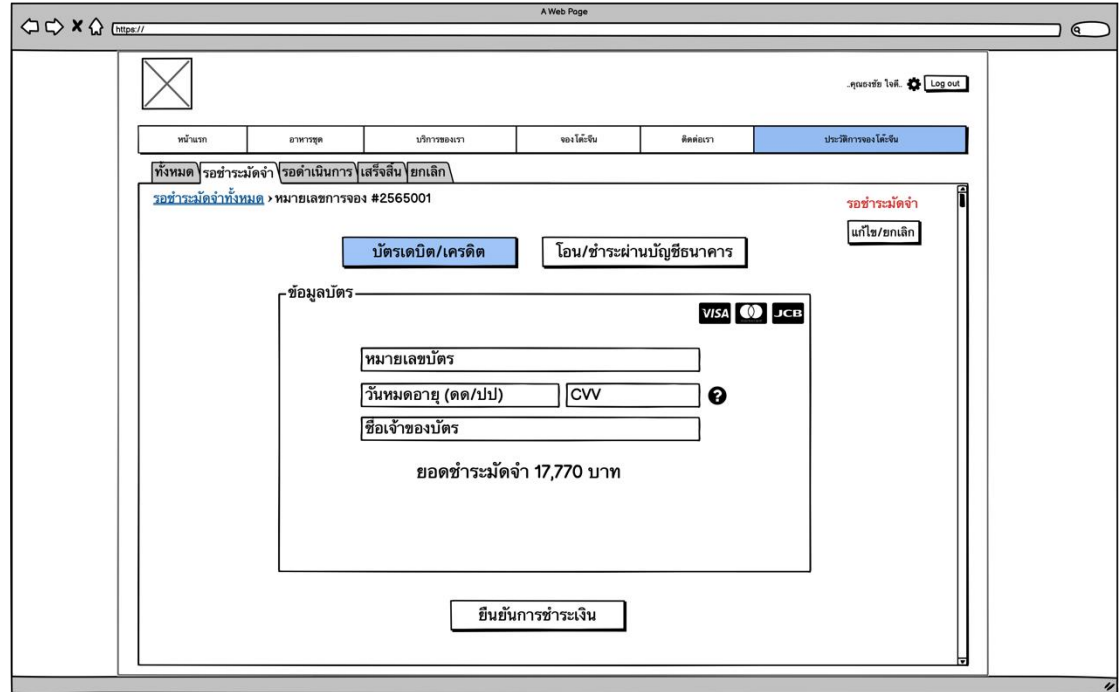

รูปที่ 4-25 : ต้นแบบด้วยโปรแกรม Balsamiq Wireframes แสดงหน้าชำระเงินผ่านบัตรเดบิต/ เครดิต ในสถานะรอชำระมัดจำ

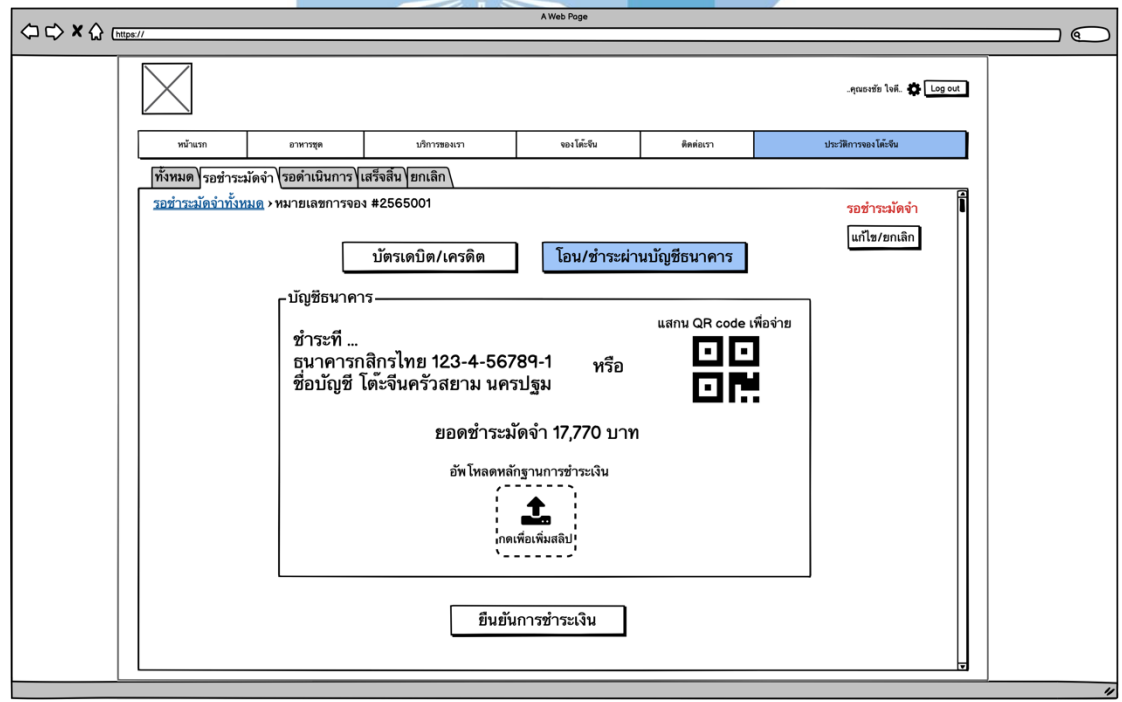

รูปที่ 4-26 : ต้นแบบด้วยโปรแกรม Balsamiq Wireframes แสดงหน้าชำระเงินผ่านบัญชีธนาคาร ใน สถานะรอชำระมัดจำ

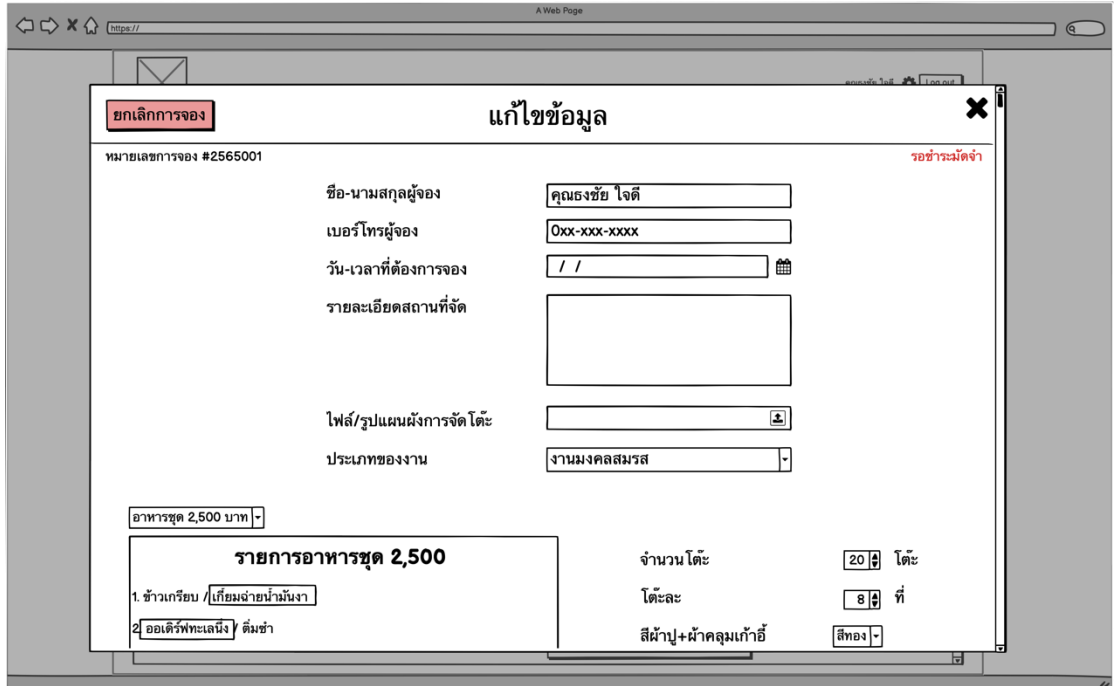

รูปที่ 4-27 : ต้นแบบด้วยโปรแกรม Balsamiq Wireframes แสดงหน้าสำหรับแก้ไขข้อมูลการจอง ใน สถานะรอชำระมัดจำ (1)

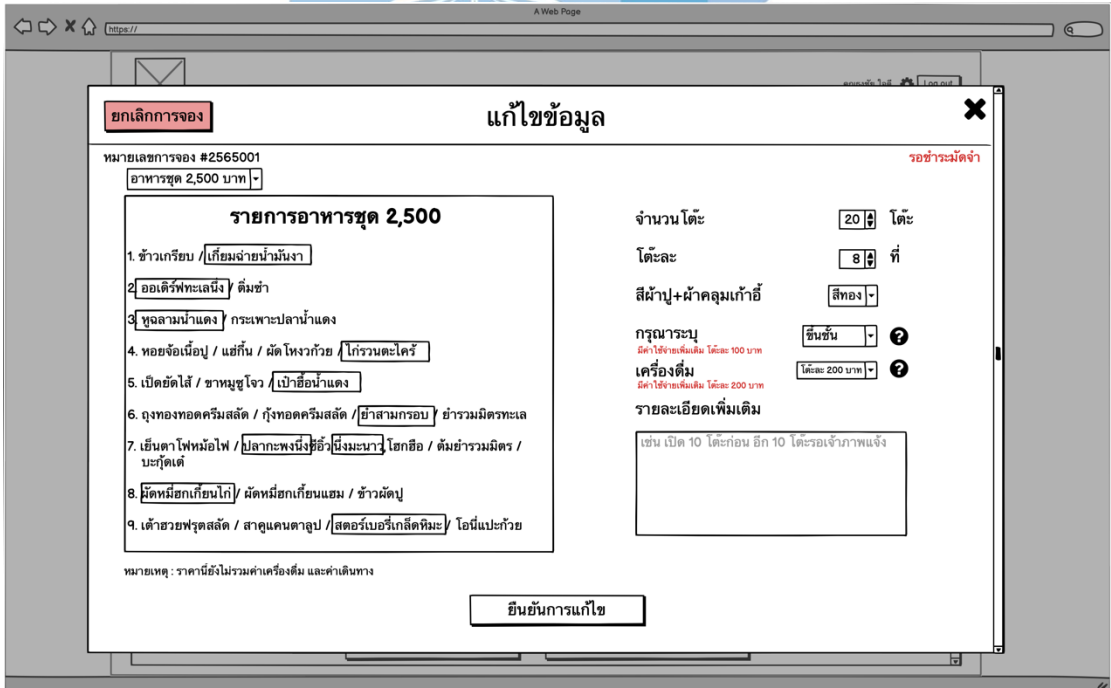

รูปที่ 4-28 : ต้นแบบด้วยโปรแกรม Balsamiq Wireframes แสดงหน้าสำหรับแก้ไขข้อมูลการจอง ใน สถานะรอชำระมัดจำ (2)

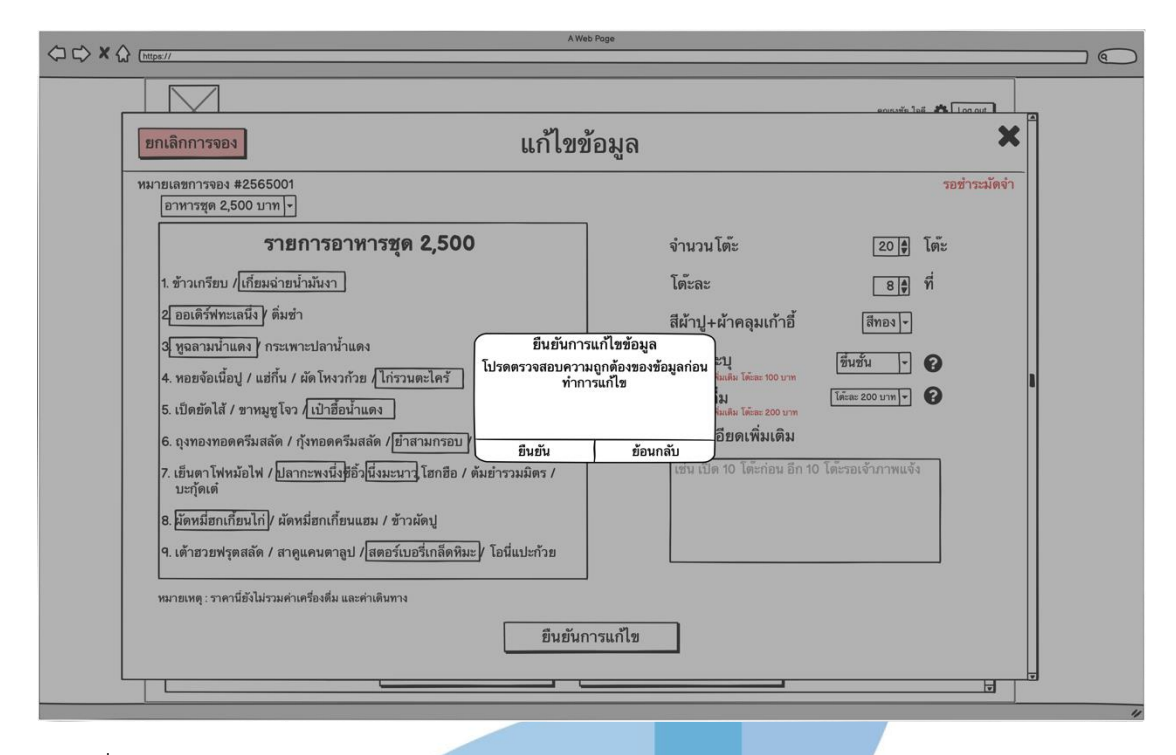

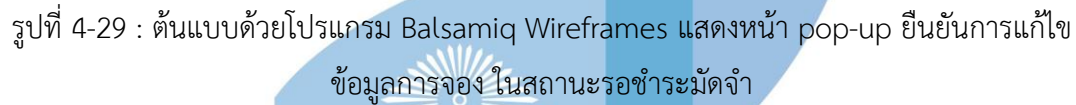

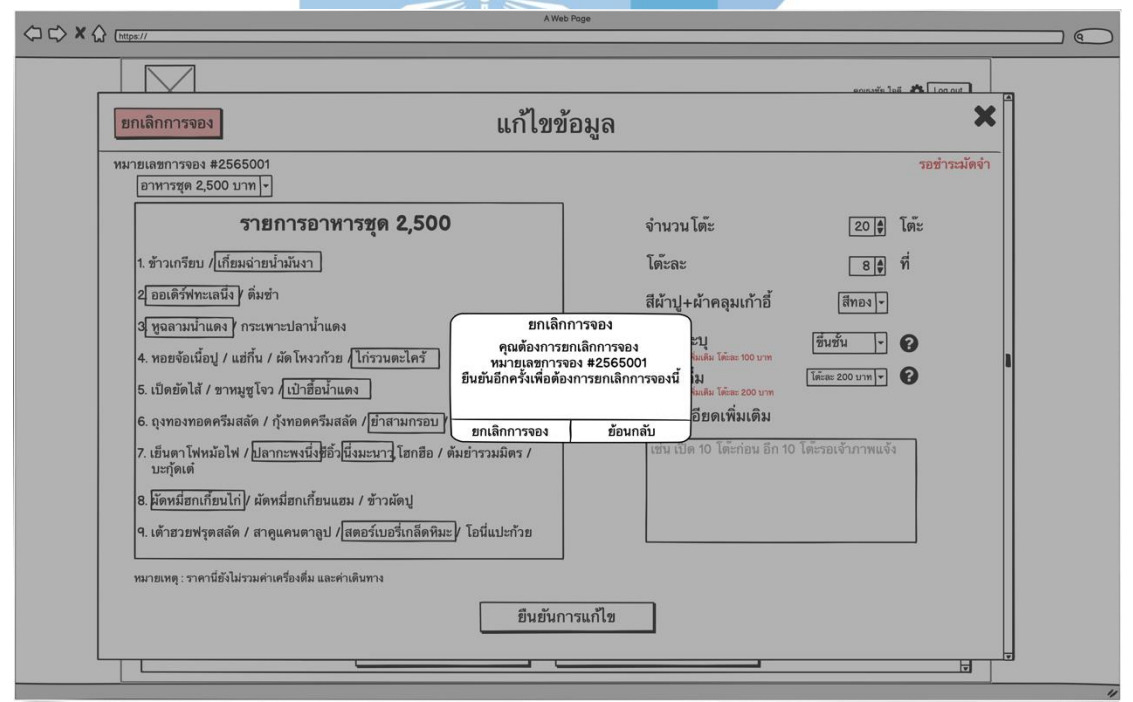

รูปที่ 4-30 : ต้นแบบด้วยโปรแกรม Balsamiq Wireframes แสดงหน้า pop-up ยืนยันการยกเลิก ข้อมูลการจอง ในสถานะรอชำระมัดจำ

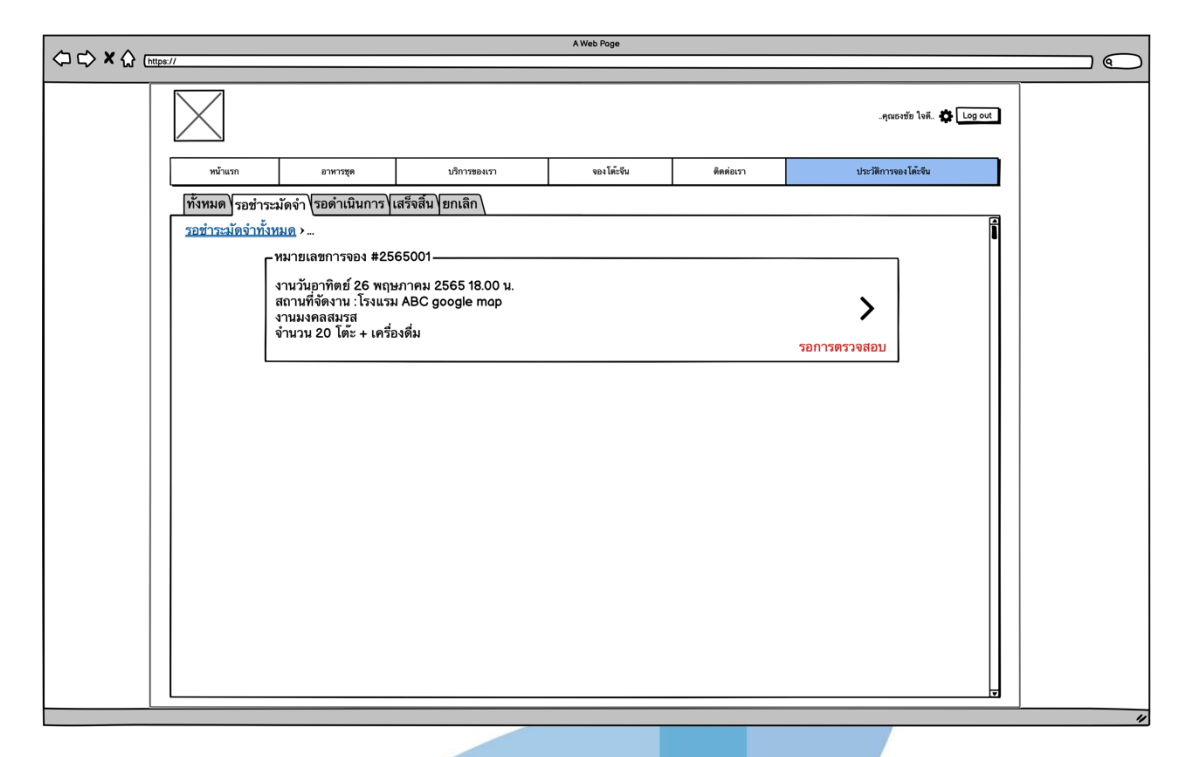

รูปที่ 4-31 : ต้นแบบด้วยโปรแกรม Balsamiq Wireframes เมื่อชำระมัดจำแล้ว ระบบแสดงข้อความ รอการตรวจสอบหลักฐานการชำระเงินมัดจำ ในสถานะรอชำระมัดจำ

2.4) หน้าประวัติการจองโต๊ะจีน สถานะ "รอดำเนินการ" แสดง รายละเอียดข้อมูลการจอง ใบเสร็จชำระเงินมัดจำ การแก้ไขข้อมูลการจอง การ ยกเลิกการจองแบบอยู่ในเงื่อนไข (คืนเงินมัดจำ) รวมทั้งแสดงเงื่อนไขในการคืนเงิน ดังแสดงในรูปที่ 4-32 ถึง รูปที่ 4-37

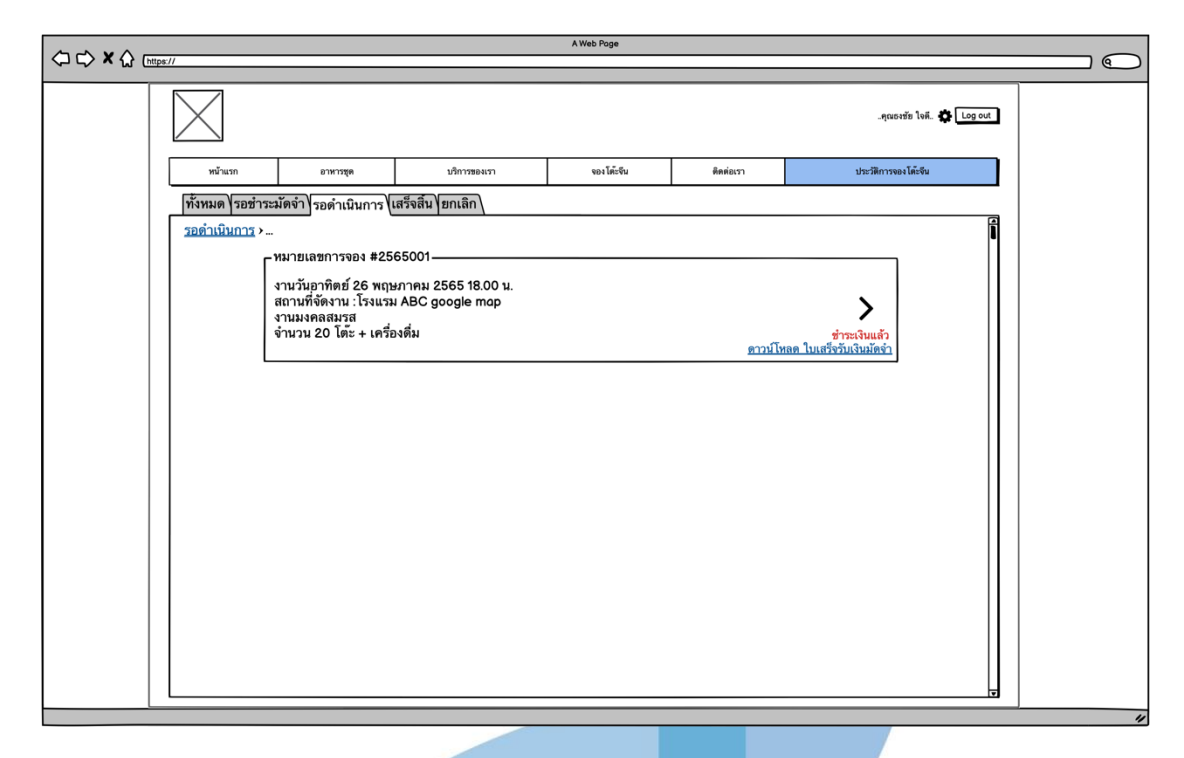

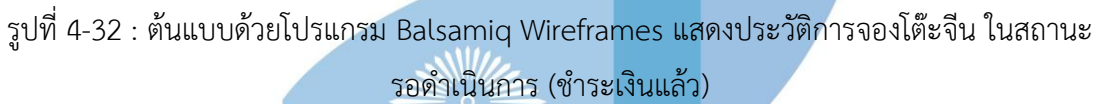

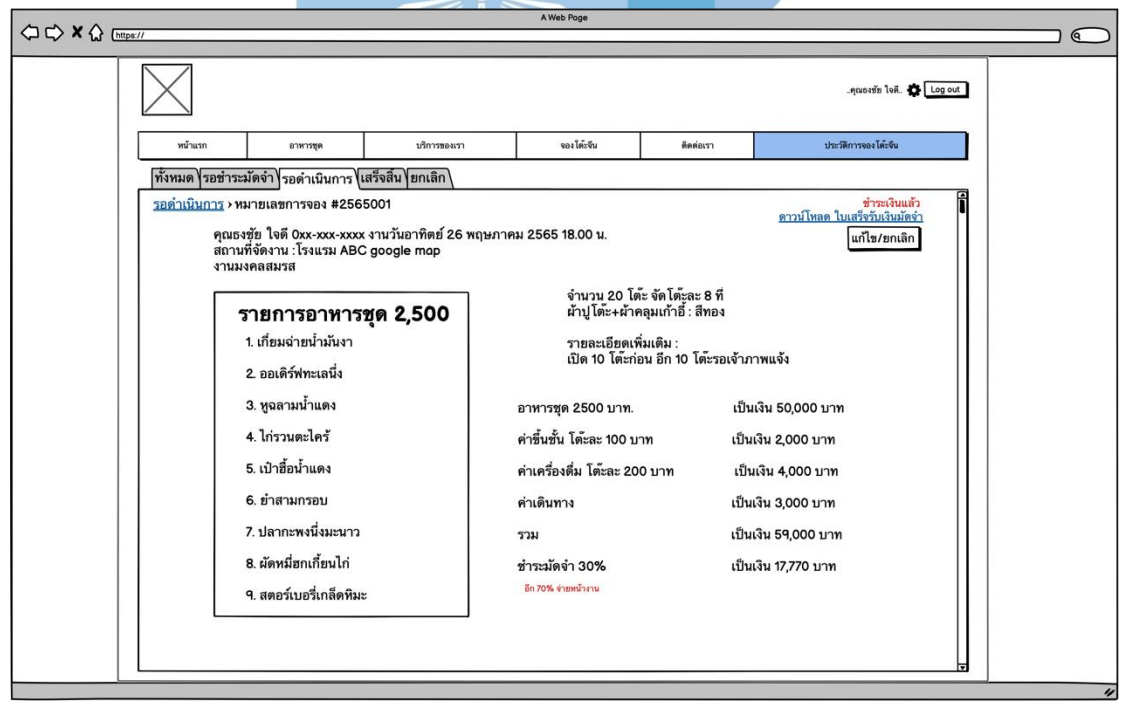

รูปที่ 4-33 : ต้นแบบด้วยโปรแกรม Balsamiq Wireframes แสดงรายละเอียดการจองโต๊ะจีน ใน สถานะรอดำเนินการ (ชำระเงินแล้ว)

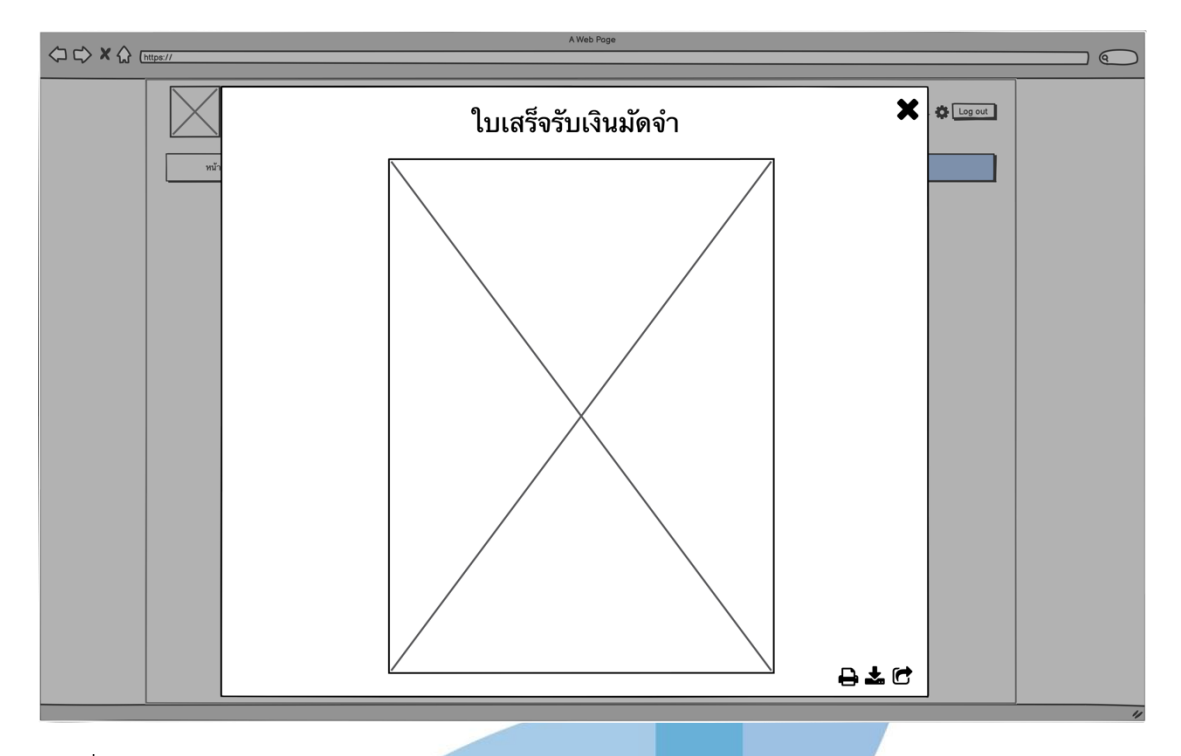

รูปที่ 4-34 : ต้นแบบด้วยโปรแกรม Balsamiq Wireframes แสดงใบเสร็จรับเงินมัดจำ ในสถานะรอ ดำเนินการ (ชำระเงินแล้ว)

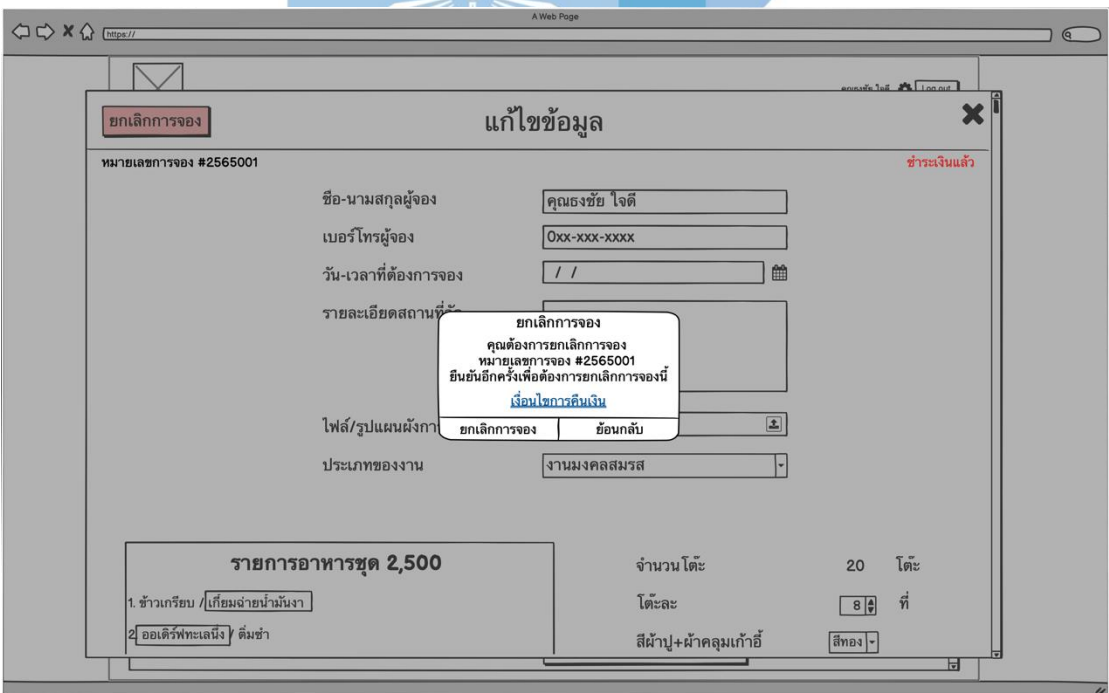

รูปที่ 4-35 : ต้นแบบด้วยโปรแกรม Balsamiq Wireframes แสดง pop-up ยกเลิกการจอง ใน สถานะรอดำเนินการ (ชำระเงินแล้ว)
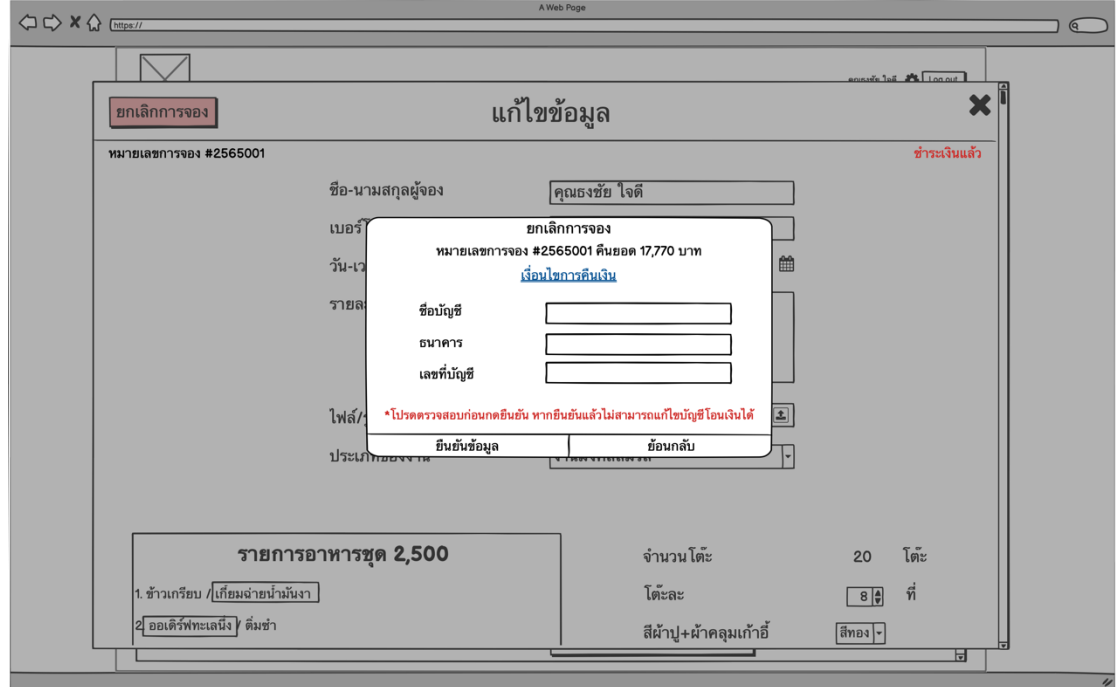

รูปที่ 4-36 : ต้นแบบด้วยโปรแกรม Balsamiq Wireframes แสดง pop-up ยกเลิกการจอง โดยให้ กรอกรายละเอียดการโอนเงินค่าชำระมัดจำคืน ในสถานะรอดำเนินการ (ชำระเงินแล้ว)

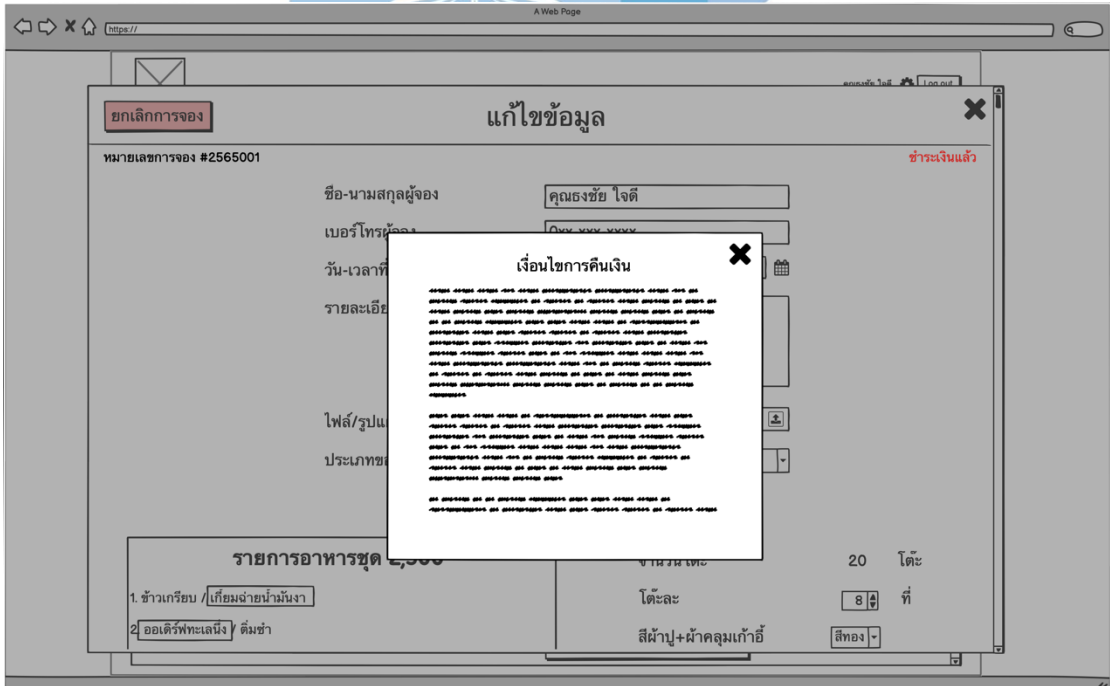

รูปที่ 4-37 : ต้นแบบด้วยโปรแกรม Balsamiq Wireframes แสดงเงื่อนไขการคืนเงินมัดจำ

2.5) หน้าประวัติการจองโต๊ะจีน สถานะ "ยกเลิก" แสดงรายละเอียดข้อมูล การจองที่ยกเลิกแล้ว รวมทั้งสถานะในการคืนเงิน ในกรณีที่มีการคืนเงินมัดจำ ดัง แสดงในรูปที่ 4-38

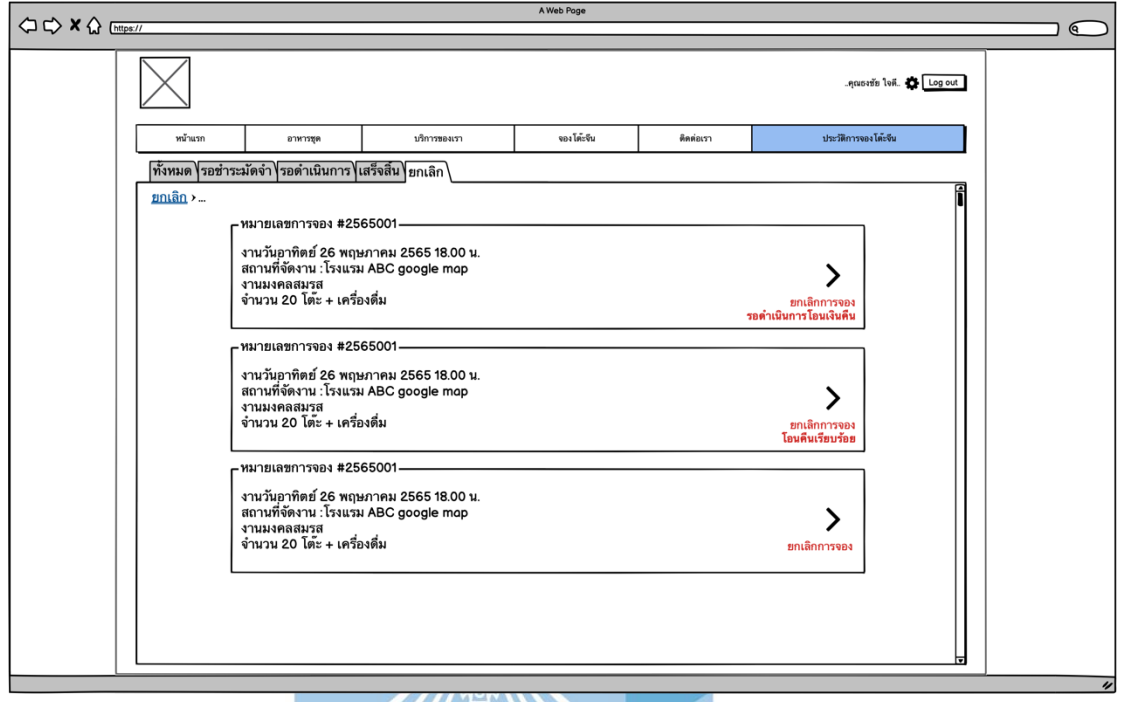

รูปที่ 4-38 : ต้นแบบด้วยโปรแกรม Balsamiq Wireframes แสดงประวัติการยกเลิกการจองโต๊ะจีน

### ในสถานะยกเลิกการจอง

3) การใช้งานสำหรับพนักงาน (Employee)

3.1) หน้าเข้าสู่ระบบ โดยการกรอกเบอร์โทรศัพท์เพื่อเข้าสู่ระบบ ดังแสดงในรูปที่

4-39

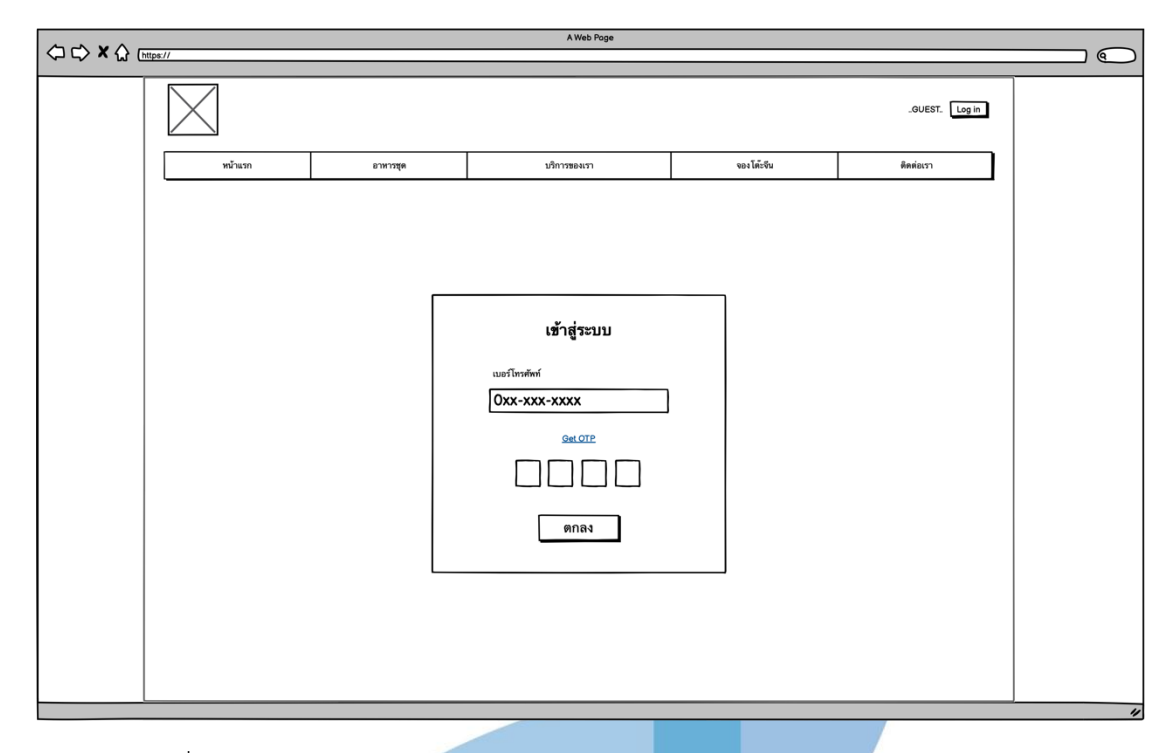

รูปที่ 4-39 : ต้นแบบด้วยโปรแกรม Balsamiq Wireframes แสดงหน้าเข้าสู่ระบบ 3.2) หน้าจัดการวัตถุดิบ แสดงวัตถุดิบและอุปกรณ์ทั้งหมดในคลังสินค้า สามารถ เพิ่มวัตถุดิบและอุปกรณ์ใหม่ แก้ไขและลบรายการ รวมทั้งเพิ่ม-ลดจำนวนวัตถุดิบและ อุปกรณ์ต่างๆ และมีประวัติการเพิ่ม-ลดจำนวน ดังแสดงในรูปที่ 4-40 ถึง รูปที่ 4-43

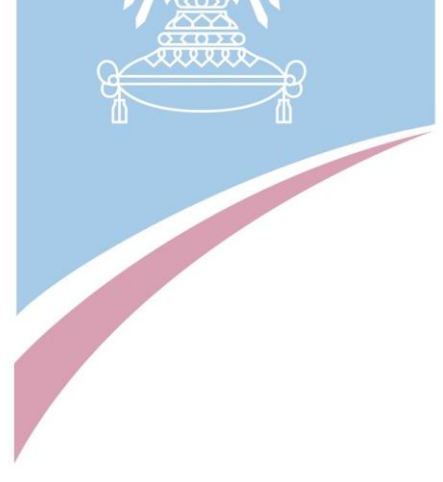

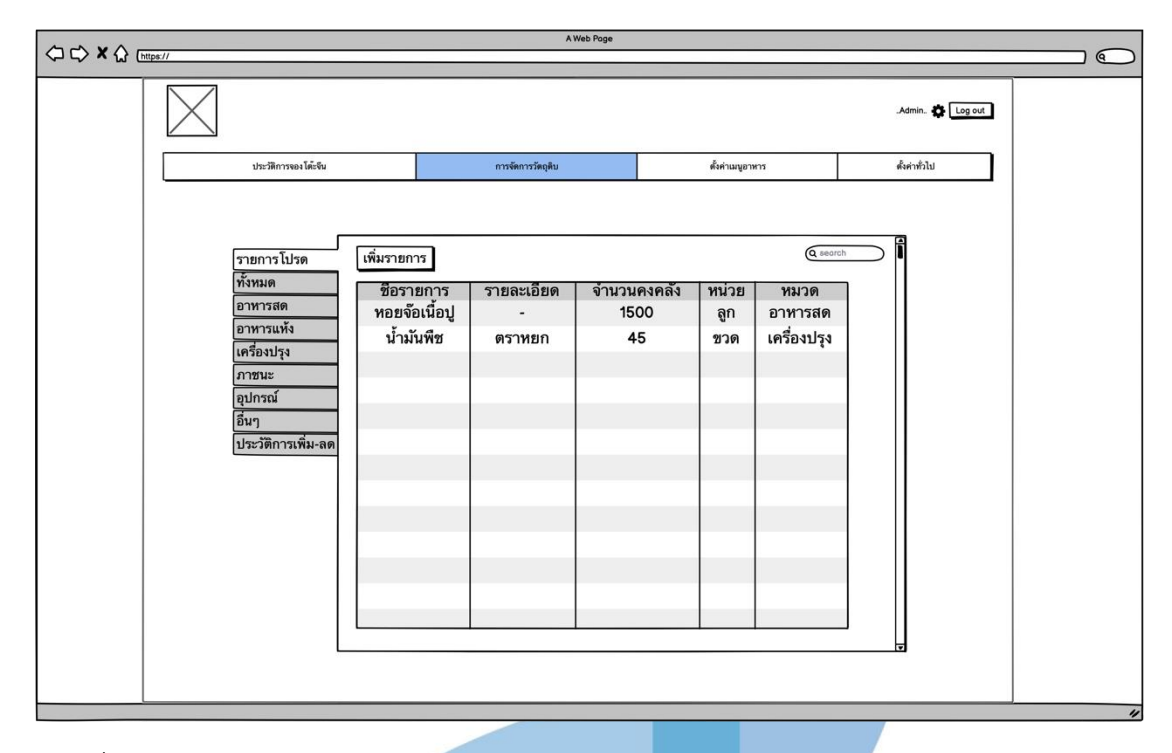

รูปที่ 4-40 : ต้นแบบด้วยโปรแกรม Balsamiq Wireframes รายการโปรดของหน้าจัดการวัตถุดิบ และอุปกรณ์

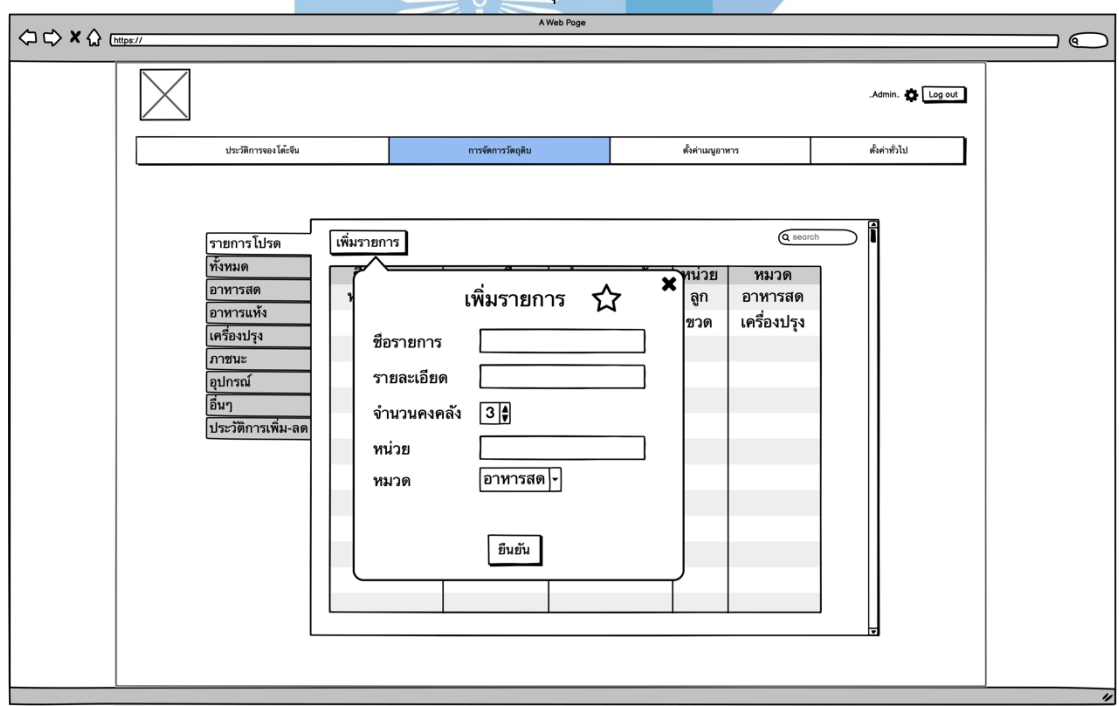

รูปที่ 4-41 : ต้นแบบด้วยโปรแกรม Balsamiq Wireframes หน้าเพิ่มรายการใหม่ของวัตถุดิบและ

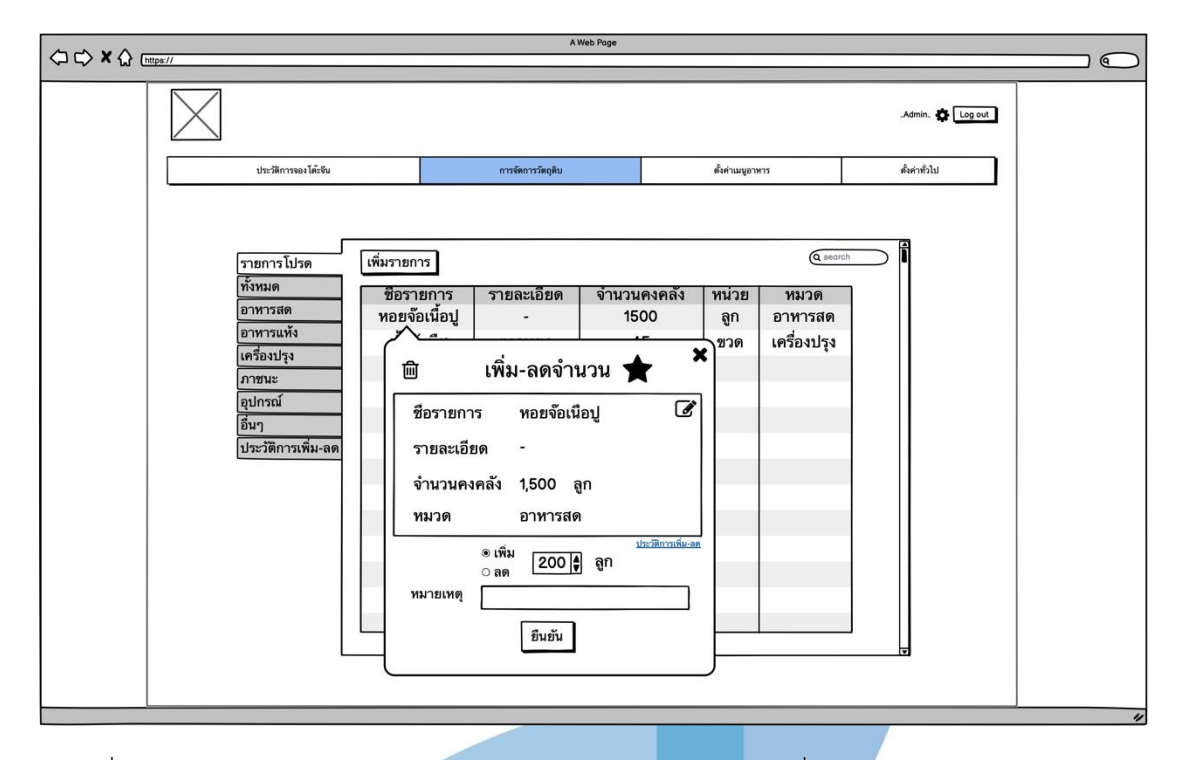

รูปที่ 4-42 : ต้นแบบด้วยโปรแกรม Balsamiq Wireframes หน้าเพิ่ม-ลดจำนวนของวัตถุดิบและ อุปกรณ์

|                                                                                                    |                                                       |                                                                        | . .<br>$\mathbb{R}$ $\approx$                         |                                             |                                   |                                                          |                                                           |                      |  |                   |
|----------------------------------------------------------------------------------------------------|-------------------------------------------------------|------------------------------------------------------------------------|-------------------------------------------------------|---------------------------------------------|-----------------------------------|----------------------------------------------------------|-----------------------------------------------------------|----------------------|--|-------------------|
| A Web Page<br>$\begin{picture}(150,10) \put(0,0){\line(1,0){10}} \put(15,0){\line(1,0){10}} \put(15,0){\line(1,0){10}} \put(15,0){\line(1,0){10}} \put(15,0){\line(1,0){10}} \put(15,0){\line(1,0){10}} \put(15,0){\line(1,0){10}} \put(15,0){\line(1,0){10}} \put(15,0){\line(1,0){10}} \put(15,0){\line(1,0){10}} \put(15,0){\line(1,0){10}} \put(15,0){\line($<br>$\sqrt{a}$ |                                                       |                                                                        |                                                       |                                             |                                   |                                                          |                                                           |                      |  |                   |
|                                                                                                    |                                                       |                                                                        |                                                       |                                             |                                   |                                                          |                                                           |                      |  |                   |
| Admin. C Log out                                                                                                    |                                                       |                                                                        |                                                       |                                             |                                   |                                                          |                                                           |                      |  |                   |
| ประวัติการจองโต๊ะจีน                                                                                                    |                                                       |                                                                        |                                                       | การจัดการวัตถุดิบ                           |                                   |                                                          | ตั้งค่าเมนูอาหาร                                          |                      |  |                   |
| รายการโปรด<br>ทั้งหมด<br>อาหารสด<br>อาหารแห้ง<br>เครื่องปรุง<br>ภาชนะ<br>อุปกรณ์<br>อื่นๆ<br>ประวัติการเพิ่ม-ลด                                                                                                    | วันที<br>10/02/65<br>10/02/65<br>15/02/65<br>15/02/65 | ชื่อรายการ<br>หอยจ๊อเนื้อปู<br>น้ำมันพืช<br>ทอยจ๊อเนื้อปู<br>น้ำมันพืช | วายละเอียด<br>۰<br>ตราหยก<br>$\blacksquare$<br>ตราหยก | จำนวน<br>$+1500$<br>$+45$<br>$-500$<br>$-5$ | หน่วย<br>ลูก<br>ชวด<br>ลูก<br>ขวด | หมวด<br>อาหารสด<br>เครื่องปรุง<br>อาหารสด<br>เครื่องปรุง | $\overline{1997}$<br>Admin1<br>Admin2<br>Admin1<br>Admin2 | Q search<br>หมายเหตุ |  | $^{\prime\prime}$ |

รูปที่ 4-43 : ต้นแบบด้วยโปรแกรม Balsamiq Wireframes แสดงประวัติการใช้งานในการจัดการ

4) การใช้งานสำหรับผู้บริหารระบบ (Administrator)

4.1) หน้าเข้าสู่ระบบ โดยการกรอกเบอร์โทรศัพท์เพื่อเข้าสู่ระบบ ดังแสดงในรูปที่ 4-44

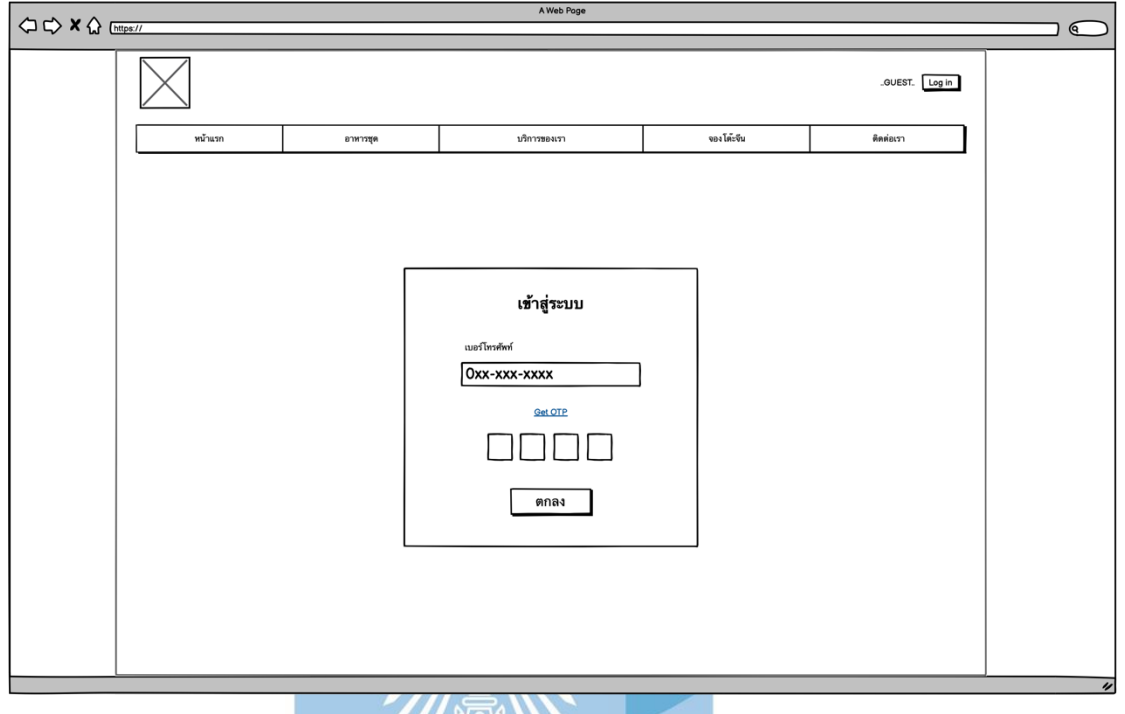

รูปที่ 4-44 : ต้นแบบด้วยโปรแกรม Balsamiq Wireframes แสดงหน้าเข้าสู่ระบบ

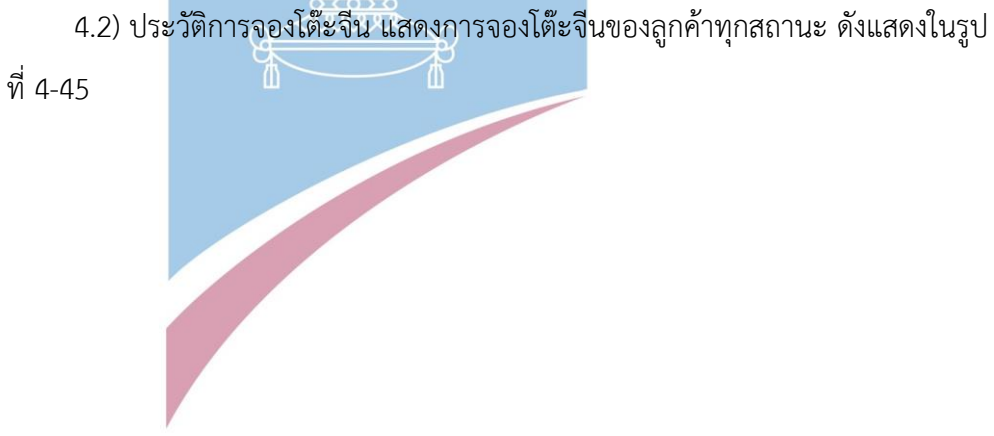

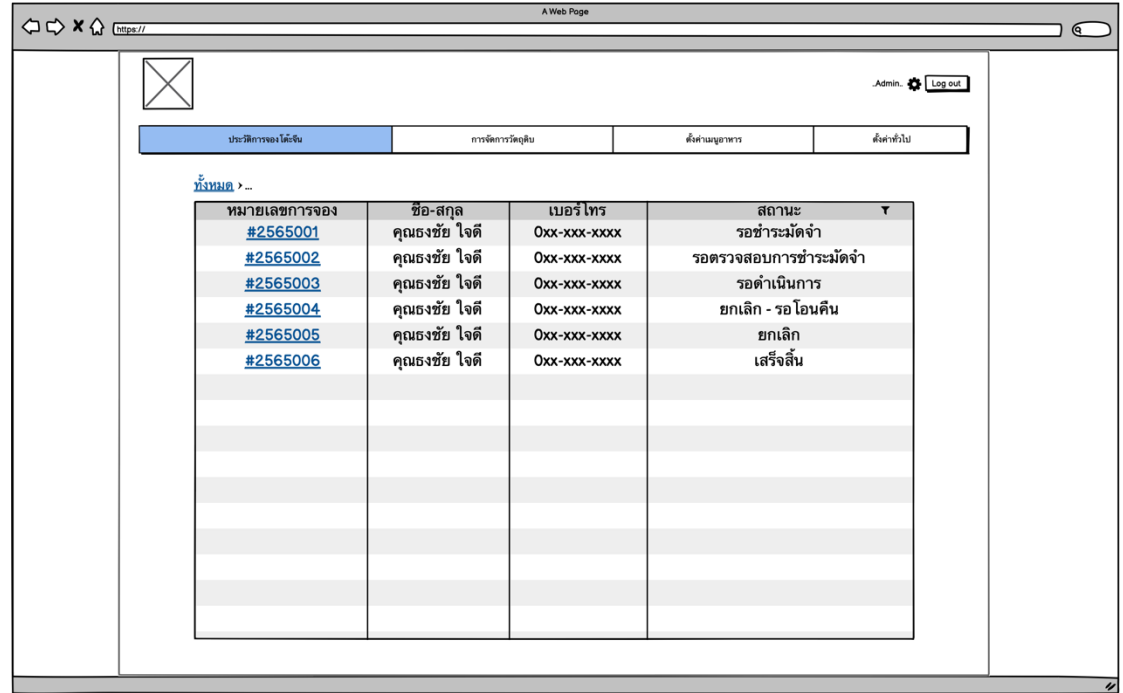

รูปที่ 4-45 : ต้นแบบด้วยโปรแกรม Balsamiq Wireframes แสดงการจองโต๊ะจีนของลูกค้าทุก สถานะ

4.3) ประวัติการจองโต๊ะจีน ในสถานะรอชำระมัดจำ แสดงรายละเอียดการจองโต๊ะ

จองโต๊ะจีนของลูกค้า สามารถแก้ไขและลบการจองได้ ดังแสดงในรูปที่ 4-46

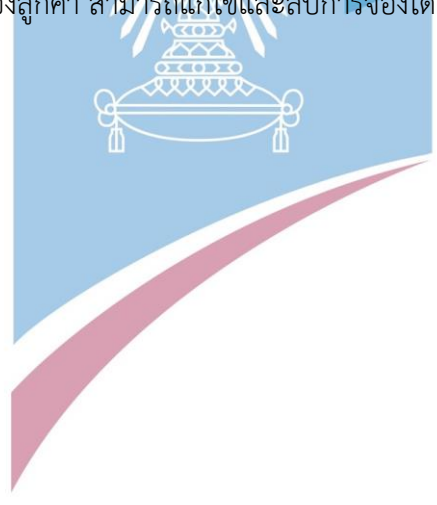

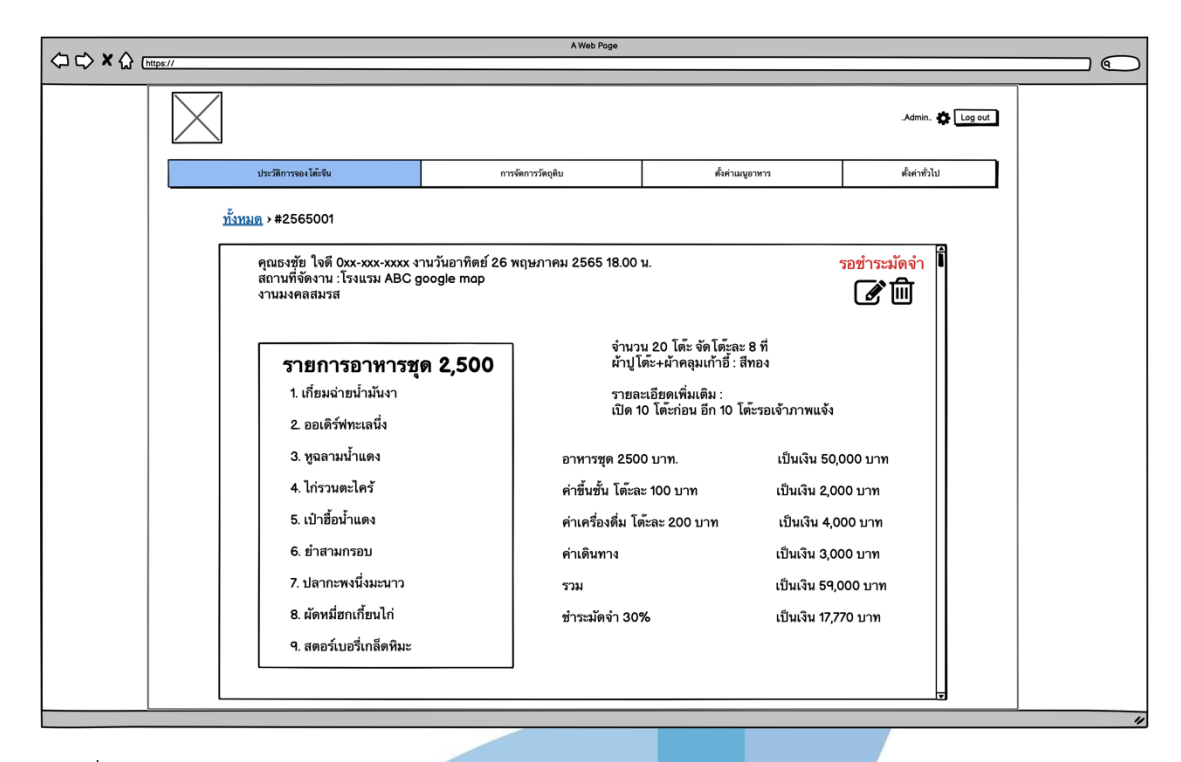

รูปที่ 4-46 : ต้นแบบด้วยโปรแกรม Balsamiq Wireframes แสดงการจองโต๊ะจีนของลูกค้า สถานะ "รอชำระมัดจำ"

> 4.4) ประวัติการจองโต๊ะจีน ในสถานะรอตรวจสอบการชำระมัดจำ แสดง รายละเอียดการจองโต๊ะจีนของลูกค้า สามารถแก้ไขและลบการจองได้ มีช่องทางสำหรับ ตรวจสอบหลักฐานการโอนเงินมัดจำจากลูกค้า ดังแสดงในรูปที่ 4-47 ถึง รูปที่ 4-48

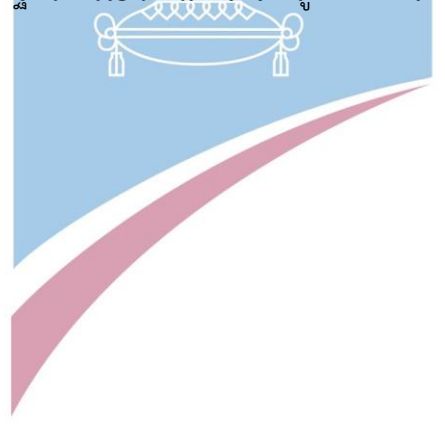

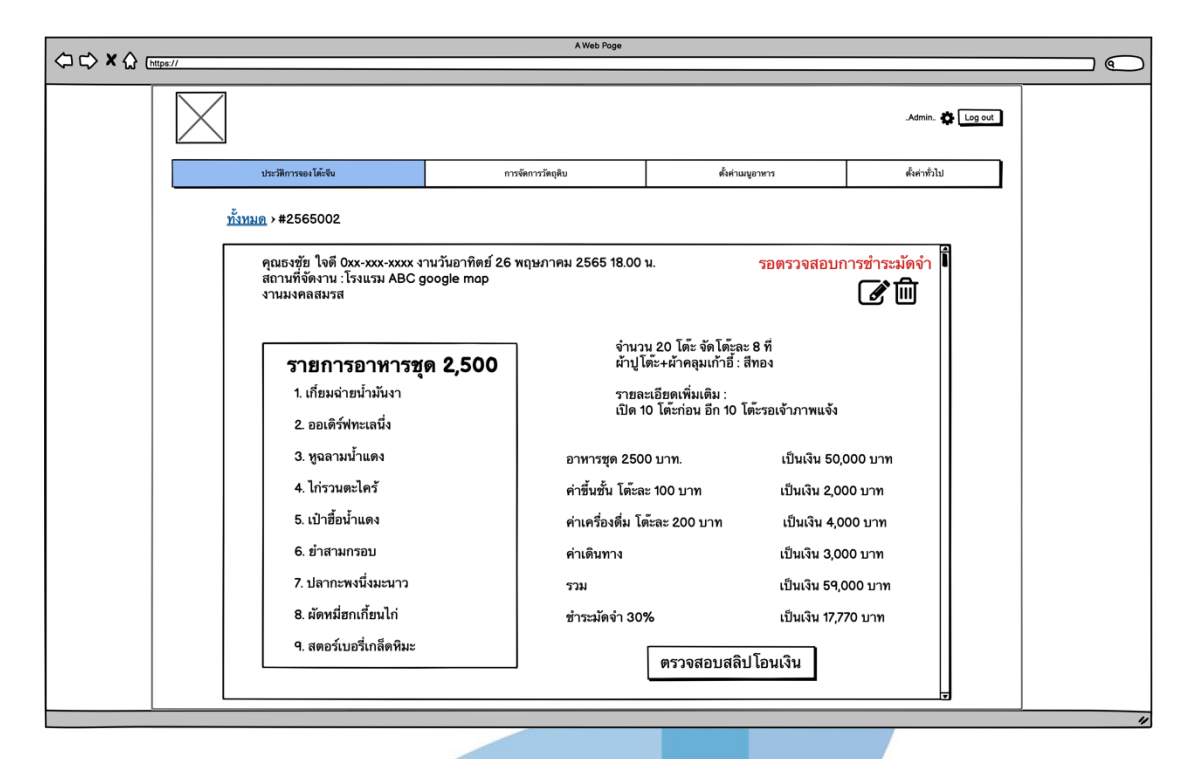

รูปที่ 4-47 : ต้นแบบด้วยโปรแกรม Balsamiq Wireframes แสดงการจองโต๊ะจีนของลูกค้า สถานะ "รอตรวจสอบการชำระมัดจำ"

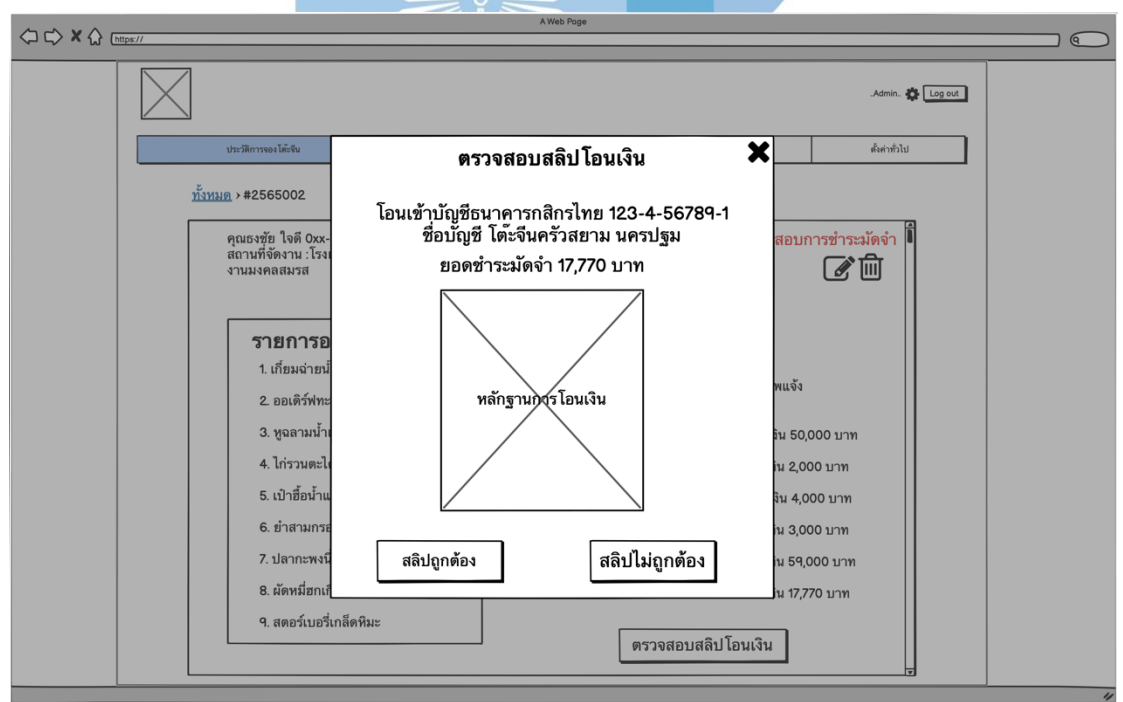

รูปที่ 4-48 : ต้นแบบด้วยโปรแกรม Balsamiq Wireframes แสดงหน้าการตรวจสอบสลิปโอนเงิน การจองโต๊ะจีนของลูกค้า

4.5) ประวัติการจองโต๊ะจีน ในสถานะรอดำเนินการ แสดงรายละเอียดการจองโต๊ะ จีนของลูกค้า สามารถแก้ไขและลบการจองได้ มีช่องทางสำหรับดาวโหลดหลักฐานการ ชำระมัดจำ ดังแสดงในรูปที่ 4-49

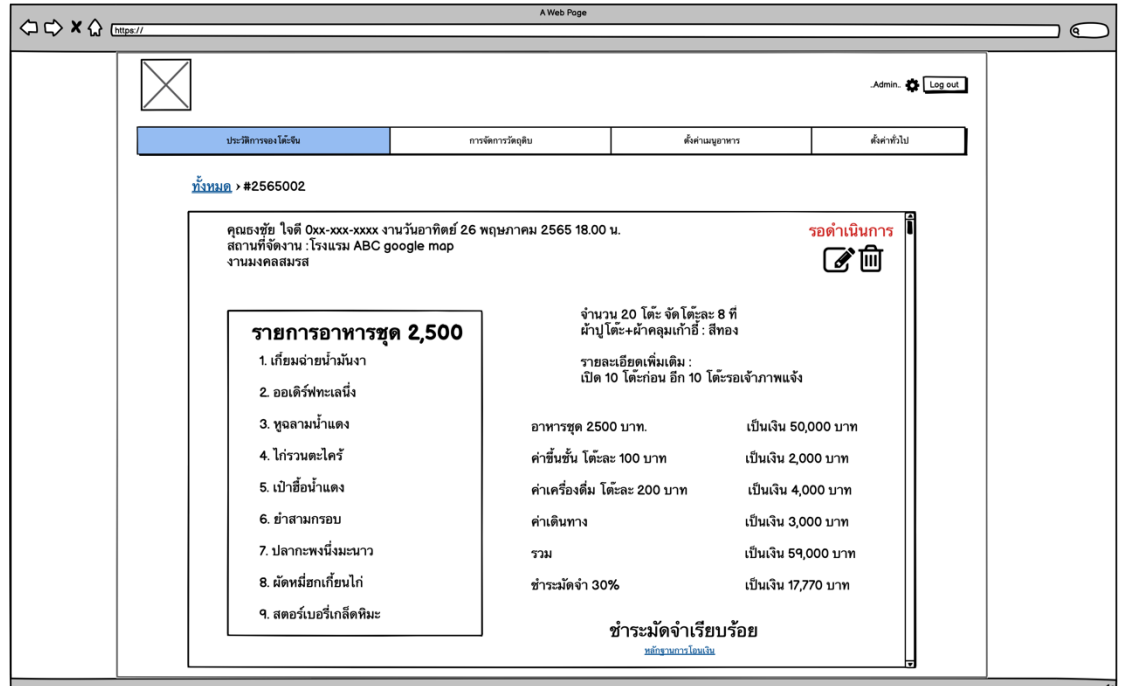

รูปที่ 4-49 : ต้นแบบด้วยโปรแกรม Balsamiq Wireframes แสดงการจองโต๊ะจีนของลูกค้า สถานะ "รอดำเนินการ"

4.5) ประวัติการจองโต๊ะจีน ในสถานะยกเลิก แสดงรายละเอียดการจองโต๊ะจีนของ ลูกค้าที่ยกเลิก มีช่องทางสำหรับการคืนเงินมัดจำให้ลูกค้าในกรณีที่เข้าเงื่อนไขการคืนเงิน ดังแสดงในรูปที่ 4-50 ถึงรูปที่ 4-52

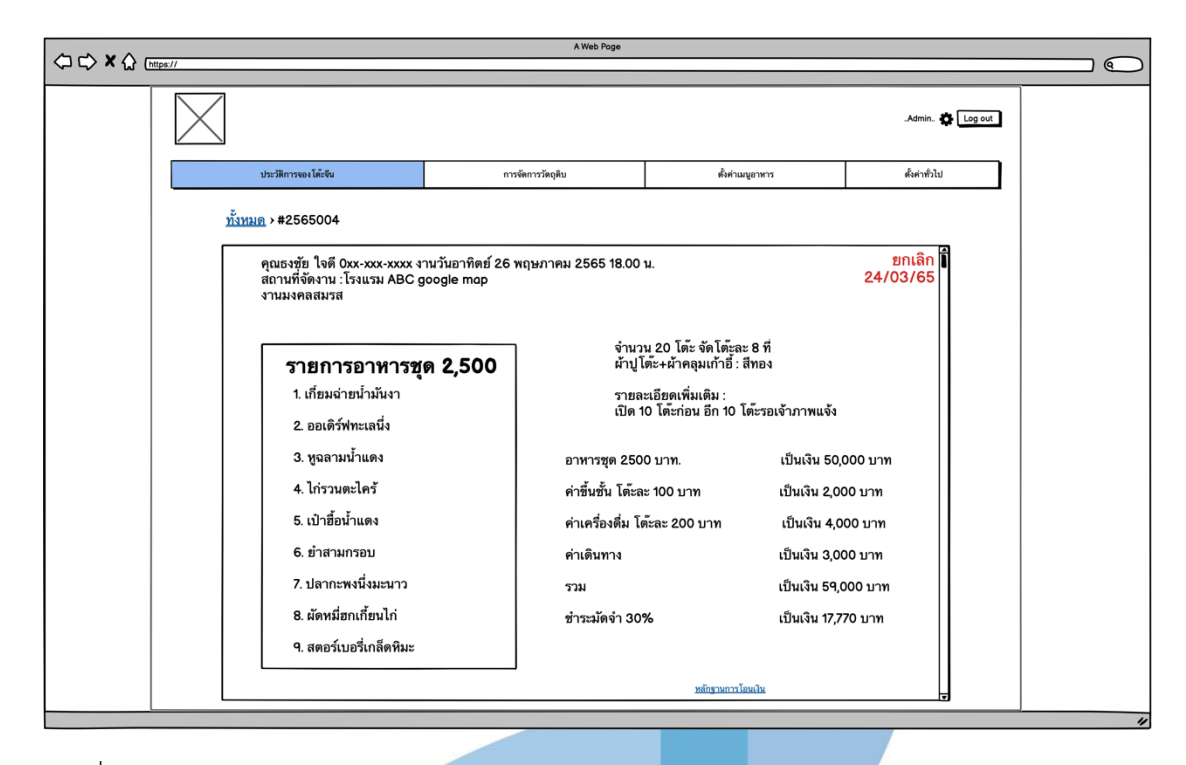

รูปที่ 4-50 : ต้นแบบด้วยโปรแกรม Balsamiq Wireframes แสดงการจองโต๊ะจีนของลูกค้า สถานะ <u><sup>\\//</sup>"ย</u>กเลิก"

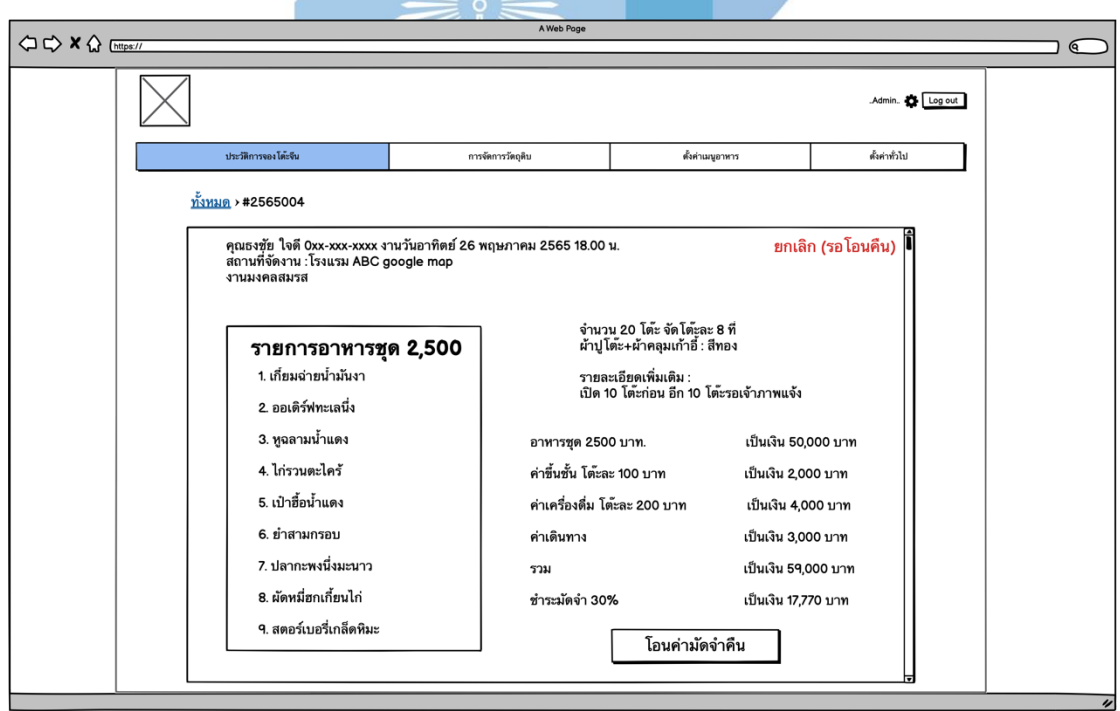

รูปที่ 4-51 : ต้นแบบด้วยโปรแกรม Balsamiq Wireframes แสดงการจองโต๊ะจีนของลูกค้า สถานะ "ยกเลิก (รอโอนคืน)"

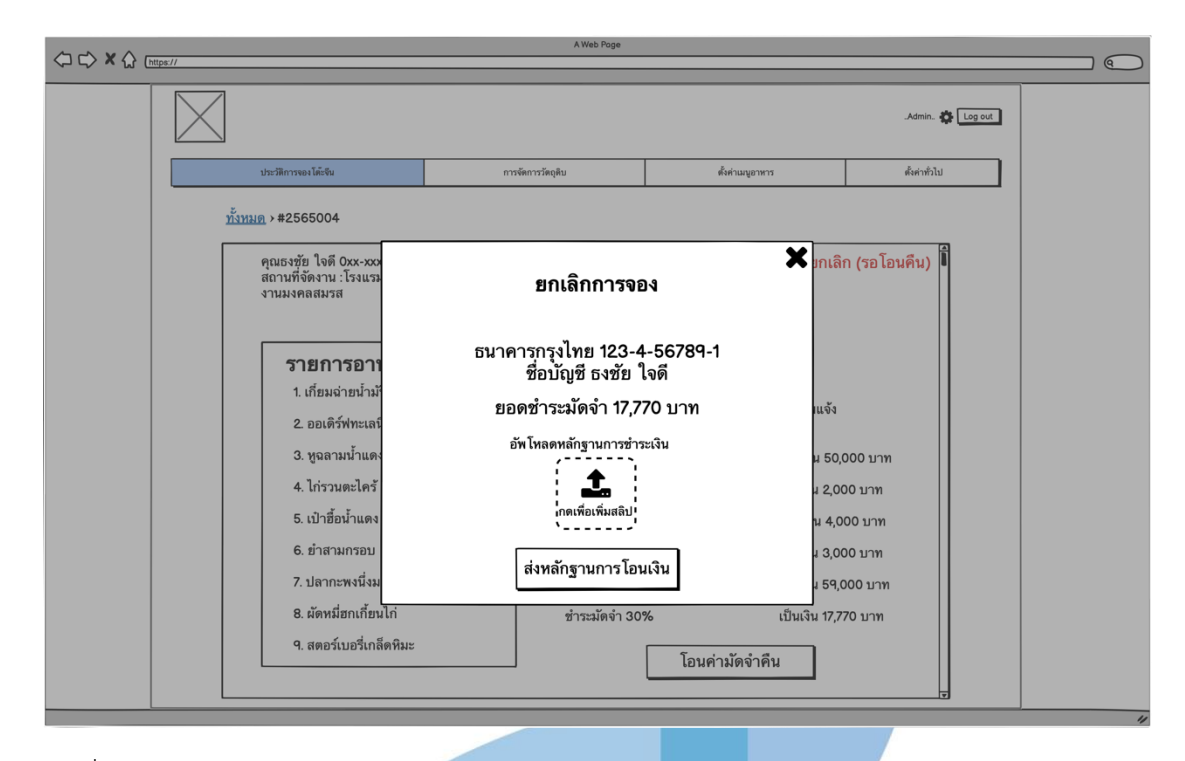

รูปที่ 4-52 : ต้นแบบด้วยโปรแกรม Balsamiq Wireframes แสดงช่องทางการอัพโหลดหลักฐานการ โอนเงินคืนในสถานะ "ยกเลิก (รอโอนคืน)"

4.6) การตั้งค่าเมนูอาหาร และ อาหารชุด จะแสดงเมนูอาหารและอาหารชุดทั้งหมด

สามารถเพิ่ม แก้ไข และลบเมนูและอาหารชุด ดังแสดงในรูปที่ 4-53 ถึงรูปที่ 4-55

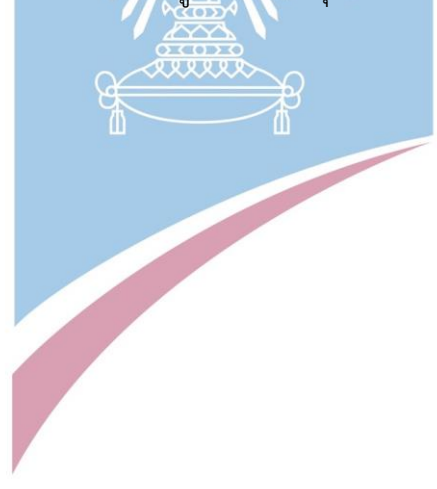

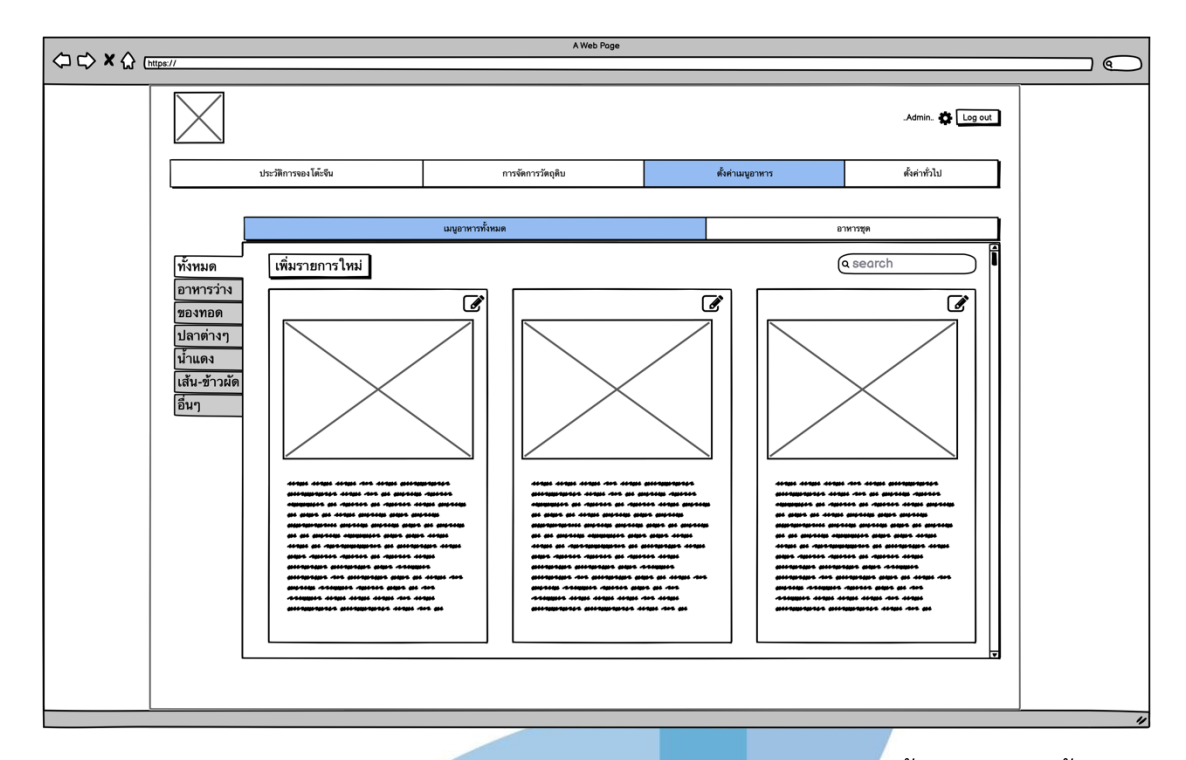

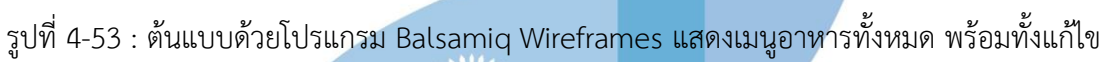

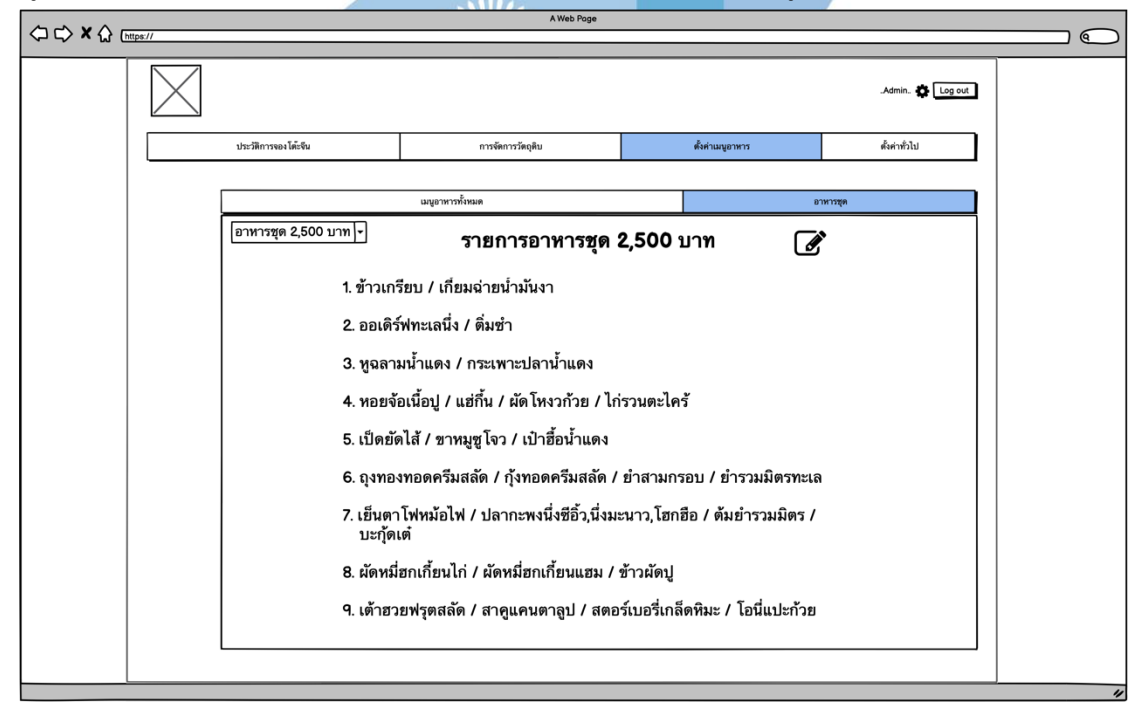

รูปที่ 4-54 : ต้นแบบด้วยโปรแกรม Balsamiq Wireframes แสดงรายการอาหารชุดทั้งหมด

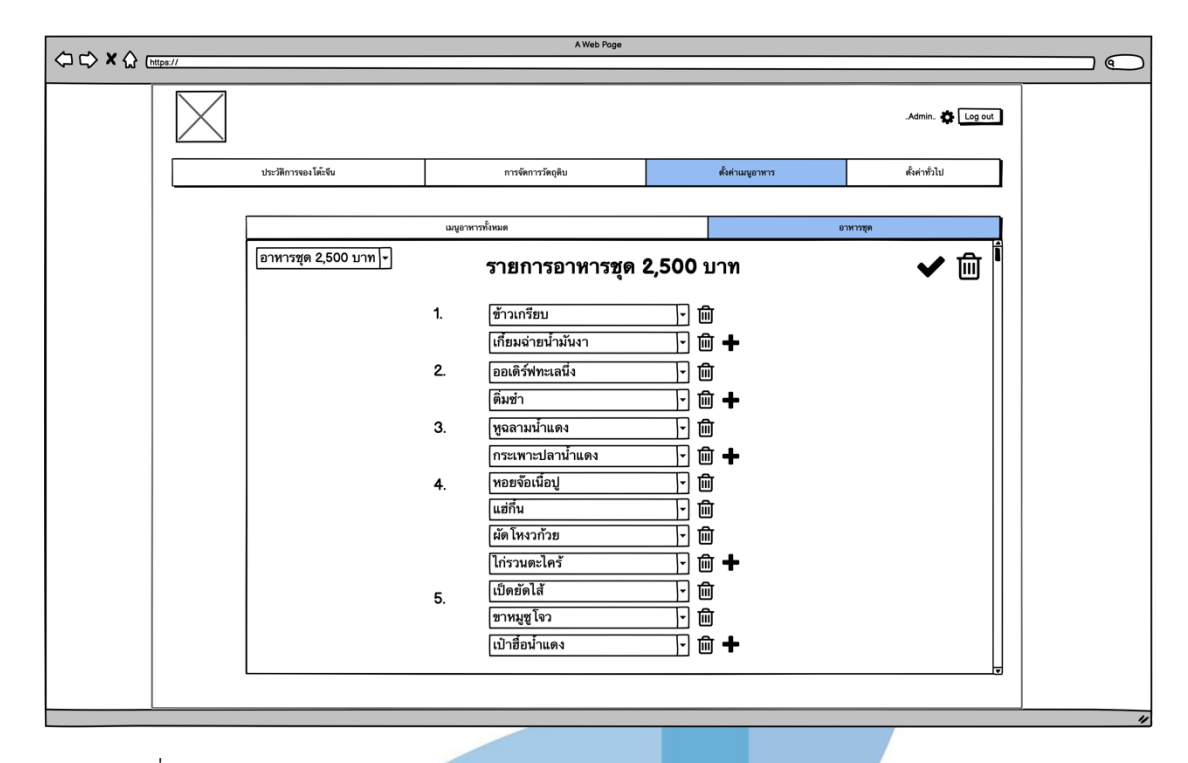

รูปที่ 4-55 : ต้นแบบด้วยโปรแกรม Balsamiq Wireframes หน้าแก้ไขรายการอาหารชุด 4.7) การตั้งค่าทั่วไป แสดงผู้ใช้งานทั้งหมด โดยสามารถแก้ไขสิทธิ์ในการเข้าถึงข้อมูล ต่างๆได้ รวมทั้งจัดการจำนวนงานที่ต้องการรับในแต่ละวันในรูปแบบของปฏิทิน โดยมีค่า เริ่มต้นกำหนดไว้ ดังแสดงในรูปที่ 4-56 ถึงรูปที่ 4-58

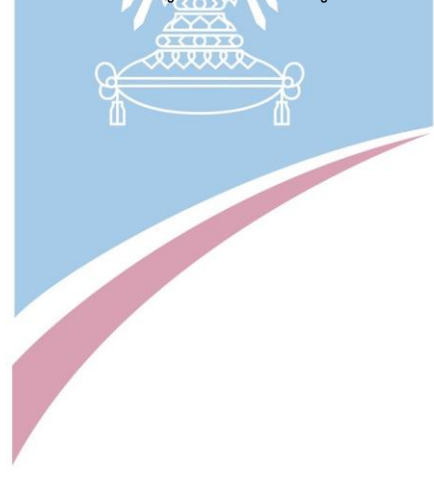

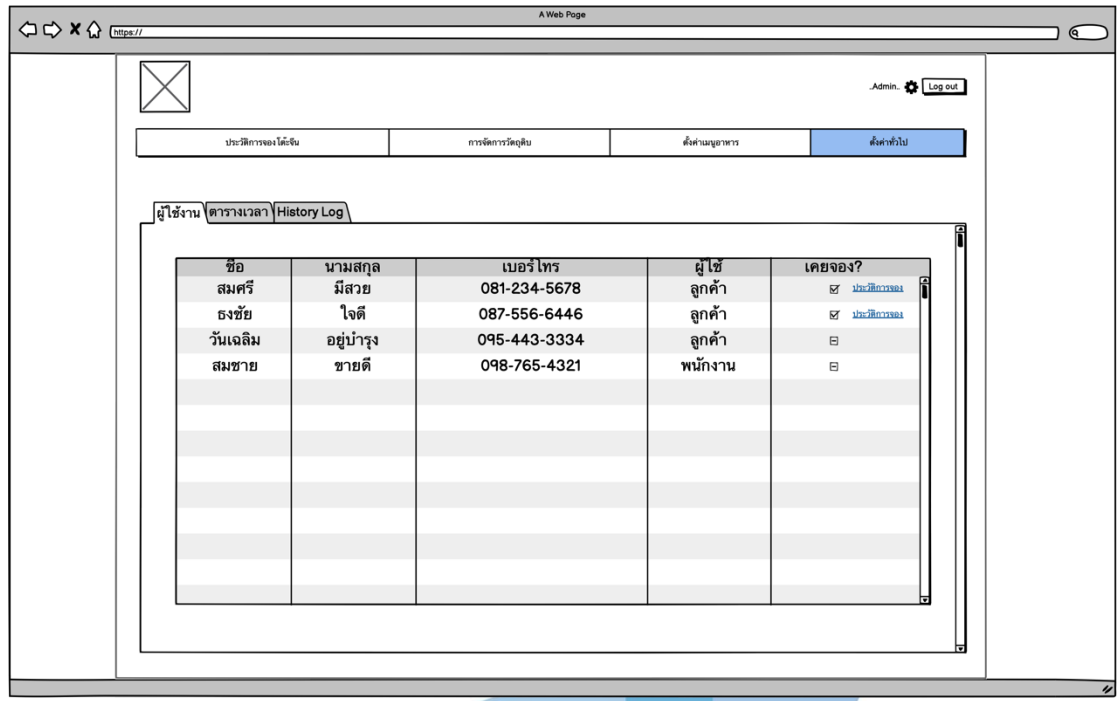

รูปที่ 4-56 : ต้นแบบด้วยโปรแกรม Balsamiq Wireframes หน้าจัดการผู้ใช้งานทั้งหมด

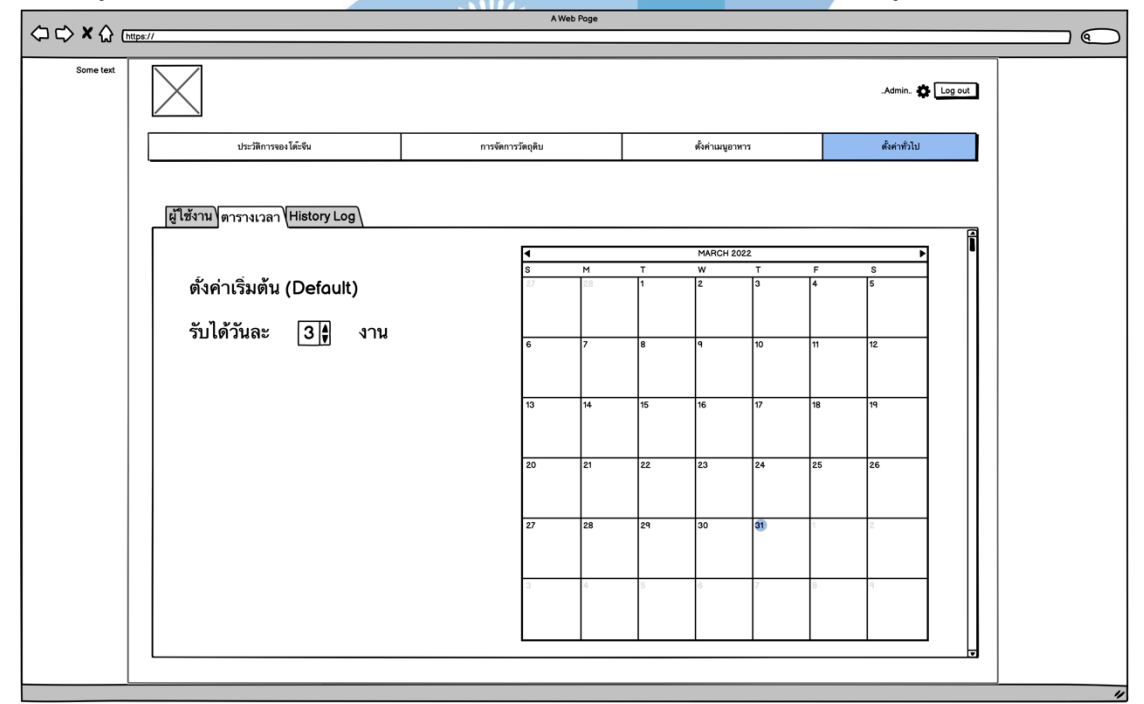

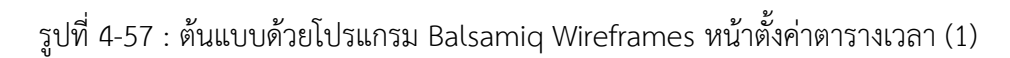

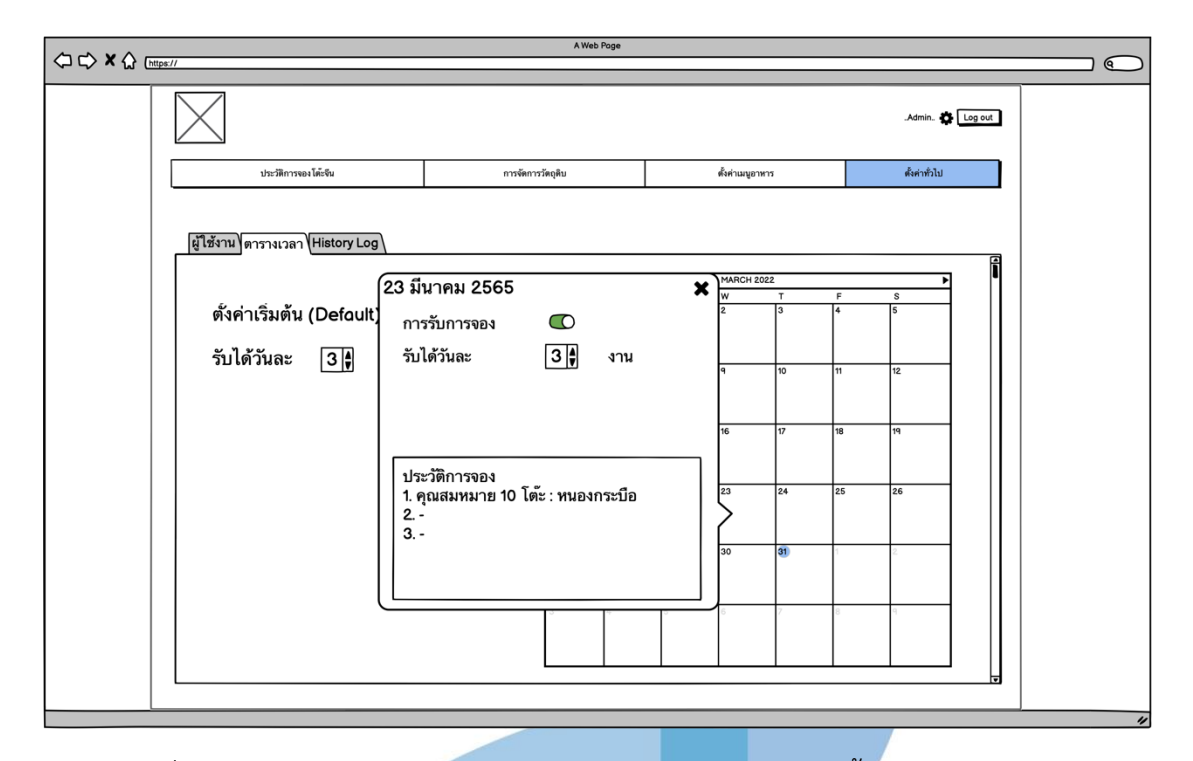

รูปที่ 4-58 : ต้นแบบด้วยโปรแกรม Balsamiq Wireframes หน้าตั้งค่าตารางเวลา (2)

# **4.3.2 ขั้นตอนการทดสอบระบบต้นแบบด้วยโปรแกรม Balsamiq Wireframes**

**(Low-fidelity Mockups)**

1) ทำการหากลุ่มเป้าหมายตามขอบเขตของโครงการมาทดสอบต้นแบบดังนี้

- ลูกค้า (ที่เคยเป็นลูกค้าจริงๆ) จำนวน 2 คน
- บุคคลทั่วไป (ที่ไม่เคยมีความรู้เรื่องโต๊ะจีน) จำนวน 4 คน
- พนักงาน จำนวน 2 คน
- ้ผู้บริหารระบบ จำนวน 1 คน รวมทั้งหมด 9 คน

2) รับฟังผลตอบรับ คำติชม และข้อเสนอแนะต่างๆจากกลุ่มเป้าหมายที่ได้ทำการ ทดสอบ ต้นแบบโดยให้กลุ่มเป้าหมายทดลองใช้งานตามระบบของผู้ใช้งานของตนเอง 3) วิเคราะห์ผลตอบรับ คำติชม และข้อเสนอแนะ เพื่อหาแนวทางแก้ไขต้นแบบให้ดียิ่งขึ้น 4) นำข้อเสนอแนะจากผลตอบรับ คำติชม ไปออกแบบต้นแบบเสมือนจริง (High-Fidelity Mockups) ต่อไป

### **4.3.3 ผลการทดสอบระบบต้นแบบด้วยโปรแกรม Balsamiq Wireframes (Lowfidelity Mockups)**

การทดสอบระบบต้นแบบด้วยโปรแกรม Balsamiq Wireframes (Low-fidelity Mockups) เป็นการให้ผู้ใช้งานได้ทดสอบระบบต้นแบบเบื้องต้น สรุปผลตอบรับและ ข้อเสนอแนะ พร้อมนำข้อมูลดังกล่าวนี้ไปพัฒนาปรับปรุงเป็นระบบต้นแบบด้วยวิธีการใช้ เครื่องสร้าง prototype ด้วยโปรแกรม Figma (High-fidelity Prototype) ต่อไป

1) มุมมองของบุคคลทั่วไป (Guest) และ ลูกค้า (Customer)

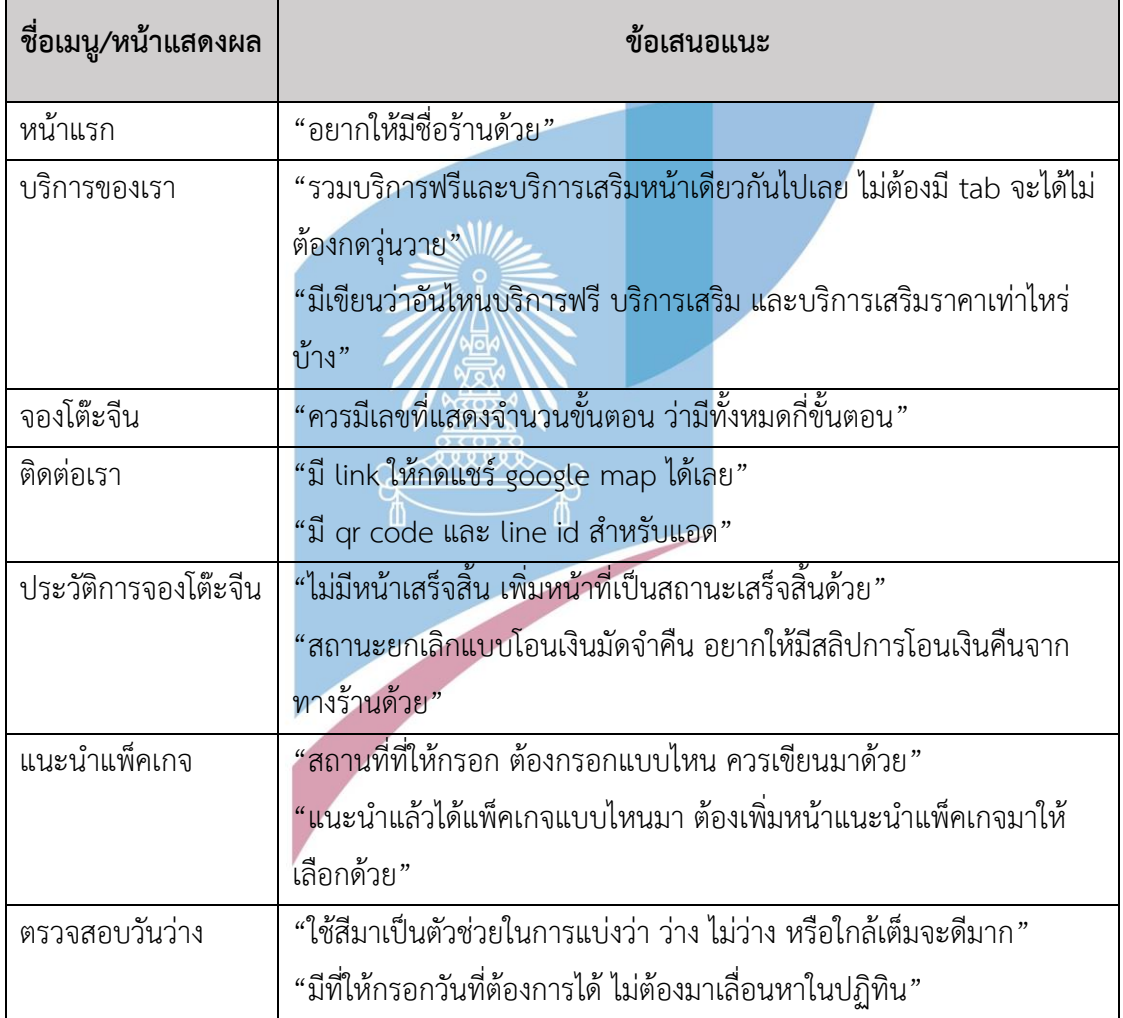

### ตารางที่ 4-3 : ข้อเสนอแนะในมุมมองของลูกค้า

### 2) มุมมองของพนักงาน (Employee)

### ตารางที่ 4-4 : ข้อเสนอแนะในมุมของพนักงาน

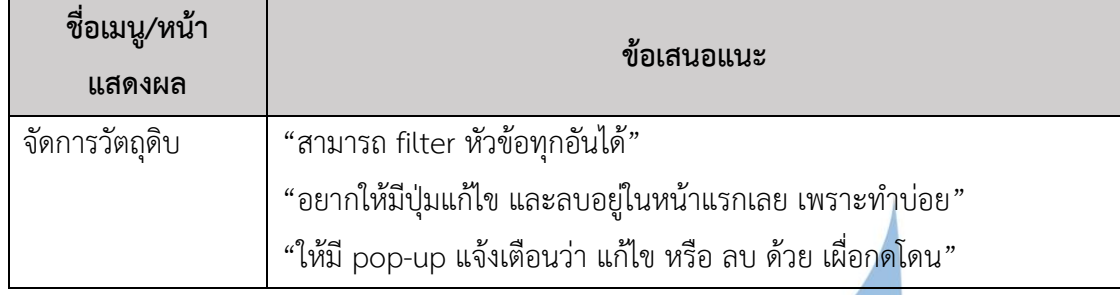

3) มุมมองของผู้บริหารระบบ (Administrator)

# ตารางที่ 4-5 : ข้อเสนอแนะในมุมของผู้บริหารระบบ

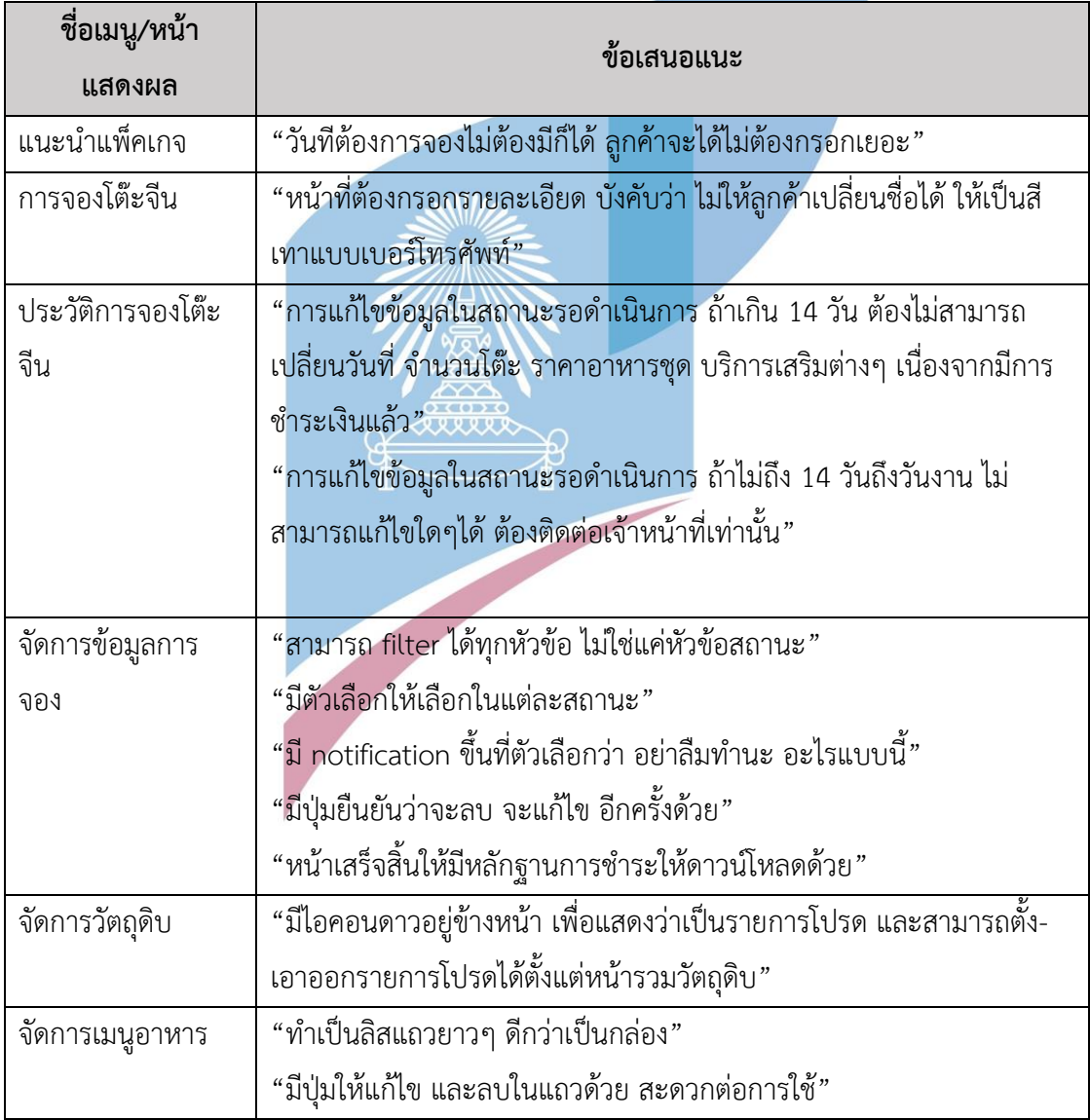

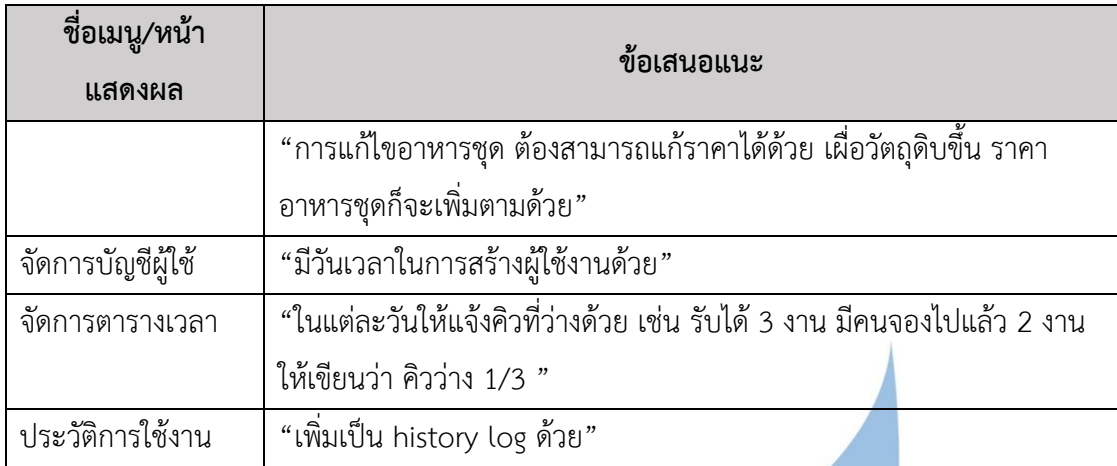

#### **4.4 การสร้างระบบต้นแบบด้วยโปรแกรม Figma (High-fidelity Prototype)**

นำระบบต้นแบบด้วยโปรแกรม Balsamiq Wireframes (Low-fidelity Mockups) มาสร้าง เป็น Prototype เพื่อให้ผู้ใช้งานระบบทุกกลุ่มเป้าหมายได้ใช้งานระบบได้เหมือนกับเข้าไปใช้งานใน เว็บแอปพลิเคชันของโต๊ะจีนนอกสถานที่จริง โดยผู้จัดทำโครงการเลือกใช้โปรแกรม Figma ในการทำ Prototype

### **4.4.1 ต้นแบบเว็บแอปพลิเคชันของธุรกิจโต๊ะจีนนอกสถานที่ด้วยโปรแกรม Figma (High-fidelity Prototype)**

การสร้างตัวต้นแบบด้วยโปรแกรม Figma (High-Fidelity Mockups) ผู้จัดทำ โครงการได้ออกแบบตามมุมมองการใช้งานของผู้ใช้งานระบบ ดังนี้

- 1) การใช้งานสำหรับบุคคลทั่วไป (Guest)
- 1.1) หน้าแรกแสดงข้อมูลความเป็นมาของโต๊ะจีนครัวสยาม ดังแสดงในรูปที่ 4- 59

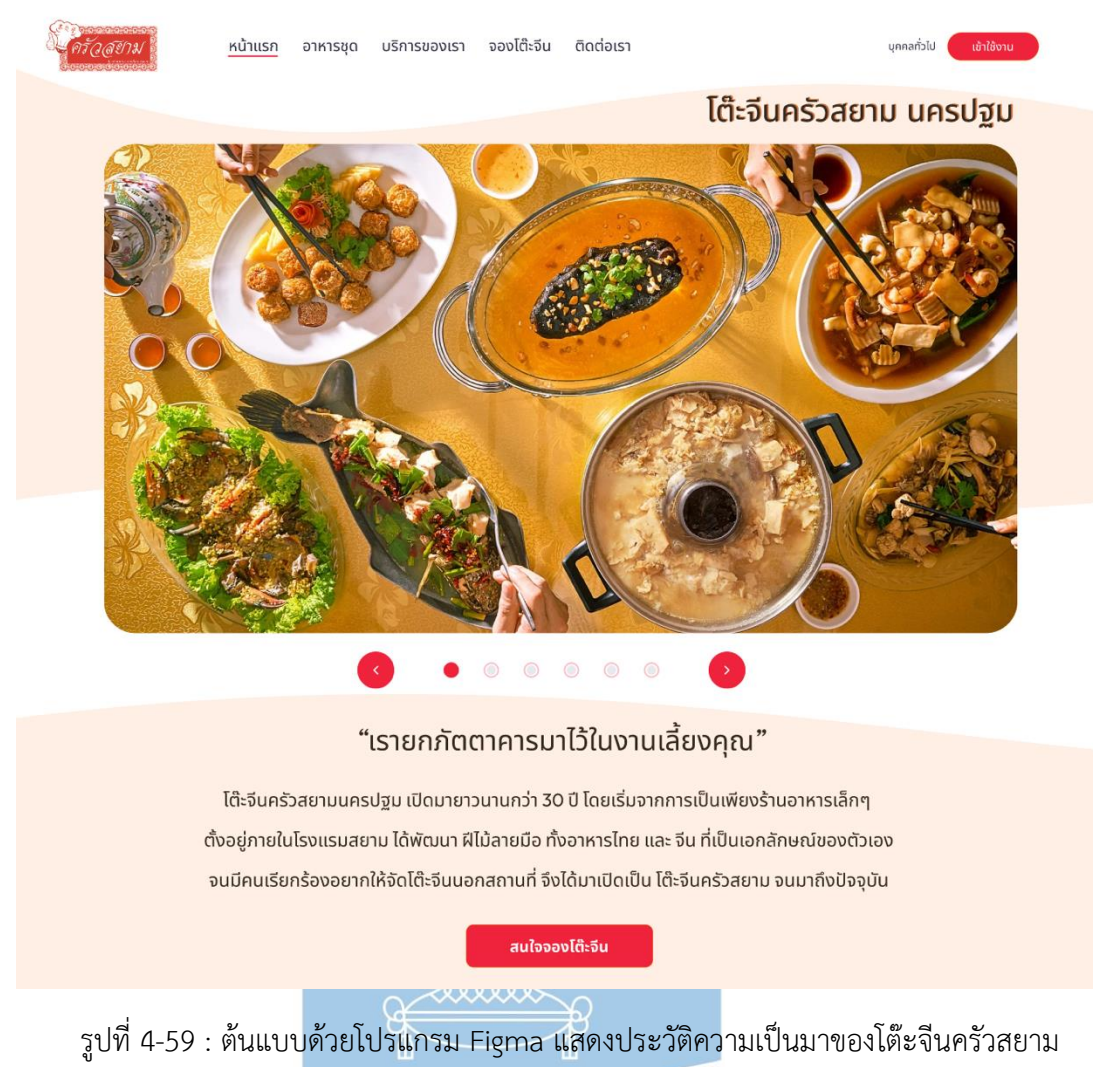

หน้าอาหารชุด พร้อมรายละเอียดและภาพประกอบ ดังแสดงในรูป 4-2 และรูปที่ 4-3

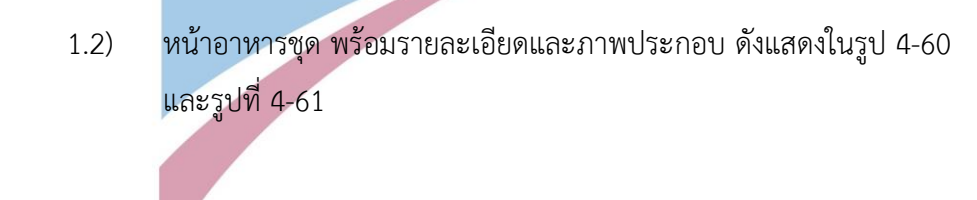

72

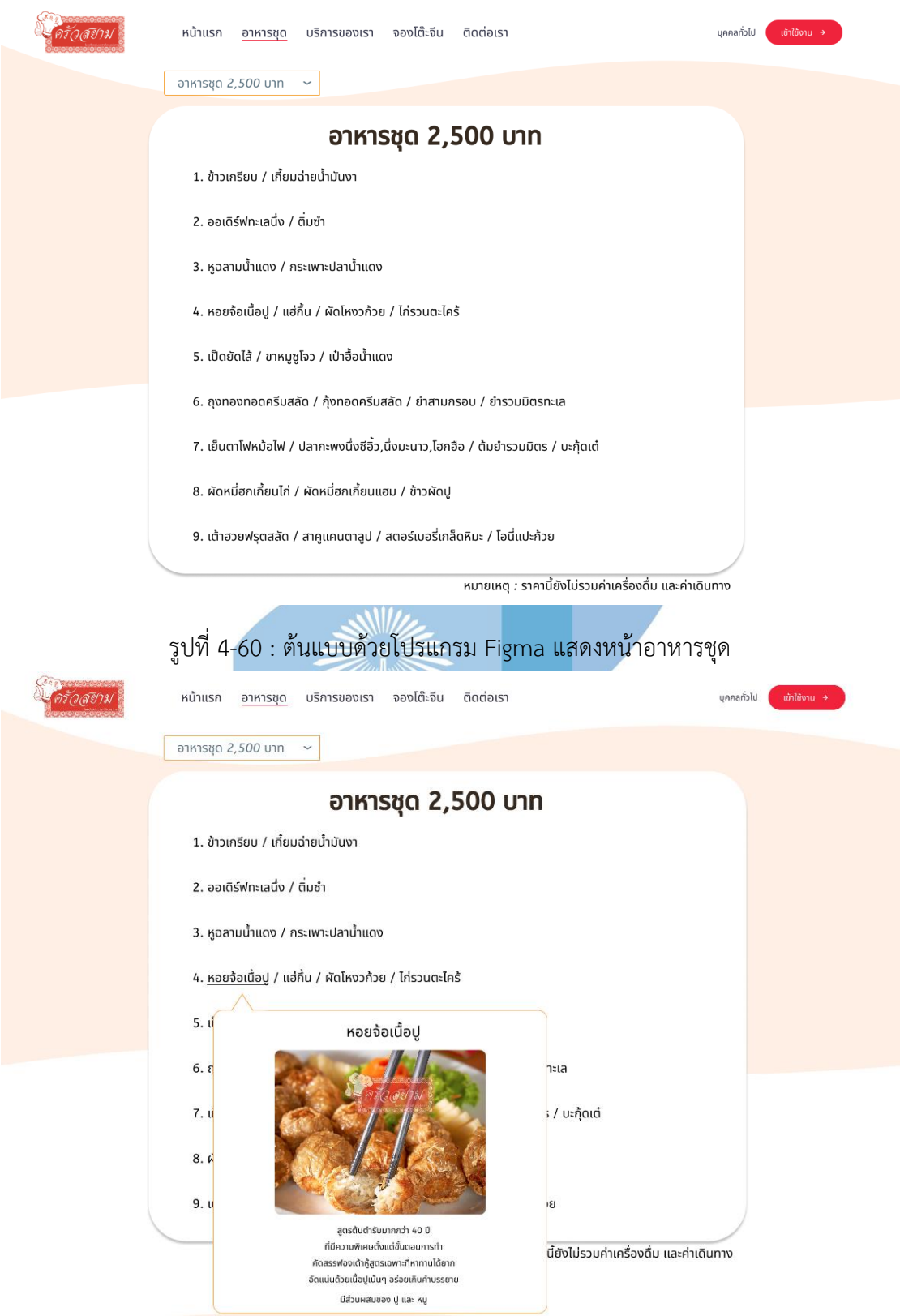

รูปที่ 4-61 : ต้นแบบด้วยโปรแกรม Figma แสดงหน้าอาหารชุด พร้อมรายละเอียดแต่ละเมนู

## 1.3) หน้าบริการของเรา แสดงข้อมูลการให้บริการฟรีและบริการเสริมพร้อม รายละเอียด ดังแสดงในรูป 4-62

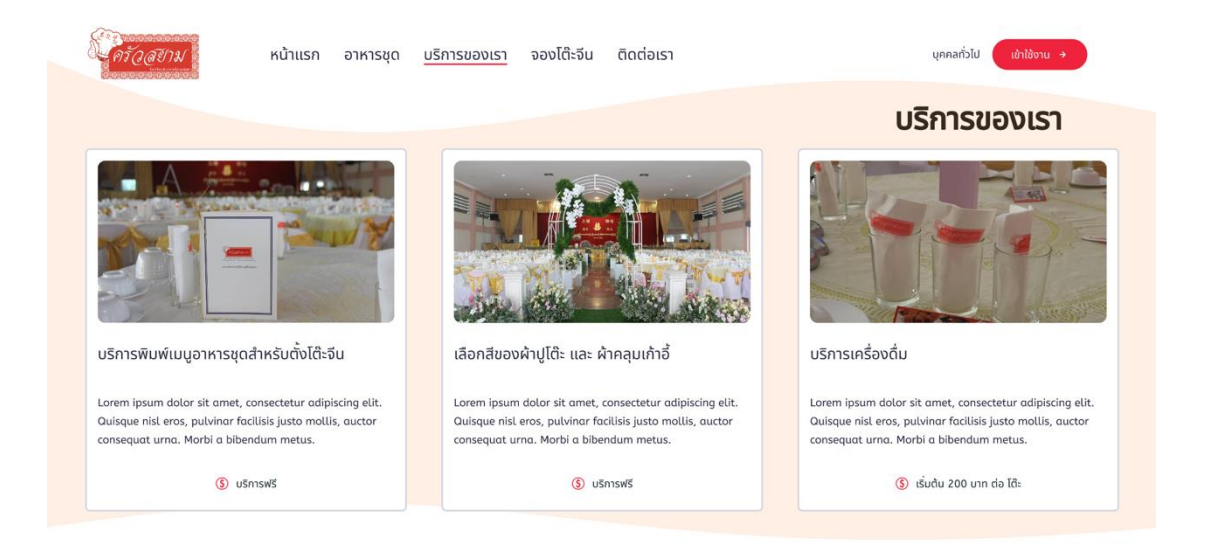

รูปที่ 4-62 : ต้นแบบด้วยโปรแกรม Figma แสดงหน้าบริการของเรา *1.4)* หน้าจองโต๊ะจีน แสดงหน้าที่ให้เข้าสู่ระบบก่อนทำการจอง ดังแสดงในรูปที่

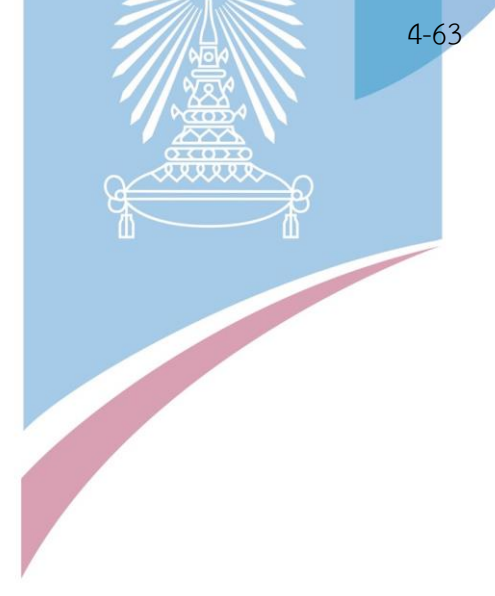

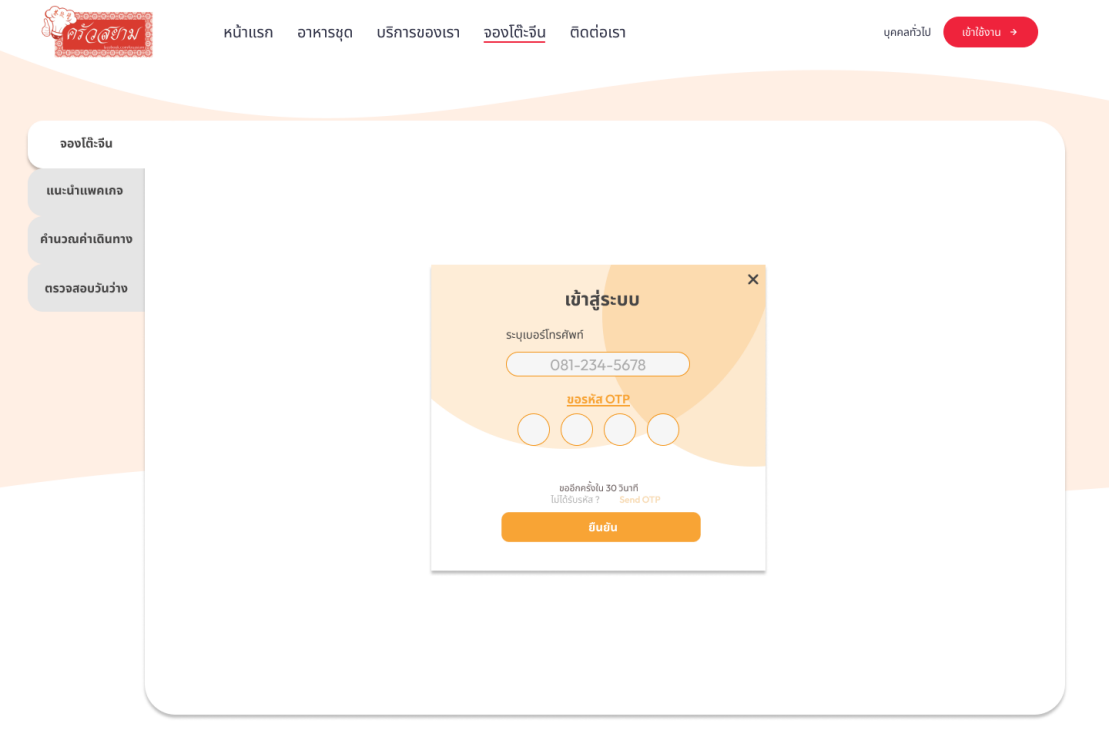

- รูปที่ 4-63 : ต้นแบบด้วยโปรแกรม Figma แสดงหน้าจองโต๊ะจีน สำหรับบุคคลทั่วไปต้องทำการเข้าสู่ ระบบก่อน
	- 1.5) หน้าแนะนำแพ็คเกจ แสดงหน้าจอแนะนำอาหารชุดและบริการเสริมอื่นๆ โดยที่ผู้ใช้งานกรอกเพียงแค่ราคาสุทธิที่ต้องการจ่าย หรือกรอกข้อมูล เพิ่มเติม ดังแสดงในรูปที่ 4-64 และ 4-65

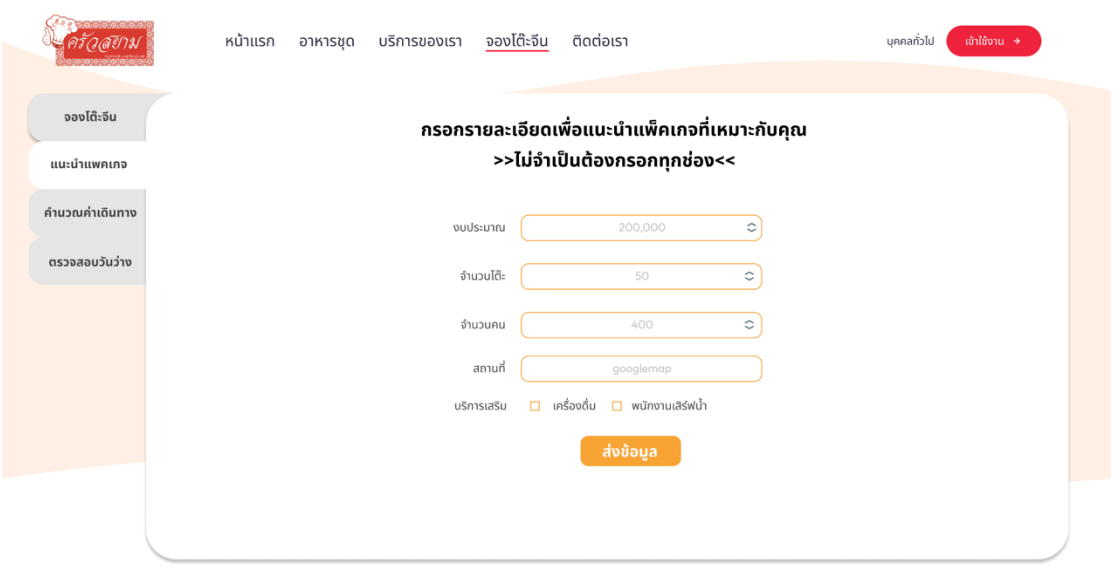

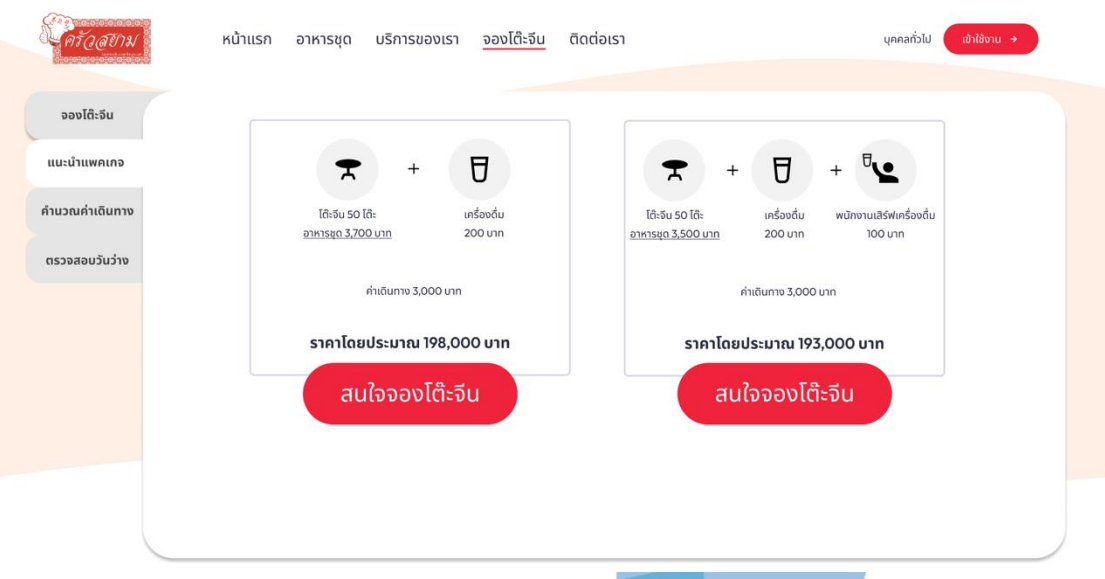

### รูปที่ 4-64 : ต้นแบบด้วยโปรแกรม Figma แสดงหน้าแนะนำแพ็คเกจ (1)

รูปที่ 4-65 : ต้นแบบด้วยโปรแกรม Figma แสดงหน้าแนะนำแพ็คเกจ (2)

66

1.6) หน้าคำนวณค่าเดินทาง แสดงหน้าจอให้ผู้ใช้งานกรอกสถานที่ที่ต้องการจัด งาน และระบบคำนวณค่าใช้จ่ายในการเดินทางออกมา ดังแสดงในรูปที่ 4-

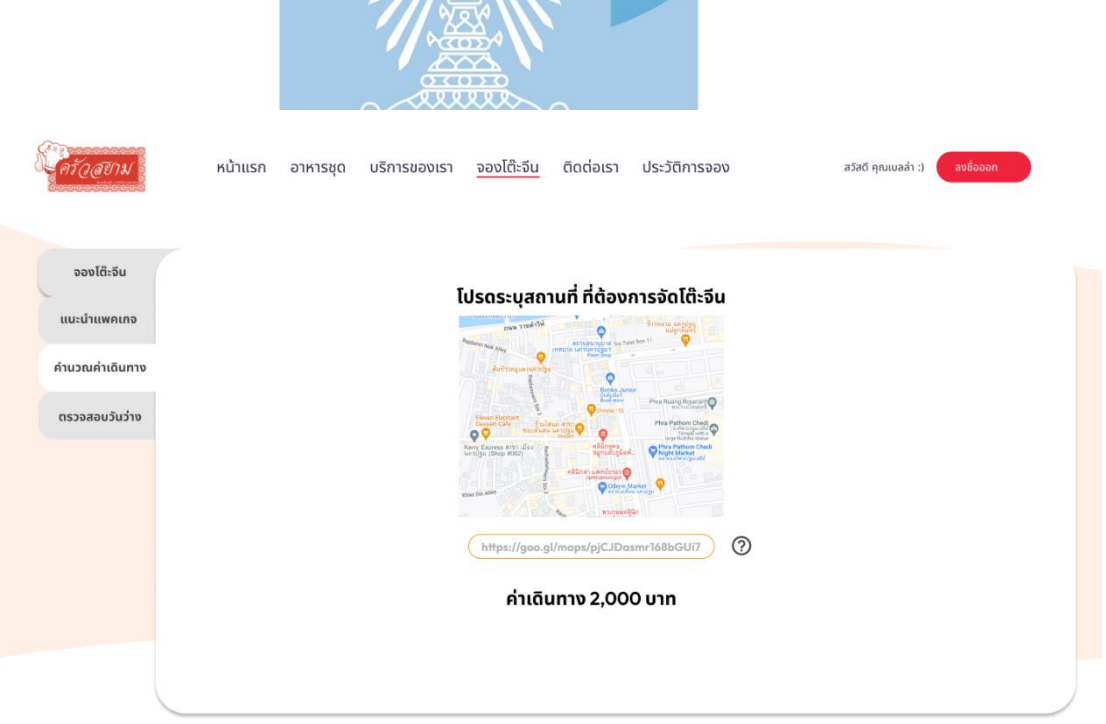

รูปที่ 4-66 : ต้นแบบด้วยโปรแกรม Figma แสดงหน้าคำนวณค่าเดินทาง

1.7) หน้าตรวจสอบวันว่าง แสดงในรูปแบบปฏิทิน พร้อมแสดงวันที่ยังสามารถ จองได้ ดังแสดงในรูป 4-67

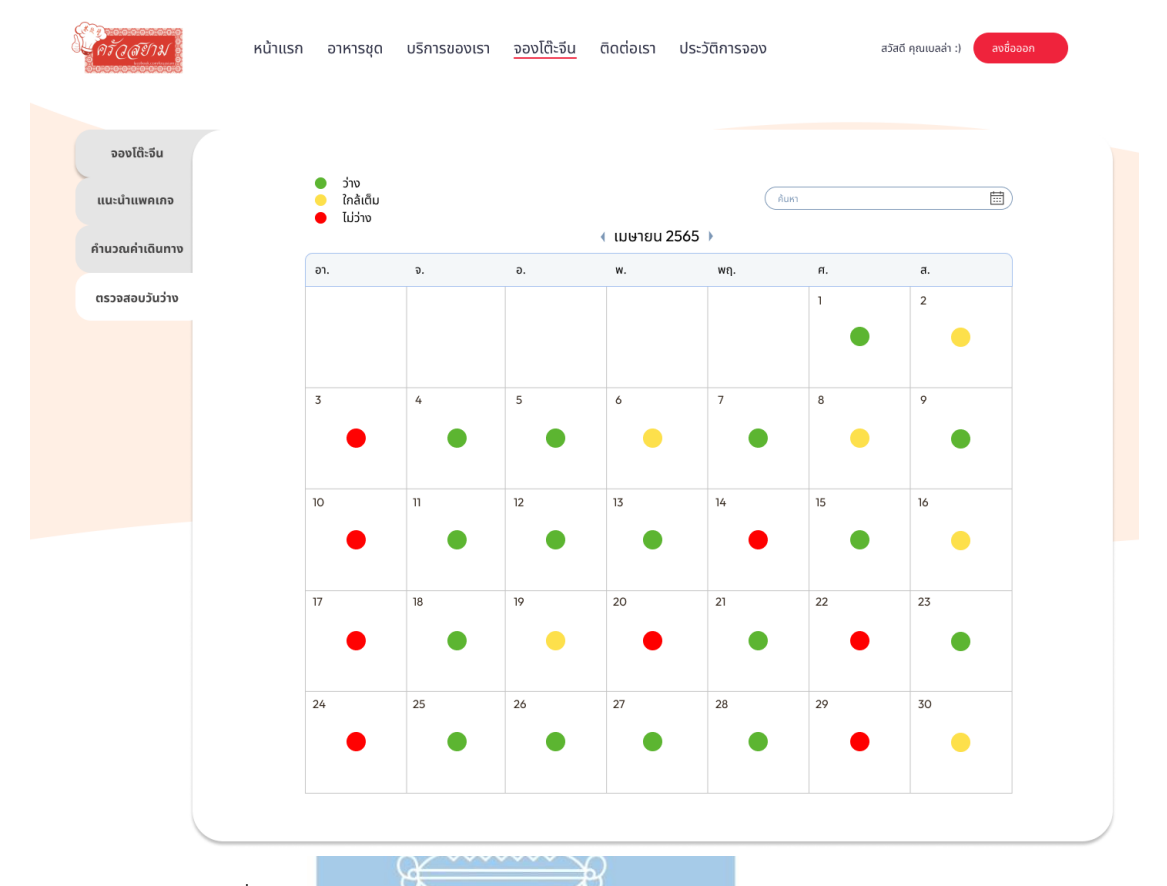

รูปที่ 4-67 : ต้นแบบด้วยโปรแกรม Figma แสดงหน้าตรวจสอบวันว่าง

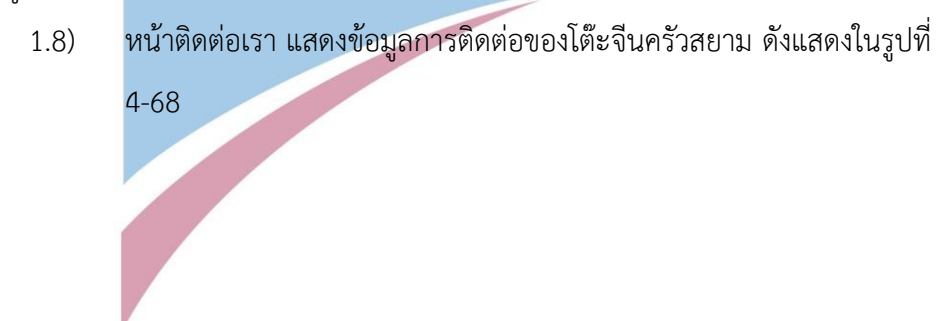

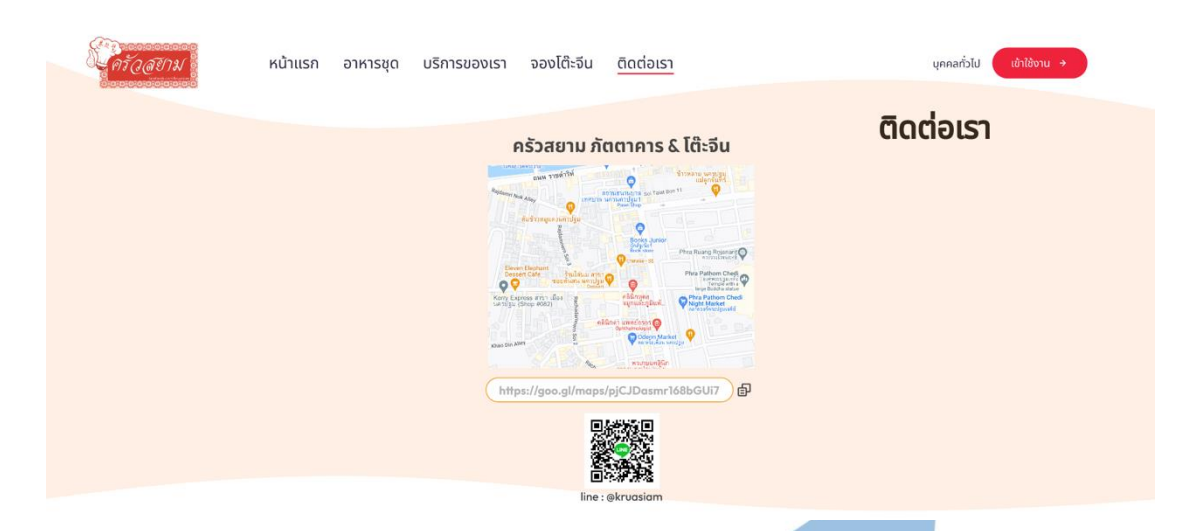

รูปที่ 4-68 : ต้นแบบด้วยโปรแกรม Figma แสดงหน้าติดต่อเรา 2) การใช้งานสำหรับลูกค้า (Customer)

สำหรับการใช้งานของลูกค้า สามารถเข้าถึงหน้าจอของบุคคลทั่วไปได้ทั้งหมด มี หน้าจอที่เพิ่มเติมสำหรับลูกค้าโดยเฉพาะ และมีเมนูเพิ่มเติม คือ ประวัติการจองโต๊ะจีนเพิ่ม ขึ้นมา ดังรายละเอียดดังต่อไปนี้

2.1) หน้าเข้าสู่ระบบ โดยการกรอกเบอร์โทรศัพท์ ดังแสดงในรูปที่ 4-69 หากเป็น ลูกค้าที่ไม่เคยเข้าระบบ จะต้องทำการกรอกรายละเอียดส่วนตัวก่อนเข้าใช้บริการ ดังแสดงในรูปที่ 4-70

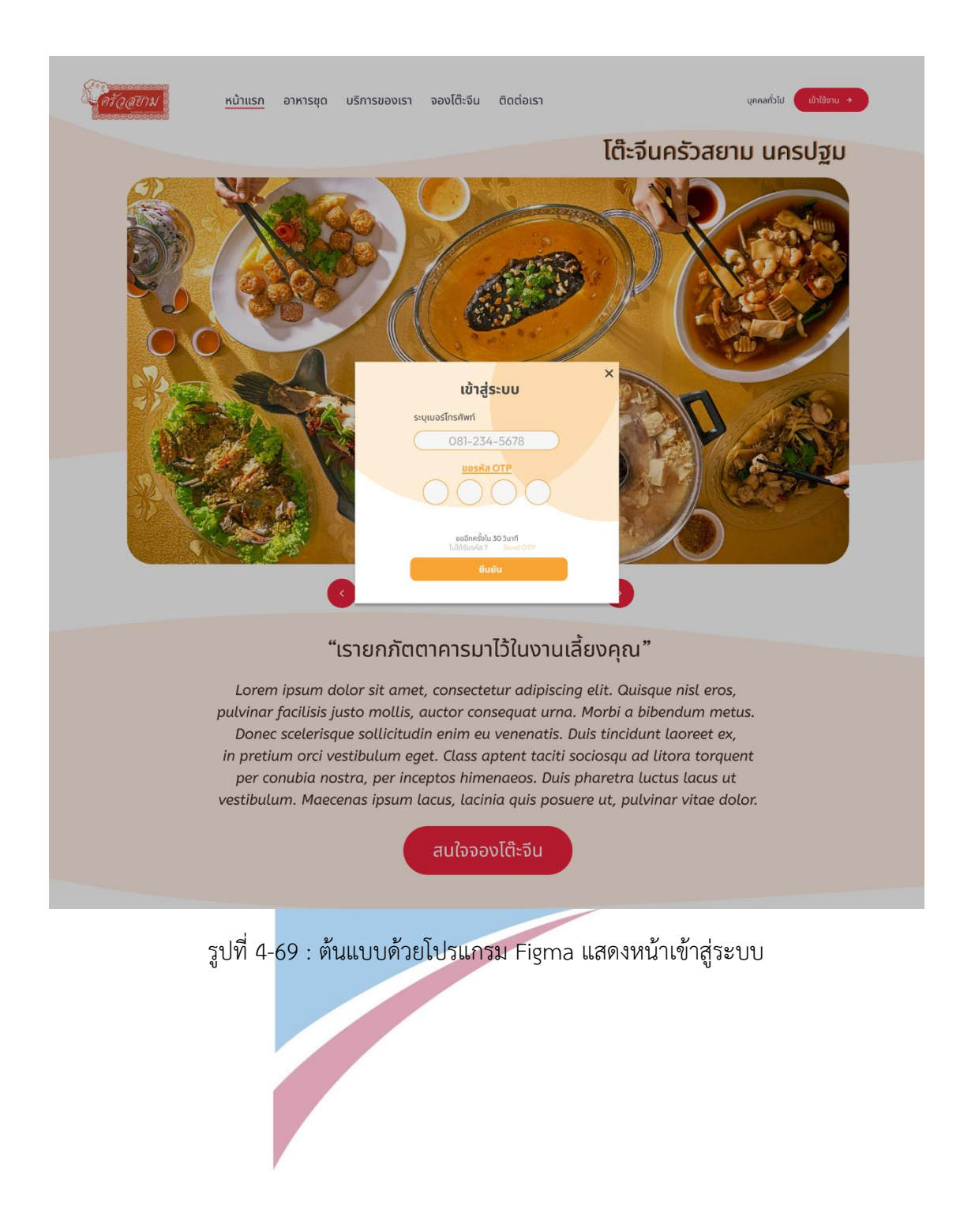

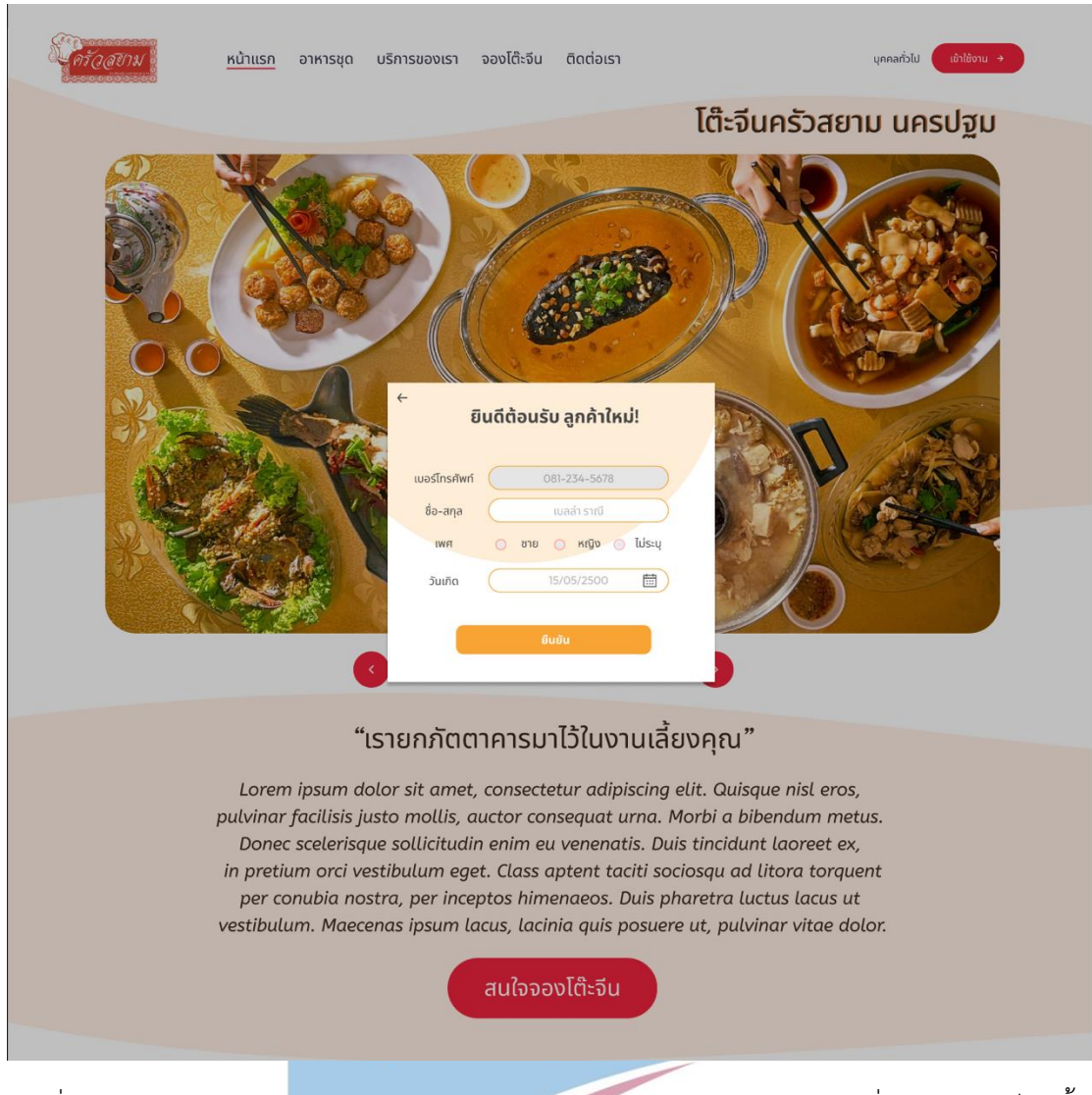

รูปที่ 4-70 : ต้นแบบด้วยโปรแกรม Figma แสดงหน้ากรอกข้อมูล สำหรับลูกค้าที่เข้าสู่ระบบเป็นครั้ง แรก

> 2.2) หน้าจองโต๊ะจีน ลูกค้ากรอกข้อมูลส่วนตัว เลือกวัน-เวลาในการจัดโต๊ะ จีน เลือกเมนูอาหาร และ กรอกรายละเอียดโต๊ะจีนที่ต้องการลงในระบบ รวมทั้ง สรุปยอดค่าใช้จ่ายทั้งหมดและการกดยืนยันการจอง ดังแสดงในรูปที่ 4-71 ถึงรูปที่ 4-78

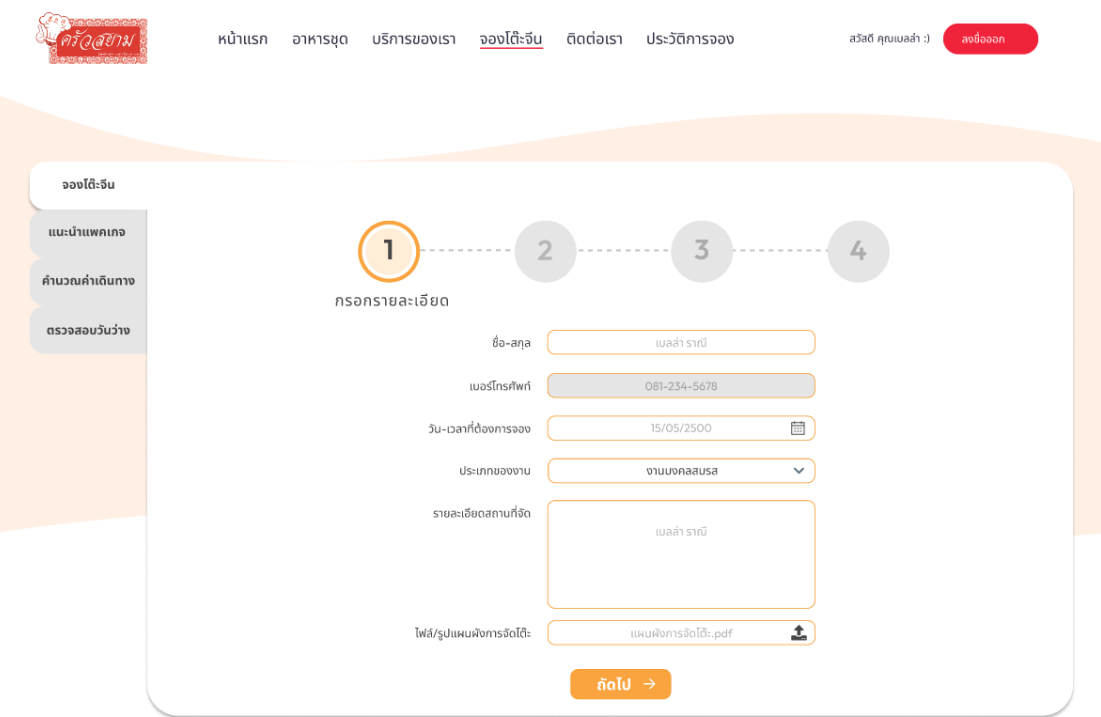

รูปที่ 4-71 : ต้นแบบด้วยโปรแกรม Figma แสดงหน้าจองโต๊ะจีน สำหรับกรอกรายละเอียดส่วนตัว

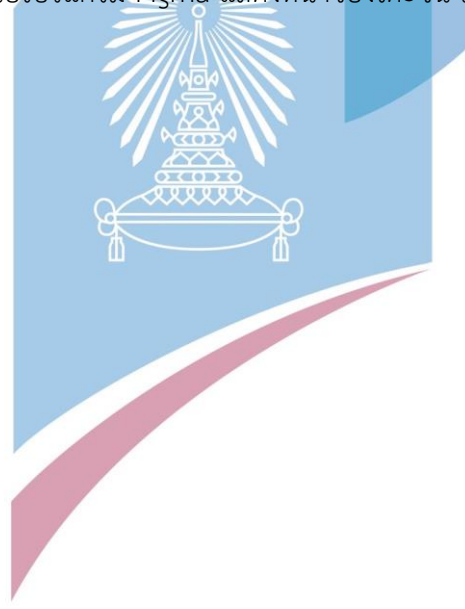

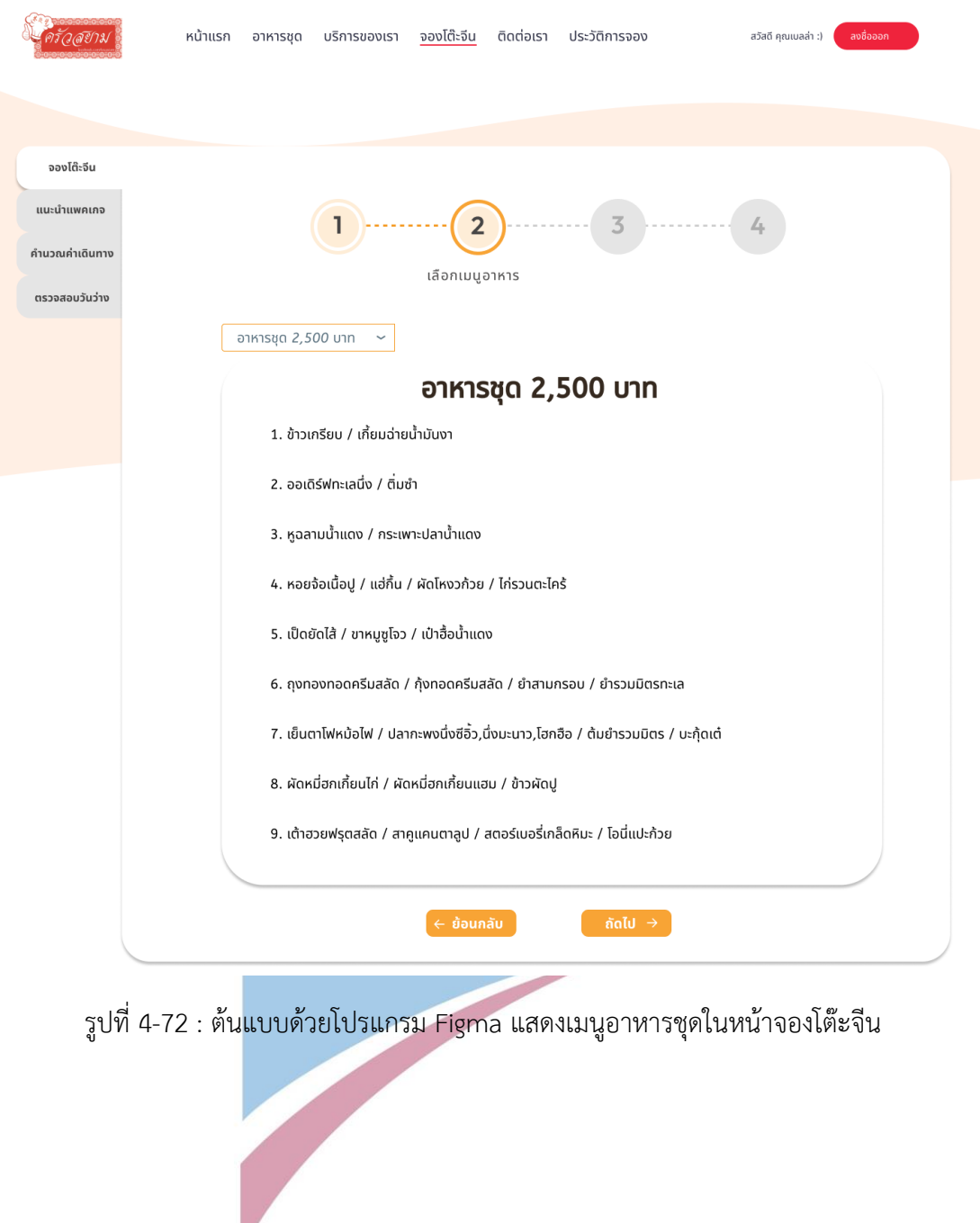

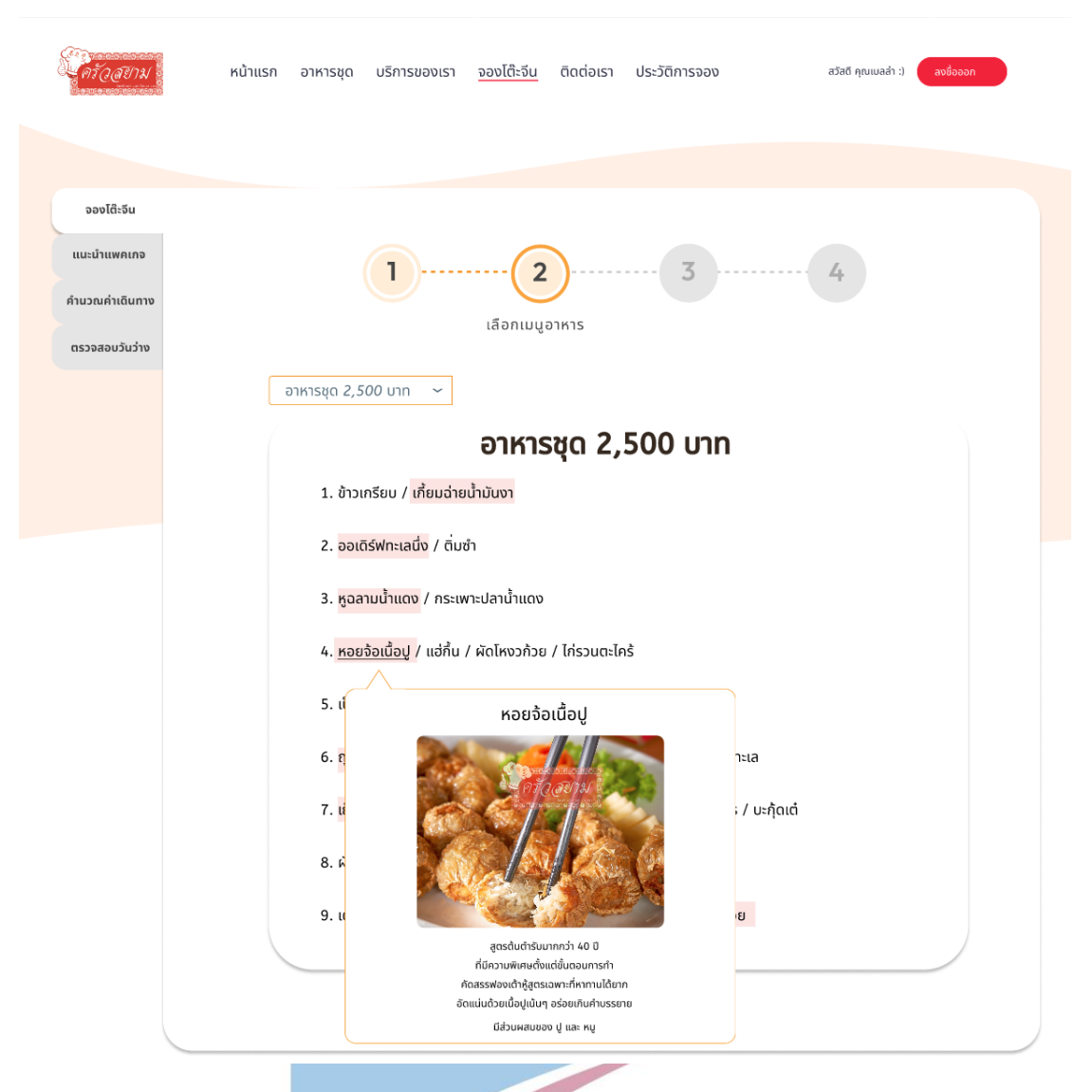

รูปที่ 4-73 : ต้นแบบด้วยโปรแกรม Figma แสดงรายละเอียดแต่ละเมนูพร้อมภาพประกอบใน

หน้าจองโต๊ะจีน

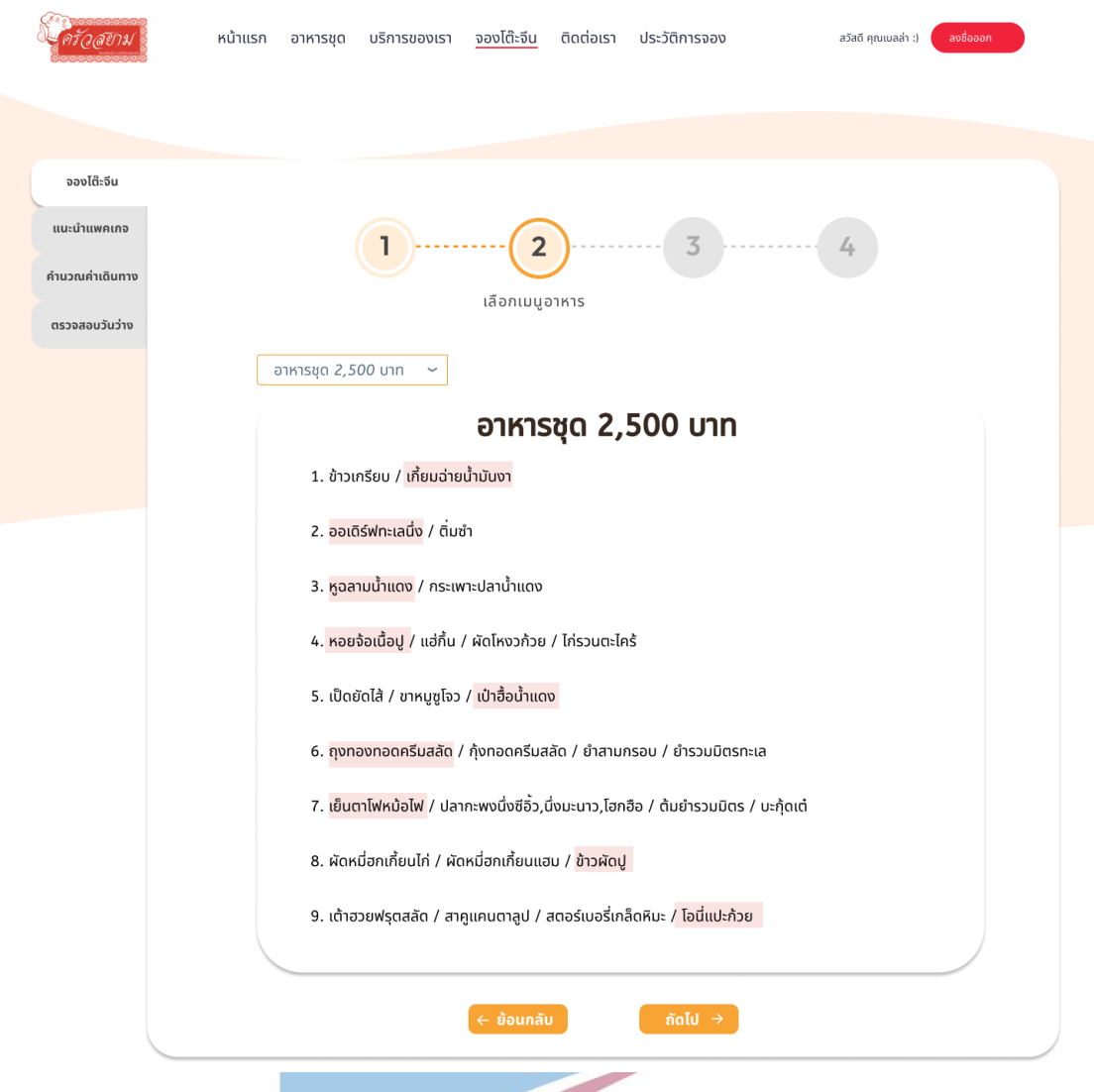

รูปที่ 4-74 : ต้นแบบด้วยโปรแกรม Figma แสดงข้อมูลที่ได้ทำการเลือกเมนูแล้วในหน้าจองโต๊ะจีน

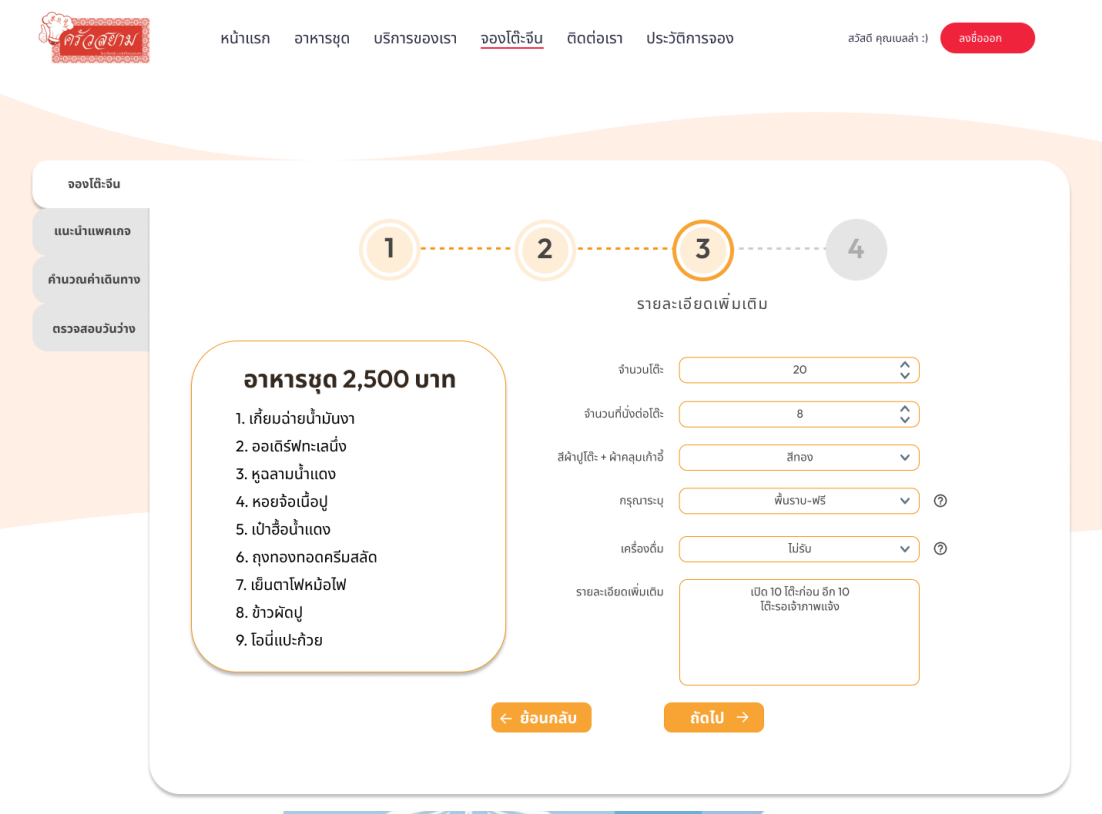

รูปที่ 4-75 : ต้นแบบด้วยโปรแกรม Figma สรุปเมนูอาหารชุดและกรอกรายละเอียดเพิ่มเติม (บาง ตัวเลือกมีค่าใช้จ่ายเพิ่มเติม) ในหน้าจองโต๊ะจีน

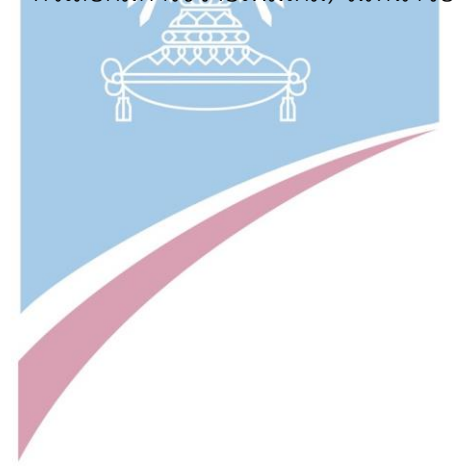

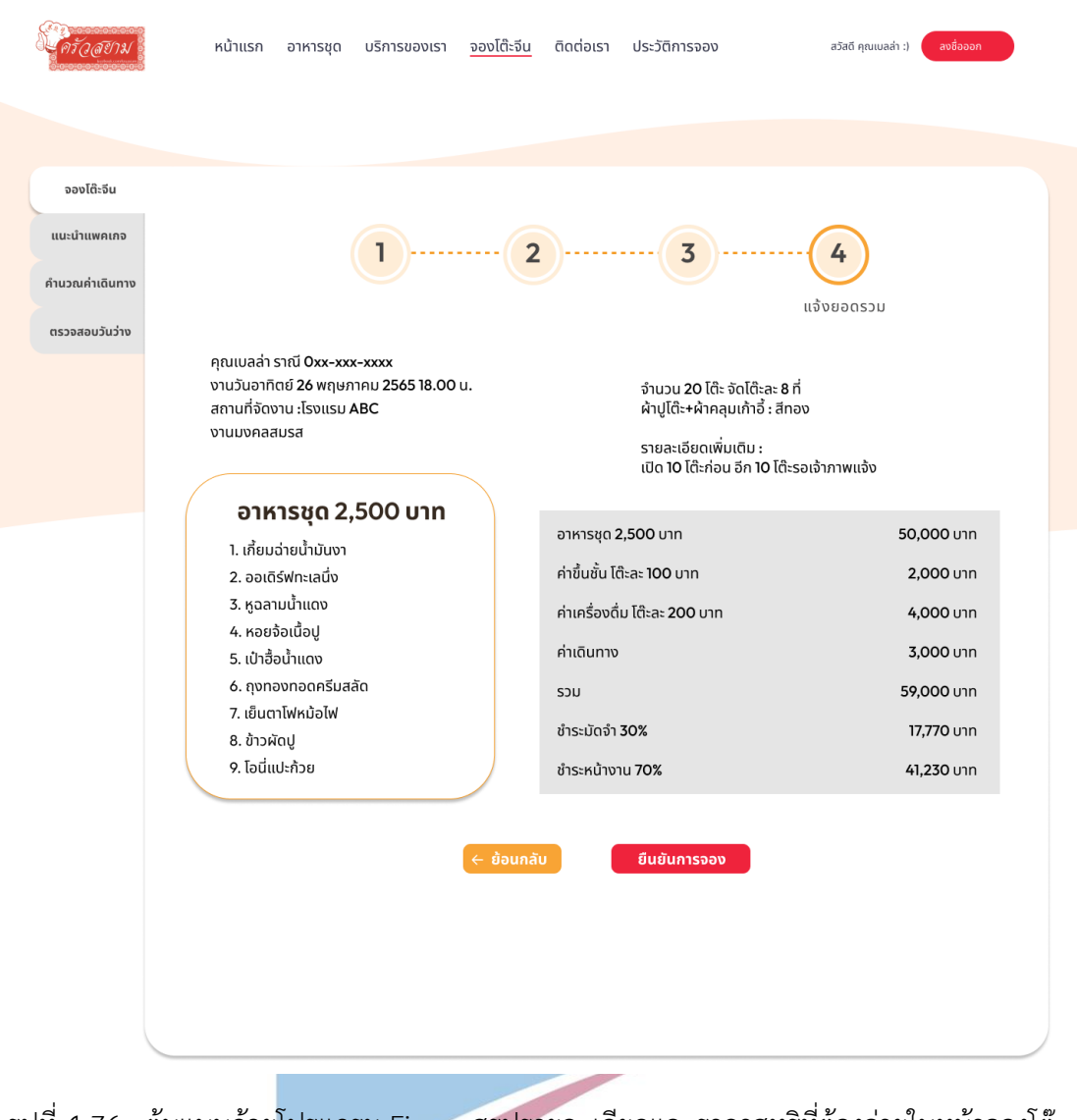

รูปที่ 4-76 : ต้นแบบด้วยโปรแกรม Figma สรุปรายละเอียดและราคาสุทธิที่ต้องจ่ายในหน้าจองโต๊ะ

จีน

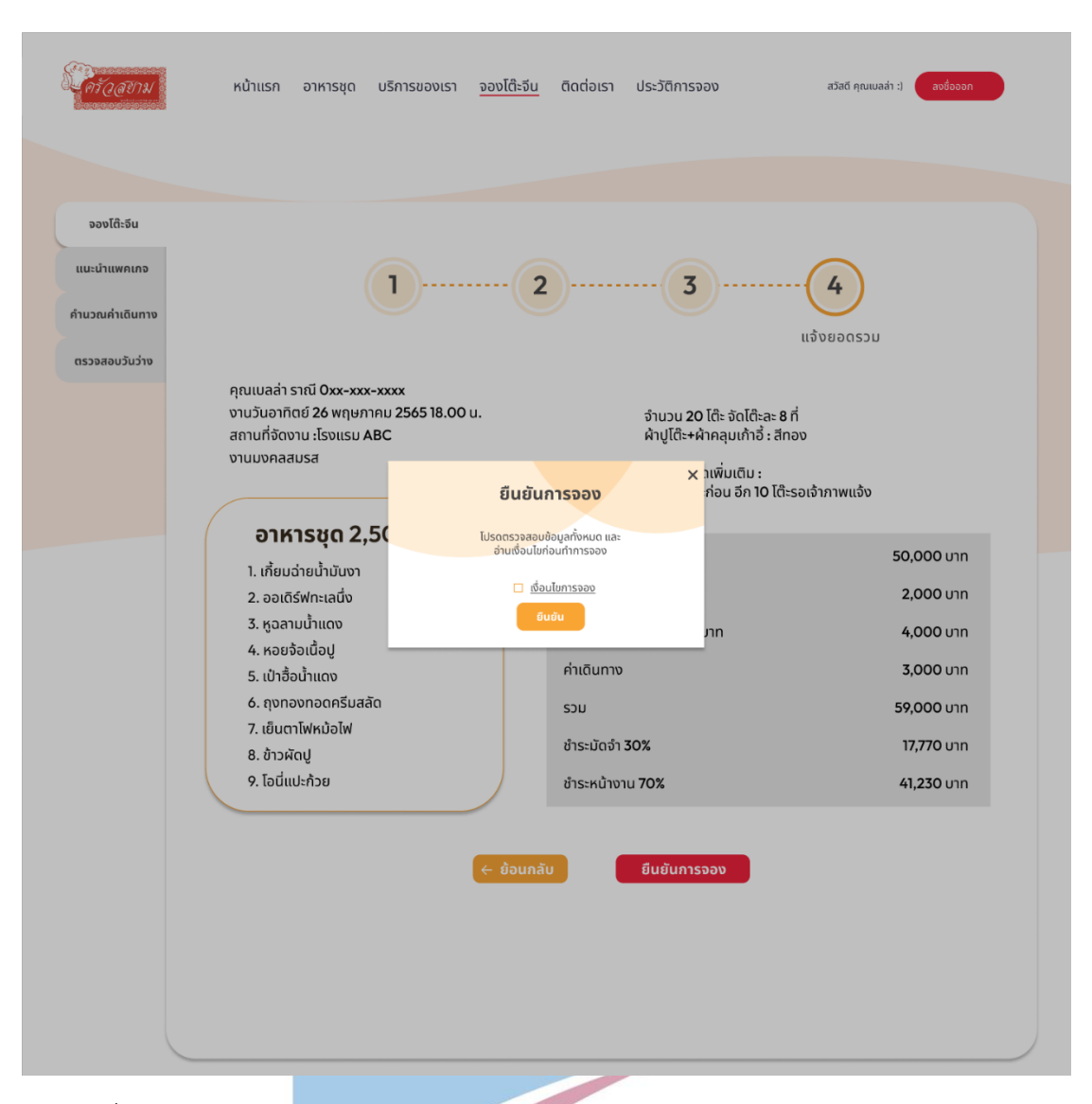

รูปที่ 4-77 : ต้นแบบด้วยโปรแกรม Figma แสดง pop-up ยืนยันการจองในหน้าจองโต๊ะจีน

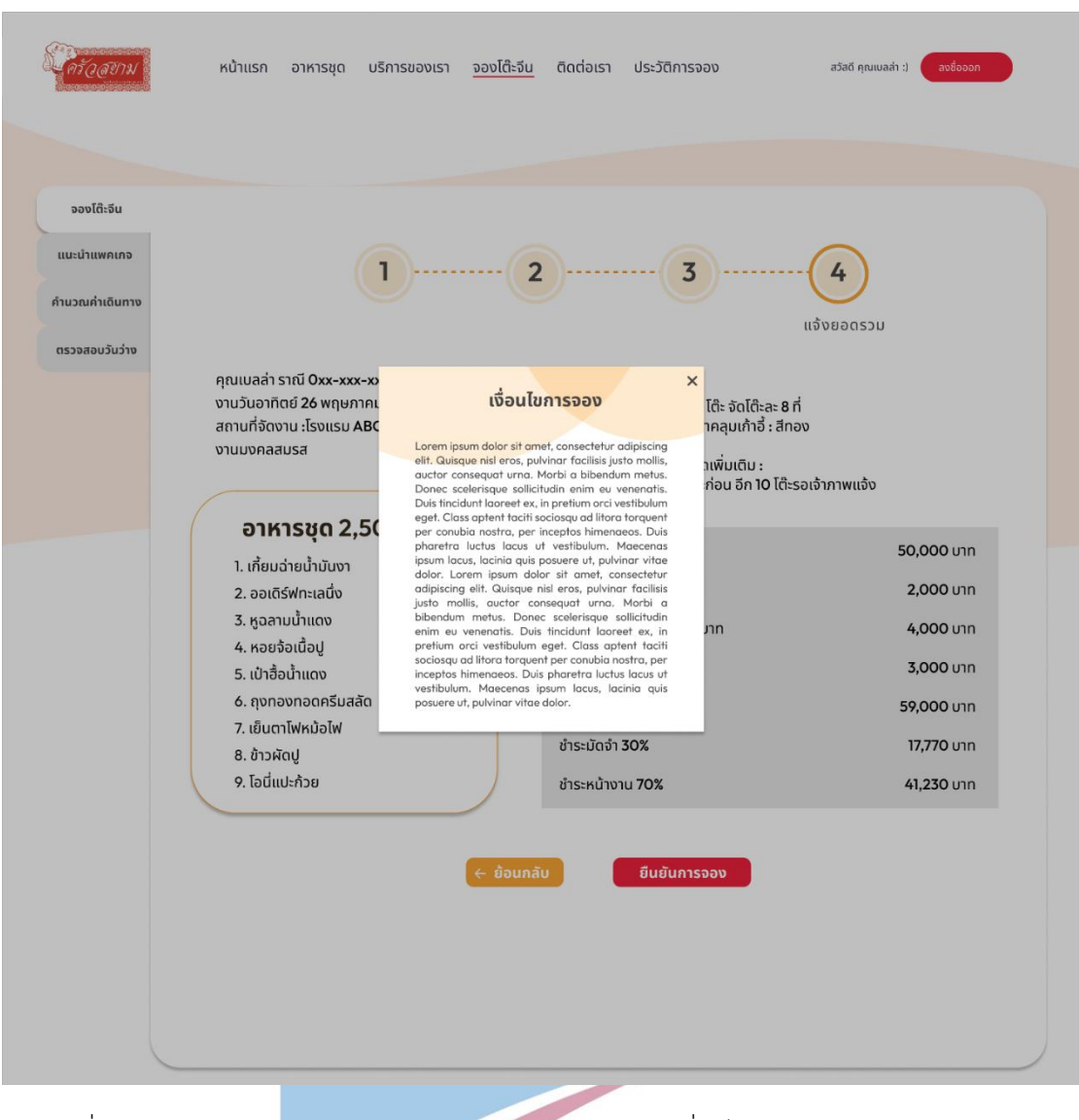

รูปที่ 4-78 : ต้นแบบด้วยโปรแกรม Figma แสดง pop-up เงื่อนไขการจองในหน้าจองโต๊ะจีน 2.3) หน้าประวัติการจองโต๊ะจีน สถานะ "รอชำระมัดจำ" แสดงใบสรุป ยอด จำนวนเงินที่ต้องจ่าย รวมทั้งการชำระเงินด้วยบัตรเดบิต/เครดิต และ ชำระ ผ่านบัญชีธนาคาร การแก้ไข และ ยกเลิกการจอง ดังแสดงในรูปที่ 4-79 ถึง รูปที่ 4-85
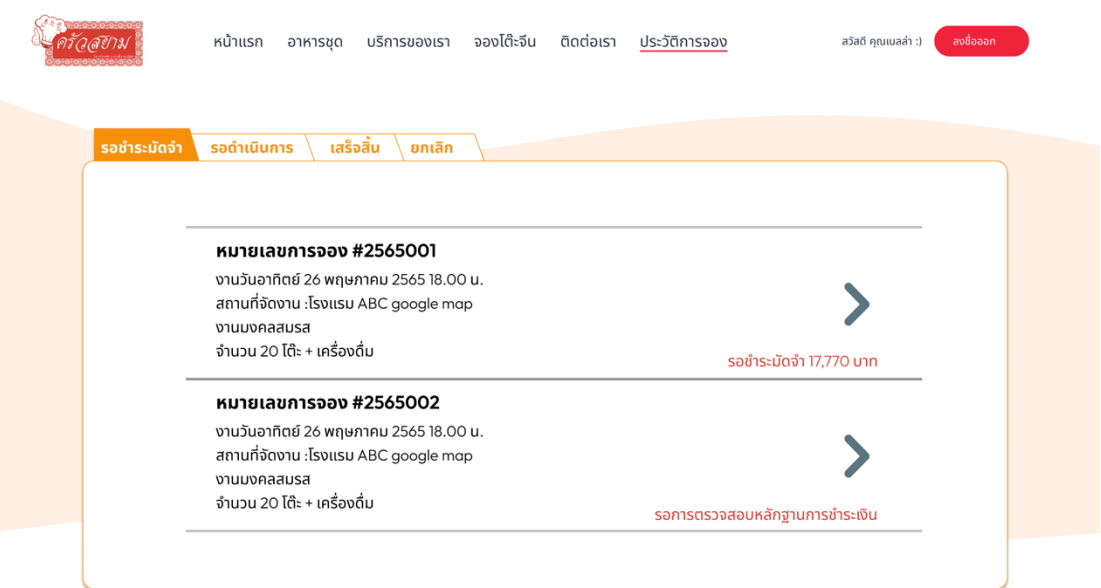

รูปที่ 4-79 : ต้นแบบด้วยโปรแกรม Figma แสดงประวัติการจองโต๊ะจีน ในสถานะรอชำระมัดจำ

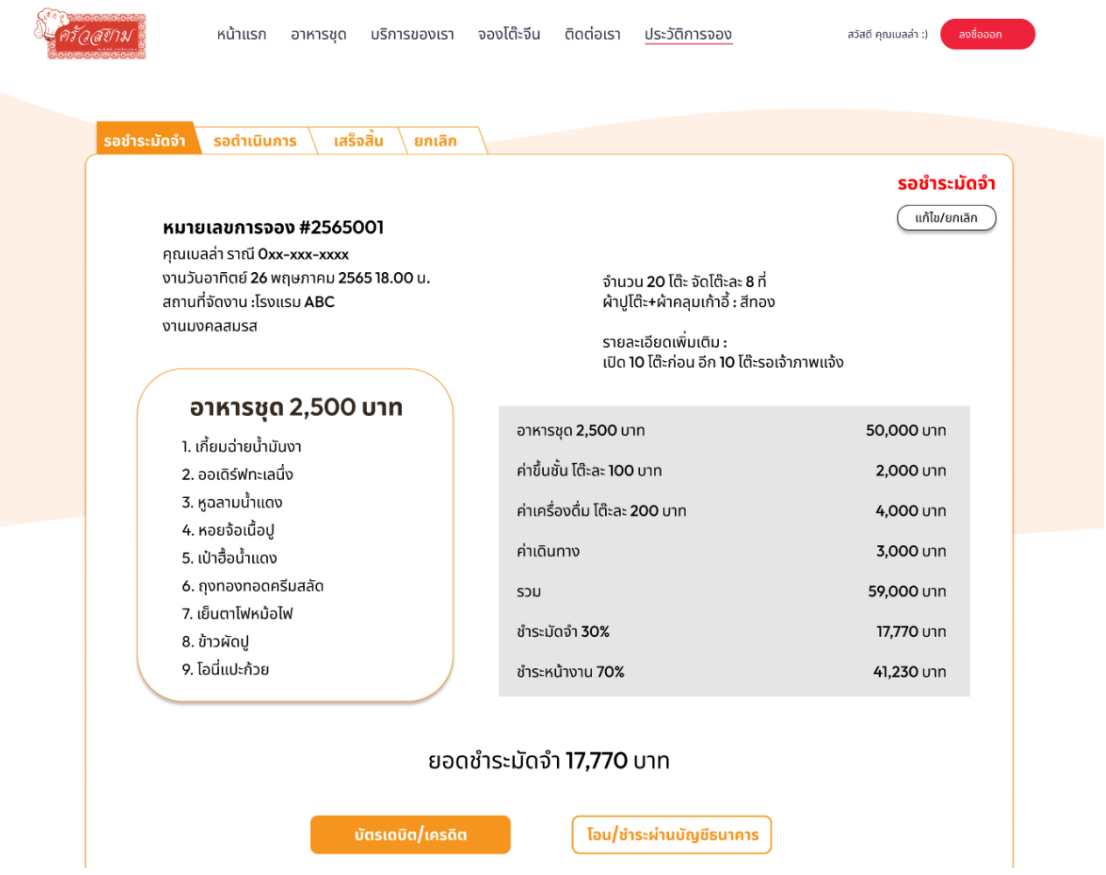

รูปที่ 4-80 : ต้นแบบด้วยโปรแกรม Figma แสดงรายละเอียดการจองโต๊ะจีน ในสถานะรอชำระมัดจำ

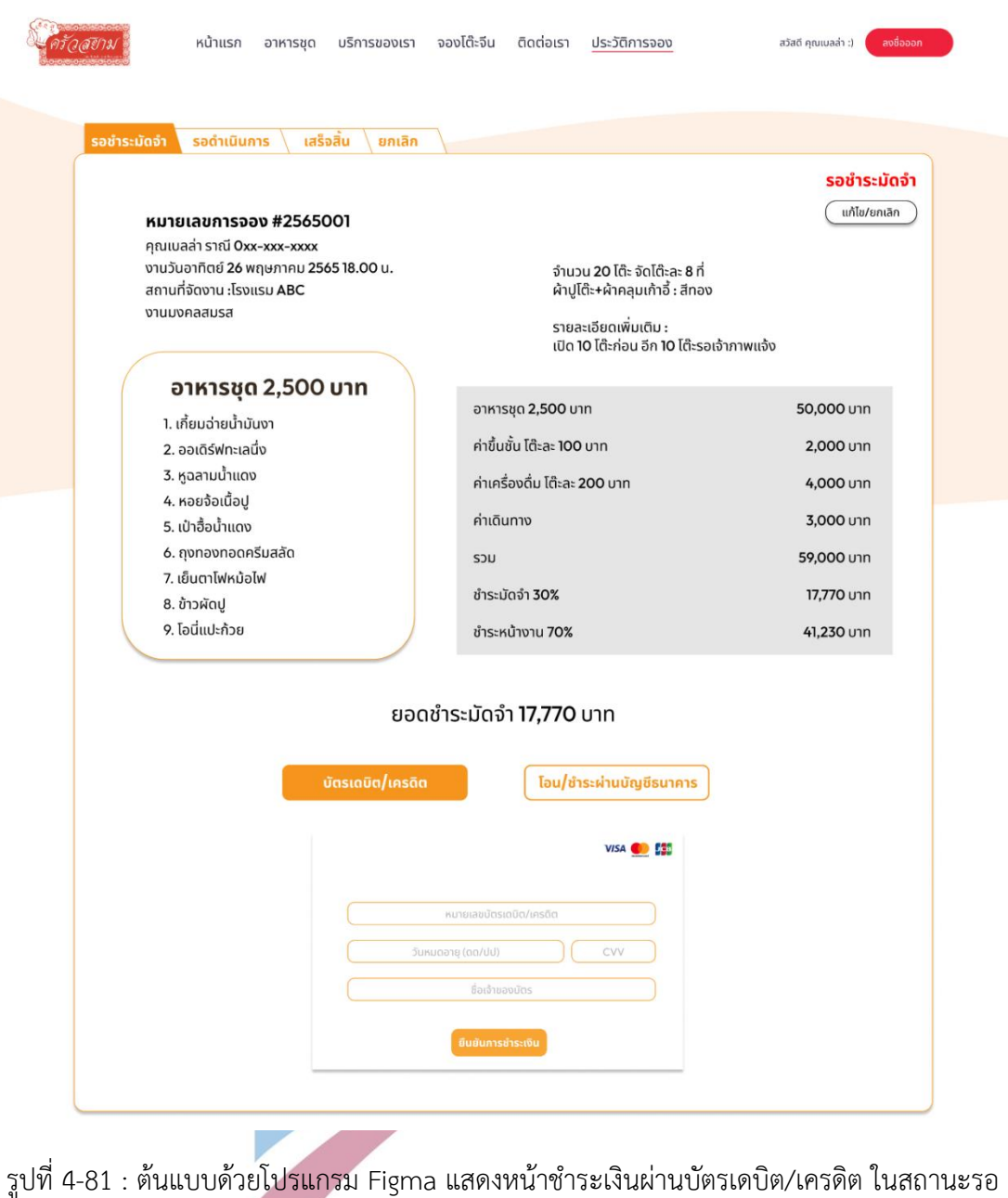

ชำระมัดจำ

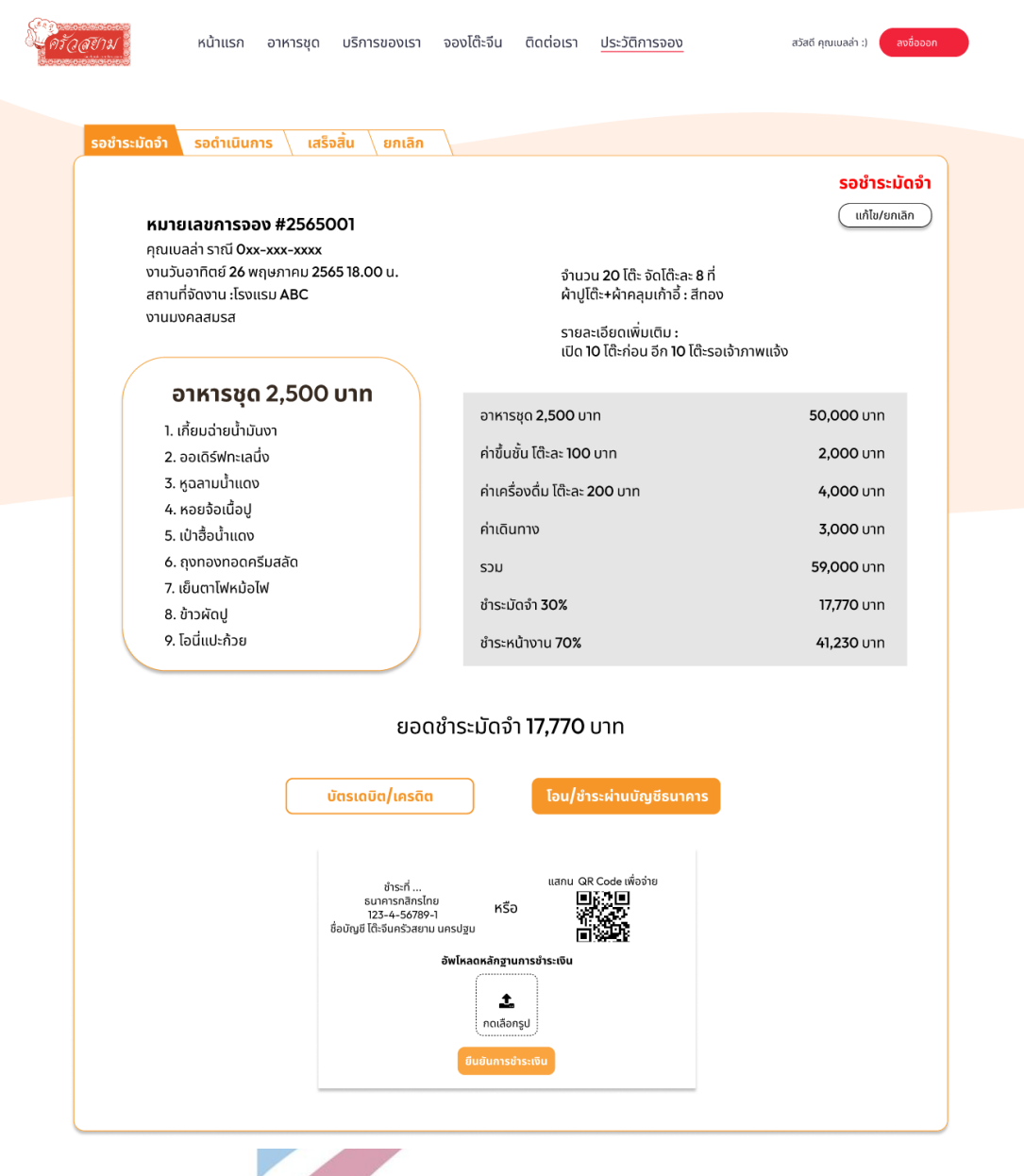

รูปที่ 4-82 : ต้นแบบด้วยโปรแกรม Figma แสดงหน้าชำระเงินผ่านบัญชีธนาคาร ในสถานะรอชำระ

มัดจำ

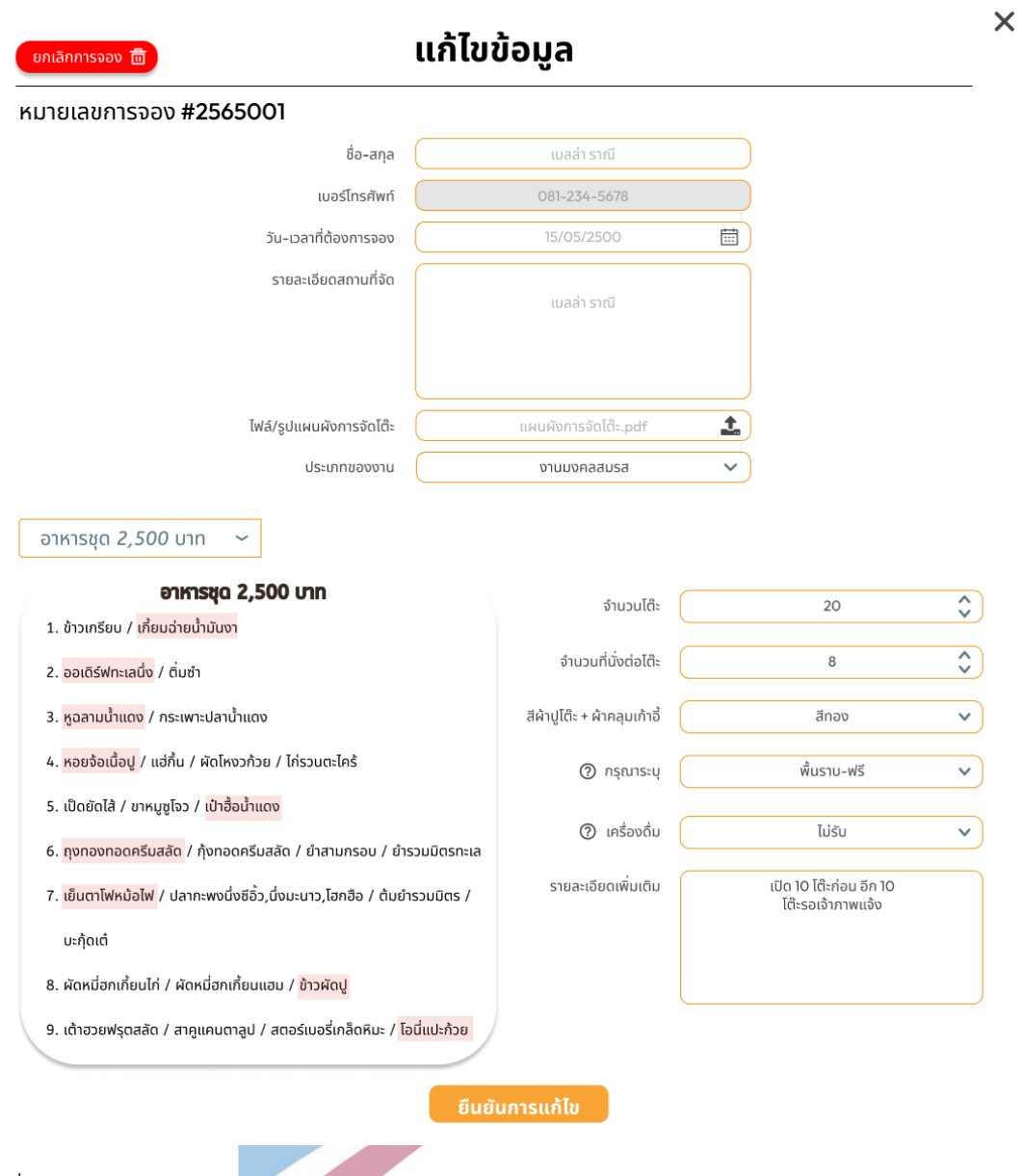

รูปที่ 4-83 : ต้นแบบด้วยโปรแกรม Figma แสดงหน้าสำหรับแก้ไขข้อมูลการจอง ในสถานะรอชำระ

มัดจำ

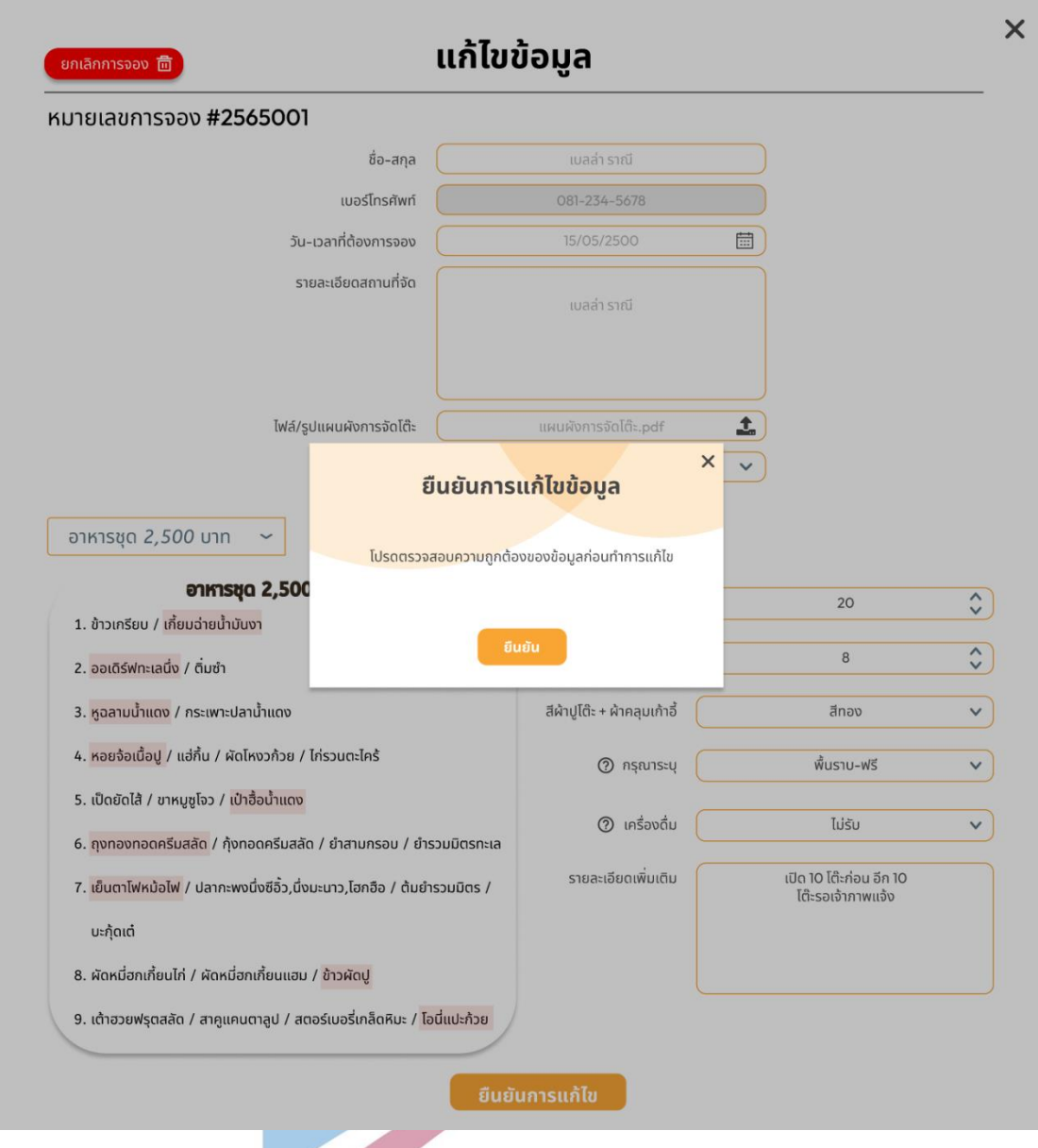

รูปที่ 4-84 : ต้นแบบด้วยโปรแกรม Figma แสดงหน้า pop-up ยืนยันการแก้ไขข้อมูลการจอง ใน สถานะรอชำระมัดจำ

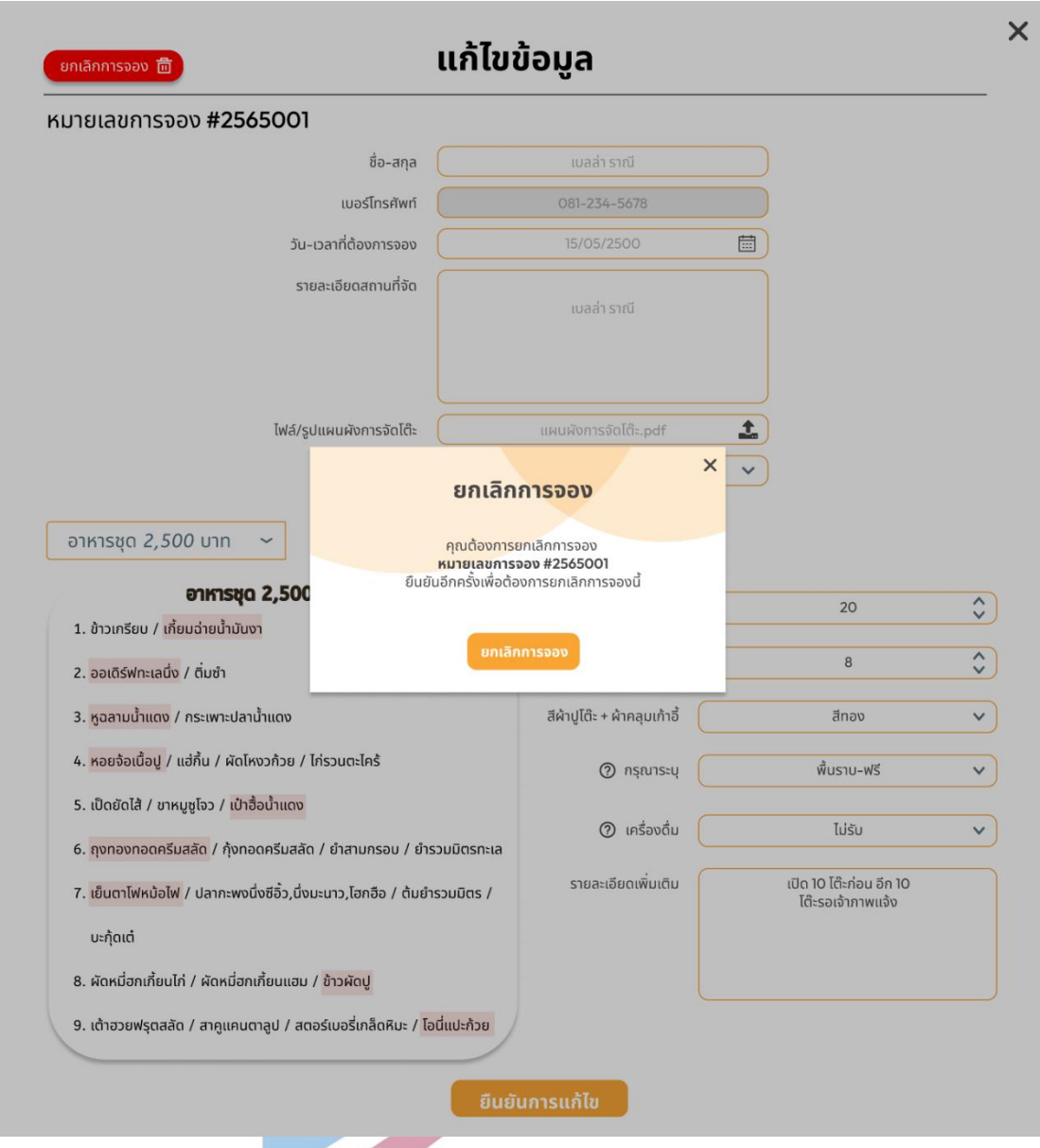

รูปที่ 4-85 : ต้นแบบด้วยโปรแกรม Figma แสดงหน้า pop-up ยืนยันการยกเลิกข้อมูลการจอง ใน สถานะรอชำระมัดจำ

> 2.4) หน้าประวัติการจองโต๊ะจีน สถานะ "รอดำเนินการ" แสดง รายละเอียดข้อมูลการจอง ใบเสร็จชำระเงินมัดจำ การแก้ไขข้อมูลการจอง การ ยกเลิกการจองแบบอยู่ในเงื่อนไข (คืนเงินมัดจำ) รวมทั้งแสดงเงื่อนไขในการคืนเงิน ดังแสดงในรูปที่ 4-86 ถึง รูปที่ 4-94

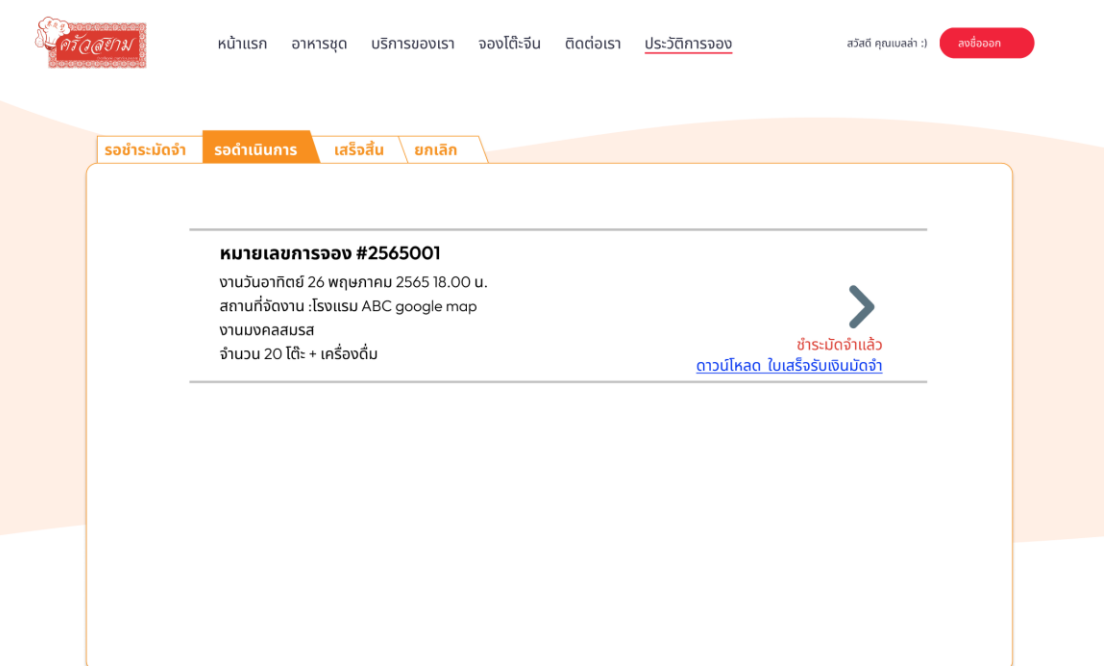

รูปที่ 4-86 : ต้นแบบด้วยโปรแกรม Figma แสดงประวัติการจองโต๊ะจีน ในสถานะรอดำเนินการ

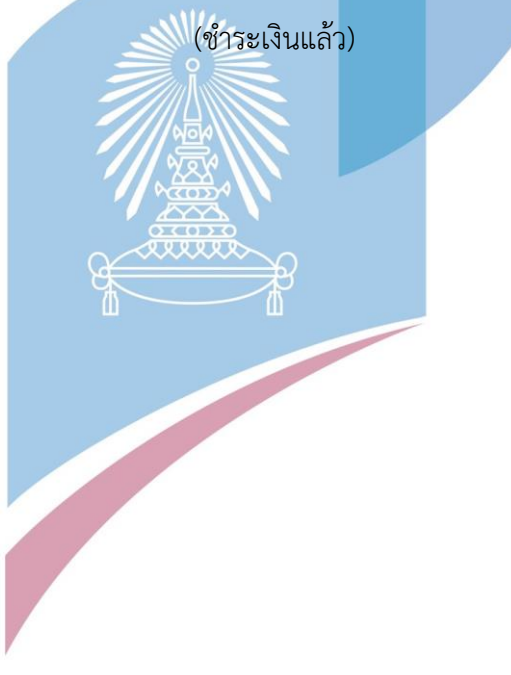

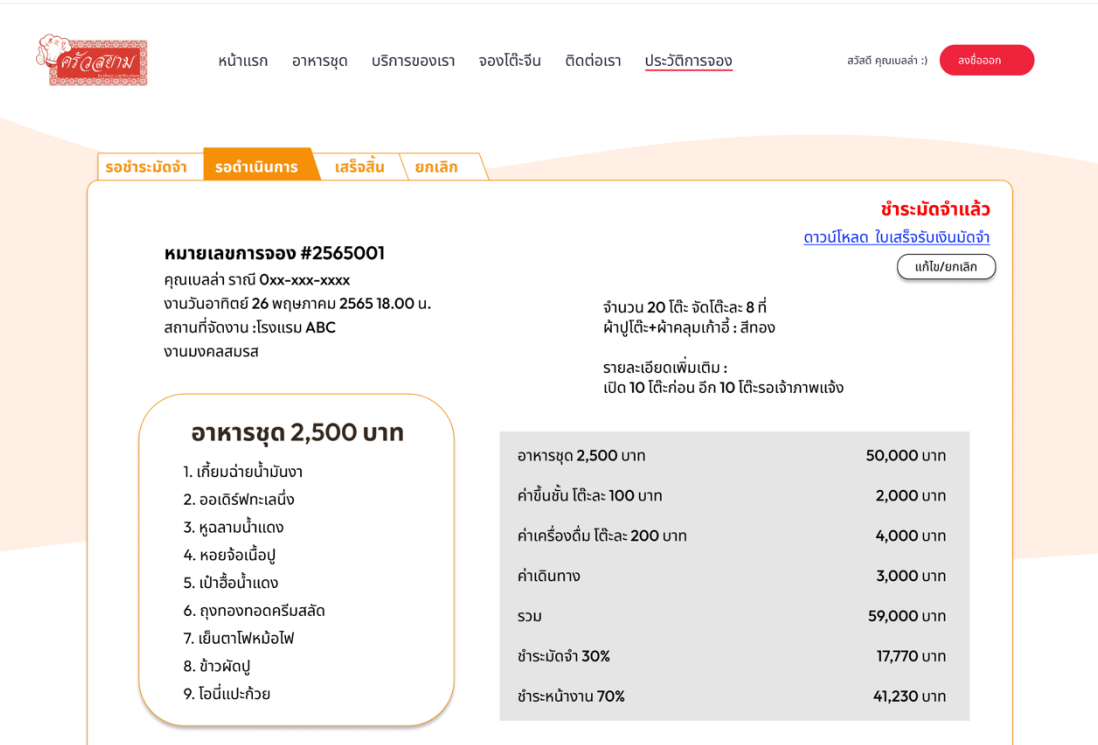

รูปที่ 4-87 : ต้นแบบด้วยโปรแกรม Figma แสดงรายละเอียดการจองโต๊ะจีน ในสถานะรอดำเนินการ

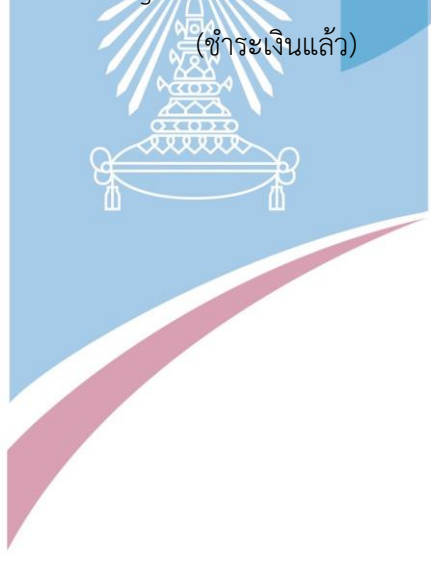

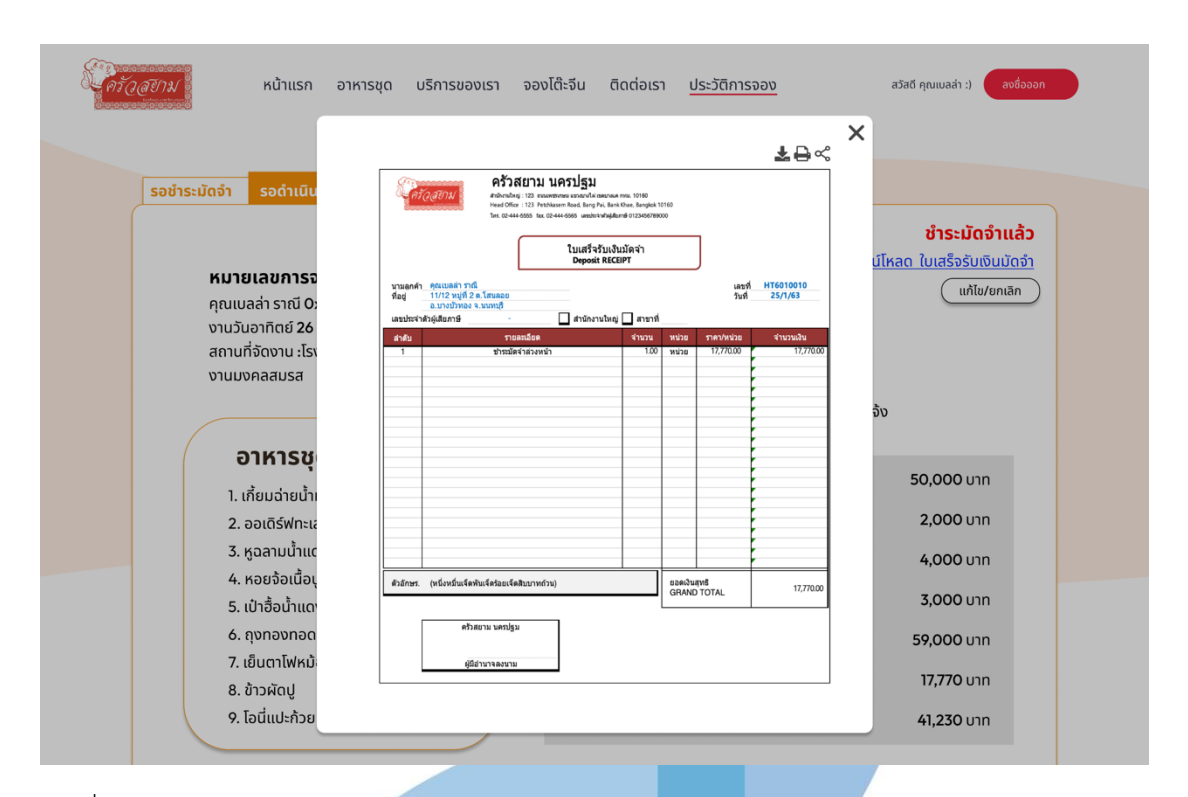

รูปที่ 4-88 : ต้นแบบด้วยโปรแกรม Figma แสดงใบเสร็จรับเงินมัดจำ ในสถานะรอดำเนินการ (ชำระ

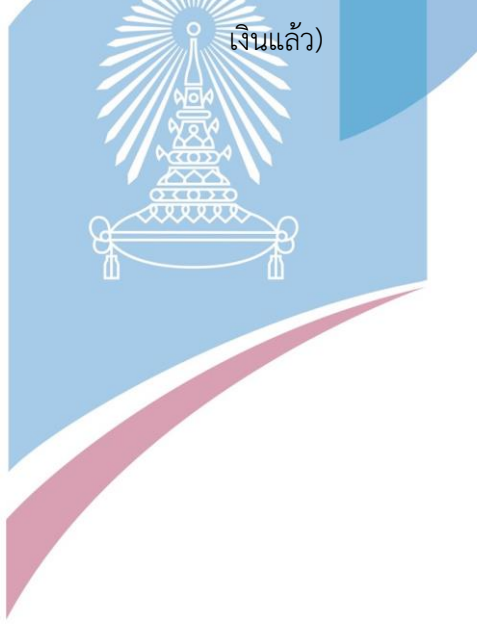

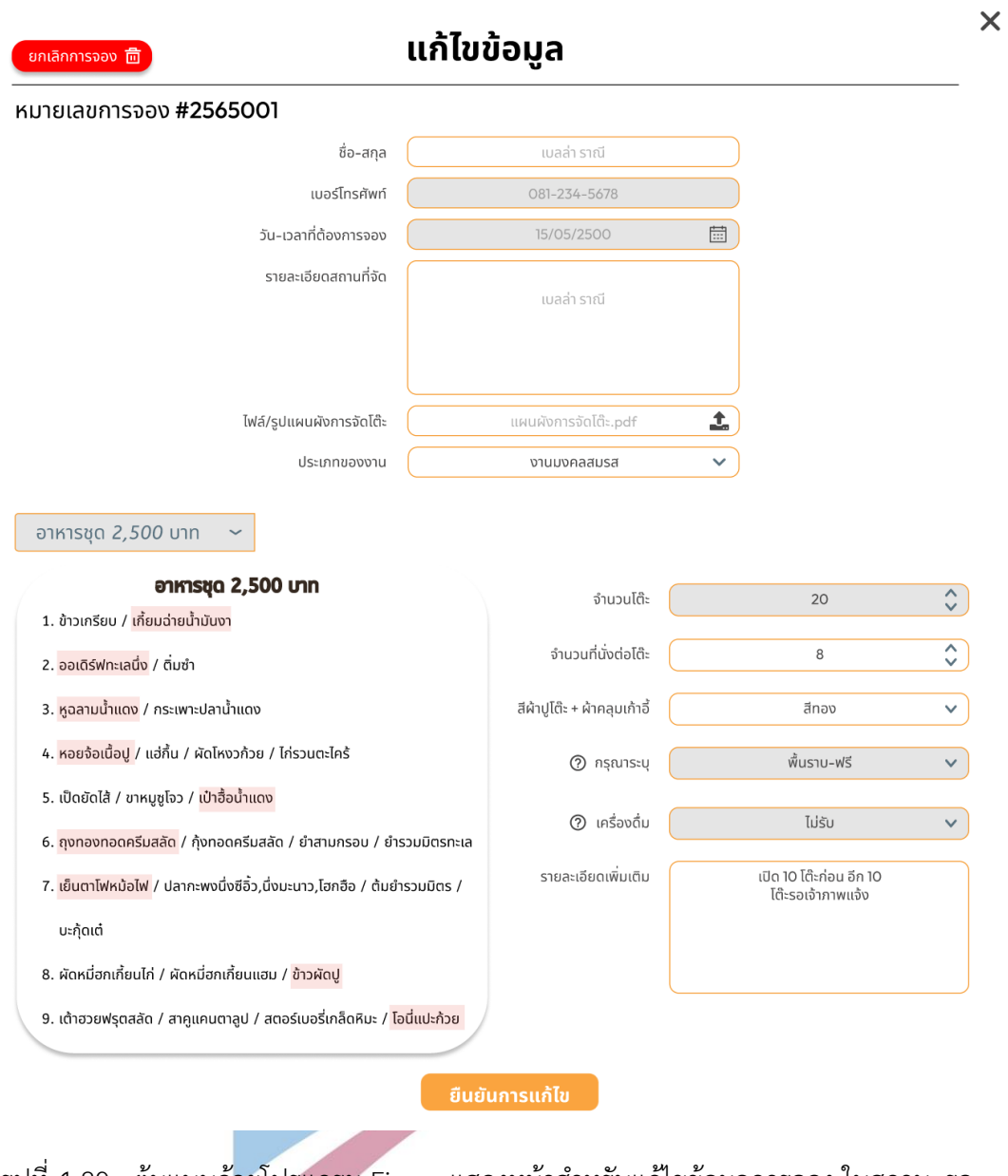

รูปที่ 4-89 : ต้นแบบด้วยโปรแกรม Figma แสดงหน้าสำหรับแก้ไขข้อมูลการจอง ในสถานะรอ ดำเนินการ

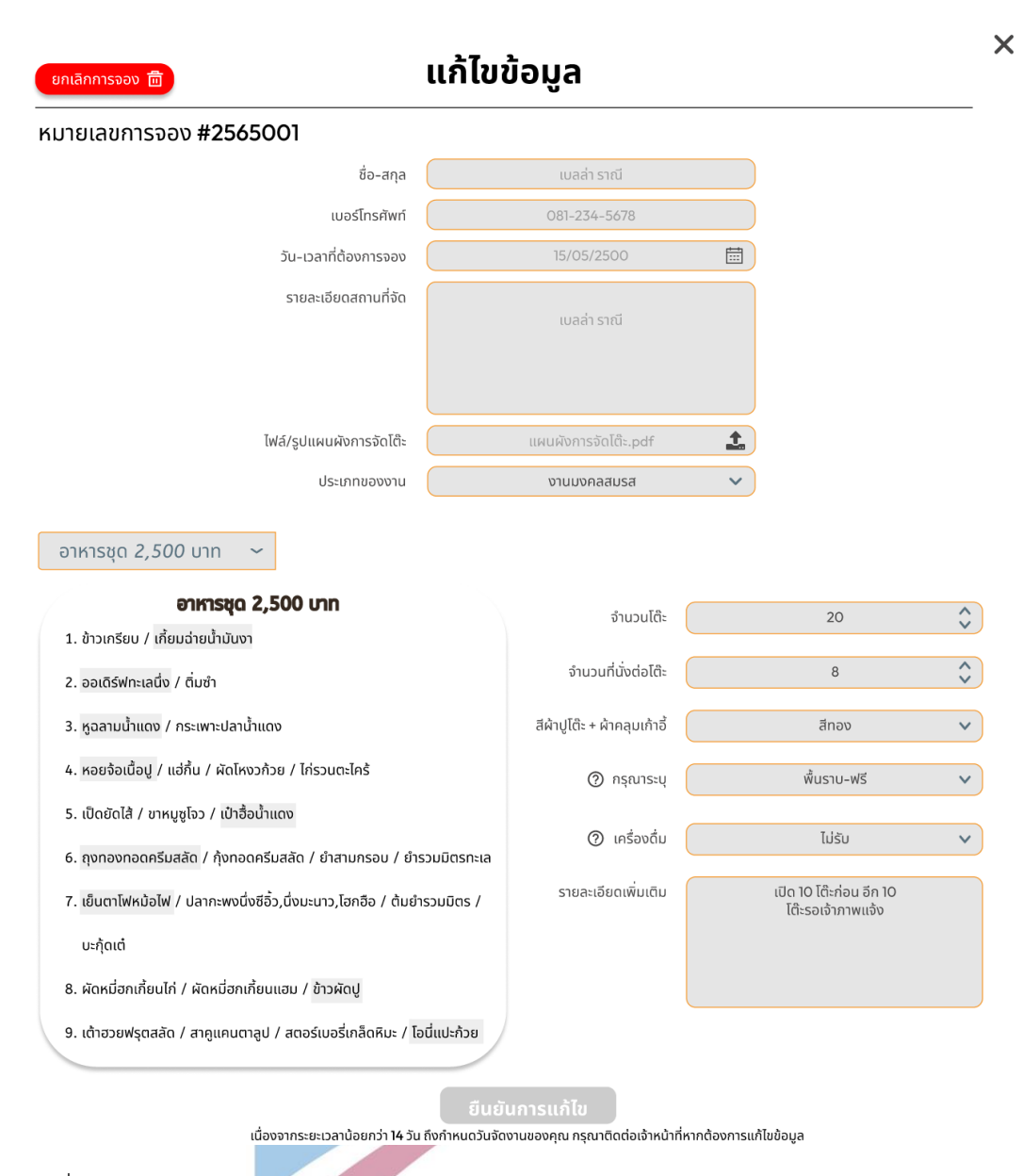

รูปที่ 4-90 : ต้นแบบด้วยโปรแกรม Figma แสดงหน้าสำหรับแก้ไขข้อมูลการจอง ในสถานะรอ ดำเนินการ (ไม่สามารถแก้ไขได้เนื่องจากระยะเวลาน้อยกว่า 14 วัน ถึงกำหนดวันงานของลูกค้า)

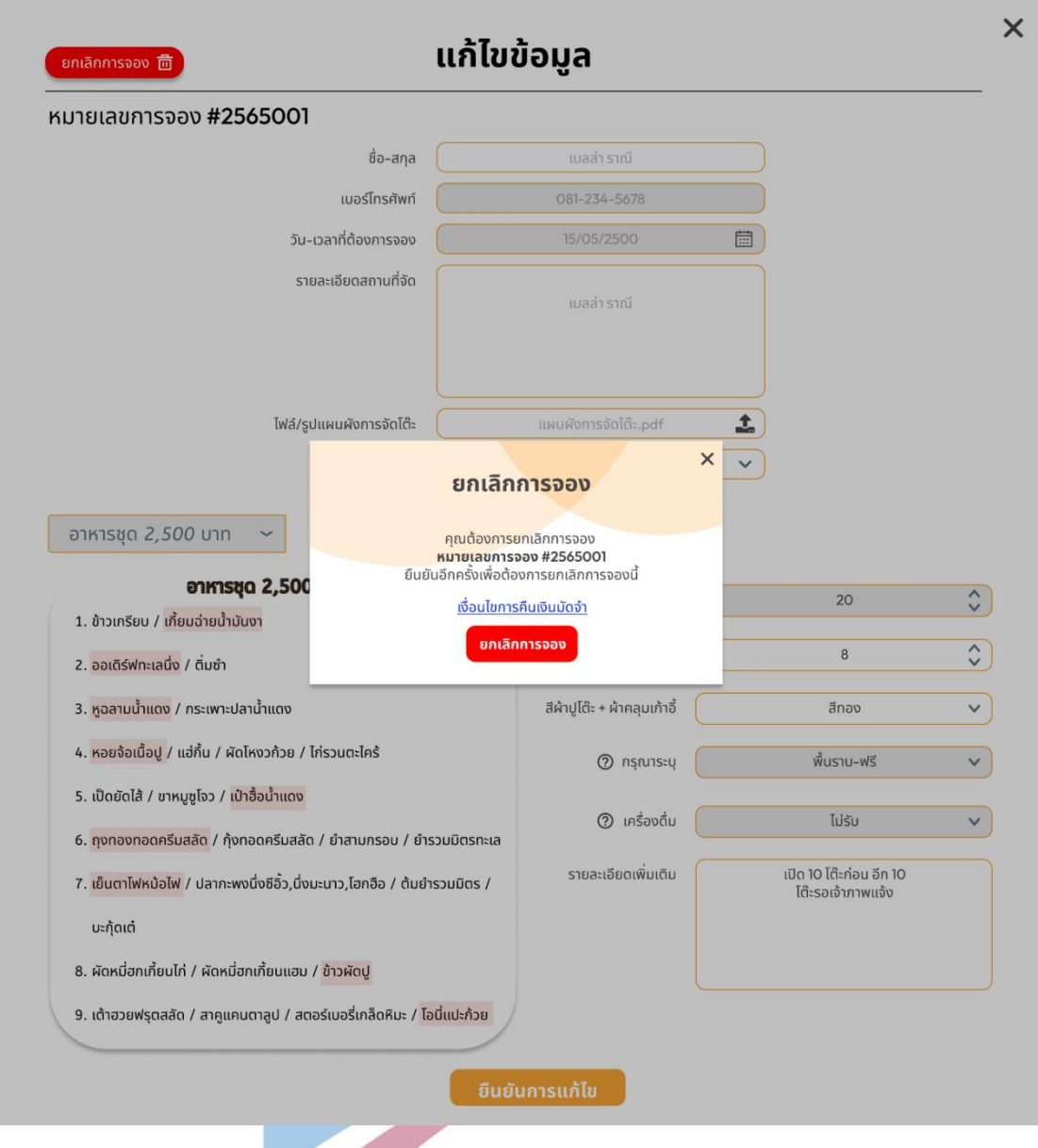

รูปที่ 4-91 : ต้นแบบด้วยโปรแกรม Figma แสดง pop-up ยกเลิกการจอง ในสถานะรอดำเนินการ (ชำระเงินแล้ว)

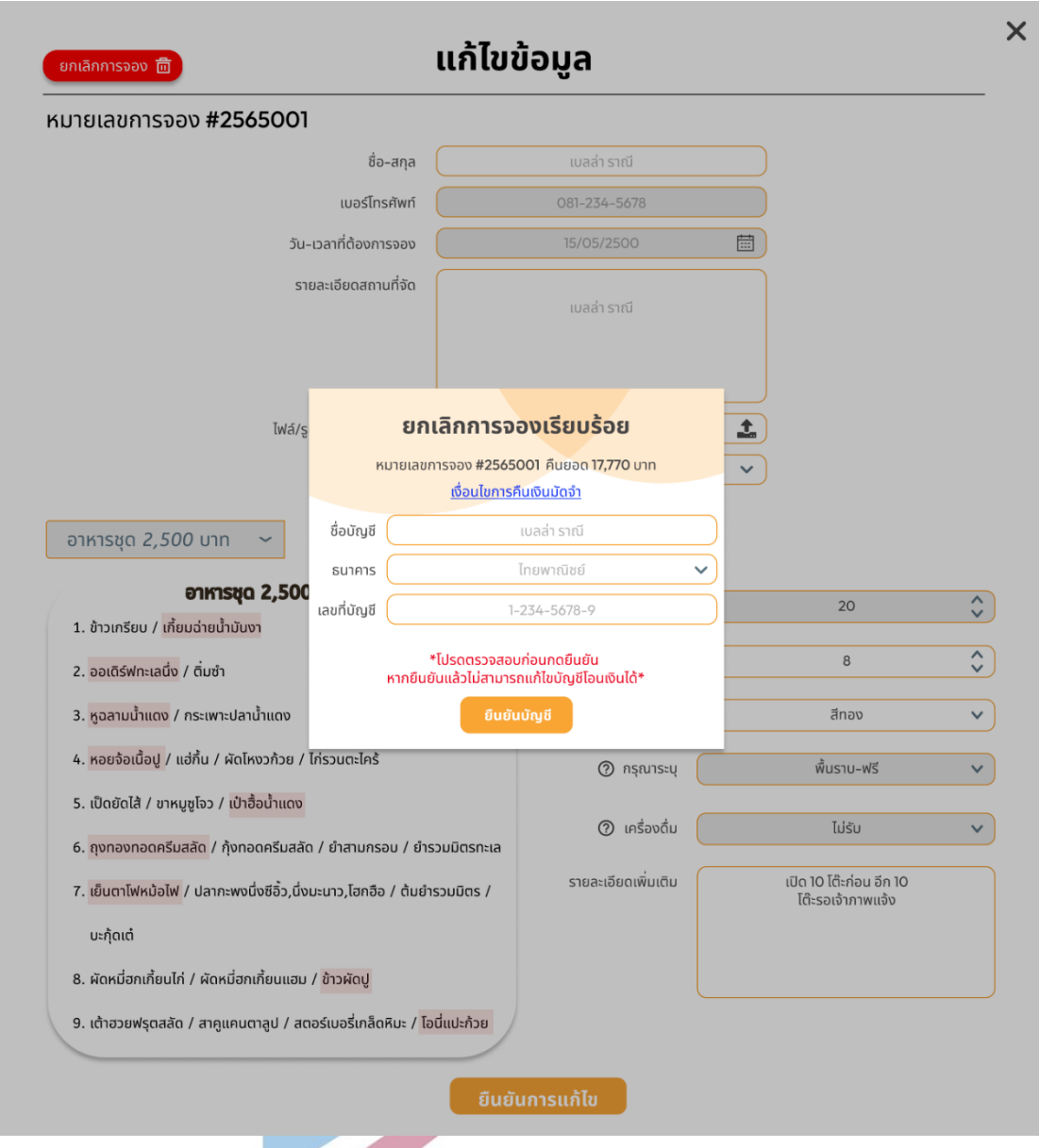

รูปที่ 4-92 : ต้นแบบด้วยโปรแกรม Figma แสดง pop-up ยกเลิกการจอง โดยให้กรอกรายละเอียด การโอนเงินค่าชำระมัดจำคืน ในสถานะรอดำเนินการ (ชำระเงินแล้ว)

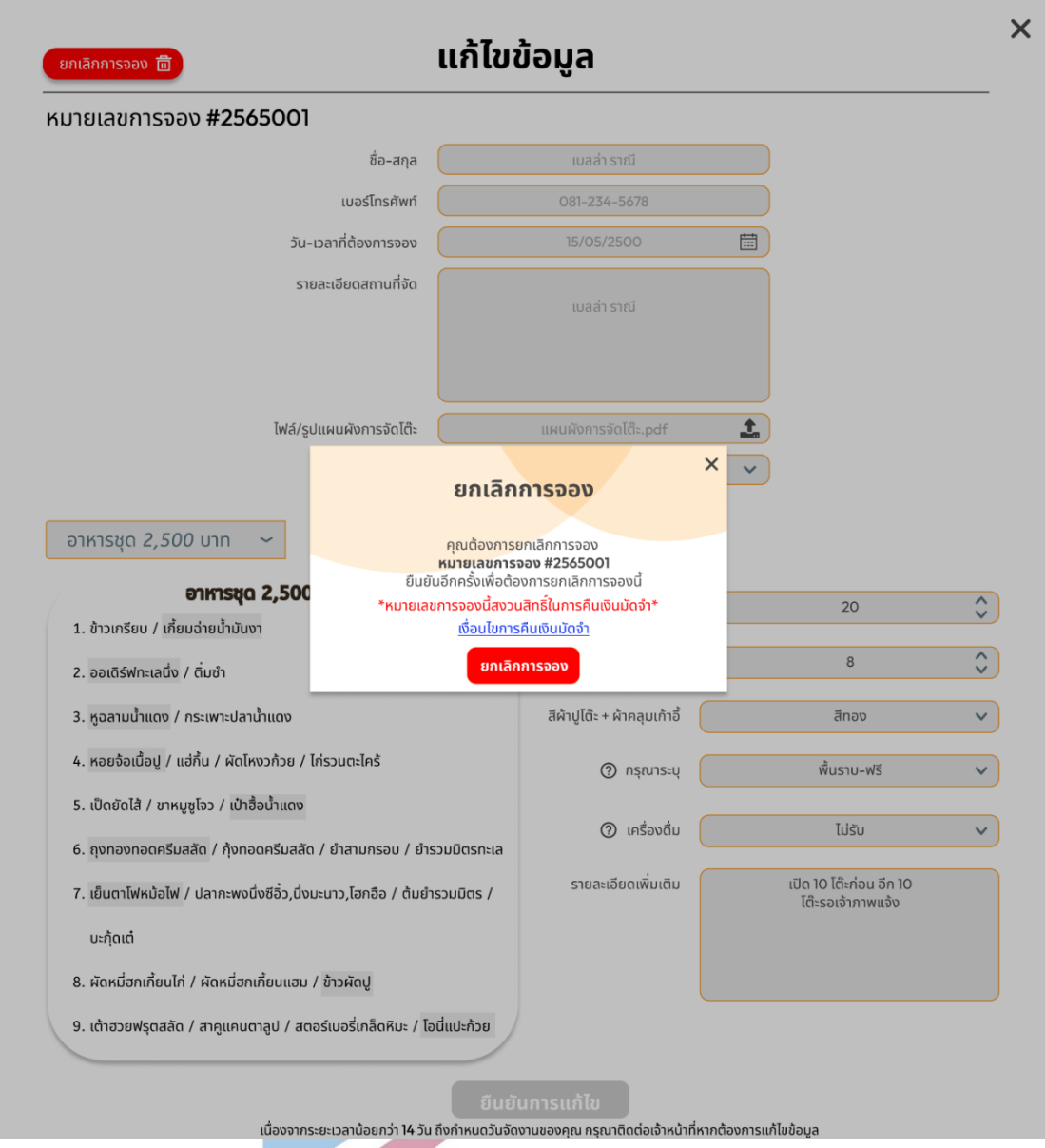

รูปที่ 4-93 : ต้นแบบด้วยโปรแกรม Figma แสดง pop-up ยกเลิกการจอง ในสถานะรอดำเนินการ (ชำระเงินแล้ว) ไม่อยู่ในเงื่อนไขการคืนมัดจำ

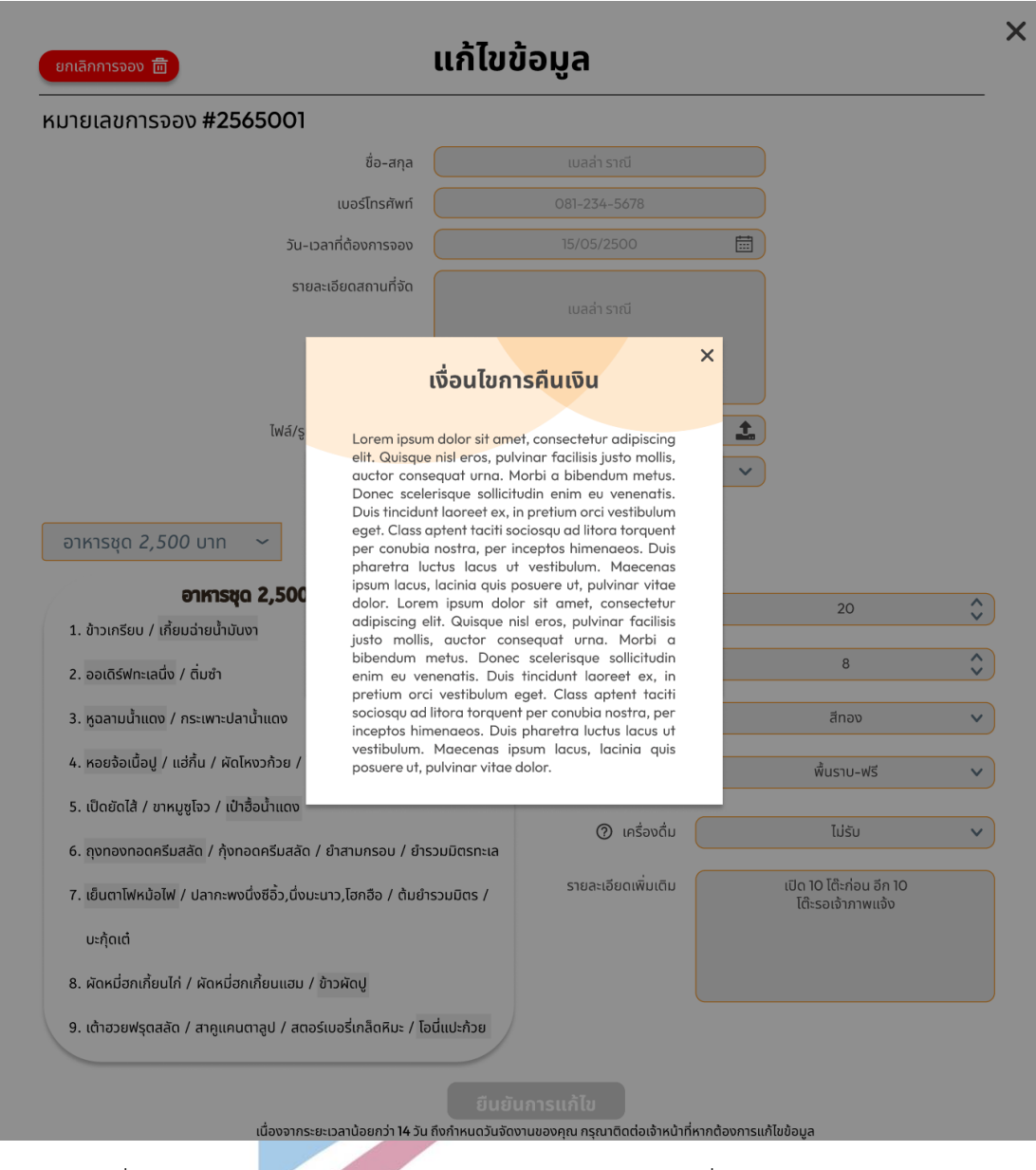

รูปที่ 4-94 : ต้นแบบด้วยโปรแกรม Figma แสดง pop-up เงื่อนไขการคืนเงินมัดจำ 2.5) หน้าประวัติการจองโต๊ะจีน สถานะ "เสร็จสิ้น" แสดงรายละเอียด ข้อมูลการจอง ใบเสร็จรับเงิน ดังแสดงในรูปที่ 4-95 ถึง รูปที่ 4-97

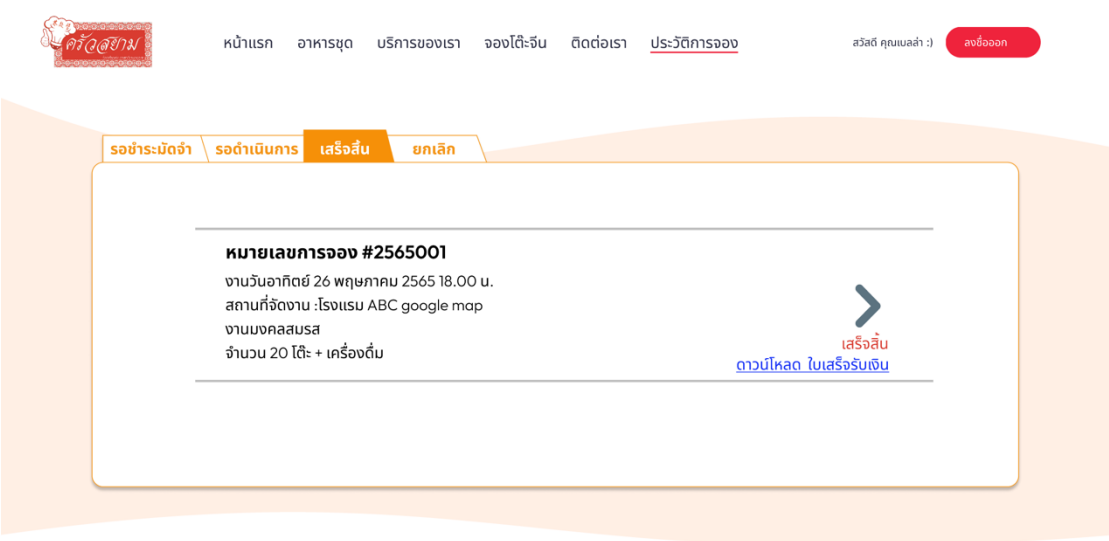

รูปที่ 4-95 : ต้นแบบด้วยโปรแกรม Figma แสดงประวัติการจองโต๊ะจีน ในสถานะรอดำเนินการ

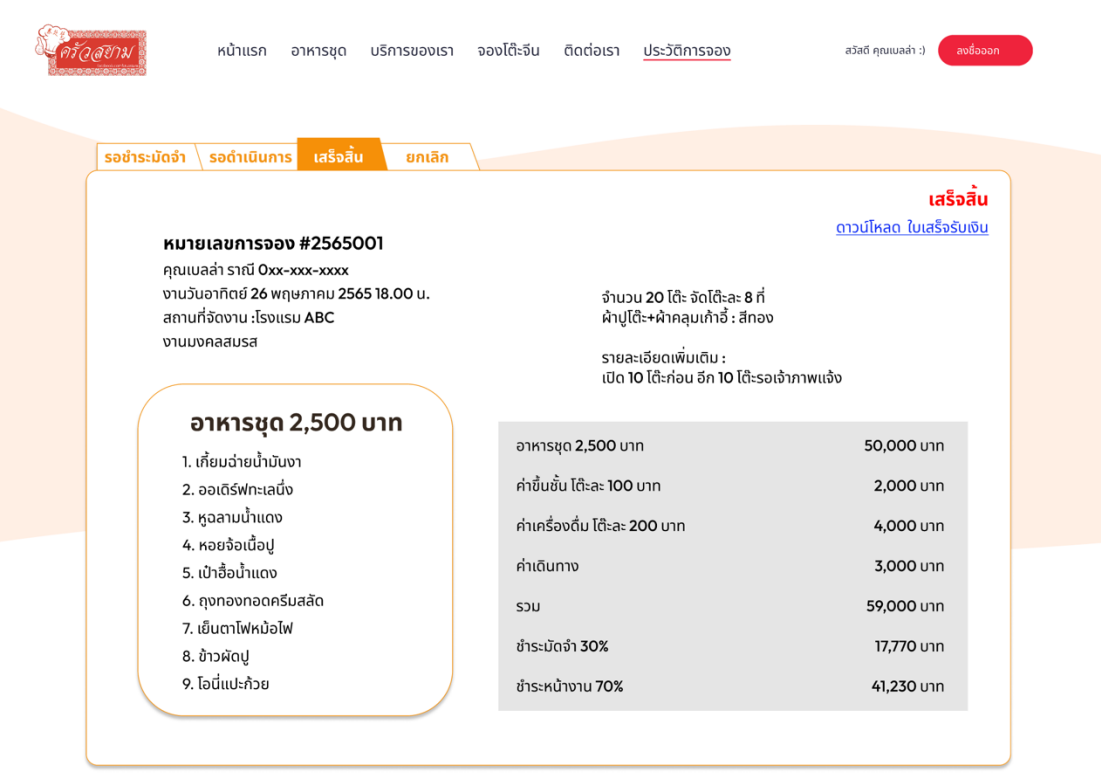

รูปที่ 4-96 : ต้นแบบด้วยโปรแกรม Figma แสดงรายละเอียดการจองโต๊ะจีน ในสถานะเสร็จสิ้น

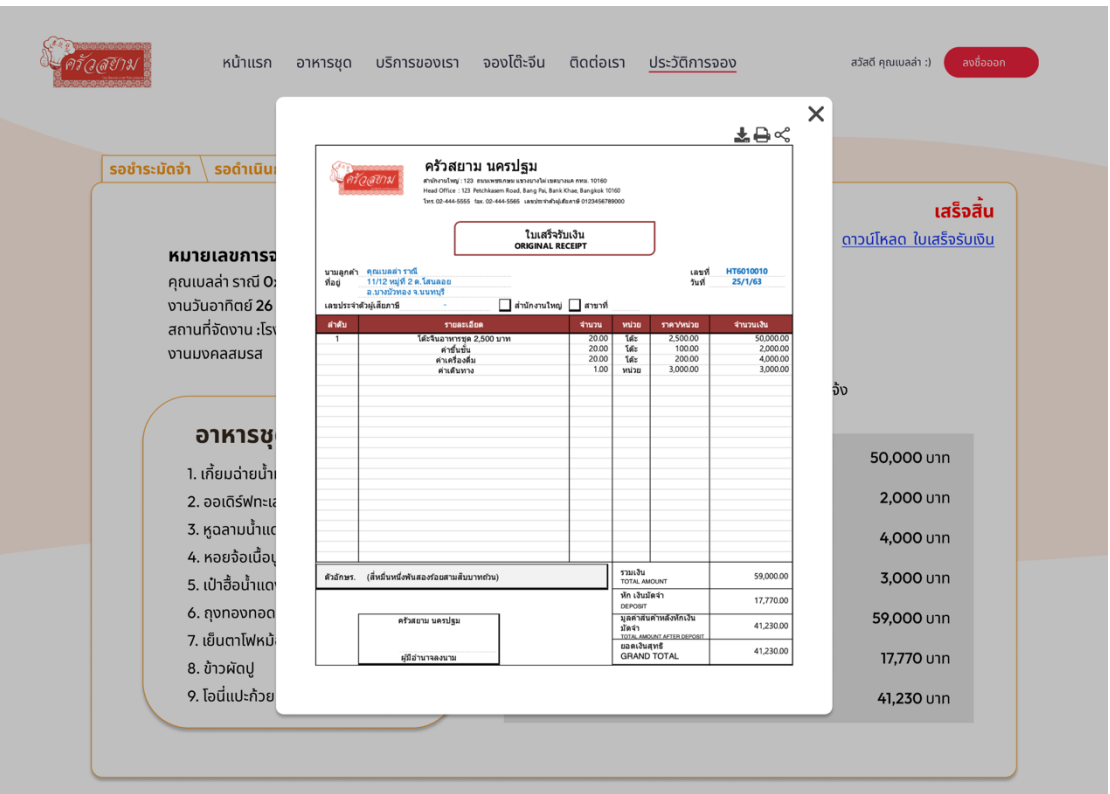

105

รูปที่ 4-97 : ต้นแบบด้วยโปรแกรม Figma แสดงใบเสร็จรับเงิน ในสถานะเสร็จสิ้น 2.6) หน้าประวัติการจองโต๊ะจีน สถานะ "ยกเลิก" แสดงรายละเอียดข้อมูล การจองที่ยกเลิกแล้ว รวมทั้งแสดงหลักฐานในการคืนเงิน ในกรณีที่มีการคืนเงินมัด จำ ดังแสดงในรูปที่ 4-98 ถึง 4-101 $\mathbb{D}$ 

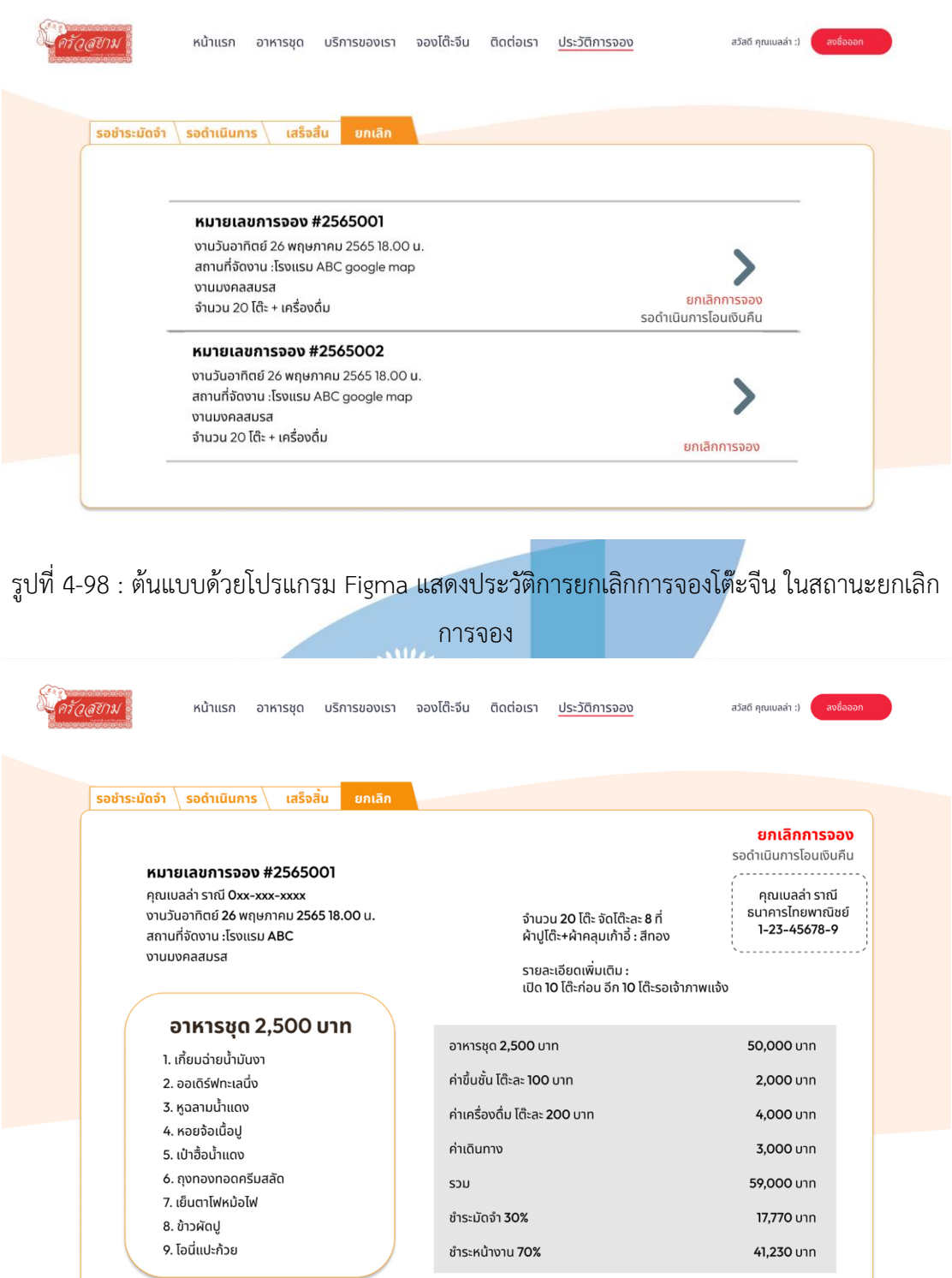

รูปที่ 4-99 : ต้นแบบด้วยโปรแกรม Figma แสดงรายละเอียดการยกเลิกการจองโต๊ะจีน ในสถานะ ยกเลิกการจอง (รอดำเนินการโอนเงินคืน)

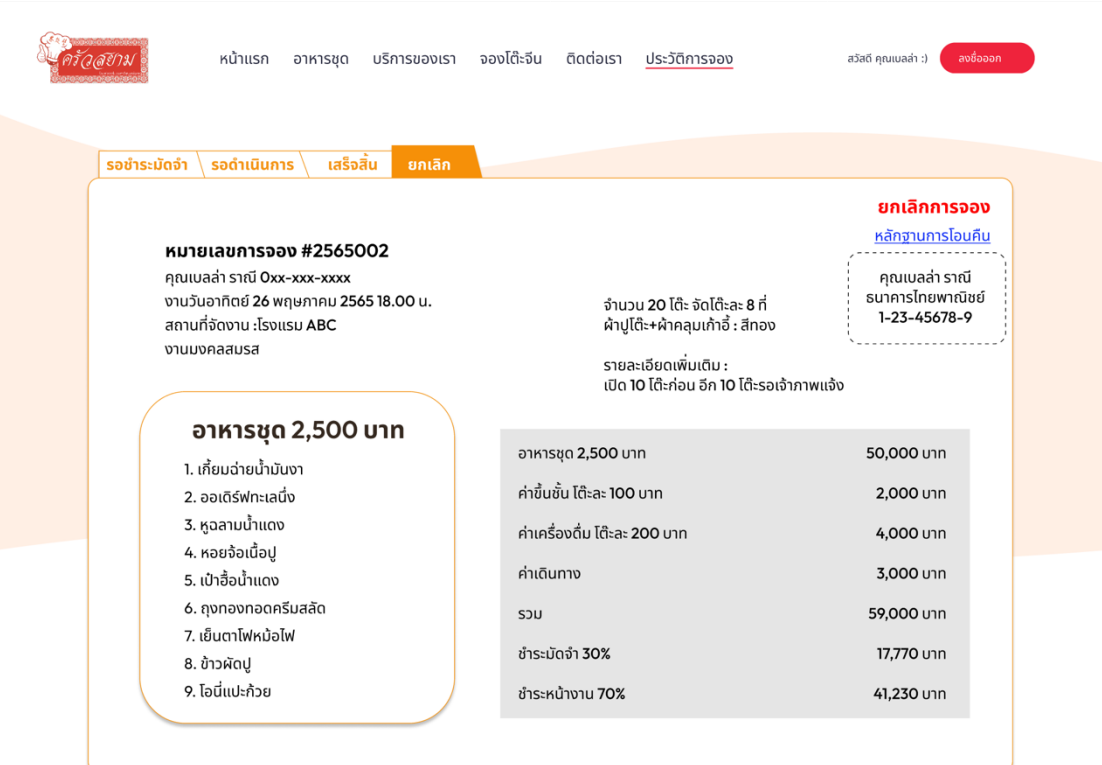

รูปที่ 4-100 : ต้นแบบด้วยโปรแกรม Figma แสดงรายละเอียดการยกเลิกการจองโต๊ะจีน ในสถานะ

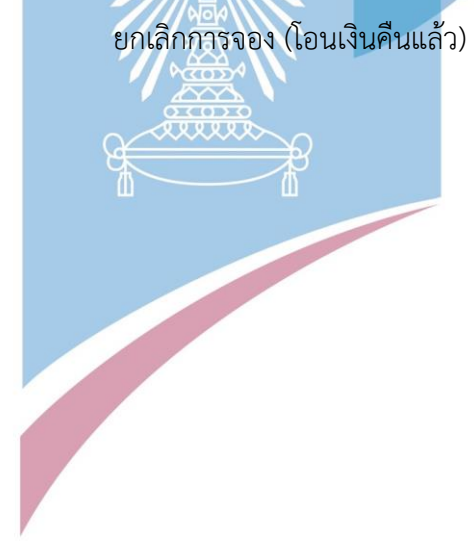

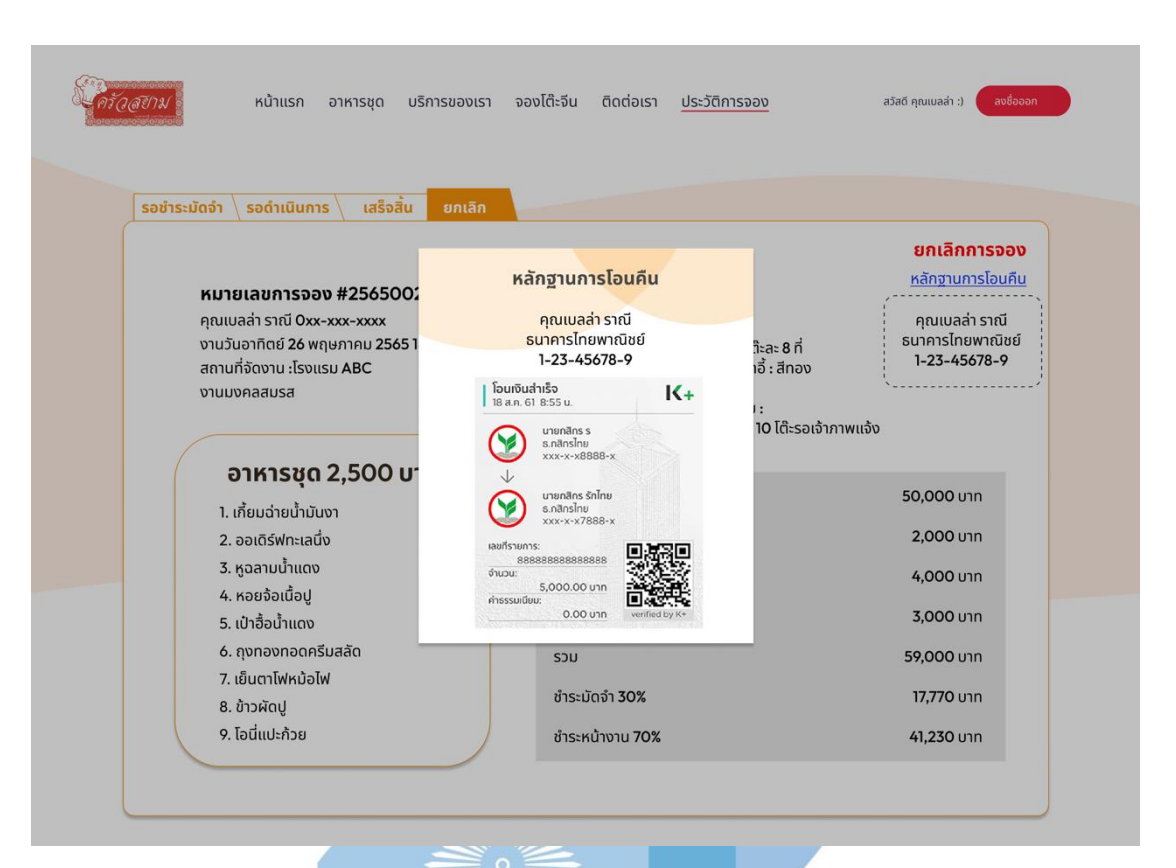

รูปที่ 4-101 : ต้นแบบด้วยโปรแกรม Figma แสดงหลักฐานการโอนคืน 3) การใช้งานสำหรับพนักงาน (Employee)

3.1) หน้าเข้าสู่ระบบ โดยการกรอกเบอร์โทรศัพท์เพื่อเข้าสู่ระบบ ดังแสดงในรูปที่

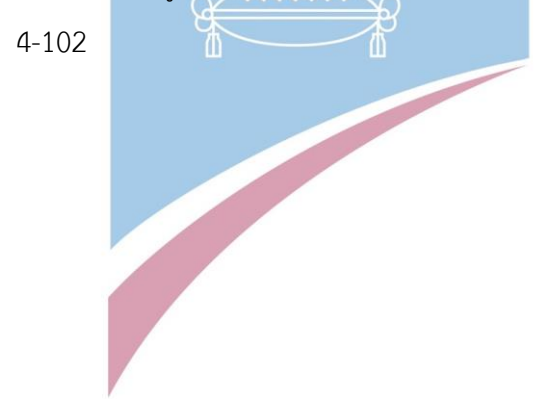

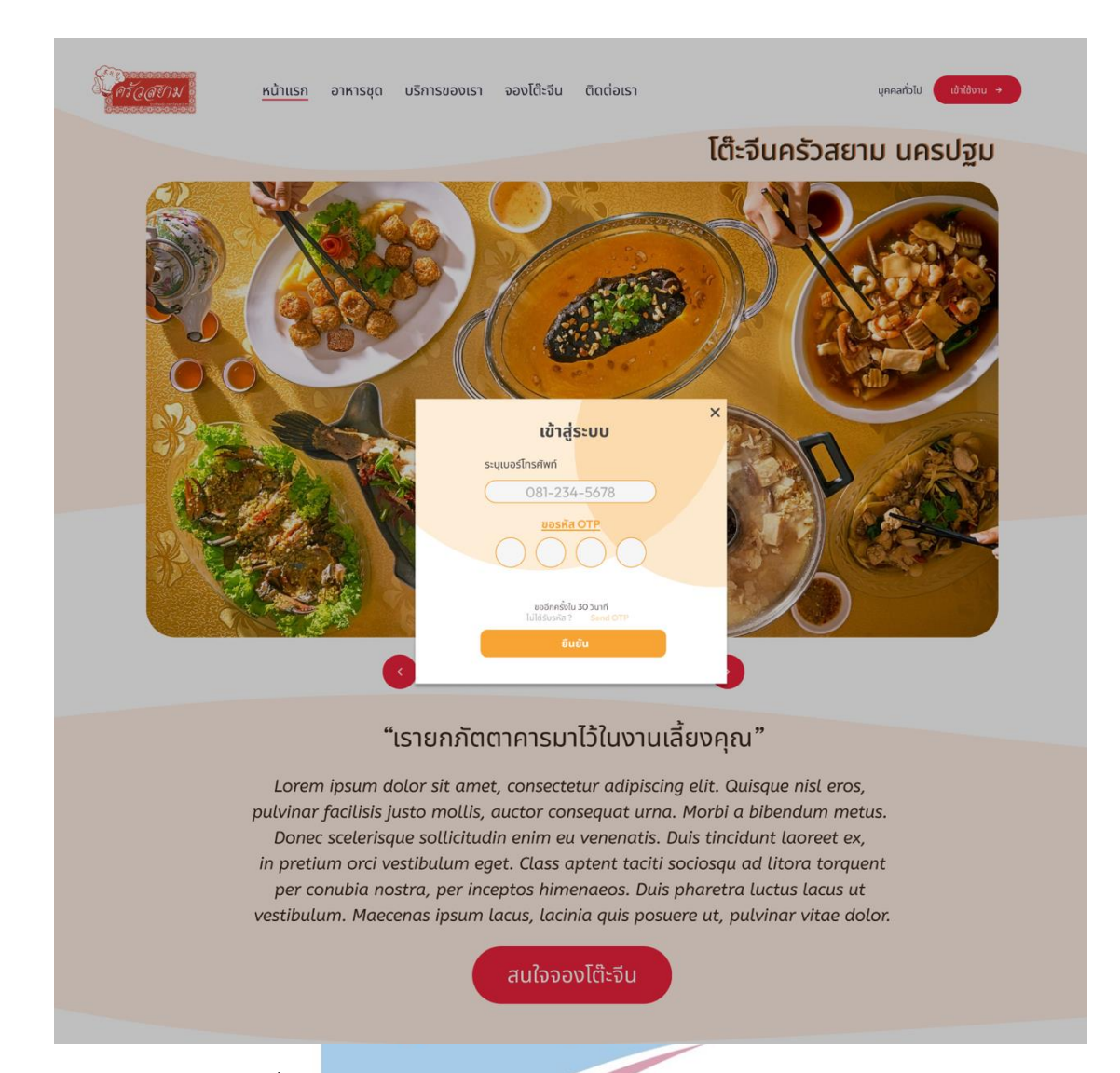

รูปที่ 4-102 : ต้นแบบด้วยโปรแกรม Figma แสดงหน้าเข้าสู่ระบบ 3.2) หน้าจัดการวัตถุดิบ แสดงวัตถุดิบและอุปกรณ์ทั้งหมดในคลังสินค้า สามารถ เพิ่มวัตถุดิบและอุปกรณ์ใหม่ แก้ไขและลบรายการ รวมทั้งเพิ่ม-ลดจำนวนวัตถุดิบและ อุปกรณ์ต่างๆ และมีประวัติการเพิ่ม-ลดจำนวน ดังแสดงในรูปที่ 4-103 ถึง รูปที่ 4-107

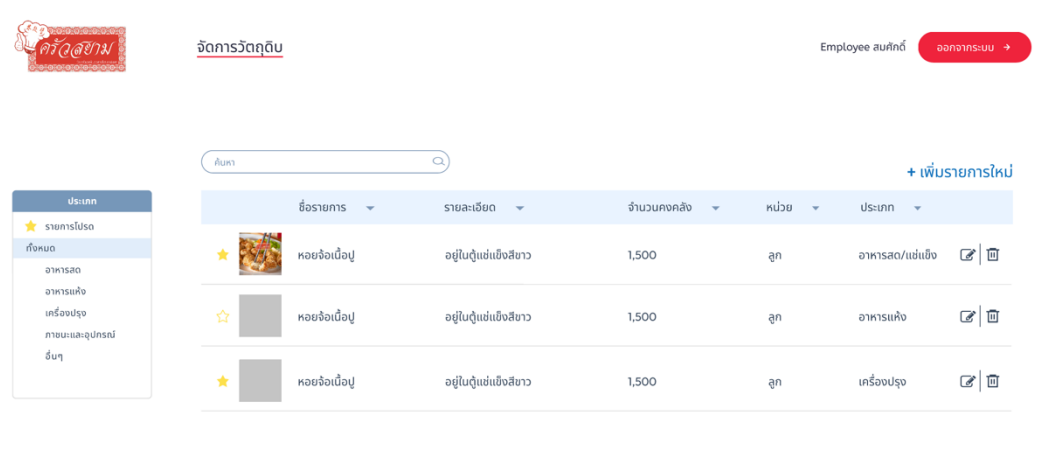

 $\bullet$ 

## รูปที่ 4-103 : ต้นแบบด้วยโปรแกรม Figma แสดงหน้าจัดการวัตถุดิบและอุปกรณ์

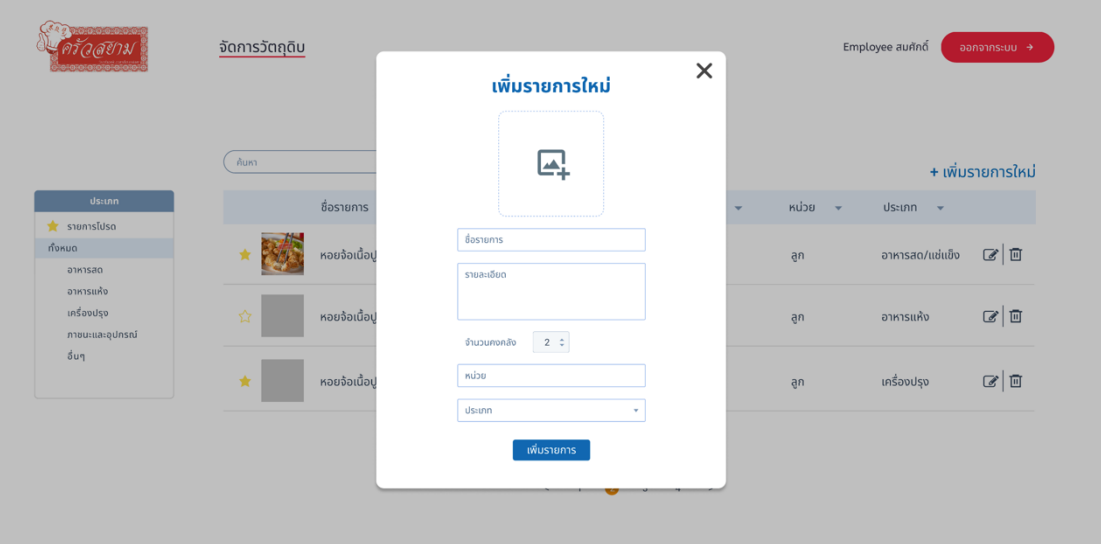

รูปที่ 4-104 : ต้นแบบด้วยโปรแกรม Figma หน้าเพิ่มรายการใหม่ของวัตถุดิบและอุปกรณ์

| ิลสัยาม                                      | จัดการวัตถุดิบ |               |                        |                   |                      | หอยจ๊อเนื้อปู $\star$                                       | $\times$           |   |       |               | Employee สมศักดิ์   |  | ออกจากระบบ <del>&gt;</del> |
|----------------------------------------------|----------------|---------------|------------------------|-------------------|----------------------|-------------------------------------------------------------|--------------------|---|-------|---------------|---------------------|--|----------------------------|
|                                              | ค้นหา          |               |                        |                   | หอยจ้อเนื้อปู        | รายละเอียด : อยู่ในตู้แช่แข็งสีขาว<br>จำนวนคงคลัง 1,400 ลูก | ■■                 |   |       |               |                     |  | + เพิ่มรายการใหม่          |
| ประเภท                                       |                | ชื่อรายการ    |                        | $\ddot{\circ}$    | เพิ่ม                |                                                             |                    | ٠ | หน่วย | $\mathcal{A}$ | ประเภท <del>-</del> |  |                            |
| $\star$ snumslusa<br>ทั้งหมด<br>อาหารสด      |                | หอยจ้อเนื้อปู | $\bigcirc$<br>หมายเหตุ |                   | ลูก<br>$200 -$<br>aa |                                                             |                    |   | ลูก   |               | อาหารสด/แช่แข็ง     |  | $C$ 0                      |
| อาหารแห้ง<br>้เครื่องปรุง<br>ทาชนะและอุปกรณ์ | ☆              | หอยจ้อเนื้อปู | วันที่                 | จำนวน             | คงเหลือ              | ้เพิ่มรายการ<br>หมายเหตุ                                    | Tou                |   | ลูก   |               | ้อาหารแห้ง          |  | $\alpha$                   |
| อื่นๆ                                        | 责              | หอยจ้อเนื้อปู | 01/02/65<br>03/02/65   | $+1000$<br>$-100$ | 1000<br>900          | เพิ่มรายการใหม่<br>$\sim$                                   | Admin 1<br>Admin 3 |   | ลูก   |               | ้เครื่องปรุง        |  | $\alpha$                   |
|                                              |                |               | 03/02/65               | $+600$            | 1500                 | $\epsilon$                                                  | Admin 3            |   |       |               |                     |  |                            |
|                                              |                |               |                        |                   |                      |                                                             |                    |   |       |               |                     |  |                            |

รูปที่ 4-105 : ต้นแบบด้วยโปรแกรม Figma หน้าเพิ่ม-ลดจำนวนของวัตถุดิบและอุปกรณ์

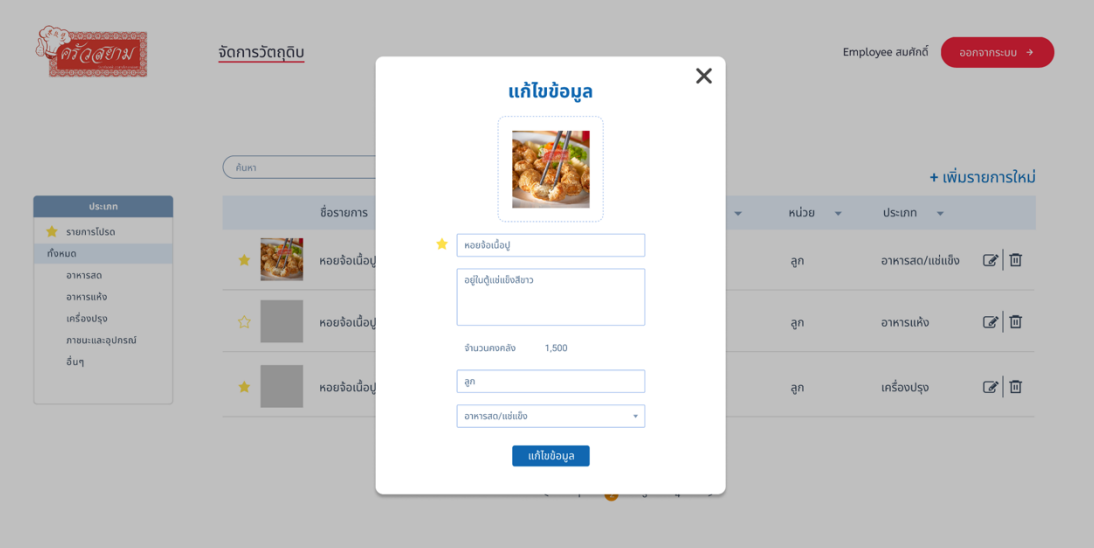

รูปที่ 4-106 : ต้นแบบด้วยโปรแกรม Figma หน้าแก้ไขข้อมูลของวัตถุดิบและอุปกรณ์

|                                                                            | ค้นหา     |               | $\alpha$                                        |                          |                       |                         | + เพิ่มรายการใหม่ |
|----------------------------------------------------------------------------|-----------|---------------|-------------------------------------------------|--------------------------|-----------------------|-------------------------|-------------------|
| $d$ sann<br><b>S</b> รายการโปรด                                            |           | ชื่อรายการ    | $\overline{   }$ ยืนยันการลบข้อมูล              | $\times$<br>$\mathbf{v}$ | หน่วย<br>$\mathbf{v}$ | $U$ Sะเภท $\rightarrow$ |                   |
| กั้งหมด<br>อาหารสด<br>อาหารแห้ง<br>เครื่องปรุง<br>กาชนะและอุปกรณ์<br>อื่นๆ | <b>SP</b> | หอยจ้อเนื้อป  | คุณกำลังลบข้อมูลนี้ ยืนยันอีกครั้งเพื่อลบข้อมูล |                          | $\partial$            | อาหารสด/แช่แข็ง         | $\alpha$          |
|                                                                            | 睿         | หอยจ้อเนื้อปู | ยืนยันการลบ                                     | ย้อนกลับ                 | ลูก                   | อาหารแห้ง               | $\alpha$          |
|                                                                            | 食         | หอยจ้อเนื้อปู | อยู่ในตู้แช่แข็งสีขาว                           | 1,500                    | ลูก                   | เครื่องปรุง             | $\alpha$          |

รูปที่ 4-107 : ต้นแบบด้วยโปรแกรม Figma หน้าลบข้อมูลของวัตถุดิบและอุปกรณ์

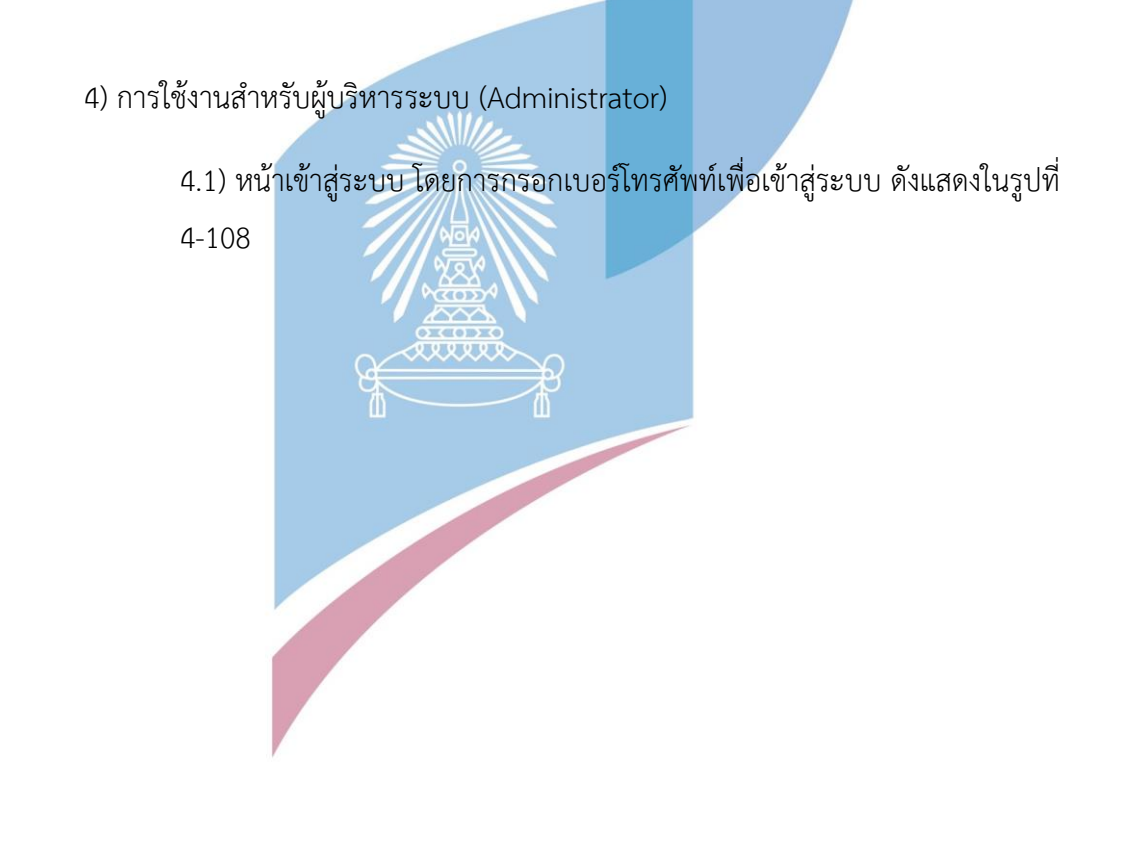

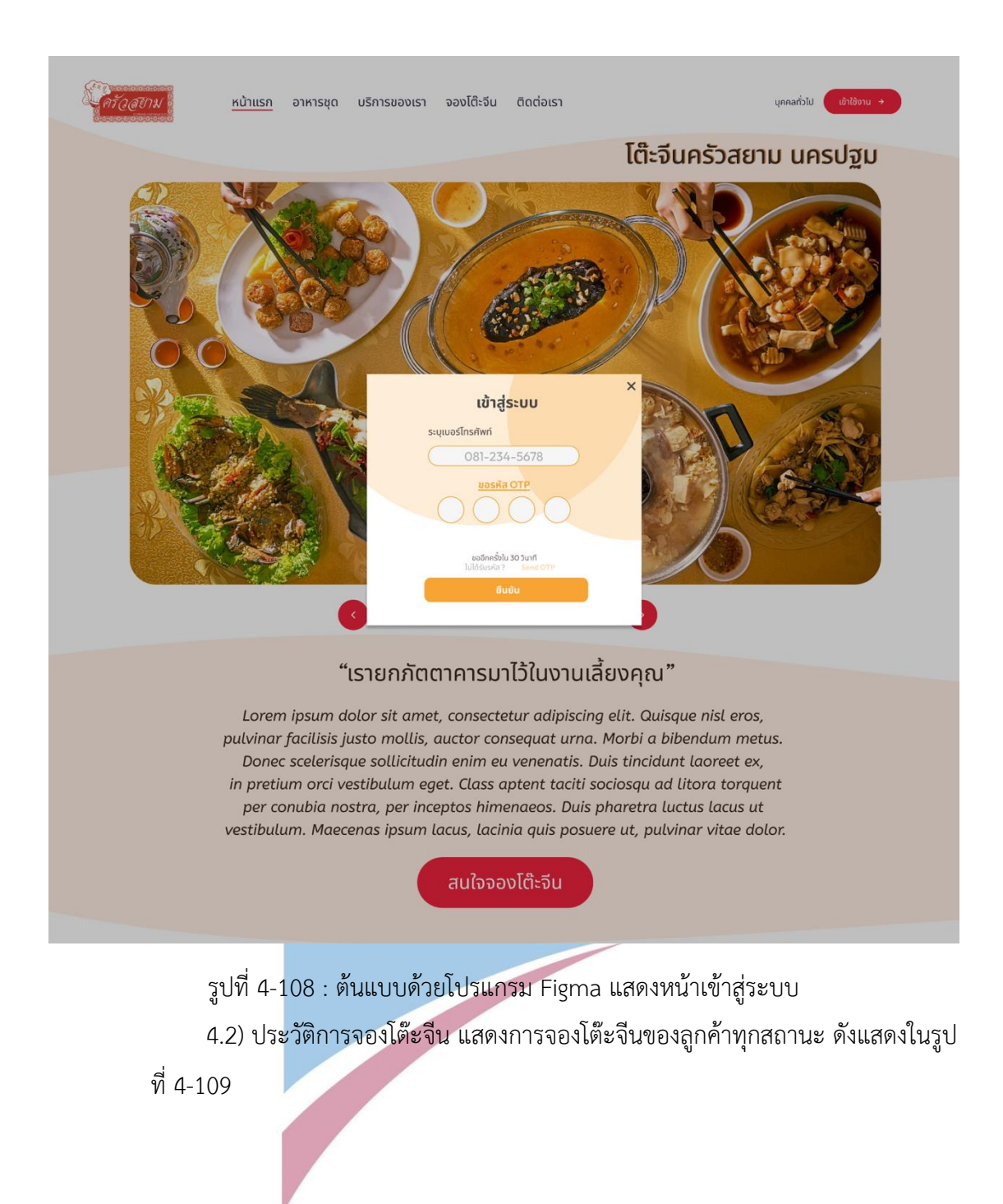

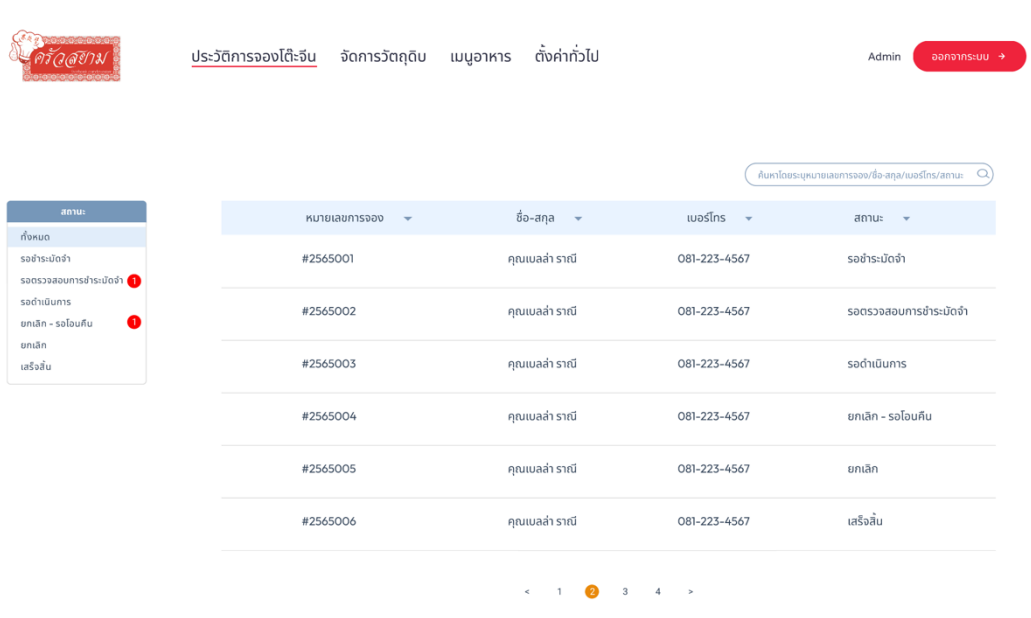

รูปที่ 4-109 : ต้นแบบด้วยโปรแกรม Figma แสดงการจองโต๊ะจีนของลูกค้าทุกสถานะ 4.3) ประวัติการจองโต๊ะจีน ในสถานะรอชำระมัดจำ แสดงรายละเอียดการจองโต๊ะ จองโต๊ะจีนของลูกค้า สามารถแก้ไขและลบการจองได้ ดังแสดงในรูปที่ 4-110 ถึง รูปที่ 4-

112

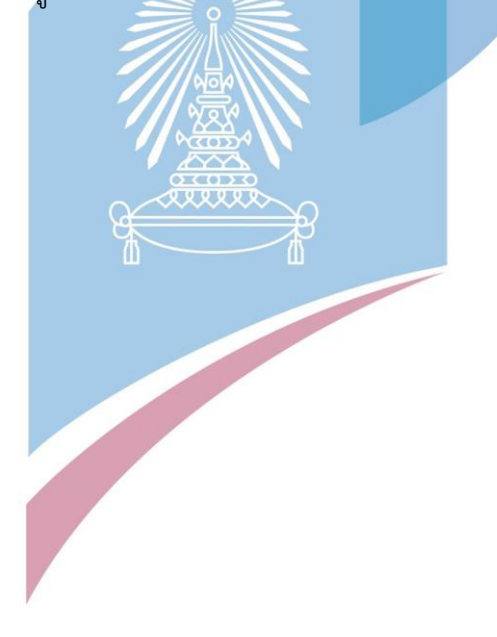

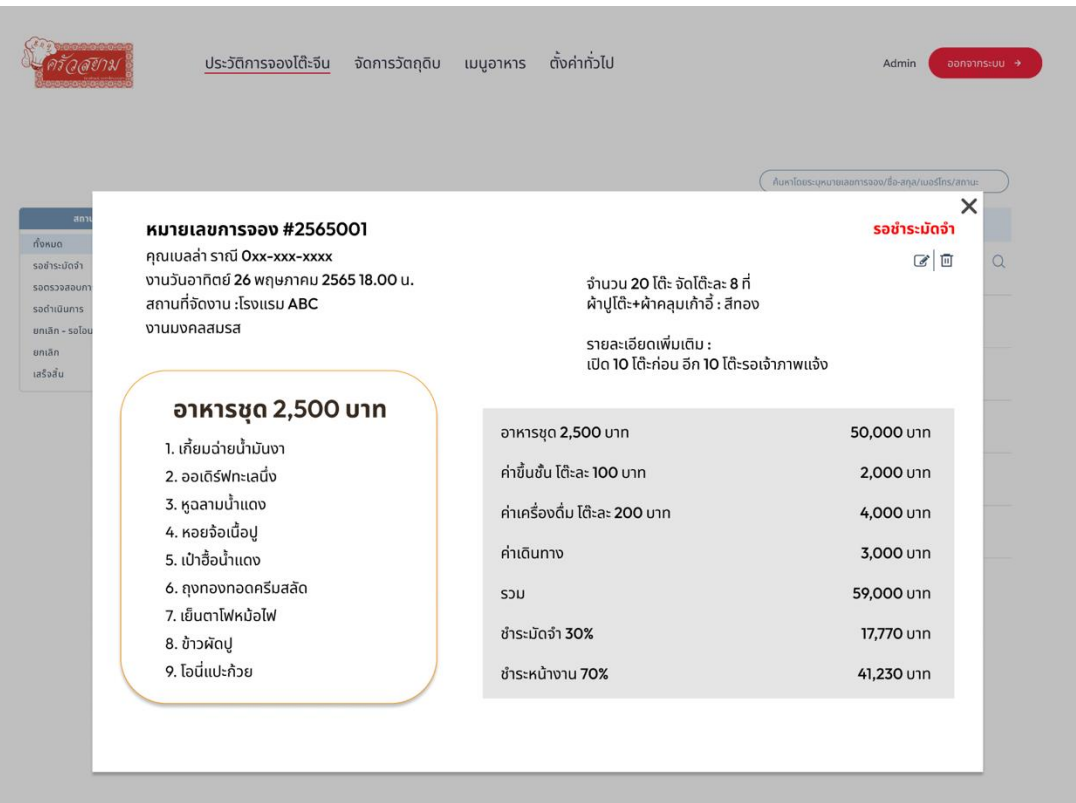

รูปที่ 4-110 : ต้นแบบด้วยโปรแกรม Figma แสดงการจองโต๊ะจีนของลูกค้า สถานะ "รอชำระมัดจำ"

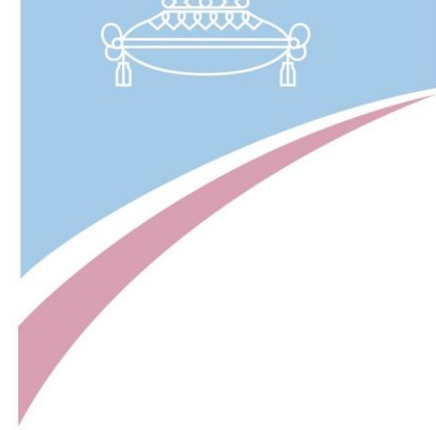

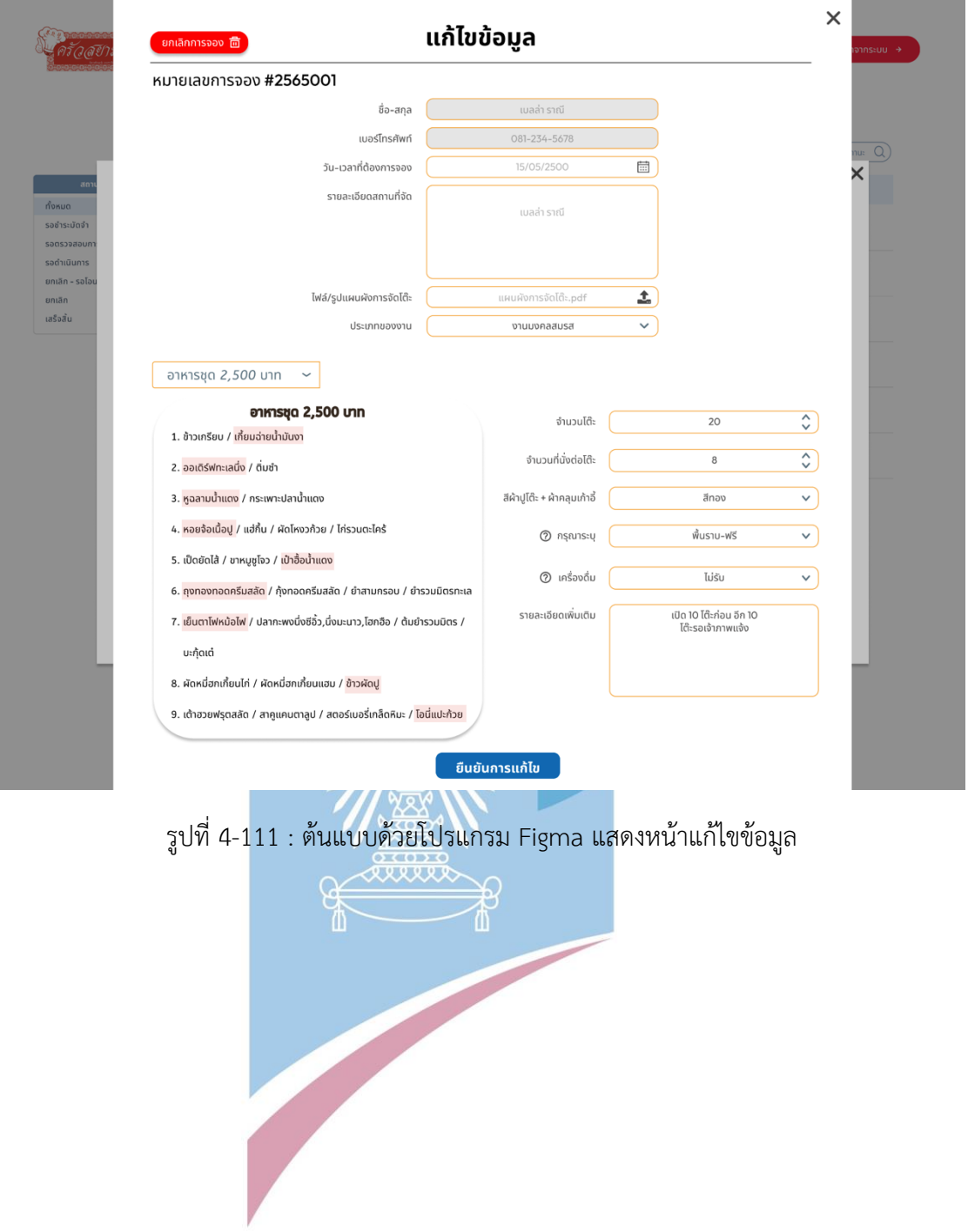

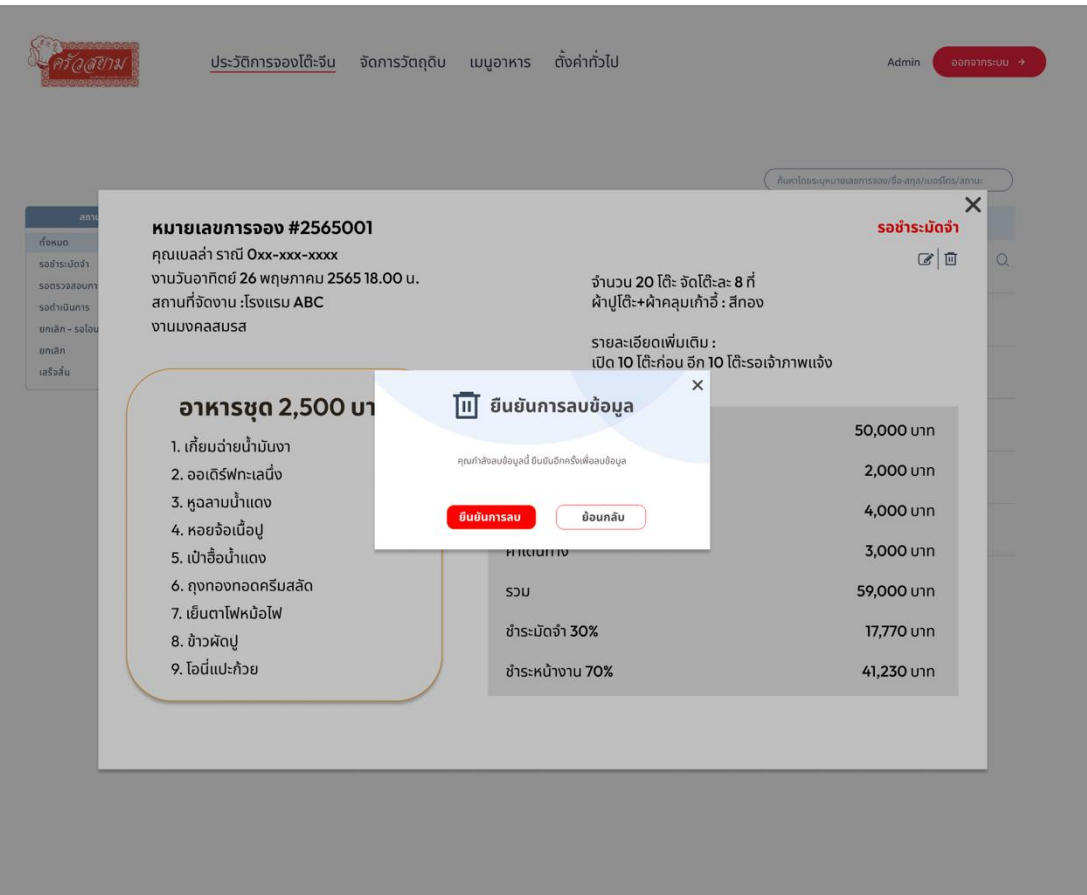

รูปที่ 4-112 : ต้นแบบด้วยโปรแกรม Figma แสดงหน้ายกเลิกการจอง 4.4) ประวัติการจองโต๊ะจีน ในสถานะรอตรวจสอบการชำระมัดจำ แสดง รายละเอียดการจองโต๊ะจีนของลูกค้า สามารถแก้ไขและลบการจองได้(ดังแสดงในรูปที่ 4- 111 ถึง รูปที่ 4-112) มีช่องทางสำหรับตรวจสอบหลักฐานการโอนเงินมัดจำจากลูกค้า ดัง แสดงในรูปที่ 4-113 ถึง รูปที่ 4-114

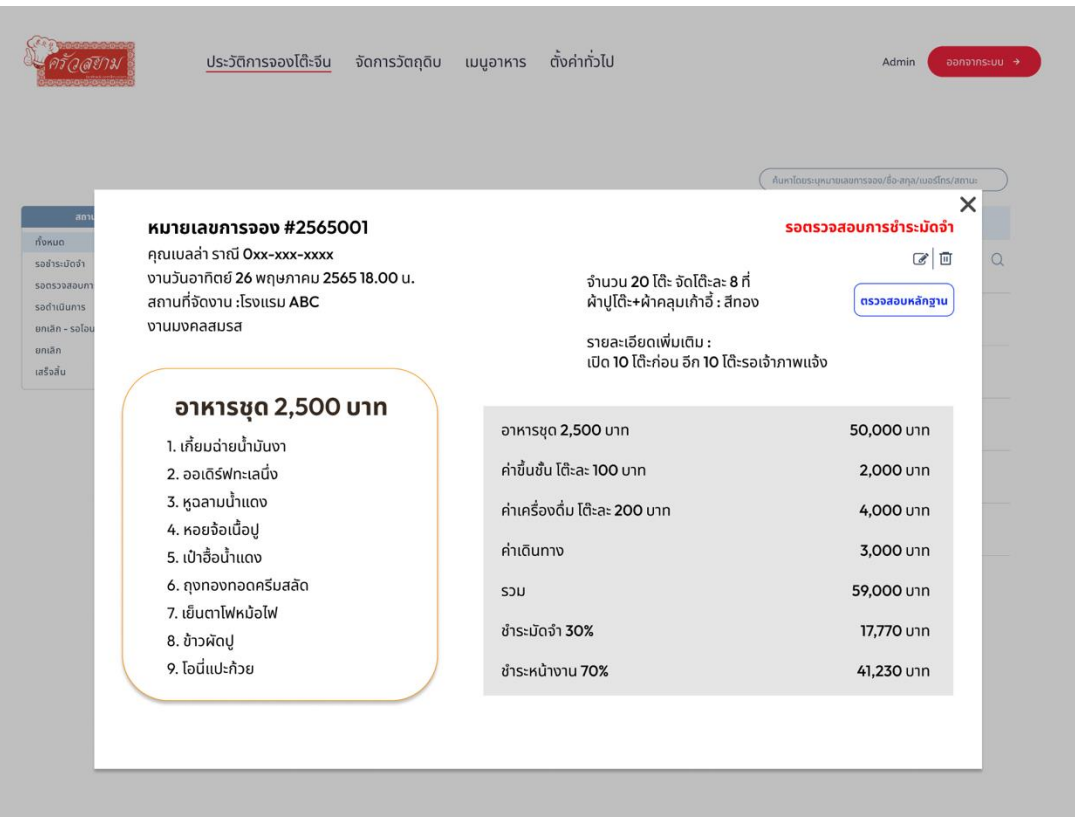

รูปที่ 4-113 : ต้นแบบด้วยโปรแกรม Figma แสดงการจองโต๊ะจีนของลูกค้า สถานะ "รอตรวจสอบ

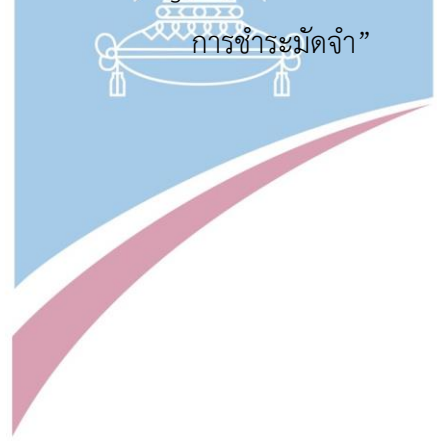

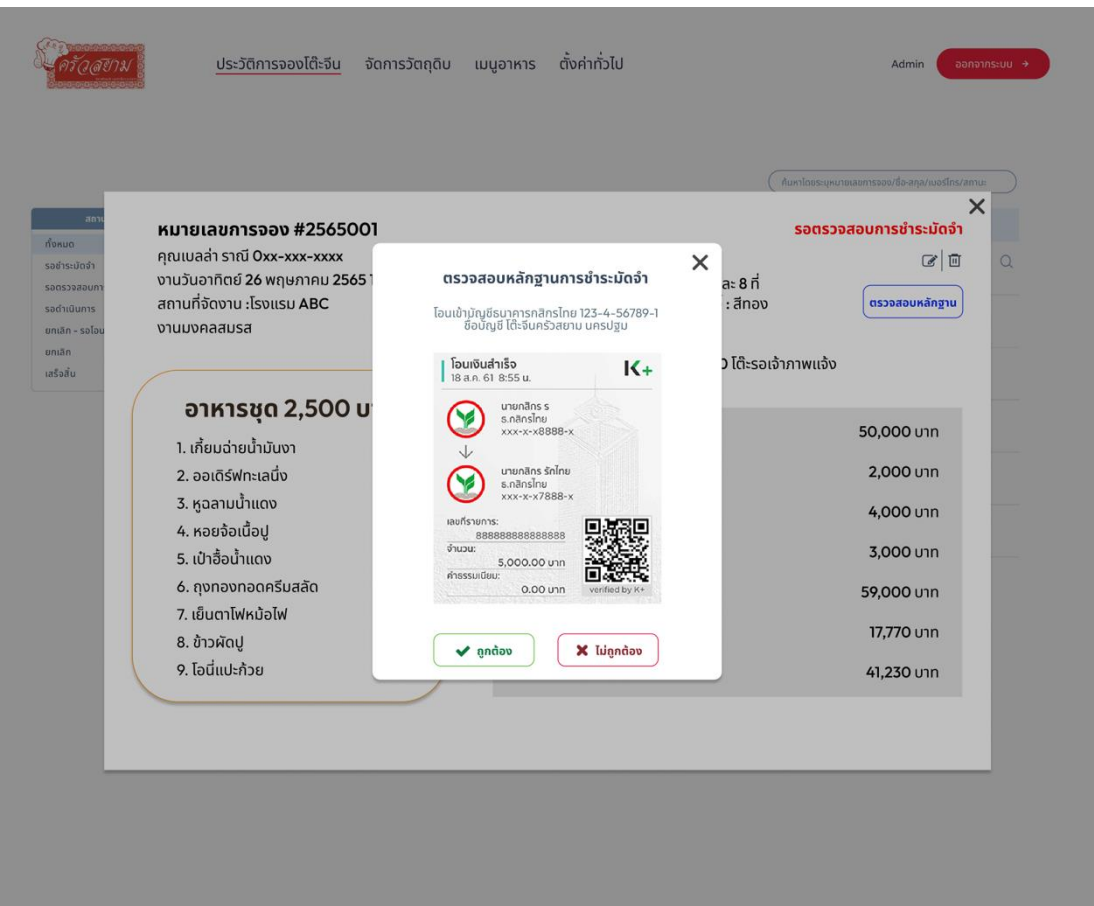

รูปที่ 4-114 : ต้นแบบด้วยโปรแกรม Figma แสดงหน้าการตรวจสอบสลิปโอนเงินการจองโต๊ะจีนของ ลางที่มี

> 4.5) ประวัติการจองโต๊ะจีน ในสถานะรอดำเนินการ แสดงรายละเอียดการจองโต๊ะ จีนของลูกค้า สามารถแก้ไขและลบการจองได้(ดังแสดงในรูปที่ 4-111 ถึง รูปที่ 4-112) มี ช่องทางสำหรับดาวโหลดหลักฐานการชำระมัดจำ ดังแสดงในรูปที่ 4-115 ถึง รูปที่ 4-116

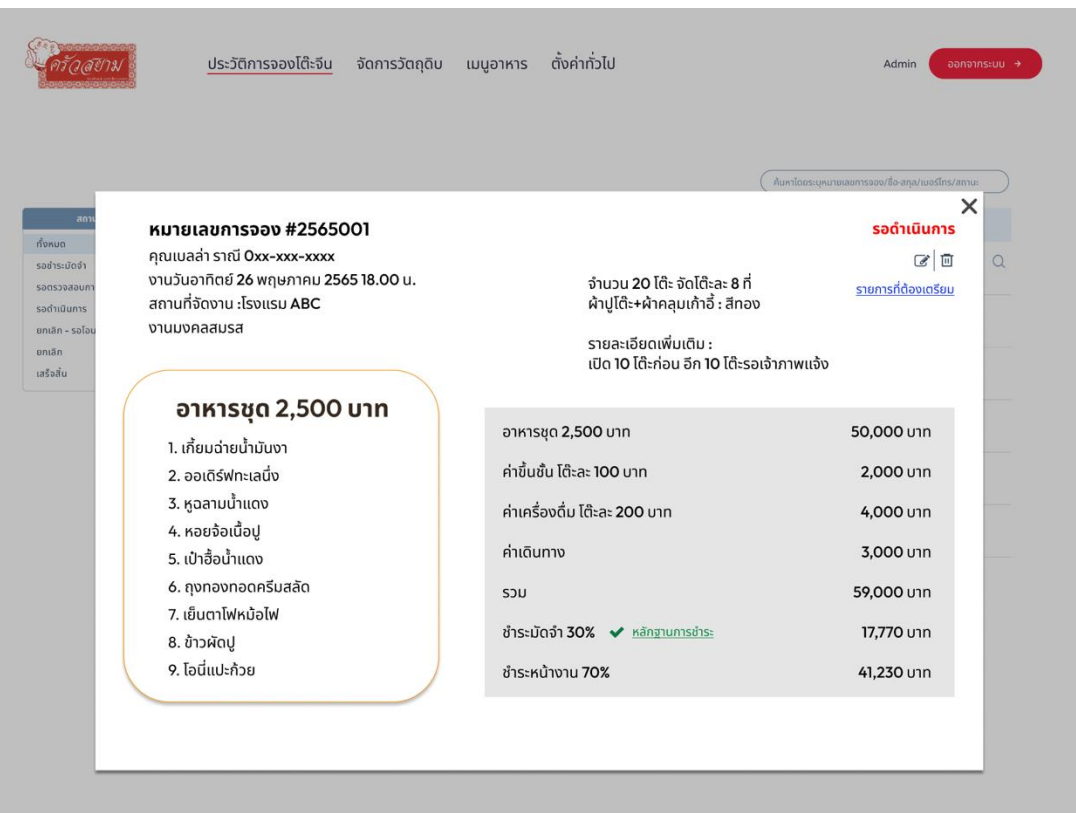

รูปที่ 4-115 : ต้นแบบด้วยโปรแกรม Figma แสดงการจองโต๊ะจีนของลูกค้า สถานะ "รอดำเนินการ"

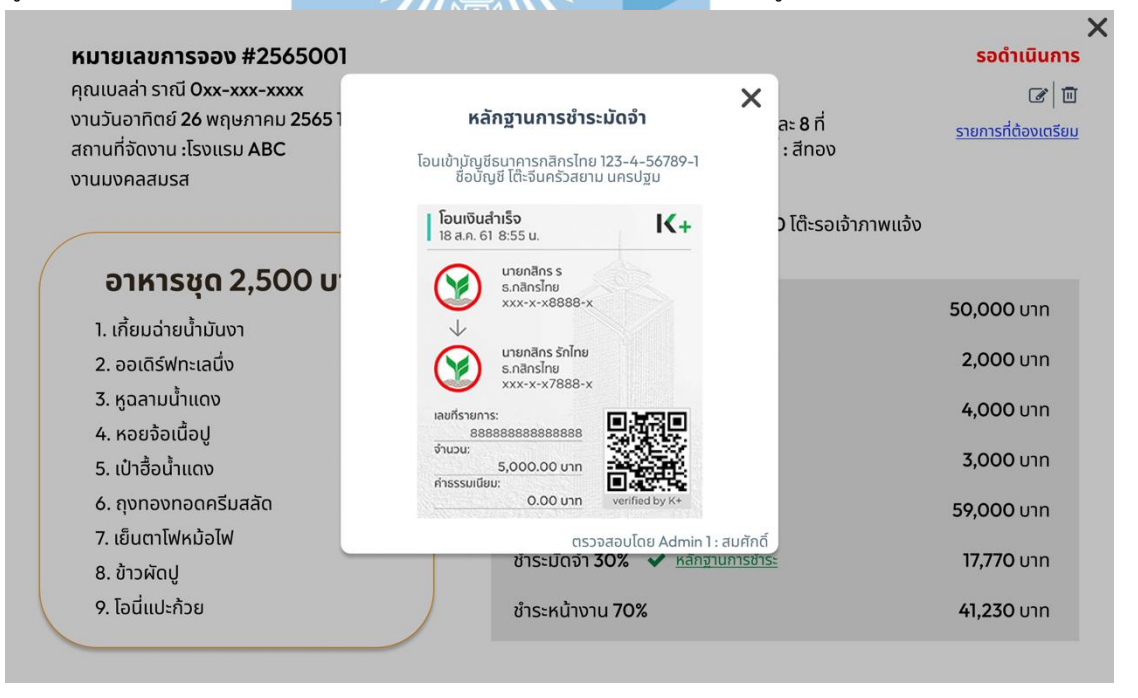

รูปที่ 4-116 : ต้นแบบด้วยโปรแกรม Figma แสดงหลักฐานการชำระมัดจำการจองโต๊ะจีนของลูกค้า

4.5) ประวัติการจองโต๊ะจีน ในสถานะยกเลิก แสดงรายละเอียดการจองโต๊ะจีนของ ลูกค้าที่ยกเลิก มีช่องทางสำหรับการคืนเงินมัดจำให้ลูกค้าในกรณีที่เข้าเงื่อนไขการคืนเงิน ดังแสดงในรูปที่ 4-117 ถึงรูปที่ 4-120

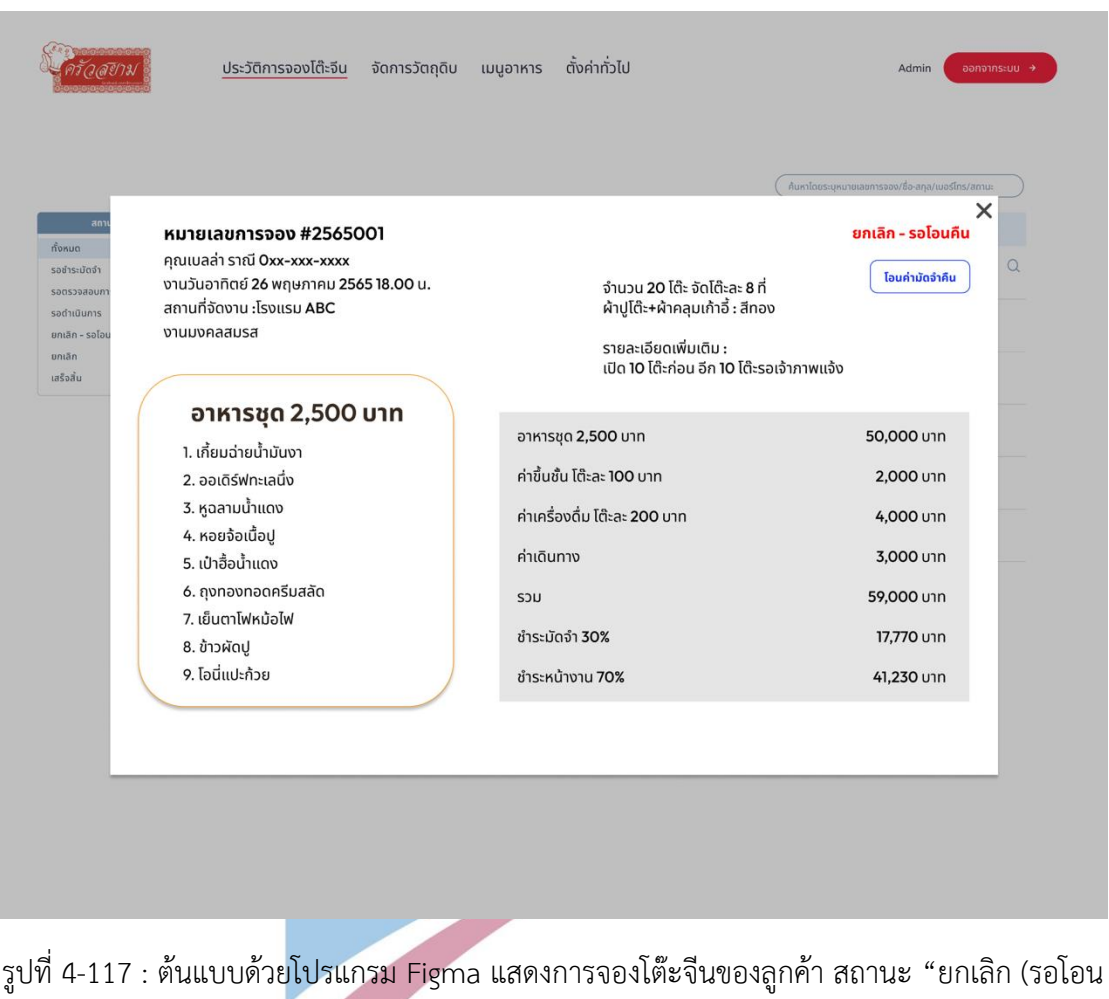

คืน)"

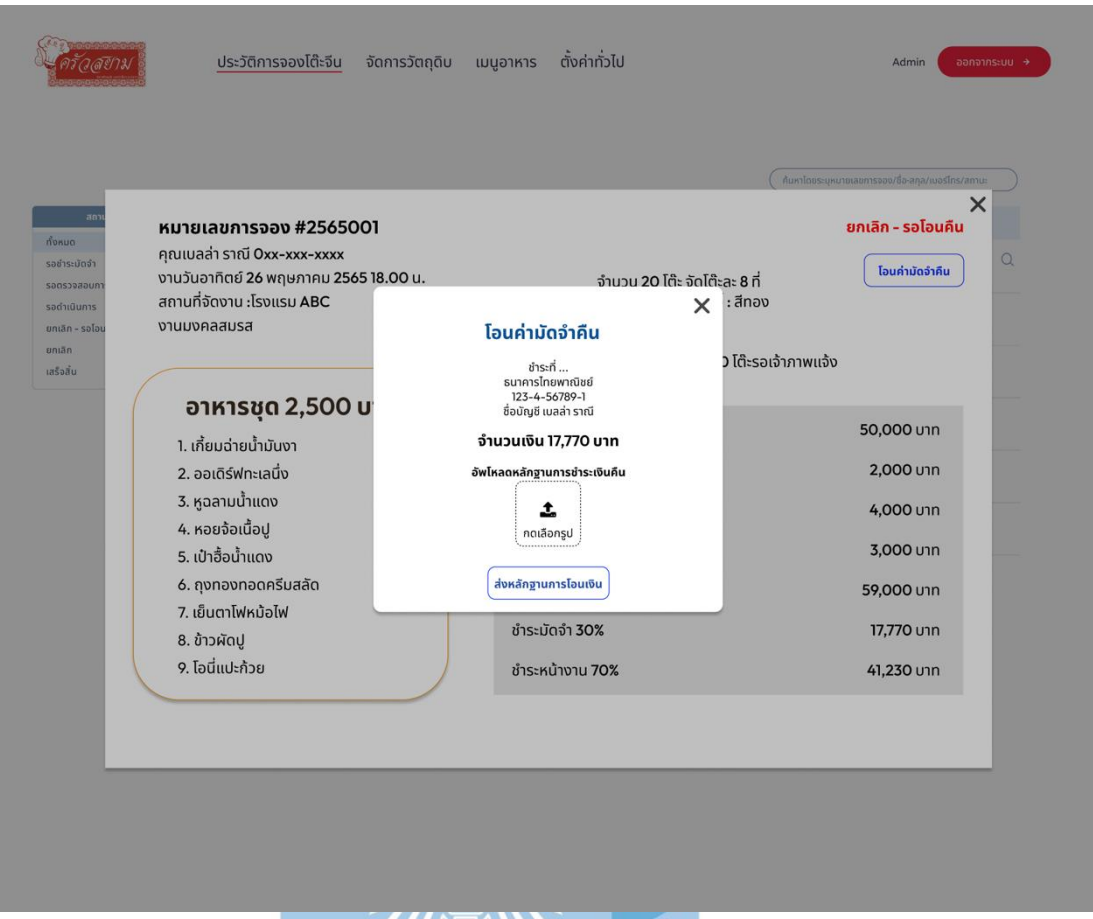

รูปที่ 4-118 : ต้นแบบด้วยโปรแกรม Figma แสดงช่องทางการอัพโหลดหลักฐานการโอนเงินคืนใน

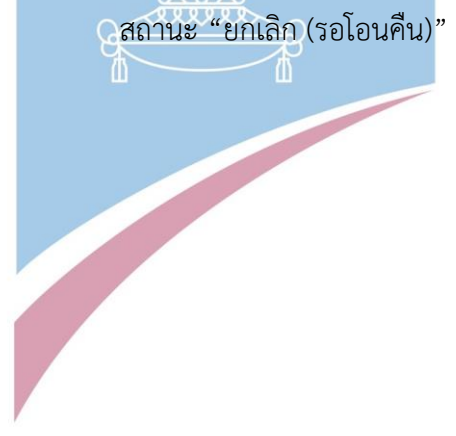

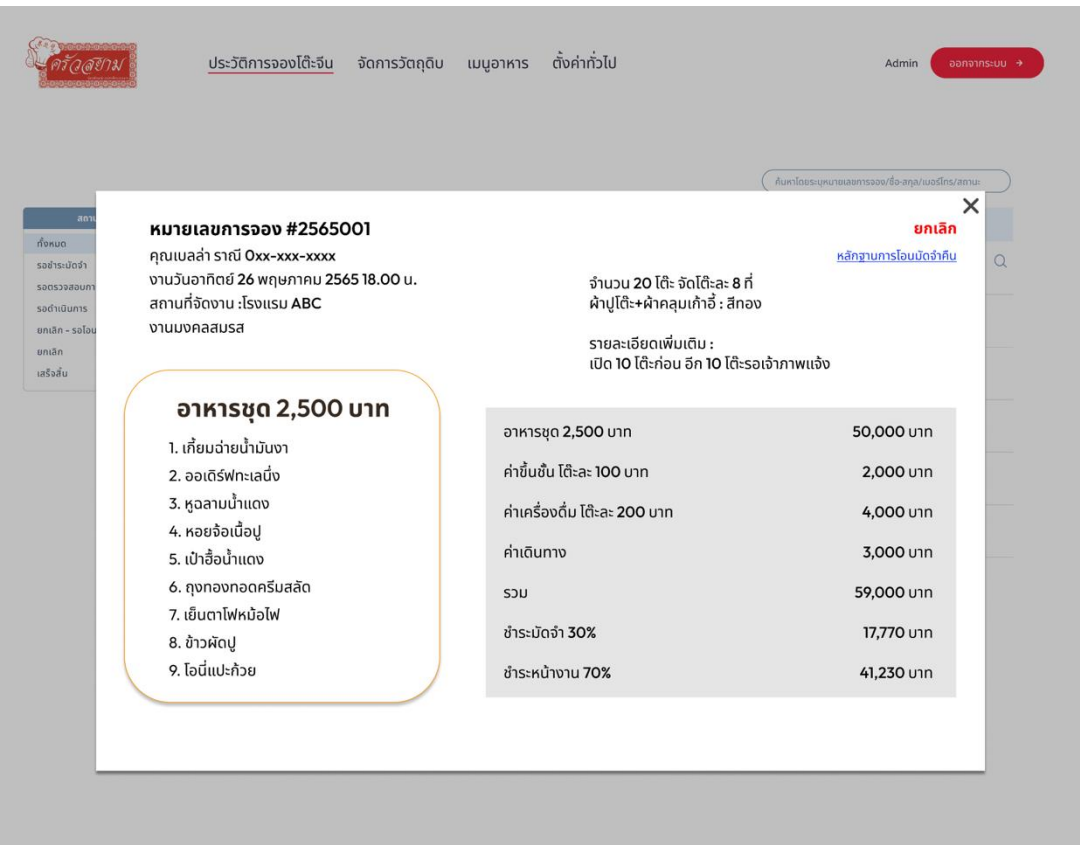

รูปที่ 4-119 : ต้นแบบด้วยโปรแกรม Figma แสดงการจองโต๊ะจีนของลูกค้า สถานะ "ยกเลิก (โอนคืน

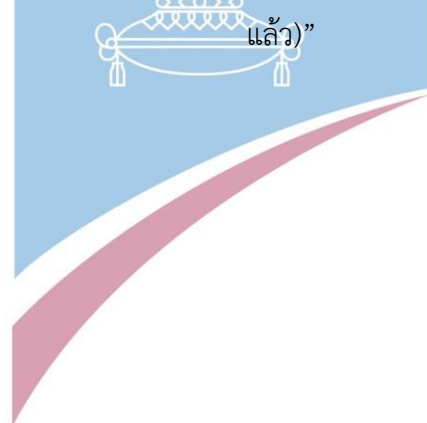

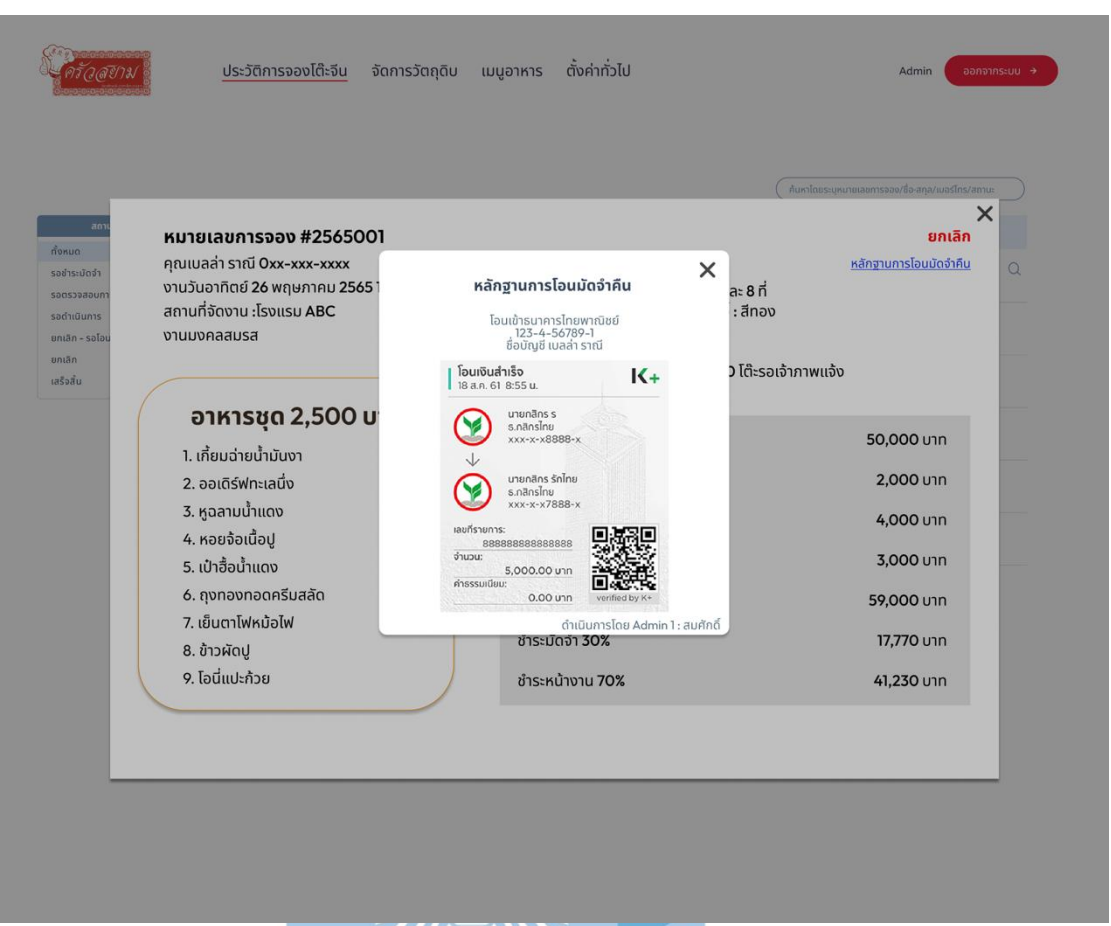

รูปที่ 4-120 : ต้นแบบด้วยโปรแกรม Figma แสดงหลักฐานการโอนเงินมัดจำคืน สถานะ "ยกเลิก (โอนคืนแล้ว)"

4.6) ประวัติการจองโต๊ะจีน ในสถานะเสร็จสิ้น แสดงรายละเอียดการจองโต๊ะจีนของ ลูกค้า และแสดงใบเสร็จรับเงิน ดังแสดงในรูปที่ 4-121 ถึงรูปที่ 4-122
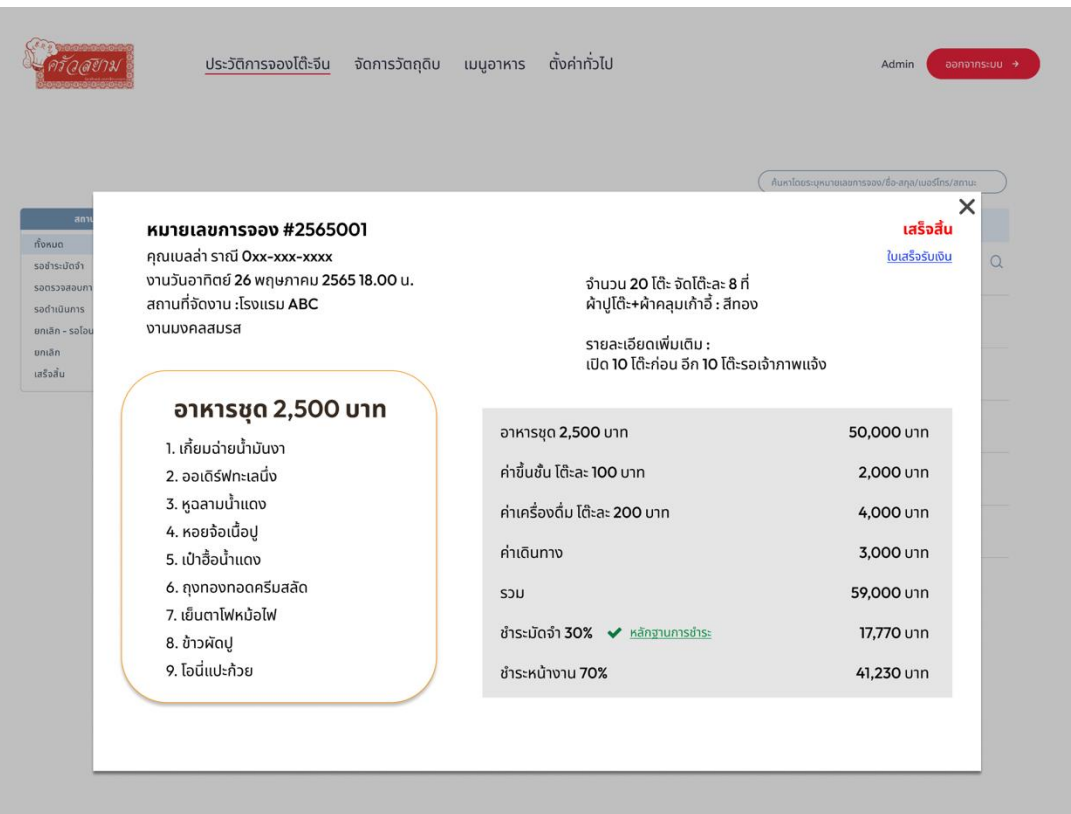

รูปที่ 4-121 : ต้นแบบด้วยโปรแกรม Figma แสดงการจองโต๊ะจีนของลูกค้า สถานะ "เสร็จสิ้น"

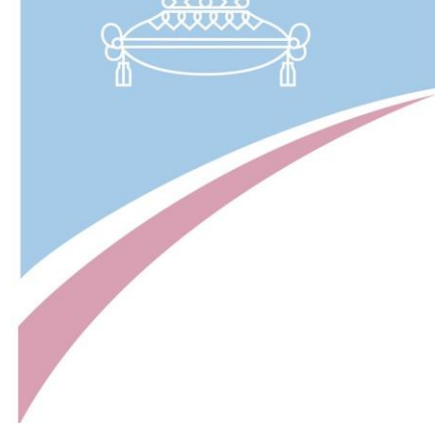

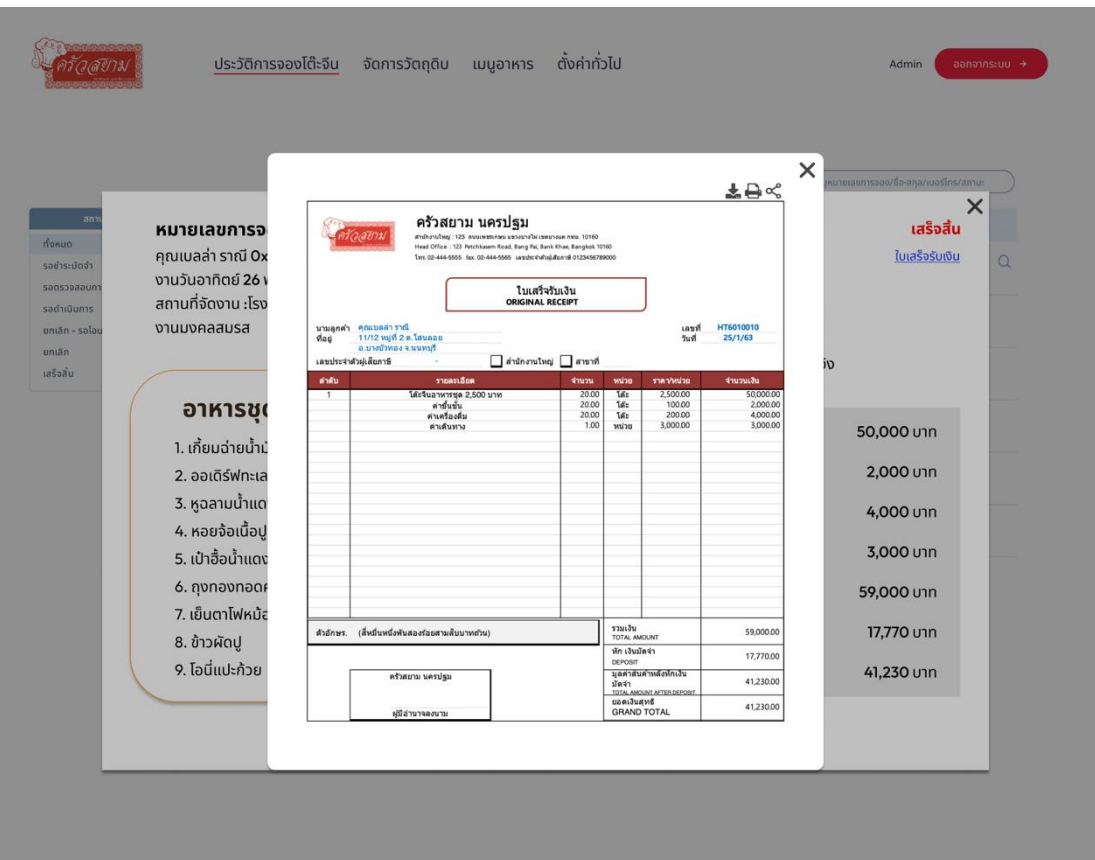

รูปที่ 4-122 : ต้นแบบด้วยโปรแกรม Figma แสดงหน้าใบเสร็จรับเงิน ์<br>| 4.7) การตั้งค่าเมนูอาหาร และ อาหารชุด จะแสดงเมนูอาหารและอาหารชุดทั้งหมด สามารถเพิ่ม แก้ไข และลบเมนูและอาหารชุด ดังแสดงในรูปที่ 4-123 ถึงรูปที่ 4-129

126

|                                                                            | ประวัติการจองโต๊ะจีน | จัดการวัตถุดิบ           | ตั้งค่าทั่วไป<br>เมนูอาหาร                                                                                                    | Admin                              | ออกจากระบบ +                     |
|----------------------------------------------------------------------------|----------------------|--------------------------|----------------------------------------------------------------------------------------------------|------------------------------------|----------------------------------|
| <b>Us:unn</b>                                                              | ค้นหา                | $\alpha$                 |                                                                                                    |                                    | + เพิ่มเมนูใหม่                  |
| othere<br>ประเภทรายการอาหาร<br>อาหารว่าง<br>ของทอด<br>ปลาต่างๆ<br>หัดต่างๆ |                      | ชื่อเมนู<br>ไก่รวนตะไคร้ | รายละเอียด<br>٠<br>ไก่บ้านแท้ ๆ เนื้อแน่น ๆ หอมเครื่องเทศ<br>โดยนำเอาเครื่องขิง ข่า ตะไคร้ไปคั่วให้หอม<br>ก่อนจะนำมาผัด มีความคล้ายต้มยำแห้ง มีน้ำขลุกขลิก<br>ไม่มีส่วนผสมของหมูและทะเล | ประเภท<br>$\mathbf{v}$<br>ผัดต่างๆ | $\mathbb{Z}$ 0                   |
| น้ำแดง/ต้มยำ<br>เส้น-ข้าวผัด<br>3uq                                        | ไก่รวนตะไคร้         |                          | ไก่บ้านแท้ ๆ เนื้อแน่น ๆ หอมเครื่องเทศ<br>โดยนำเอาเครื่องขิง ข่า ตะไคร้ไปคั่วให้หอม<br>ก่อนจะนำมาผัด มีความคล้ายต้มยำแห้ง มีน้ำขลุกขลิก<br>ไม่มีส่วนผสมของหมูและทะเล                    | ผัดต่างๆ                           | 区回                               |
|                                                                            |                      | ไก่รวนตะไคร้             | ไก่บ้านแท้ ๆ เนื้อแน่น ๆ หอมเครื่องเทศ<br>โดยนำเอาเครื่องขิง ข่า ตะไคร้ไปคั่วให้หอม<br>ก่อนจะนำมาผัด มีความคล้ายต้มยำแห้ง มีน้ำขลุกขลิก<br>ไม่มีส่วนผสมของหมูและทะเล                    | ผัดต่างๆ                           | $C$ <sup><math>\Box</math></sup> |
|                                                                            |                      |                          | 3<br>$\frac{1}{4}$<br>$\geq$<br>รูปที่ 4-123 : ต้นแบบด้วยโปรแกรม Figma แสดงเมนูอาหารทั้งหมด                                                                                             |                                    |                                  |
|                                                                            | ประวัติการจองโต๊ะจีน | จัดการวัตถุดิบ           | ตั้งค่าทั่วไป<br>เมนูอาหาร<br>×<br>้เพิ่มรายการใหม่                                                                                                    | Admin                              | ออกจากระบบ →                     |
| <b>Ustinn</b>                                                              | ค้นหา                |                          |                                                                                                    |                                    | + เพิ่มเมนูใหม่                  |
| อาหารชุด<br>ประเภทรายการอาหาร<br>อาหารว่าง<br>aavnaa<br>ปลาต่างๆ           |                      |                          | ᆇ<br>ชื่อรายการ                                                                                                    | ประเภท<br>ผัดต่างๆ                 | $C$ 0                            |
| ผัดต่างๆ<br>น้ำแดง/ต้มยำ<br>เส้น-ข้าวผัด<br>5uq                            |                      |                          | รายละเอียด<br><b>Usunn</b><br>$\forall$                                                                                                    | ผัดต่างๆ                           | $C$ 0                            |

รูปที่ 4-124 : ต้นแบบด้วยโปรแกรม Figma แสดงหน้าเพิ่มรายการเมนูอาหาร

|                                                                      | ประวัติการจองโต๊ะจีน | ตั้งค่าทั่วไป<br>จัดการวัตถุดิบ<br>เมนูอาหาร                                                                                                    | ออกจากระบบ <del>+</del><br>Admin                             |
|----------------------------------------------------------------------|----------------------|----------------------------------------------------------------------------------------------------|--------------------------------------------------------------|
|                                                                      | ค้นหา                | $\times$<br>แก้ไขข้อมูล                                                                                                    | + เพิ่มเมนูใหม่                                              |
| <b>Ustinn</b><br>OTHISHO<br>ประเภทรายการอาหาร<br>อาหารว่าง<br>ของทอด |                      | ไก่รวนตะไคร้                                                                                                    | $U$ <sub>S</sub><br>$\mathbb{Z} \mid \mathbb{D}$<br>ผัดต่างๆ |
| ปลาต่างๆ<br>หัดต่างๆ<br>น้ำแดง/ต้มยำ<br>เส้น-ข้าวผัด<br>5uq          |                      | ไก่บ้านแท้ ๆ เนื้อแน่น ๆ หอมเครื่องเทศ<br>โดยนำเอาเครื่องชิง ข่า ตะไคร้ไปคั่วให้หอม<br>ก่อนจะนำมาผัด มีความคล้ายต้มยำแห้ง<br>มีน้ำขลุกขลิก<br>ไม่มีส่วนผสมของหมูและทะเล | $\mathbb{Z} \,   \, \overline{\mathbb{U}}$<br>ผัดต่างๆ       |
|                                                                      |                      | อาหารสด/แข่แข็ง<br>แก้ไขข้อมูล                                                                                                    | $\mathbb{Z} \,   \, \overline{\mathbb{D}}$<br>ผัดต่างๆ       |
|                                                                      |                      | ไม่มีส่วนผสมของหมูและทะเล<br>$\sim$ 4<br>$\overline{3}$<br>$\rightarrow$<br>$\prec$                                                                                     |                                                              |

รูปที่ 4-125 : ต้นแบบด้วยโปรแกรม Figma แสดงหน้าแก้ไขรายการเมนูอาหาร

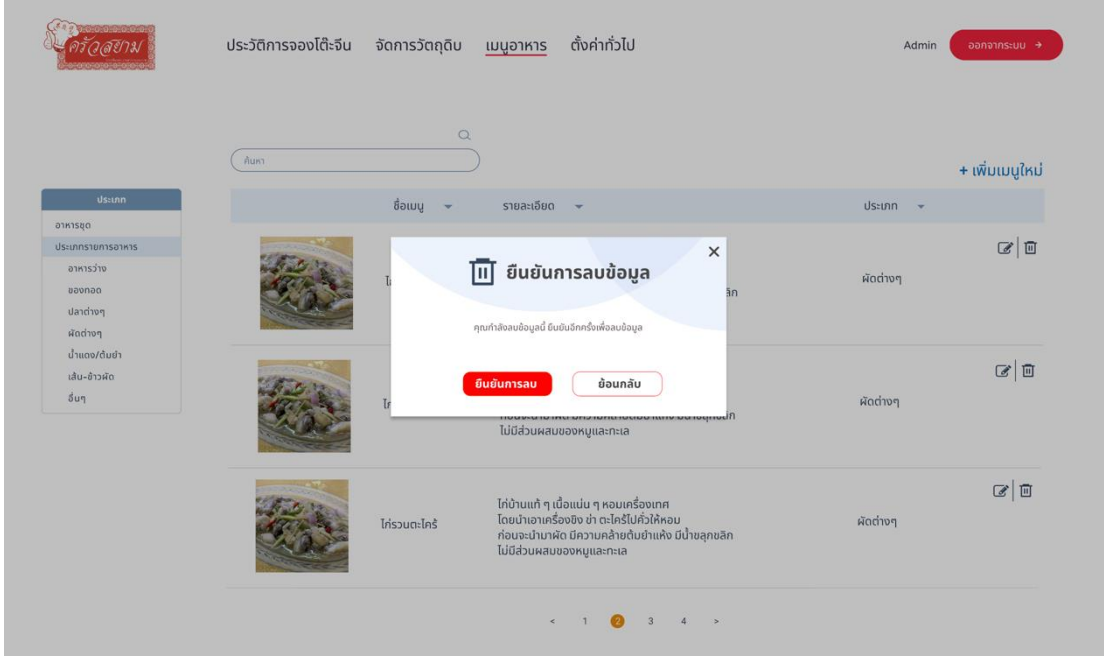

รูปที่ 4-126 : ต้นแบบด้วยโปรแกรม Figma แสดงหน้าลบรายการเมนูอาหาร

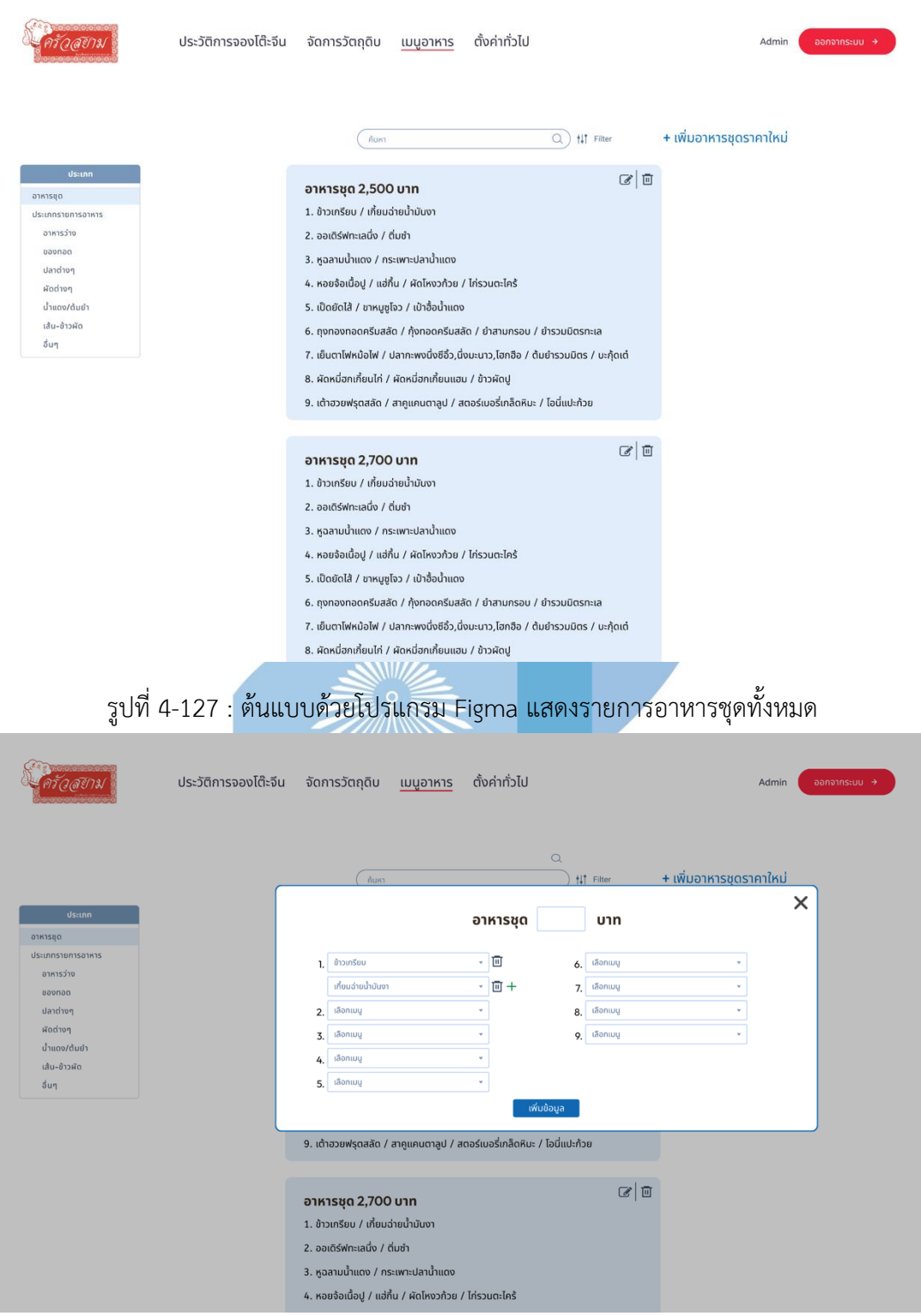

รูปที่ 4-128 : ต้นแบบด้วยโปรแกรม Figma แสดงหน้าเพิ่มอาหารชุดใหม่

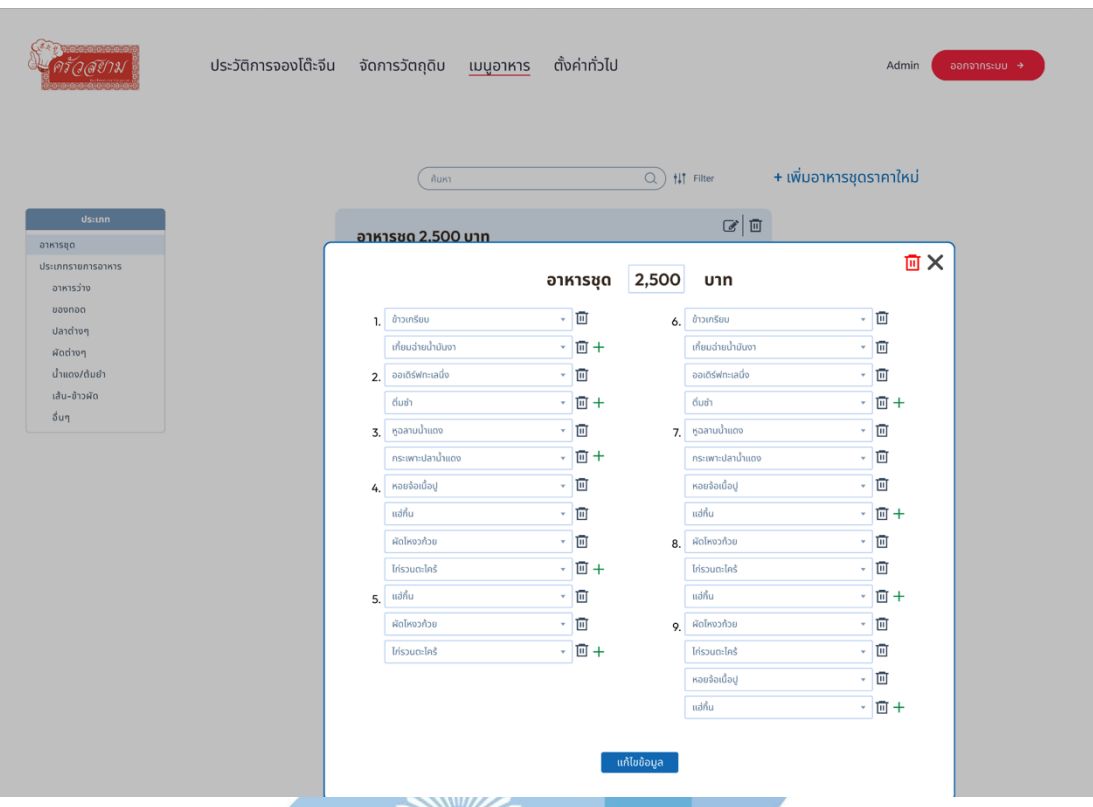

รูปที่ 4-129 : ต้นแบบด้วยโปรแกรม Figma หน้าแก้ไขรายการอาหารชุด 4.8) การตั้งค่าทั่วไป แสดงผู้ใช้งานทั้งหมด โดยสามารถแก้ไขสิทธิ์ในการเข้าถึงข้อมูล ต่าง ๆได้ รวมทั้งจัดการจำนวนงานที่ต้องการรับในแต่ละวันในรูปแบบของปฏิทิน โดยมีค่า เริ่มต้นกำหนดไว้ ดังแสดงในรูปที่ 4-130 ถึงรูปที่ 4-133

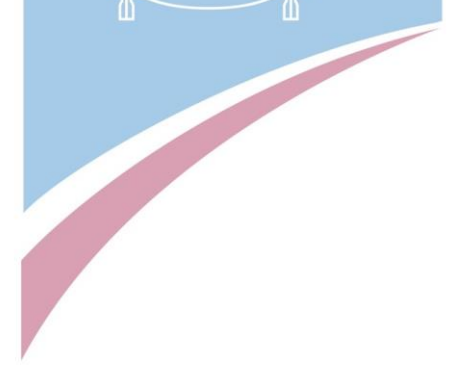

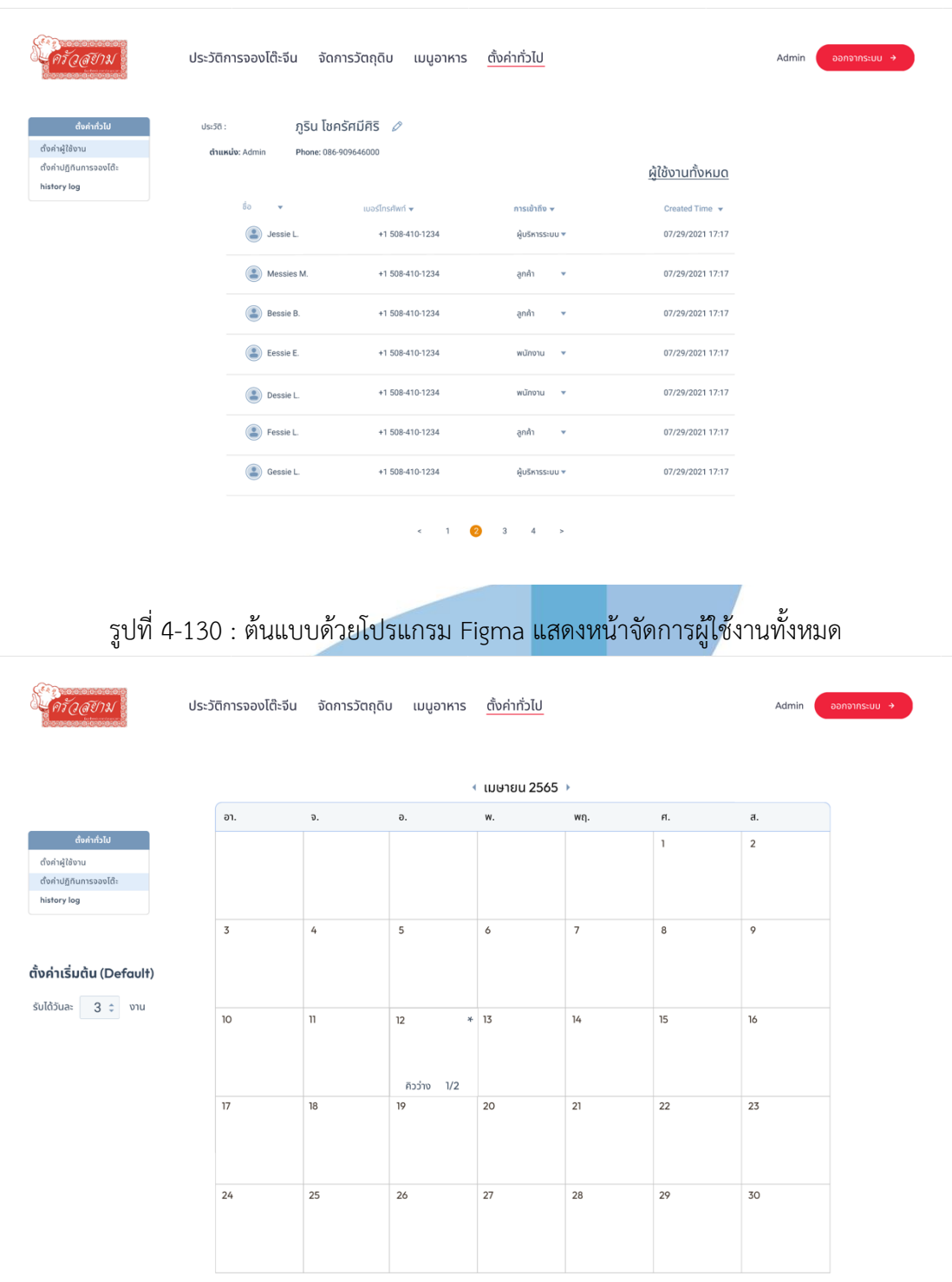

รูปที่ 4-131 : ต้นแบบด้วยโปรแกรม Figma แสดงหน้าตั้งค่าตารางเวลา (1)

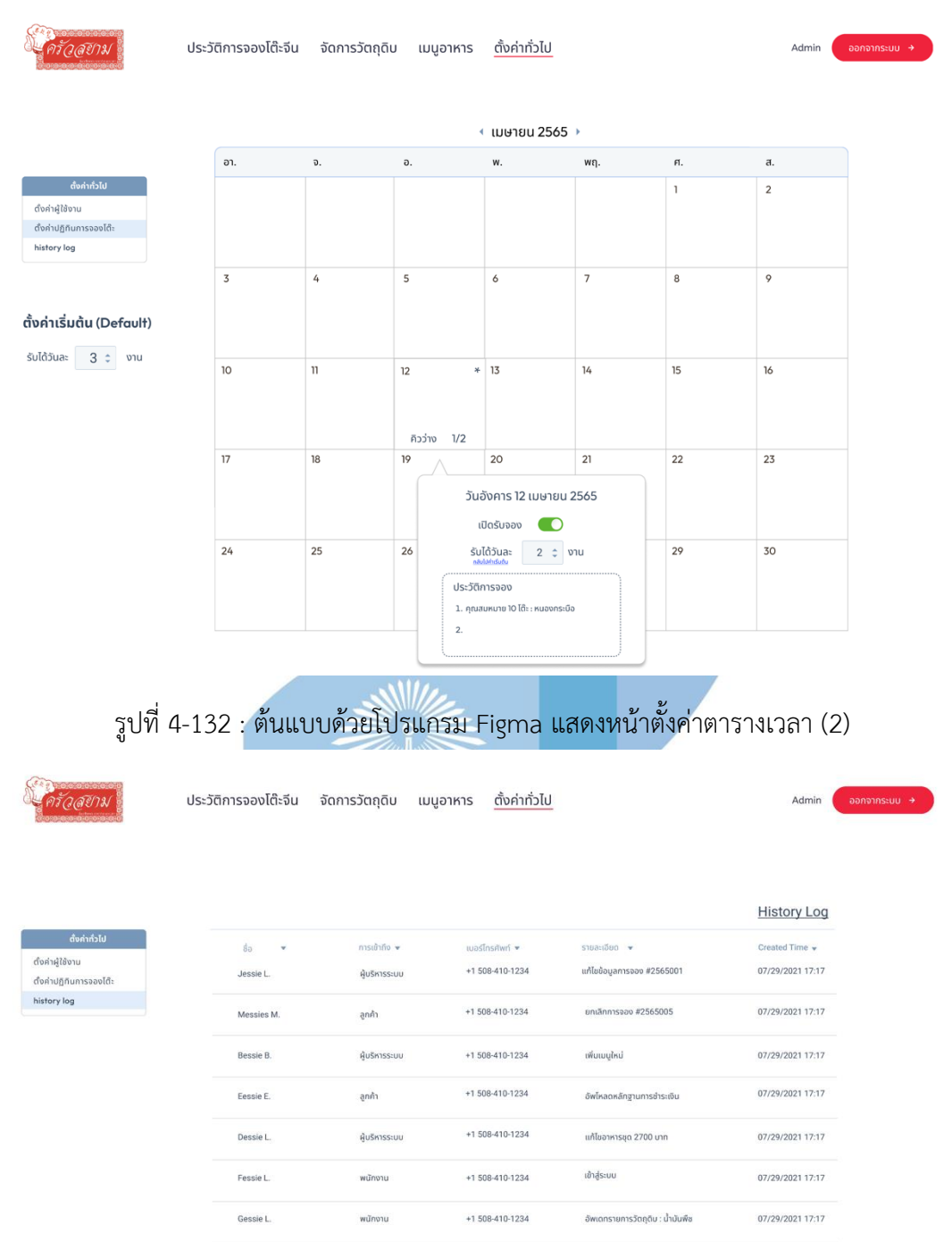

รูปที่ 4-133 : ต้นแบบด้วยโปรแกรม Figma แสดงหน้า History Log

# **4.4.2 ขั้นตอนการทดสอบระบบต้นแบบเว็บแอปพลิเคชันของธุรกิจโต๊ะจีนนอกสถานที่**

#### **ด้วยโปรแกรม Figma (High-fidelity Prototype)**

1) ทำการหากลุ่มเป้าหมายตามขอบเขตของโครงการมาทดสอบต้นแบบดังนี้

- ลูกค้า (ที่เคยเป็นลูกค้าจริงๆ) จำนวน 2 คน
- บุคคลทั่วไป (ที่ไม่เคยมีความรู้เรื่องโต๊ะจีน) จำนวน 4 คน
- พนักงาน จำนวน 2 คน
- ผู้บริหารระบบ จำนวน 1 คน รวมทั้งหมด 9 คน

2) รับฟังผลตอบรับ คำติชม และข้อเสนอแนะต่างๆจากกลุ่มเป้าหมายที่ได้ทำการ ทดสอบ ต้นแบบโดยให้กลุ่มเป้าหมายทดลองใช้งานตามระบบของผู้ใช้งานของตนเอง 3) วิเคราะห์ผลตอบรับ คำติชม และข้อเสนอ<mark>แนะ เพื่</mark>อหาแนวทางแก**้ไ**ขต้นแบบให้ดีและมี ประสิทธิภาพตรงตามความต้องการมากที่สุด

4) นำข้อเสนอแนะไปปรับปรุงและหาแนวทางการแก้ไขในระบบต้นแบบ แล้วกลับมา ทดสอบกับผู้ใช้งานกลุ่มเป้าหมายทุกกลุ่มอีกครั้ง จนระบบต้นแบบสมบูรณ์ตาม ข้อเสนอแนะ และพร้อมนำไปพัฒนาเป็นระบบจริง

### **4.4.3 ผลการทดสอบต้นแบบเว็บแอปพลิเคชันของธุรกิจโต๊ะจีนนอกสถานที่ด้วย โปรแกรม Figma (High-fidelity Prototype)**

การทดสอบระบบต้นแบบด้วยโปรแกรม Figma (High-fidelity Mockups) เป็น การให้ผู้ใช้งานได้ทดสอบระบบต้นแบบแบบเสมือนจริง (Prototype) สรุปผลตอบรับและ ์ ข้อเสนอแนะ พร้<mark>อมนำข้อมูลดังกล่าวนี้ไปพั</mark>ฒนาปรับปรุงให้ตรงตามความต้องการมากที่สุด

1) มุมมองของบุคคลทั่วไป (Guest) และ ลูกค้า (Customer)

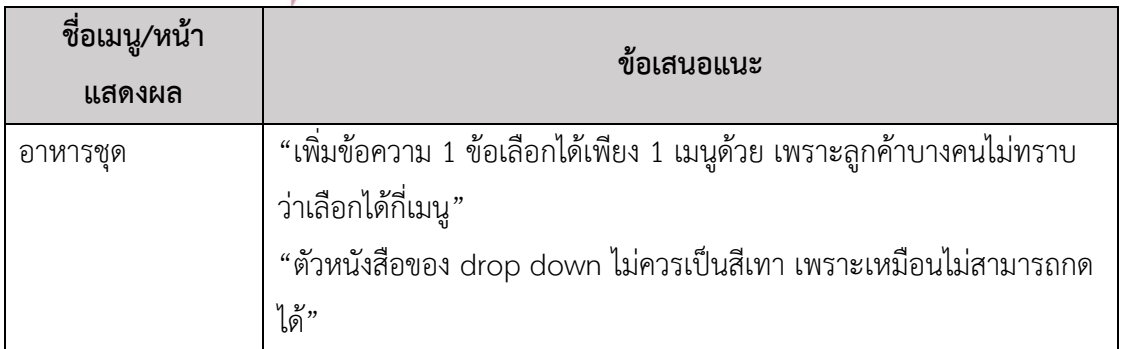

ตารางที่ 4-6 : ข้อเสนอแนะในมุมมองของลูกค้า

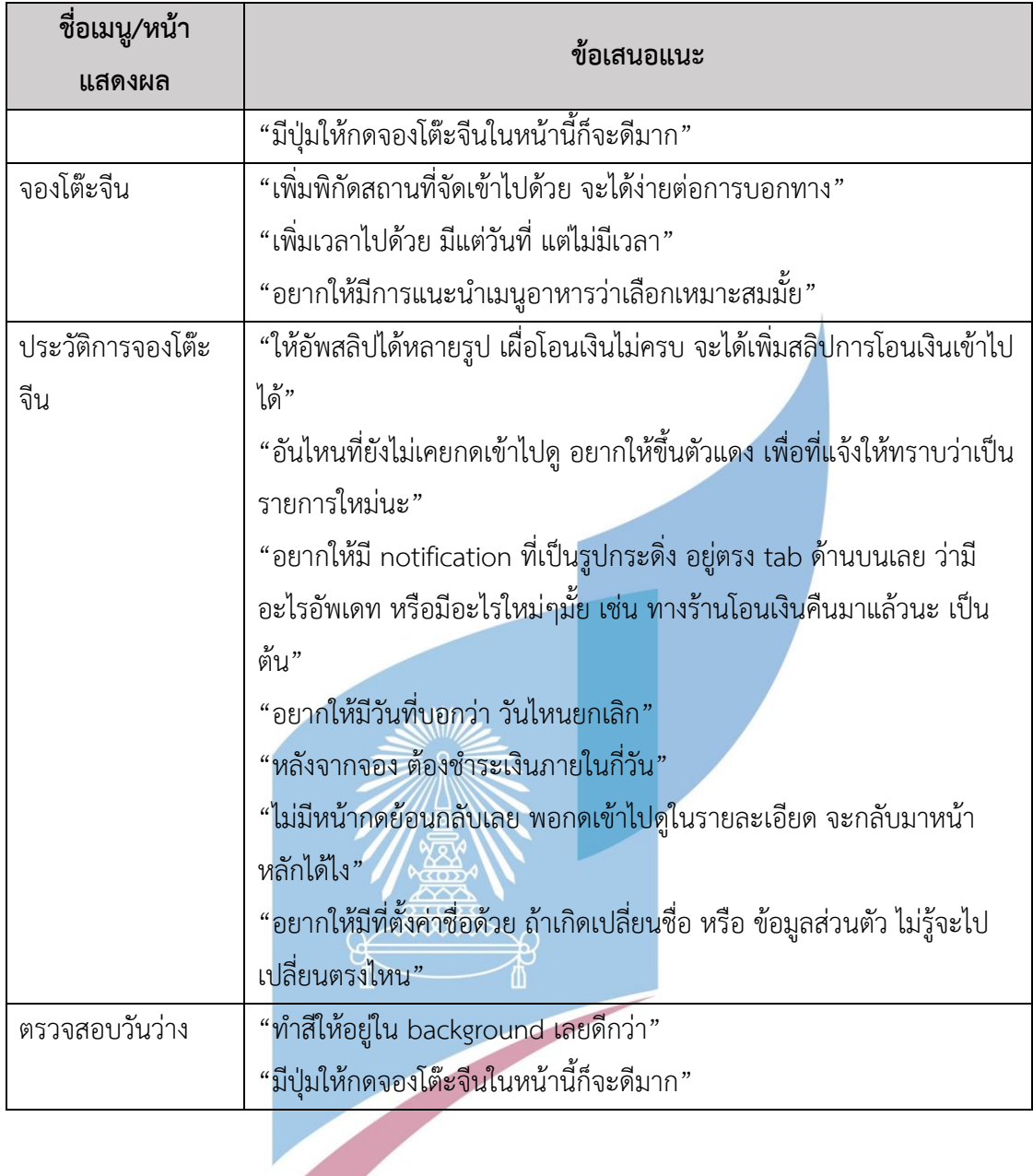

2) มุมมองของพนักงาน (Employee)

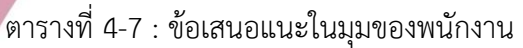

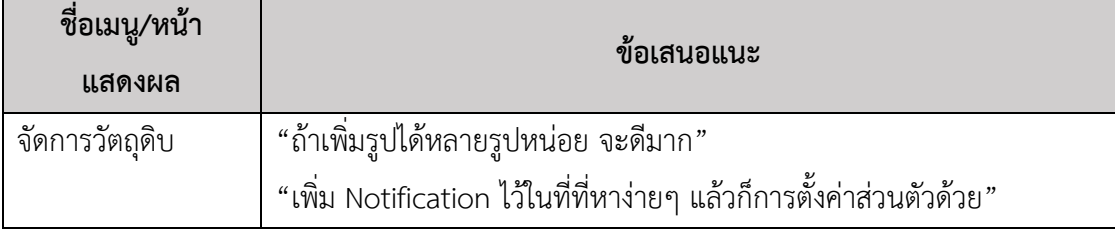

#### 3) มุมมองของผู้บริหารระบบ (Administrator)

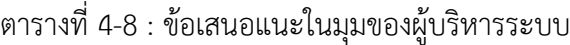

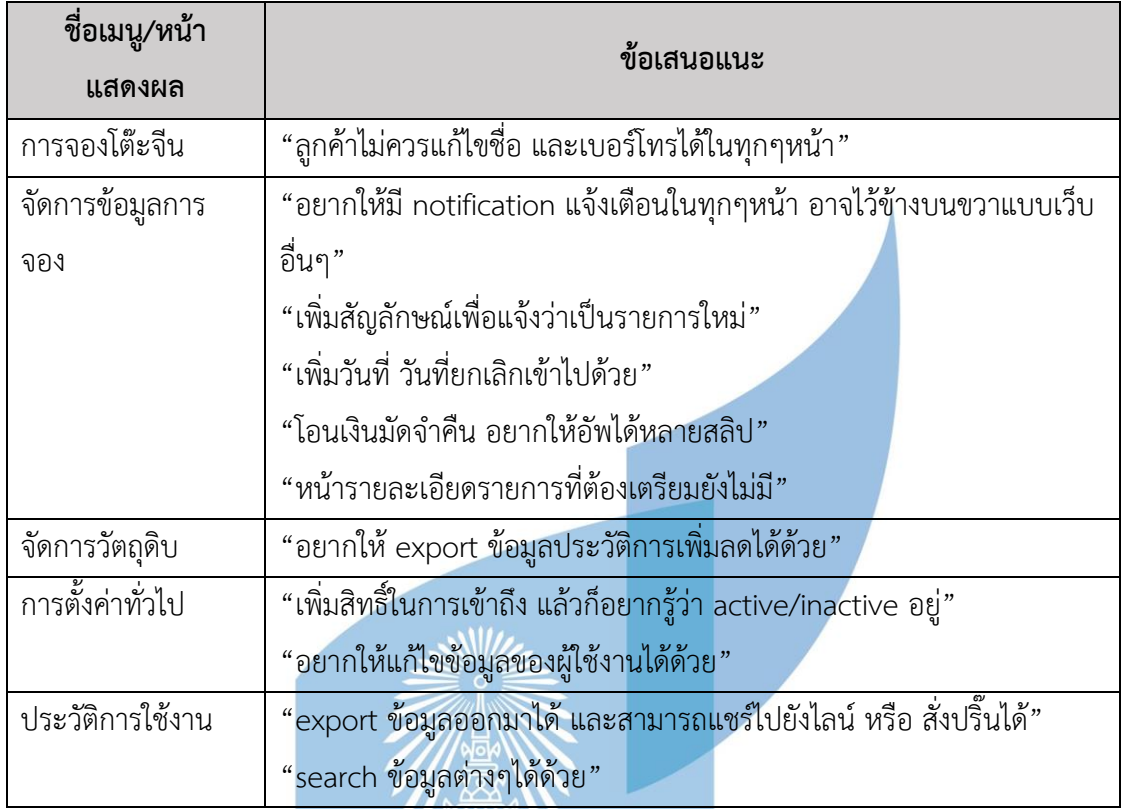

### **4.5 การสร้างระบบต้นแบบด้วยโปรแกรม Figma (High-fidelity Prototype) ฉบับแก้ไข** หลังจาก สร้างระบบต้นแบบ (Prototype) และทำการทดสอบระบบต้นแบบด้วย โปรแกรม Figma (High-fidelity Mockups) เป็นการให้ผู้ใช้งานได้ทดสอบระบบต้นแบบเสมือน จริง (Prototype) สรุปข้อเสนอแนะ พร้อมนำข้อมูลดังกล่าวนี้ไปพัฒนาปรับปรุงให้ตรงตามความ ต้องการมากที่สุด

# 1) มุมมองของบุคคลทั่วไป (Guest) และ ลูกค้า (Customer)

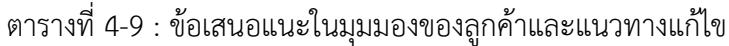

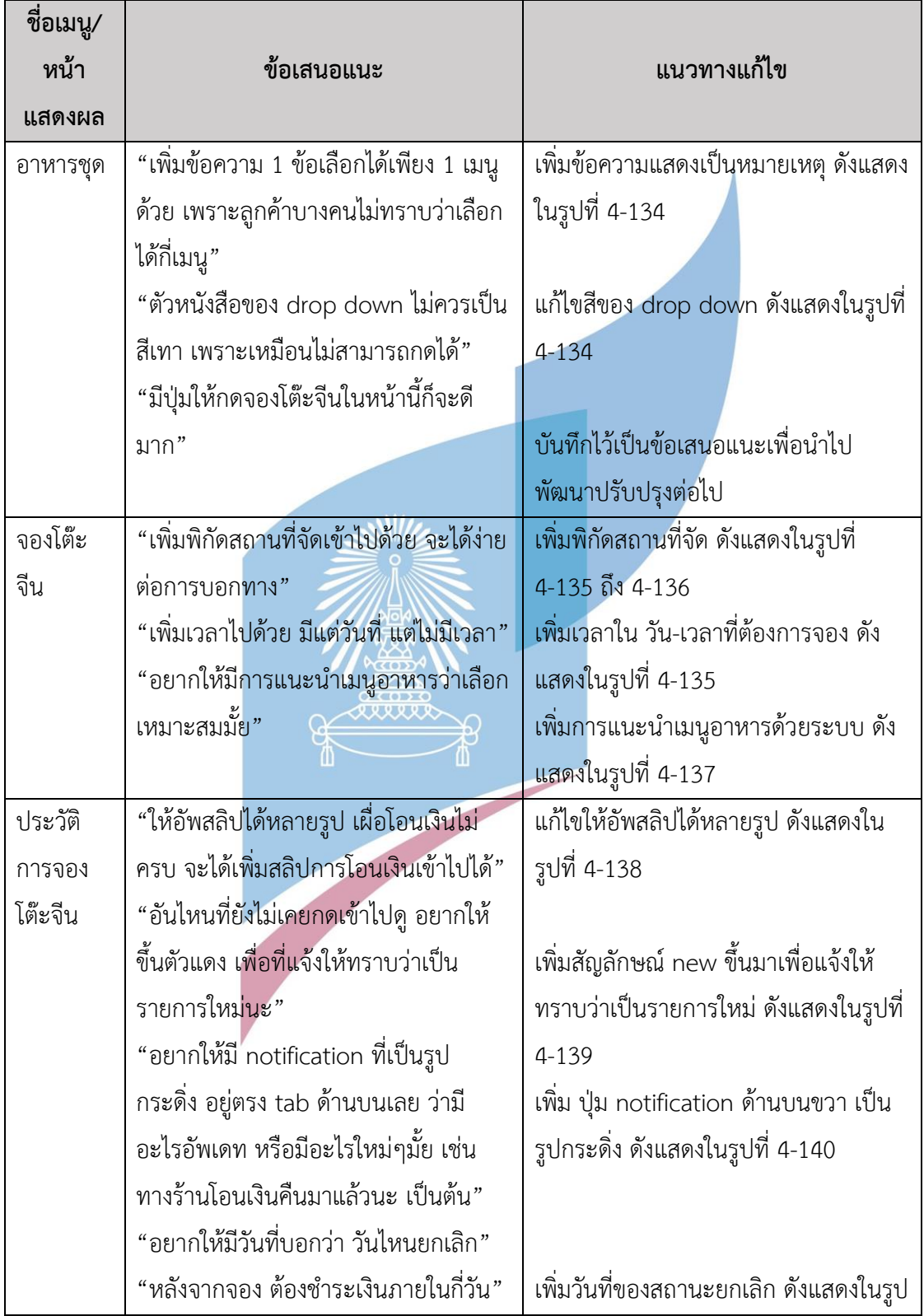

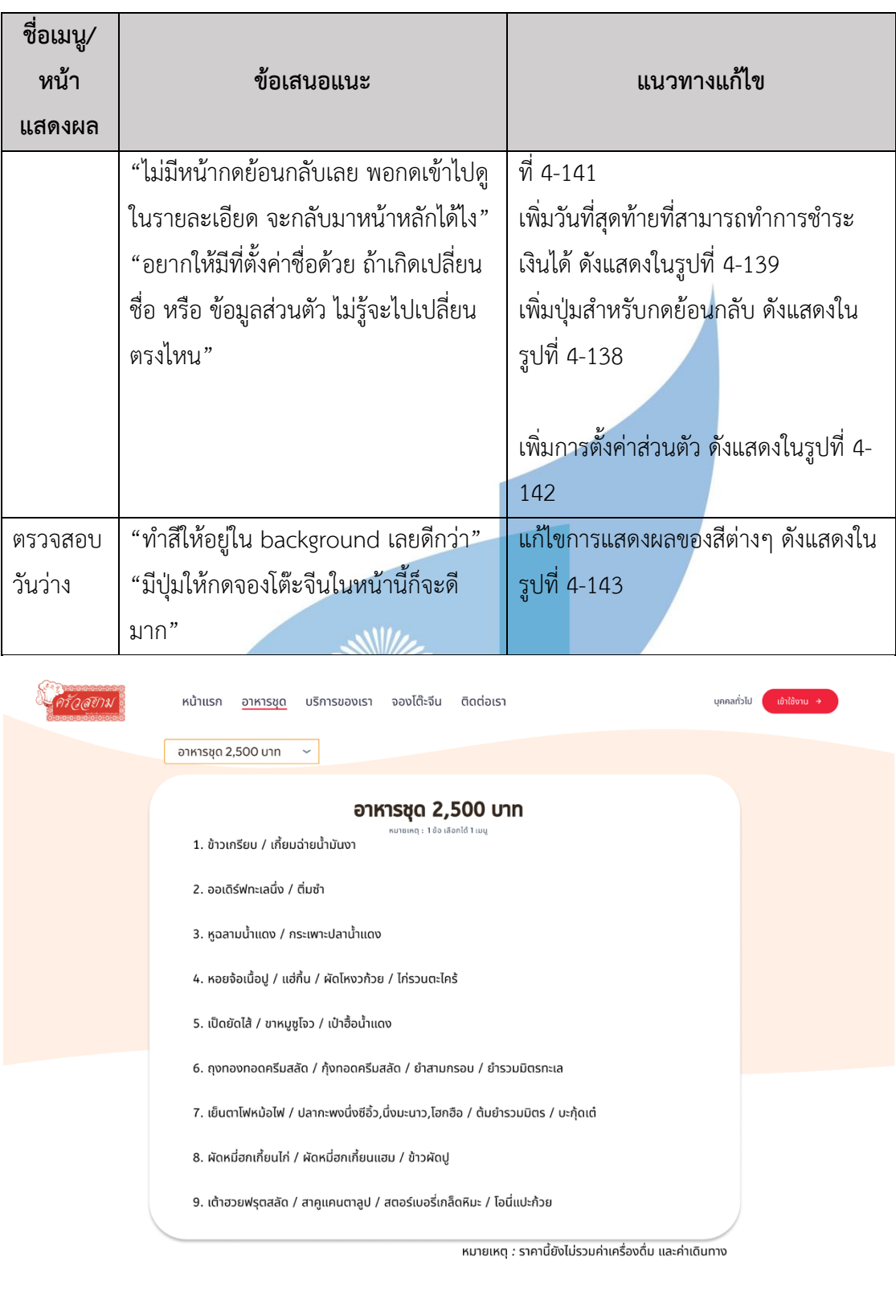

รูปที่ 4-134 : ต้นแบบด้วยโปรแกรม Figma (ฉบับแก้ไข) แสดงหน้าอาหารชุด

ิ์<br>สนใจจองโต๊ะจีน

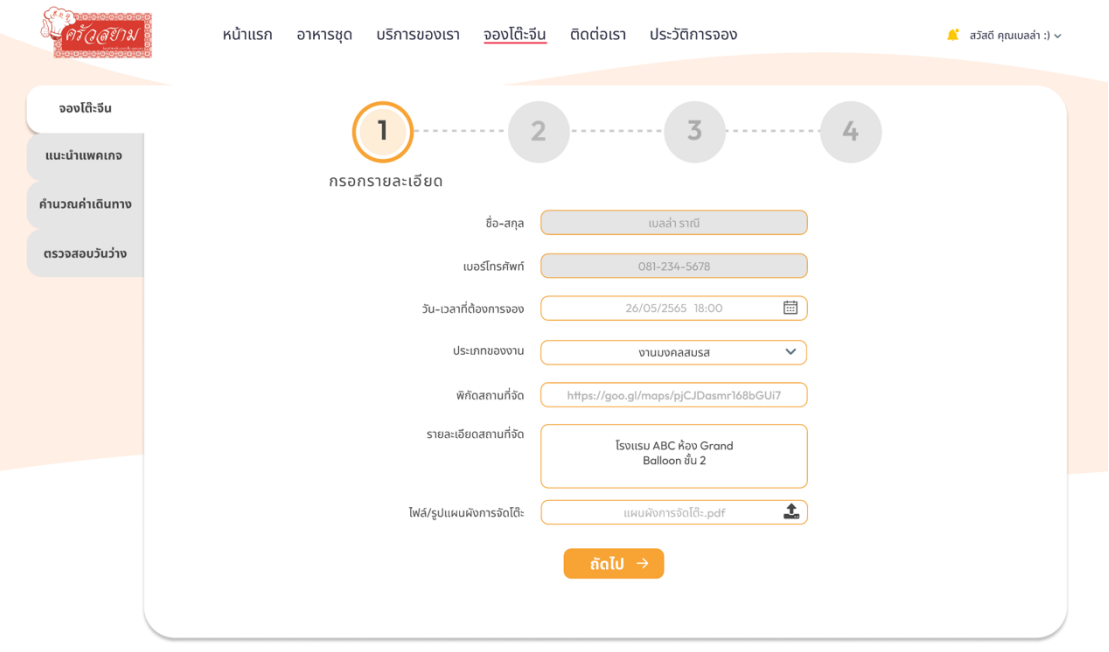

รูปที่ 4-135 : ต้นแบบด้วยโปรแกรม Figma (ฉบับแก้ไข) แสดงหน้าจองโต๊ะจีน สำหรับกรอก รายละเอียดส่วนตัว

|                                   | จองโต๊ะจีน<br>ติดต่อเรา ประวัติการจอง<br>หน้าแรก<br>บริการของเรา<br>อาหารชุด                                                                                                    | ี่สวัสดี คุณเบลล่า :) $\sim$ |
|-----------------------------------|----------------------------------------------------------------------------------------------------|------------------------------|
| จองโต๊ะจีน<br>แนะนำแพคเกจ         | z<br>63                                                                                                    |                              |
| คำนวณค่าเดินทาง<br>ตรวจสอบวันว่าง | $\times$<br>$\Omega$<br><b>Isvusu ABC</b><br>Bang Pho Police Station<br>Θ<br>Chao Phraya River<br>Bae Bangpho Restuarant<br>Ideirar crew (2504)<br>That · \$\$<br>Dely<br>Om<br>Be<br>Siam<br>Alley<br>333 Riverside<br>Bang Pho<br>Bang Pho <sub>CO</sub><br>Θ<br>Chewathai<br>Residence Bang Pho<br>G<br>The Tree Interch<br>hraya Evo<br>Quartermaster School,<br>Royal Thai Army<br>Isosounnswarens<br>กรมพลาธิการทหารบก<br>16 del<br>కే<br>ราดหน้าบางโพ<br>激<br>电动<br><b>William</b><br>HEALTH AND MO A<br>ยืนยันสถานที่ |                              |
|                                   | ,,,,,,,                                                                                                    |                              |

รูปที่ 4-136 : ต้นแบบด้วยโปรแกรม Figma (ฉบับแก้ไข) แสดงหน้าจองโต๊ะจีน สำหรับกรอกพิกัด สถานที่จัด

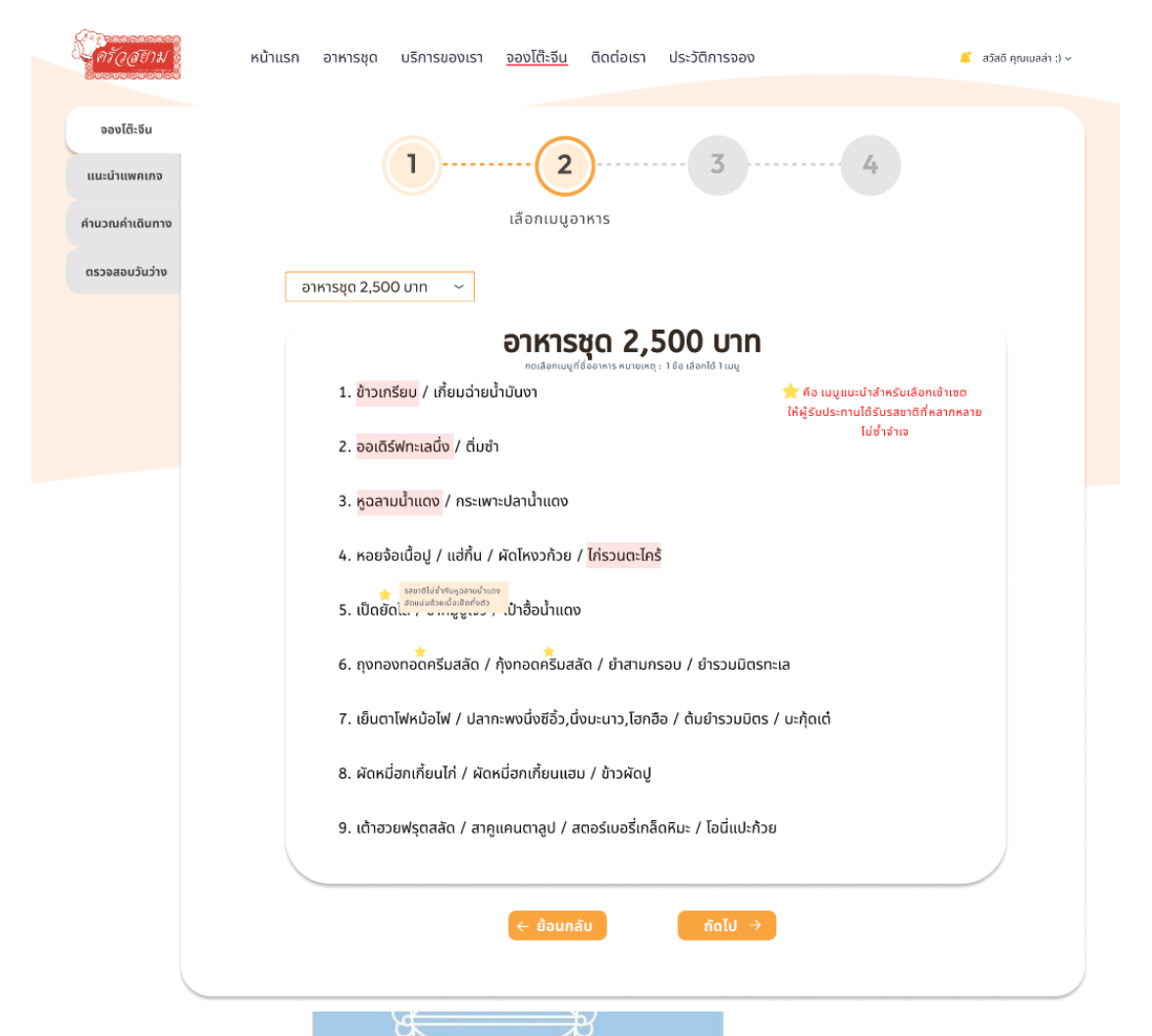

รูปที่ 4-137 : ต้นแบบด้วยโปรแกรม Figma (ฉบับแก้ไข) แสดงหน้าเลือกเมนูอาหาร แนะนำเมนูโดย

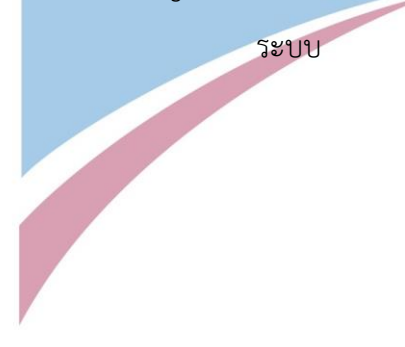

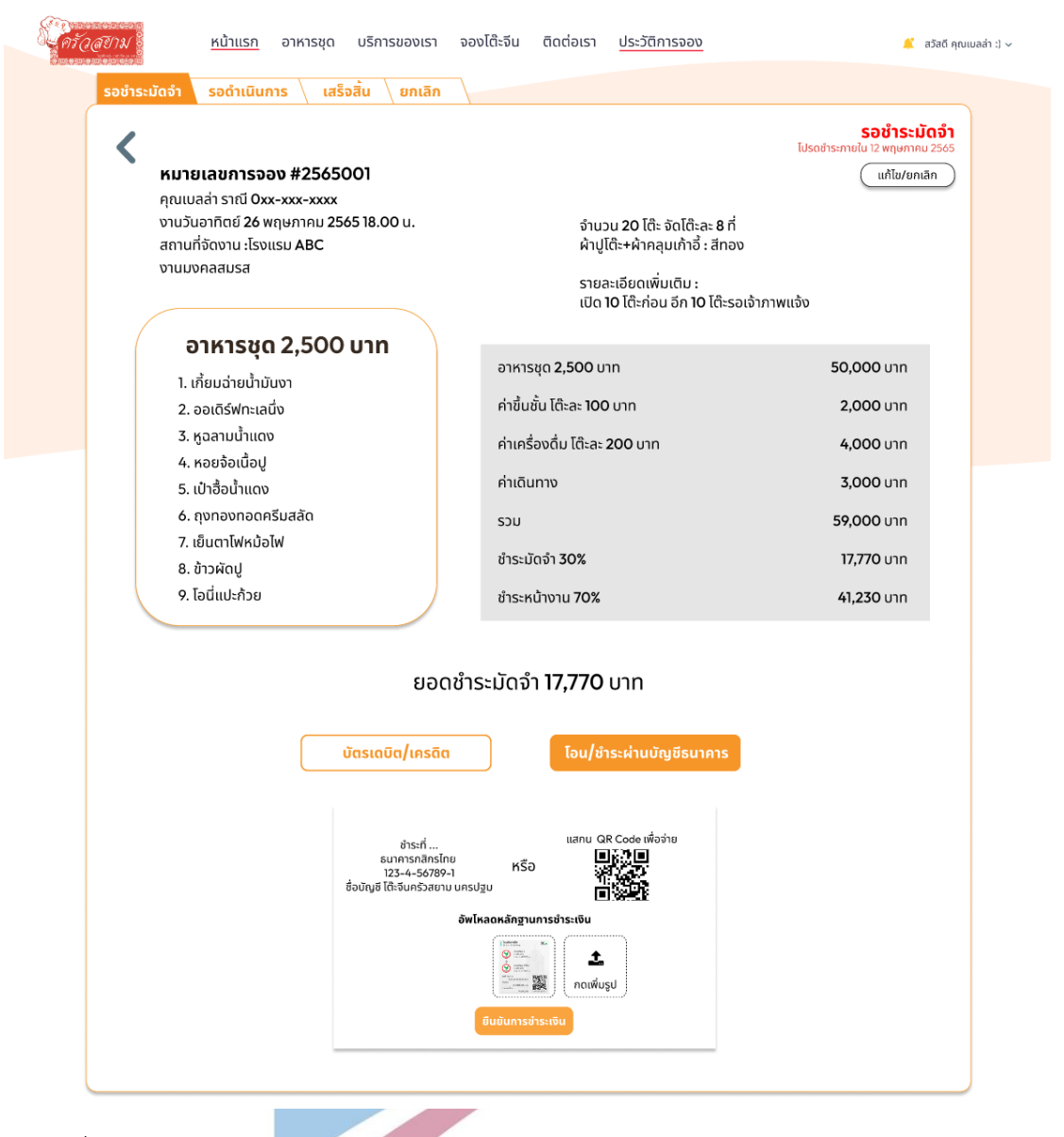

รูปที่ 4-138 : ต้นแบบด้วยโปรแกรม Figma (ฉบับแก้ไข) แสดงหน้าชําระเงินผ่านบัญชีธนาคาร

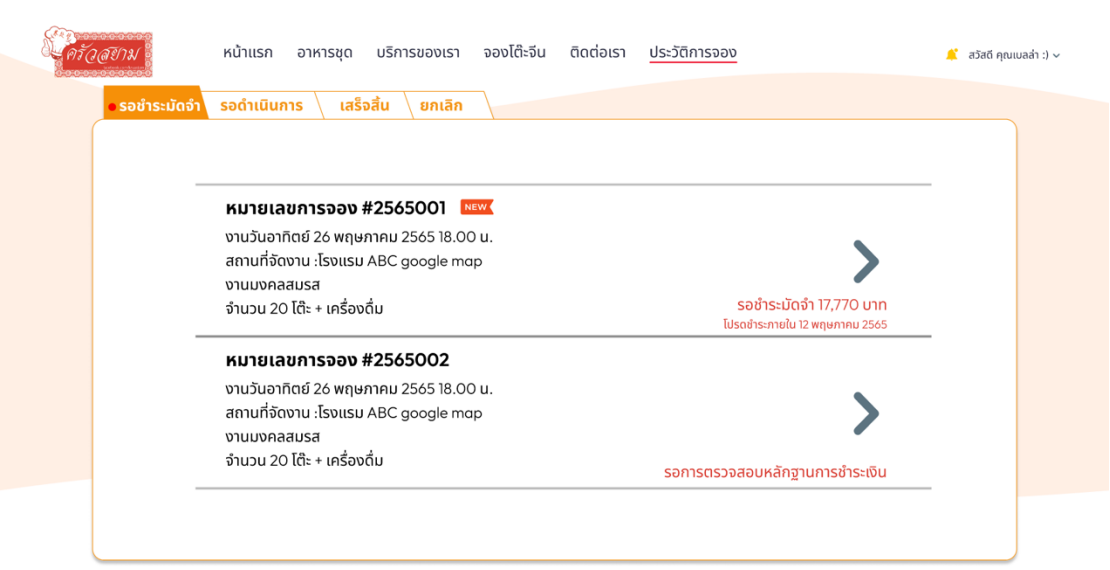

รูปที่ 4-139 : ต้นแบบด้วยโปรแกรม Figma (<mark>ฉบับแก้ไ</mark>ข) ในสถานะรอชำระมัดจำ

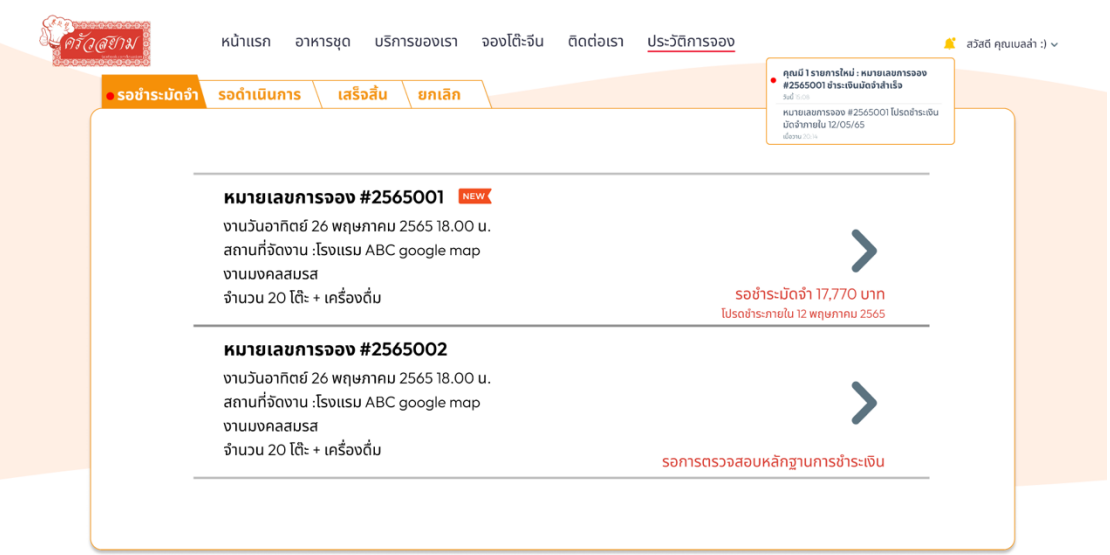

รูปที่ 4-140 : ต้นแบบด้วยโปรแกรม Figma (ฉบับแก้ไข) แสดงการแจ้งเตือน (Notification)

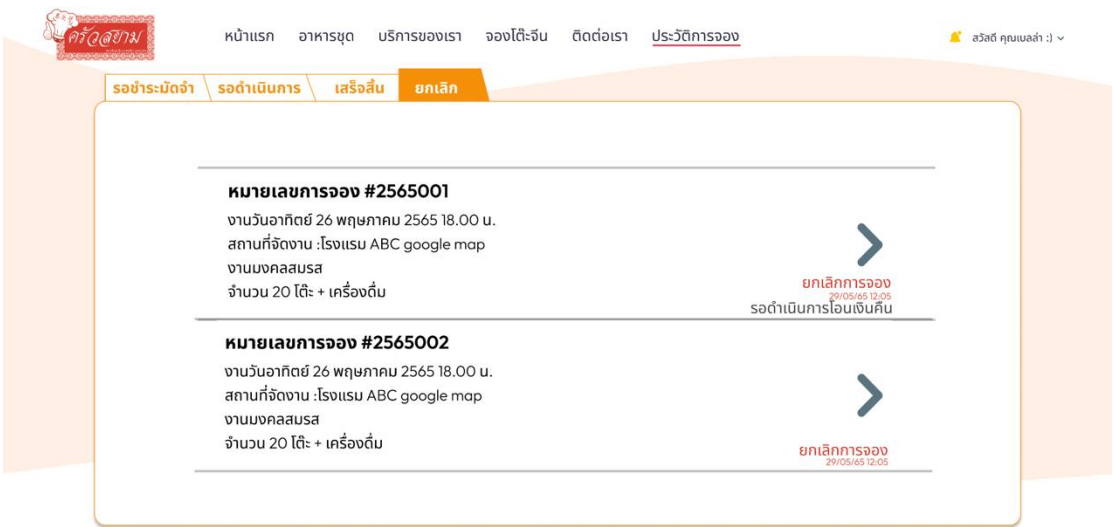

รูปที่ 4-141 : ต้นแบบด้วยโปรแกรม Figma (ฉบับแก้ไข) แสดงประวัติการยกเลิกการจองโต๊ะจีนใน

สถานะยกเลิกการจอง

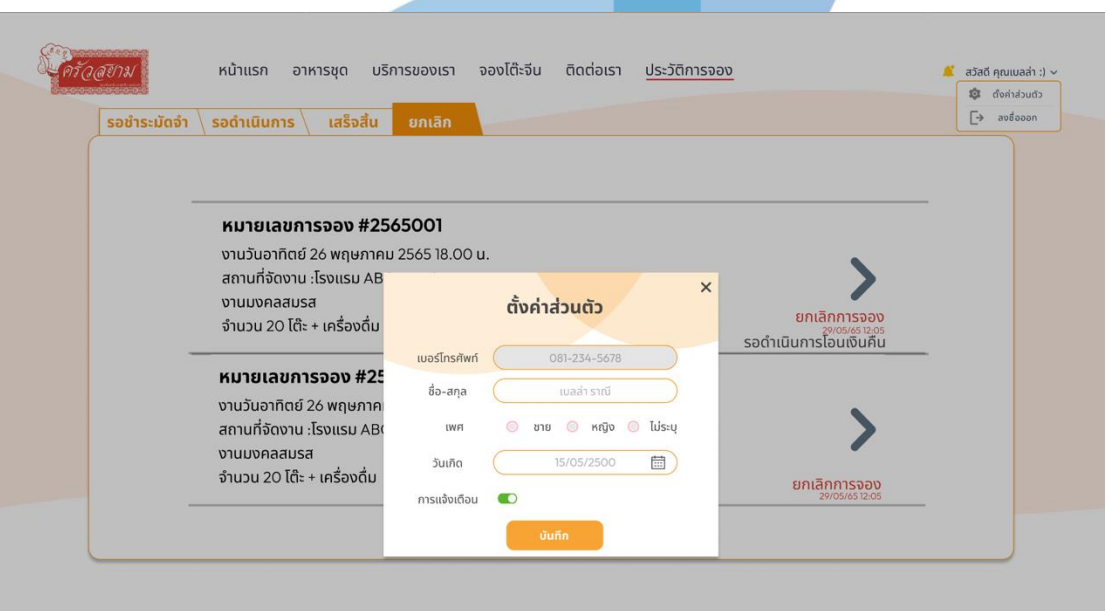

รูปที่ 4-142 : ต้นแบบด้วยโปรแกรม Figma (ฉบับแก้ไข) แสดงหน้าตั้งค่าส่วนตัว

|                 | หน้าแรก อาหารชุด บริการของเรา จองโต๊ะจีน |                           |                | ติดต่อเรา          |                    |                  | บุคคลทั่วไป              | เข้าใช้งาน <del>&gt;</del> |
|-----------------|------------------------------------------|---------------------------|----------------|--------------------|--------------------|------------------|--------------------------|----------------------------|
| จองโต๊ะจีน      | טרכ                                      |                           |                |                    |                    |                  |                          |                            |
| แนะนำแพคเกจ     | ใกล้เต็ม<br>ไม่ว่าง                      | ปิดรับจอง/ไม่สามารถจองได้ |                | + เมษายน 2565 ▶    |                    |                  |                          |                            |
| คำนวณค่าเดินทาง | อา.                                      | $\mathfrak{d}.$           | ð.             | w.                 | $w_{\bar{\eta}}$ . | $\mathsf{FI}.$   | a.                       |                            |
| ตรวจสอบวันว่าง  | $\mathbf{1}$                             | $\sqrt{2}$                | $\overline{3}$ | $4 -$              | 5                  | $\ddot{\rm{o}}$  | $\overline{\phantom{a}}$ |                            |
|                 | $\bf8$                                   | $\boldsymbol{\varphi}$    | 10             | $\boldsymbol{\Pi}$ | 12                 | 13               | $\frac{1}{4}$            |                            |
|                 | 15                                       | 16                        | 17             | 18                 | 19                 | 20               | 21                       |                            |
|                 | $22\,$                                   | 23                        | 24             | 25                 | 26                 | $27\,$           | $28\,$                   |                            |
|                 | 29                                       | 30                        | 31             | T.                 | $\overline{2}$     | $\overline{3}$ . | $\Delta$                 |                            |

รูปที่ 4-143 : ต้นแบบด้วยโปรแกรม Figma (ฉบับแก้ไข) แสดงหน้าตรวจสอบวันว่าง

2) มุมมองของพนักงาน (Employee)

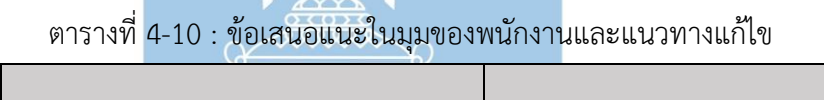

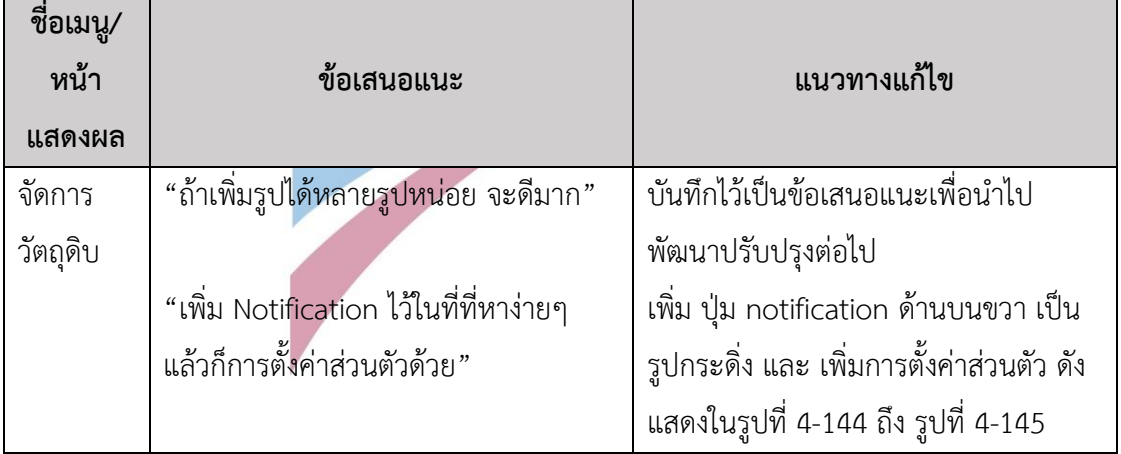

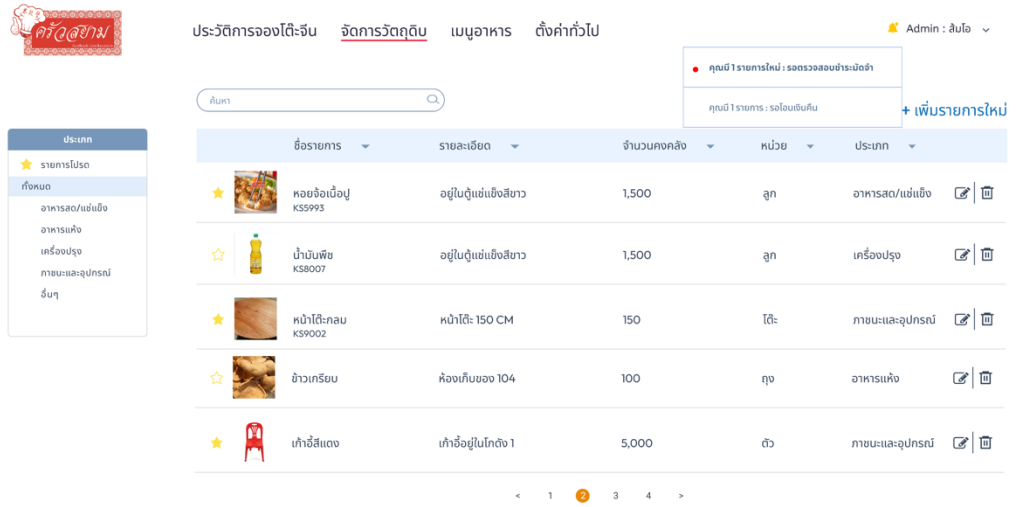

รูปที่ 4-144 : ต้นแบบด้วยโปรแกรม Figma (ฉบับแก้ไข) แสดงการแจ้งเตือน (Notification)

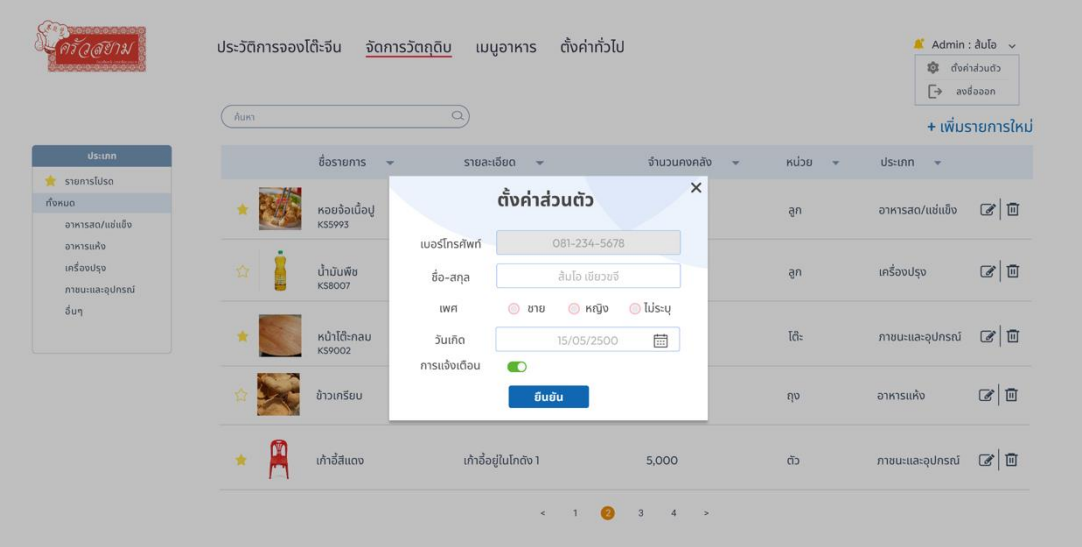

รูปที่ 4-145 : ต้นแบบด้วยโปรแกรม Figma (ฉบับแก้ไข) แสดงหน้าตั้งค่าส่วนตัว

# 3) มุมมองของผู้บริหารระบบ (Administrator)

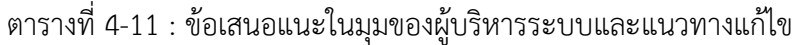

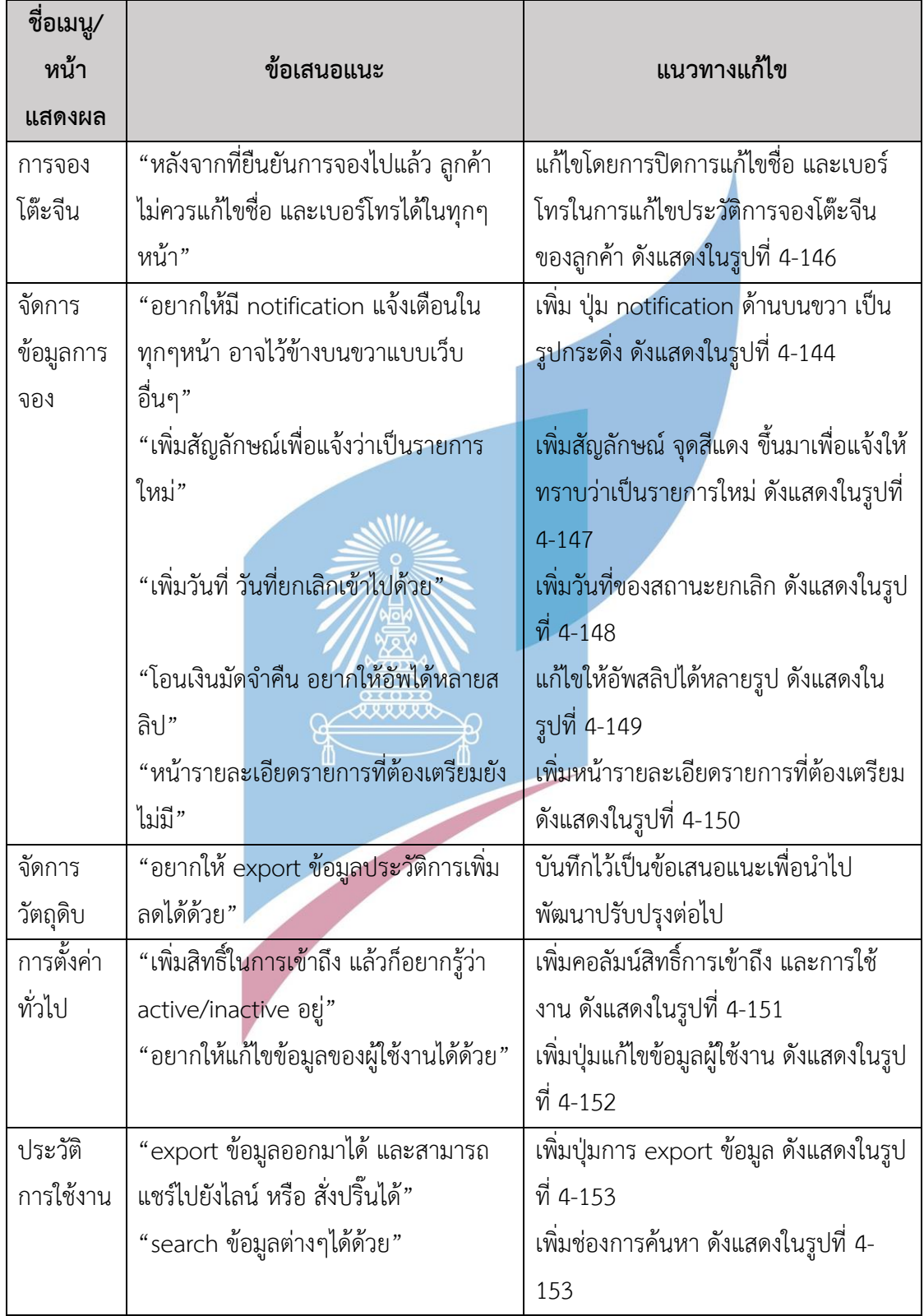

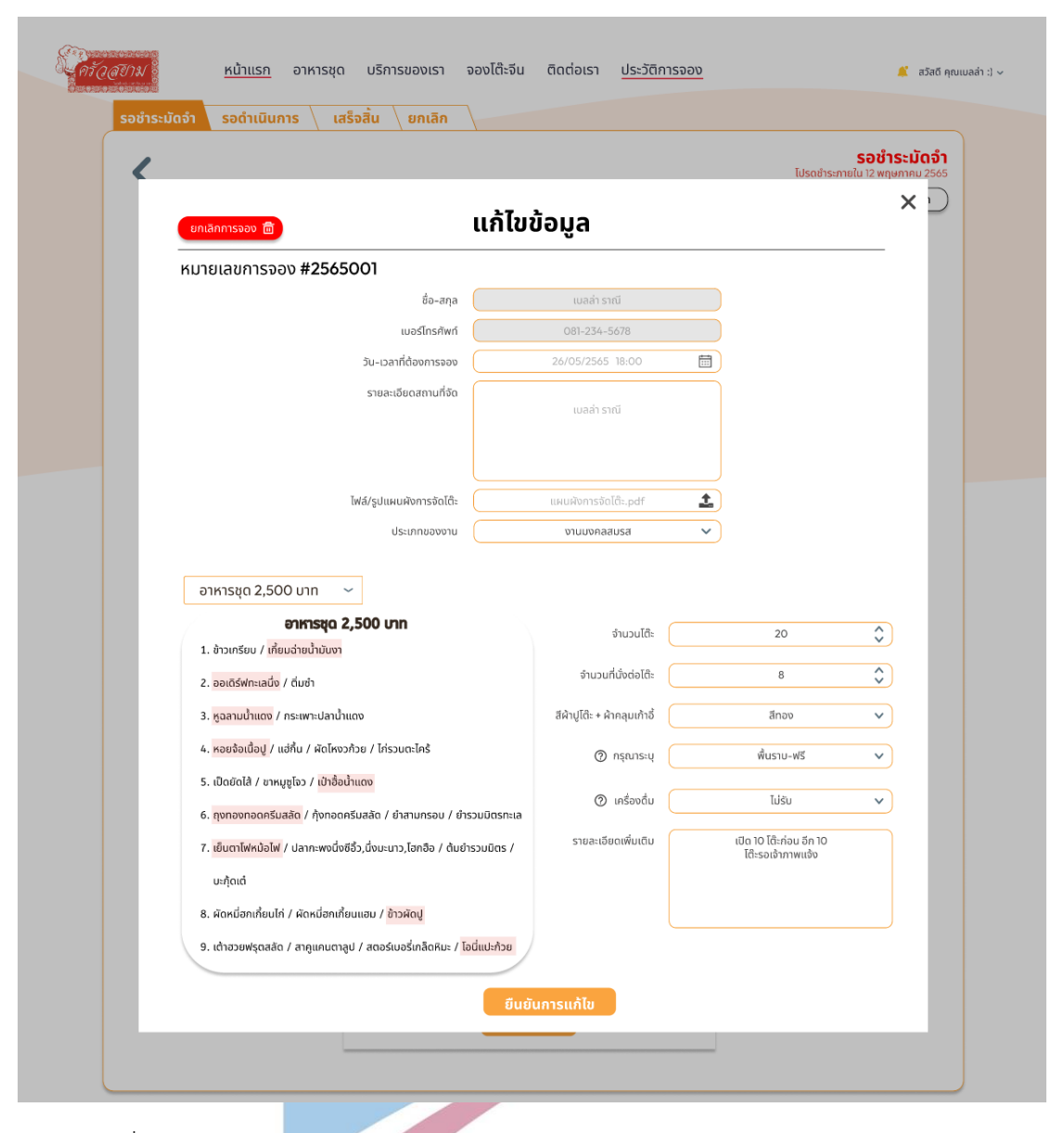

รูปที่ 4-146 : ต้นแบบด้วยโปรแกรม Figma (ฉบับแก้ไข) แสดงหน้าแก้ไขข้อมูลการจอง

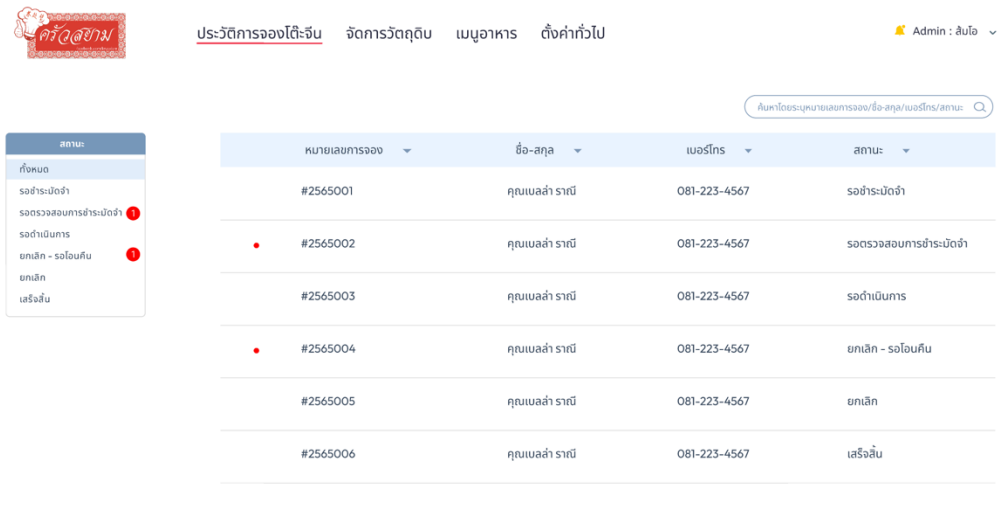

รูปที่ 4-147 : ต้นแบบด้วยโปรแกรม Figma (ฉบับแก้ไข) แสดงหน้าแก้ไขข้อมูลการจอง

 $\begin{array}{ccc} \bullet & 3 & 4 & \rightarrow \end{array}$ 

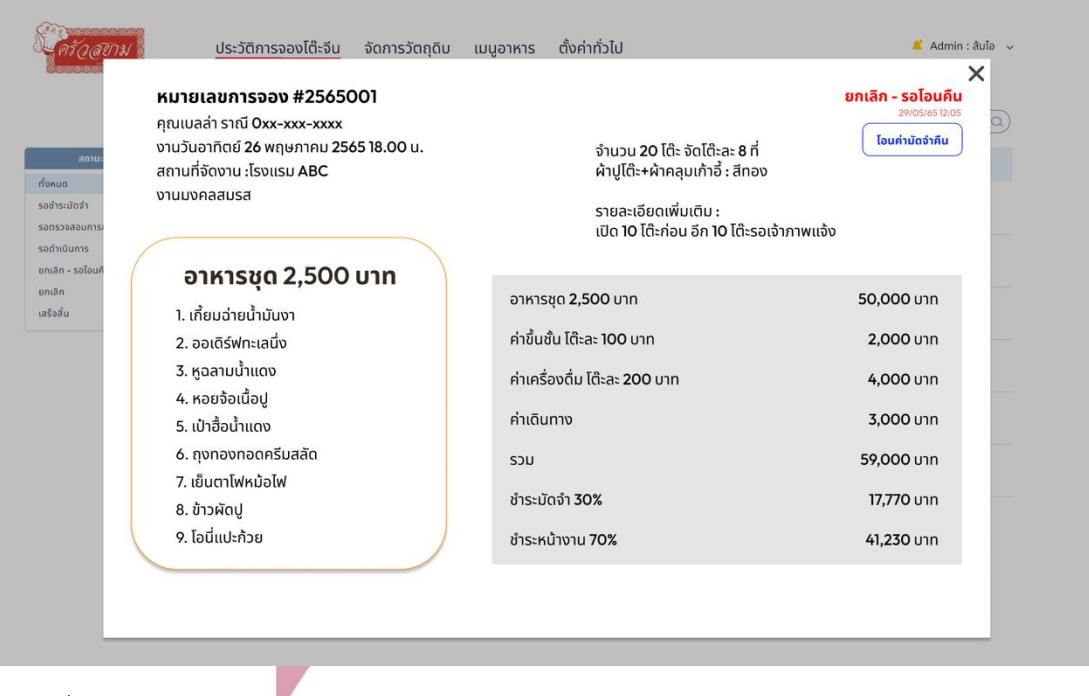

รูปที่ 4-148 : ต้นแบบด้วยโปรแกรม Figma (ฉบับแก้ไข) แสดงการจองโต๊ะจีนของลูกค้า สถานะ "ยกเลิก (รอโอนคืน)"

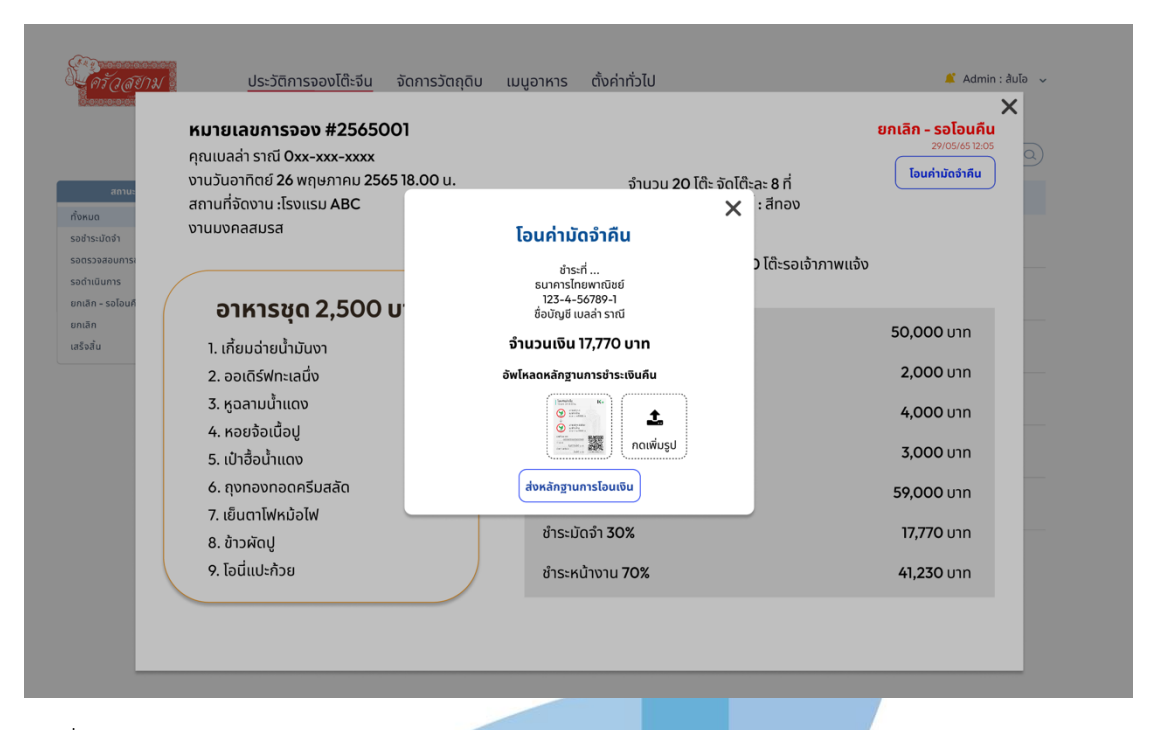

รูปที่ 4-149 : ต้นแบบด้วยโปรแกรม Figma (ฉบับแก้ไข) แสดงช่องทางการอัพโหลดหลักฐานการโอน เงินคืนใน สถานะ "ยกเลิก (รอโอนคืน)"

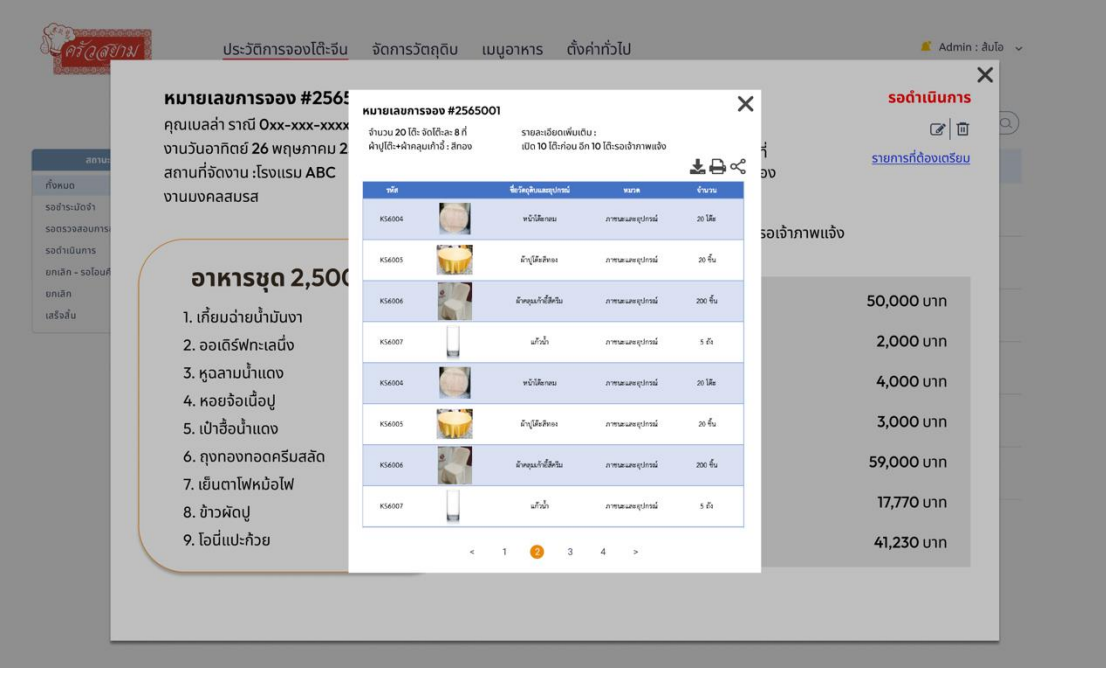

รูปที่ 4-150 : ต้นแบบด้วยโปรแกรม Figma (ฉบับแก้ไข) แสดงข้อมูลรายการที่ต้องเตรียม

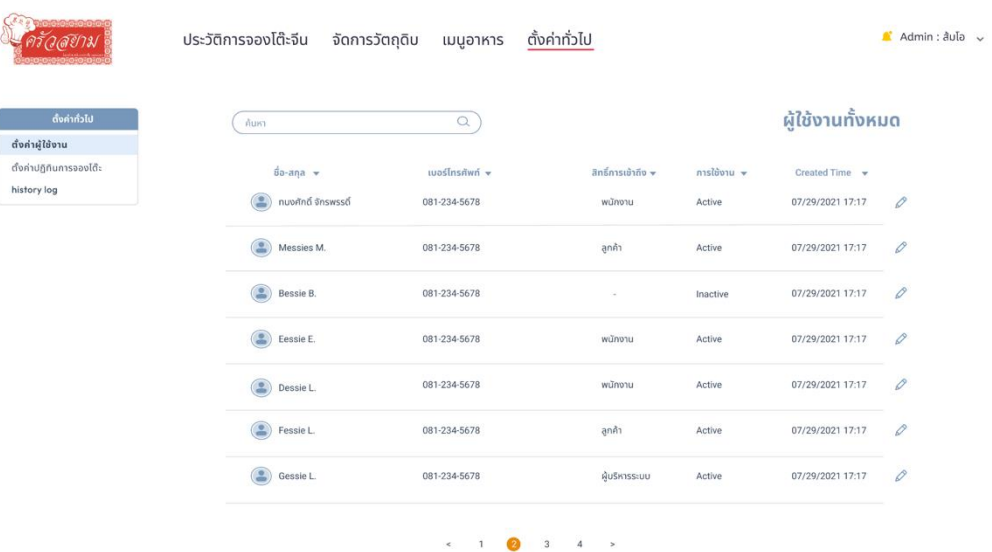

รูปที่ 4-151 : ต้นแบบด้วยโปรแกรม Figma (ฉบับแก้ไข) แสดงหน้าจัดการผู้ใช้งานทั้งหมด

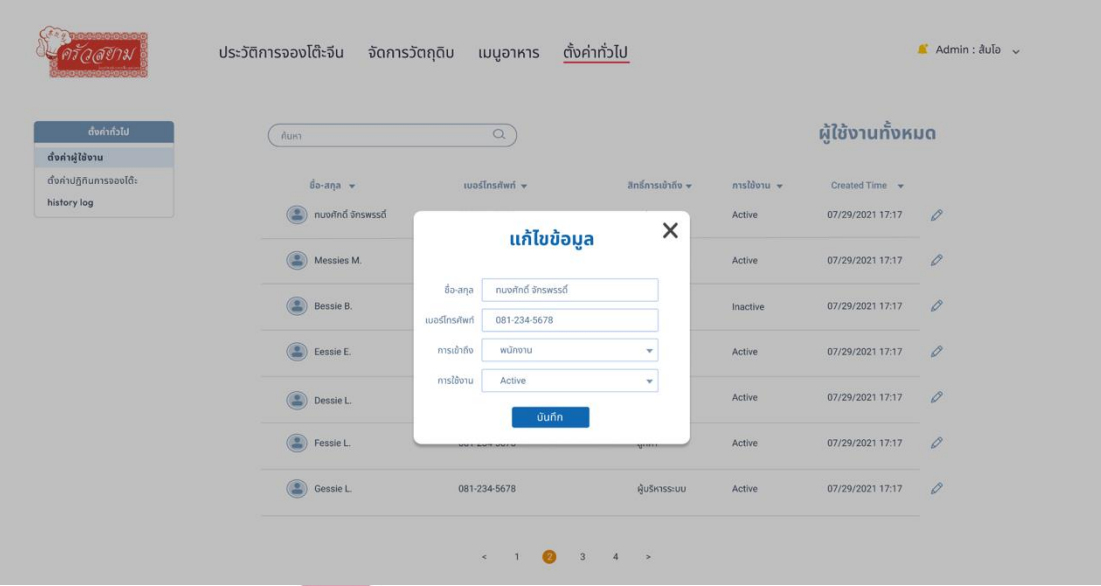

รูปที่ 4-152 : ต้นแบบด้วยโปรแกรม Figma (ฉบับแก้ไข) แสดงหน้าแก้ไขข้อมูลผู้ใช้งาน

|                                                            | ประวัติการจองโต๊ะจีน   | จัดการวัตถุดิบ                           | ตั้งค่าทั่วไป<br>เมนูอาหาร                 |                                                      | α<br>Admin: $d\overline{d}$        |
|------------------------------------------------------------|------------------------|------------------------------------------|--------------------------------------------|------------------------------------------------------|------------------------------------|
| ตั้งค่าทั่วไป                                              | ค้นหา                  | $\alpha$                                 |                                            |                                                      | <b>History Log</b>                 |
| ตั้งค่าผู้ใช้งาน<br>ตั้งค่าปฏิทินการจองโต๊ะ<br>history log | ชื่อ<br>٠<br>Jessie L. | การเข้าถึง <del>v</del><br>ผู้บริหารระบบ | เมอร์โทรศัพท์ <del>v</del><br>081-234-5678 | รายละเอียด $\mathbf v$<br>แก้ไขข้อมูลการจอง #2565001 | Created Time v<br>07/29/2021 17:17 |
|                                                            | Messies M.             | ลูกค้า                                   | 081-234-5678                               | ยกเลิกการจอง #2565005                                | 07/29/2021 17:17                   |
|                                                            | Bessie B.              | ผู้บริหารระบบ                            | 081-234-5678                               | เพิ่มเมนใหม่                                         | 07/29/2021 17:17                   |
|                                                            | Eessie E.              | ลูกค้า                                   | 081-234-5678                               | อัพโหลดหลักฐานการชำระเงิน                            | 07/29/2021 17:17                   |
|                                                            | Dessie L.              | ผู้บริหารระบบ                            | 081-234-5678                               | แก้ไขอาหารชด 2700 บาท                                | 07/29/2021 17:17                   |
|                                                            | Fessie L.              | พนักงาน                                  | 081-234-5678                               | เข้าสู่ระบบ                                          | 07/29/2021 17:17                   |
|                                                            | Gessie L.              | พนักงาน                                  | 081-234-5678                               | อัพเดทรายการวัตถดิบ : น้ำมันพืช                      | 07/29/2021 17:17                   |
|                                                            |                        |                                          | a<br>$\,<$                                 | $\rightarrow$<br>$\Delta$                            | ★日ペ                                |

รูปที่ 4-153 : ต้นแบบด้วยโปรแกรม Figma (ฉบับแก้ไข) แสดงหน้า History Log

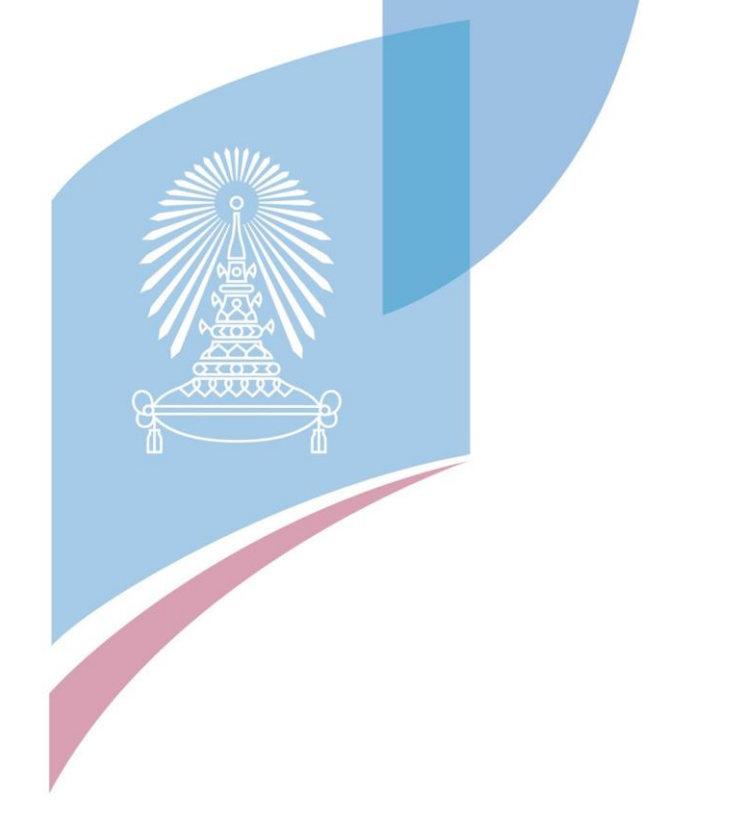

### **บทที่5**

#### **บทสรุป ปัญหา และข้อเสนอแนะ**

ในบทนี้จะกล่าวถึงบทสรุป ปัญหา และข้อเสนอแนะของการพัฒนาโครงการ "การใช้การคิด เชิงออกแบบเพื่อพัฒนาเว็บแอปพลิเคชันของธุรกิจโต๊ะจีนนอกสถานที่" เพื่อให้สามารถเป็นแนวทาง ในการพัฒนาการใช้แนวคิดเชิงออกแบบระบบ หรือโครงการอื่นๆ ที่เกี่ยวข้องได้

#### **5.1 บทสรุป**

์ในการจัดทำโครงการพิเศษ "การใช้การคิดเชิงออกแบบเพื่อพัฒนาเว็บ<mark>แอ</mark>ปพลิเคชันของ ธุรกิจโต๊ะจีนนอกสถานที่" ผู้จัดทำโครงการได้เรียนรู้แนวคิด หลักการ กระบวนการใช้การคิดเชิง ออกแบบและยังนำการคิดเชิงออกแบบมาประยุกต์เข้ากับธุรกิจโต๊ะจีนนอกสถานที่ เพื่อตอบสนอง วัตถุประสงค์โครงการดังนี้

- 1) เพื่อประยุกต์ใช้หลักการการคิดเชิงออกแบบ (Design Thinking) และระบบแนะนำ (Recommendation System) ในการพัฒนาเว็บแอปพลิเคชันสำหรับธุรกิจโต๊ะจีนนอก สถานที่ สำหรับลูกค้า และองค์กร โดยเริ่มจากการทำความเข้าใจปัญหา (Empathize) กับกลุ่มเป้าหมายในแต่ละกลุ่ม กำหนด Persona ของกลุ่มเป้าหมาย และทำการ สัมภาษณ์กลุ่ทเป้าหมายถึงปัญหาที่พบเจอในปัจจุบัน หรือความต้องการ จากนั้นนำผล การสัมภาษณ์มาวิเคราะห์หาสาเหตุหลักที่ทำให้เกิดปัญหา กำหนดปัญหาให้ชัดเจนมาก ยิ่งขึ้น (Define) เพื่อให้สามารถระบุแนวทางการแก้ไขปัญหาในขั้นตอนระดมความคิด (Ideate) ให้มีประสิทธิภาพมากขึ้น
- 2) เพื่อให้ได้ระบบต้นแบบ (Prototype) ของ เว็บแอปพลิเคชันของธุรกิจโต๊ะจีนนอก สถานที่ ที่ตรงตามความต้องการของผู้ใช้งานผู้ใช้งาน ซึ่งโครงการนี้ได้บรรลุวัตถุประสงค์ นี้ โดยการสร้างระบบต้นแบบของแอปพลิเคชัน ทั้งในรูปแบบต้นแบบแบบหยาบ (Low - Fidelity Mockups) และ ต้นแบบแบบเสมือนจริง (High - Fidelity Mockups) ซึ่งการ สร้างระบบต้นแบบในทั้ง 2 รูปแบบนั้นจะต้องมีการนำไปทดสอบกับผู้ใช้งานจริง เพื่อ เก็บความเห็นและข้อเสนอแนะมาปรับปรุงแก้ไขระบบต้นแบบให้ตรงตามความต้องการ ของผู้ใช้งานให้ได้มากที่สุด

ซึ่งหลังจัดทำโครงการพิเศษนี้ขึ้นมาทำให้ผู้ทำโครงการได้รวบรวมความต้องการจาก กลุ่มเป้าหมายที่เกี่ยวข้องในธุรกิจโต๊ะจีนนอกสถานที่ จนได้ระบบย่อย 4 ระบบดังต่อไปนี้

1) ระบบการจอง (Reservation System)

ระบบนี้จะครอบคลุมการใช้งานการแนะนำเซ็ตอาหาร (Recommendation System) การรับจอง การยกเลิกการจอง และเช็ควันว่าง พร้อมทั้งออกใบเสนอ รายการให้กับลูกค้า โดยลูกค้าและพนักงานเป็นคนใช้ระบบนี

- 2) ระบบชำระเงิน (Payment System) ระบบนี้จะครอบคลุมการใช้งานด้านการชำระเงินค่าอาหารและบริการให้แก่ผู้ ให้บริการ และออกใบชำระเงินมัดจำ โดยลูกค้าและพนักงานเป็นคนใช้ระบบนี้
- 3) ระบบการจัดการวัตถุดิบ (Raw Material Management System) ระบบนี้จะครอบคลุมการจัดการวัตถุดิบในคลังทั้งหมด โดยพนักงานเป็นคนใช้ระบบ นี้
- 4) ระบบจัดการข้อมูลหลัก (Master Data Management System) ระบบนี้จะครอบคลุมการแก้ไขข้อมูลต่าง ๆ เช่น เมนูอาหาร ราคา การกำหนดวัน-เวลาที่สามารถให้ลูกค้าจองได้การยกเลิกการจองโดยพนักงาน รวมถึง ครอบคลุม การใช้งานด้านการบริหารจัดการสิทธิ์เข้าใช้งานระบบ โดยผู้บริหารระบบ (Administrator) ต้องสามารถบริหารจัดการสิทธิ์เข้าใช้งานระบบ เช่น สร้างผู้ใช้งาน ใหม่ แก้ไขสิทธิ์การเข้าใช้งาน ลบผู้ใช้งานออกจากระบบ และสามารถปลดล็อก ผู้ใช้งานกรณีใส่รหัสผ่านผิดครบจำนวนครั้งที่กำหนดไว้ และสามารถดูประวัติการเข้า ใช้งานของผู้ใช้งานทั้งหมดได้ โดยผู้บริห<mark>ารระบบเป็</mark>นคนใช้ระบบนี้

จากแนวคิดในบทที่ 2 ผู้จัดทำโครงการได้นำระบบแนะนำ (Recommendation System) มาประยุกต์ใช้ในการแนะนำแพ็คเกจโต๊ะจีน เพื่อให้ลูกค้าได้แนวทาง และ สะดวกในการจัดสรร งบประมาณของตนเองได้มากขึ้น ขั้นตอนต่อไป คือการสร้างต้นแบบ ด้วยโปรแกรมดังต่อไปนี้

> - ต้นแบบแบบหยาบ (Low-fidelity Mockups) ใช้โปรแกรม Balsamiq Wireframes

- ต้นแบบแบบเสมือนจริง (High-fidelity Mockups) ใช้โปรแกรม Figma หลักจากที่ผู้จัดทำโครงการเริ่มสร้างตัวตนแบบแบบหยาบ (Low-fidelity Mockups) เรียบร้อยแล้ว นำต้นแบบนั้นไปสัมภาษณ์และให้กลุ่มเป้าหมายได้ทดลองใช้จริง เพื่อให้ได้รับ ฟังความเห็นเบื้องต้นเกี่ยวกับระบบต้นแบบนี้ จากนั้นนำข้อเสนอแนะมาปรับปรุงแก้ไขตัว ต้องแบบอีกครั้ง โดยจะสร้างตัวต้นแบบแบบเสมือนจริง (High-fidelity Mockups) ที่มี รายละเอียดของหน้าจอการใช้งานที่มากขึ้น จากนั้นนำตัวต้นแบบเสมือนจริงไปทดสอบกับ กลุ่มเป้าหมายอีกครั้ง และนำมาปรับปรุงแก้ไข จนกระทั่งได้ตัวต้นแบบที่สมบูรณ์พร้อมนำไป พัฒนาต่อ

#### **5.2 ปัญหาและแนวทางการแก้ไขปัญหา**

การพัฒนาโครงการ "การใช้การคิดเชิงออกแบบเพื่อพัฒนาเว็บแอปพลิเคชันของธุรกิจโต๊ะจีน นอกสถานที่" ผู้จัดทำโครงการพบปัญหาระหว่างการทำแต่ละขั้นตอนของกระบวนการคิด เชิงออกแบบ 5 ขั้นตอน และมีแนวทางการแก้ไขปัญหาในแต่ละขั้นตอน ดังตารางที่ 5-1

ตารางที่ 5-1 : ตารางแสดงปัญหาและแนวทางการแก้ไขในแต่ละขั้นตอนของกระบวนการคิดเชิง ออกแบบ

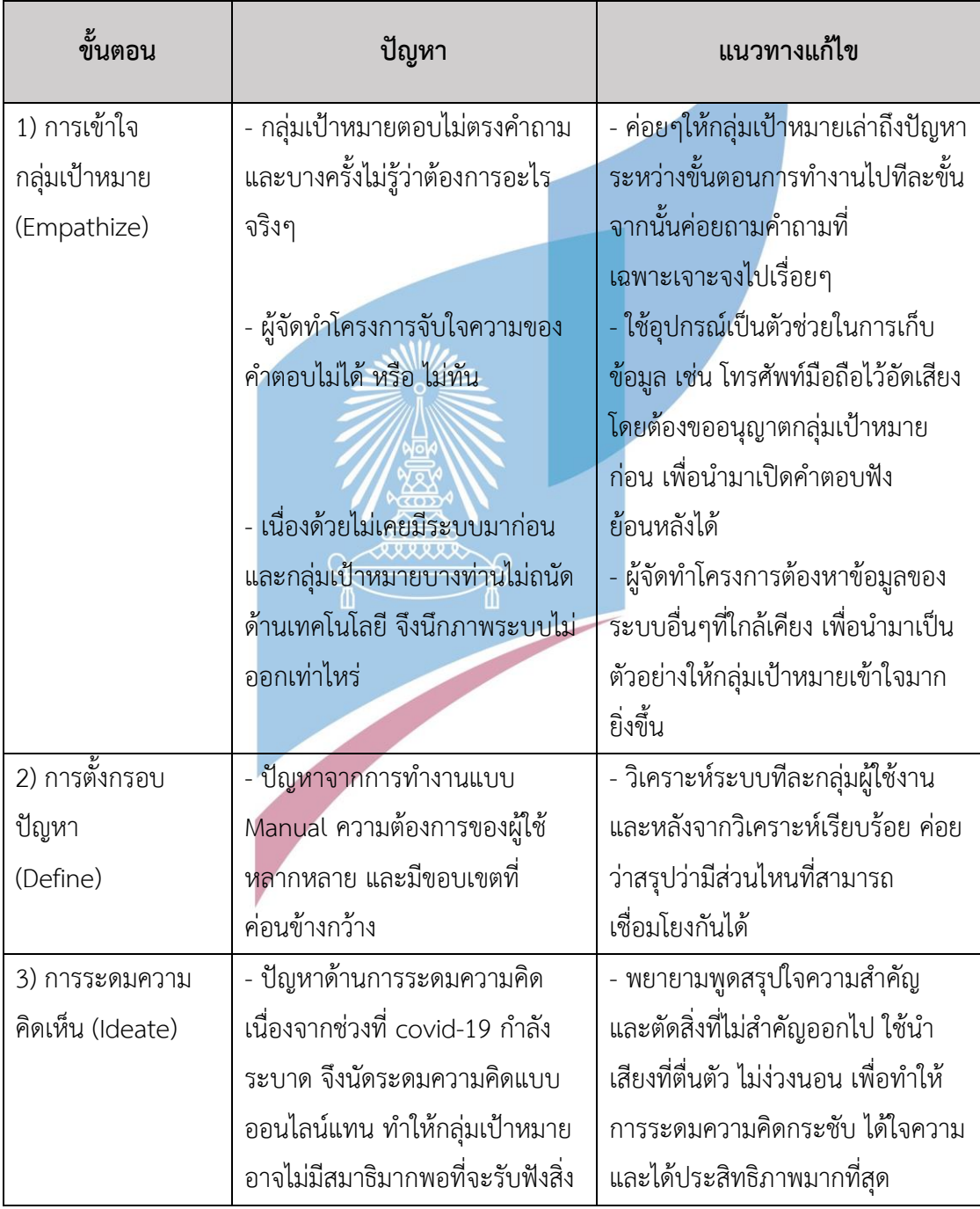

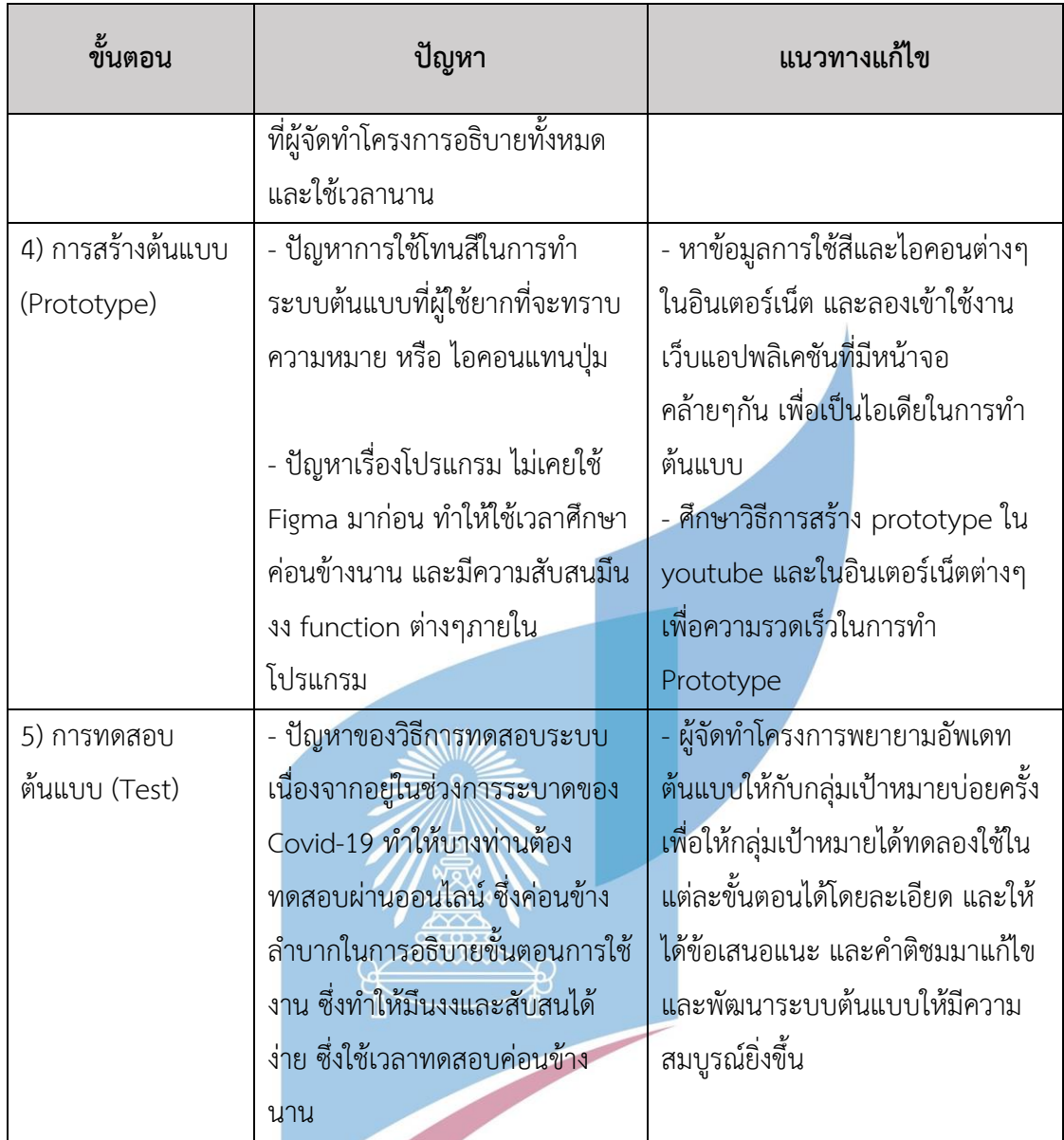

#### **5.3 ข้อเสนอแนะ**

จากการจัดทำโครงการ "การใช้การคิดเชิงออกแบบเพื่อพัฒนาเว็บแอปพลิเคชันของธุรกิจ โต๊ะจีนนอกสถานที่" มีข้อเสนอแนะสำหรับผู้ที่จะพัฒนาระบบนี้ใหม่ หรือสำหรับผู้ที่จะพัฒนา โครงการนี้เพิ่มเติม ดังนี้

1) การสัมภาษณ์และระดมความคิดแบบซึ่งหน้า (Face-to-face) จะเป็นวิธีการที่ดีและได้ ประสิทธิภาพมากกว่าแบบออนไลน์ เนื่องจากผู้จัดทำโครงการสามารถสังเกตุพฤติกรรมต่างๆ ของกลุ่มเป้าหมายได้ง่าย มีสมาธิมากกว่า และการถาม-ตอบรวดเร็วมากกว่าอีกด้วย

2) การคิดเชิงออกแบบ (Design Thinking) ที่ผู้ทำโครง<mark>การได้นำมา</mark>ทำโครงการพิเศษนี้ สามารถประยุกต์ใช้กับการออกแบบได้หลากหลาย ไม่ว่าจะเป็นสินค้า บริการ หรือแม้แต่การ ดำเนินธุรกิจ

3) หากมีการนำไปสร้างและต้องปรับปรุงในอนาคต อาจเพิ่มส่วนของการแจ้งตารางปฏิทิน อาจระบุว่าเหลือกี่งาน เพื่อเป็นการเพิ่มความสะดวกสบายให้แก่ผู้ใช้งาน เปลี่ยนการใช้คำใน ส่วนต่างๆ ยกตัวอย่างเช่น การย้ายเครื่องดื่ม ออกมาจาก บริการอื่นๆ การเก็บข้อมูลการ เลือกที่ยังไม่เสร็จไว้ก่อน เปลี่ยนการใช้สัญลักษณ์เป็นปุ่มที่มีข้อความว่า "ดูรายละเอียด" การรีวิวการให้บริการโต๊ะจีนสำหรับลูกค้า เพื่อเป็นประโยชน์ต่อธุรกิจในการปรับปรุง และนำ รีวิวไปโปรโมทต่อเพื่อส่งเสริมทางการตลาดได้อีกด้วย

4) ในส่วนของปฏิทินการจองโต๊ะจีน อาจจะพัฒนาให้เชื่อมต่อกับ Google Calendar เพื่อให้ สะดวกในการใช้งานมากยิ่งขึ้น

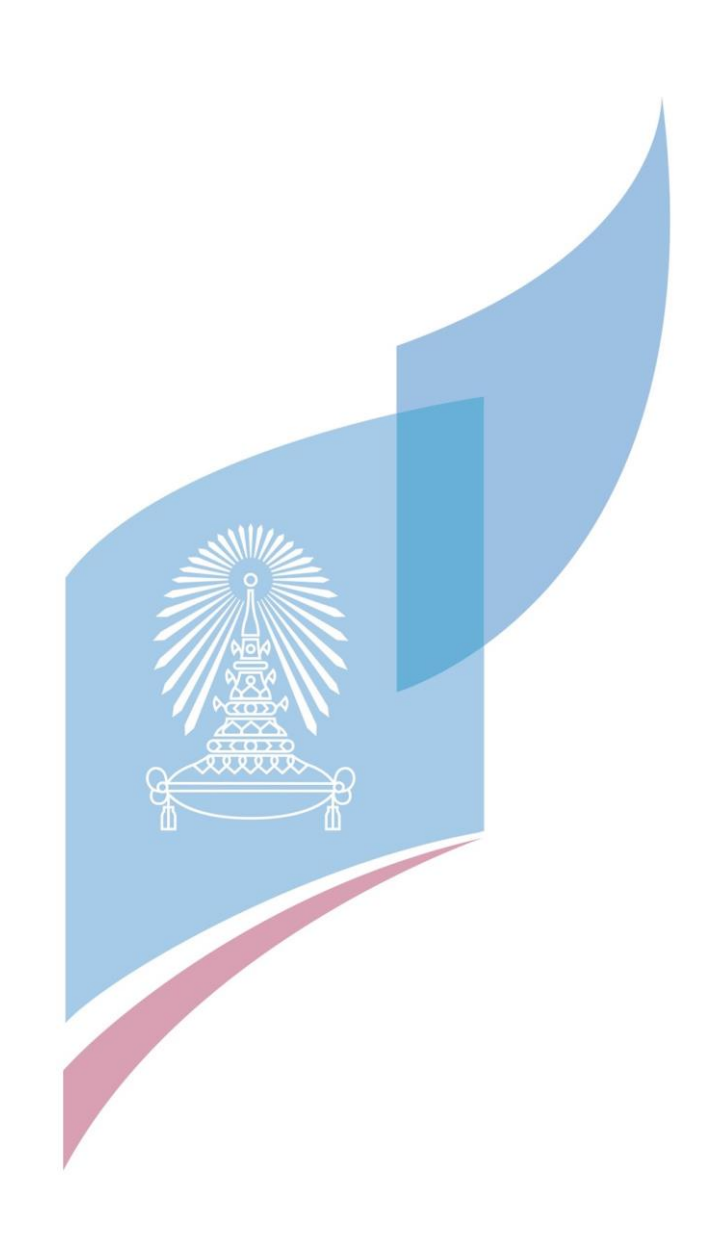

**บรรณานุกรม**

ความเป็นมาของโต๊ะจีน. (2556). สืบค้นจาก

https://talk.mthai.com/inbox/383661.html เดินหน้าผนึกกำลัง

ปั้นไทยศูนย์กลางเมืองนวัตกรรมอาหารโลก. (2559). สืบค้นจาก https://www.thairath.co.th/content/727270

Punch Kittapard. (2560). ความหมาย Design Thinking และการนำไปใช้แก้ปัญหาธุรกิจ [ออนไลน์]. สืบค้น 24 มกราคม 2565, จาก https://medium.com/ @PunchilZ/สรุป ความหมาย-วิธีการ-และความรู้ทีเกี่ยวข้องกับ-design-thinking-632e1a16d471

Juthaporn Vipatpakpaiboon. (2562). มาทำความรู้จัก ระบบแนะนำ (Recommendation system) ว่าคืออะไรกัน[ออนไลน์]. สืบค้น 24 มกราคม 2565, จาก

http://bigdataexperience.org/introduction-to-recommendation-system/

Michael Barry. (2553). Interviewing Skills[ออนไลน์]. สืบค้น 20 มกราคม 2565, จาก https://dschool-

old.stanford.edu/groups/k12/wiki/5a23d/Interviewing\_Skills.html

- Sarah Gibbons. (2560). Empathy Mapping: The First Step in Design Thinking[ออนไลน์]. สืบค้น 30 มกราคม 2565. จากเว็บไซต์ https://www.nngroup.com /articles/empathy-mapping/
- Sattawat Boonchoo. (2562). Recommendation System ระบบผู้ช่วยแนะนำที่รู้ใจเรามากกว่า ตัวเราเอง[ออนไลน์]. สืบค้น 31 มกราคม 2565, จาก

https://www.ldaworld.com/recommendation-system-lda/

### **ประวัติผู้เขียน**

**ชื่อ-สกุล** นางสาวภูริน โชครัศมีศิริ **วัน เดือน ปี เกิด** 5 มกราคม 2537 **สถานที่เกิด** กรุงเทพมหานคร **วุฒิการศึกษา** ปริญญาตรีคณะเทคโนโลยีสารสนเทศและการสื่อสาร (ICT) มหาวิทยาลัยมหิดล **ที่อยู่ปัจจุบัน** คอนโด 333 ริเวอร์ไซด์ถนนประชาราษฎร์สาย 1 เขตบางซื่อ แขวงบางซื่อ กรุงเทพมหานคร 10800